Danfoss

# 目录

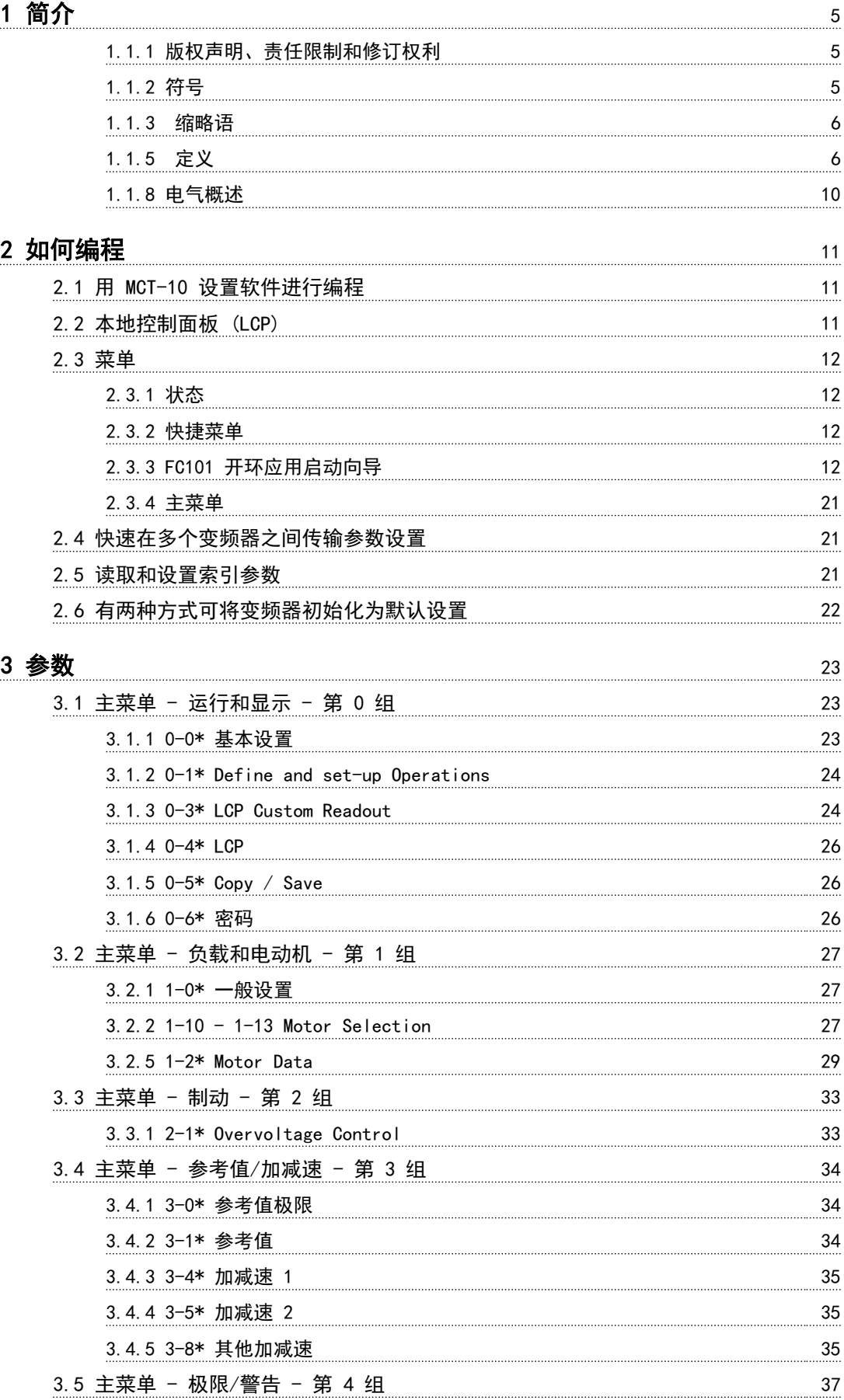

Danfoss

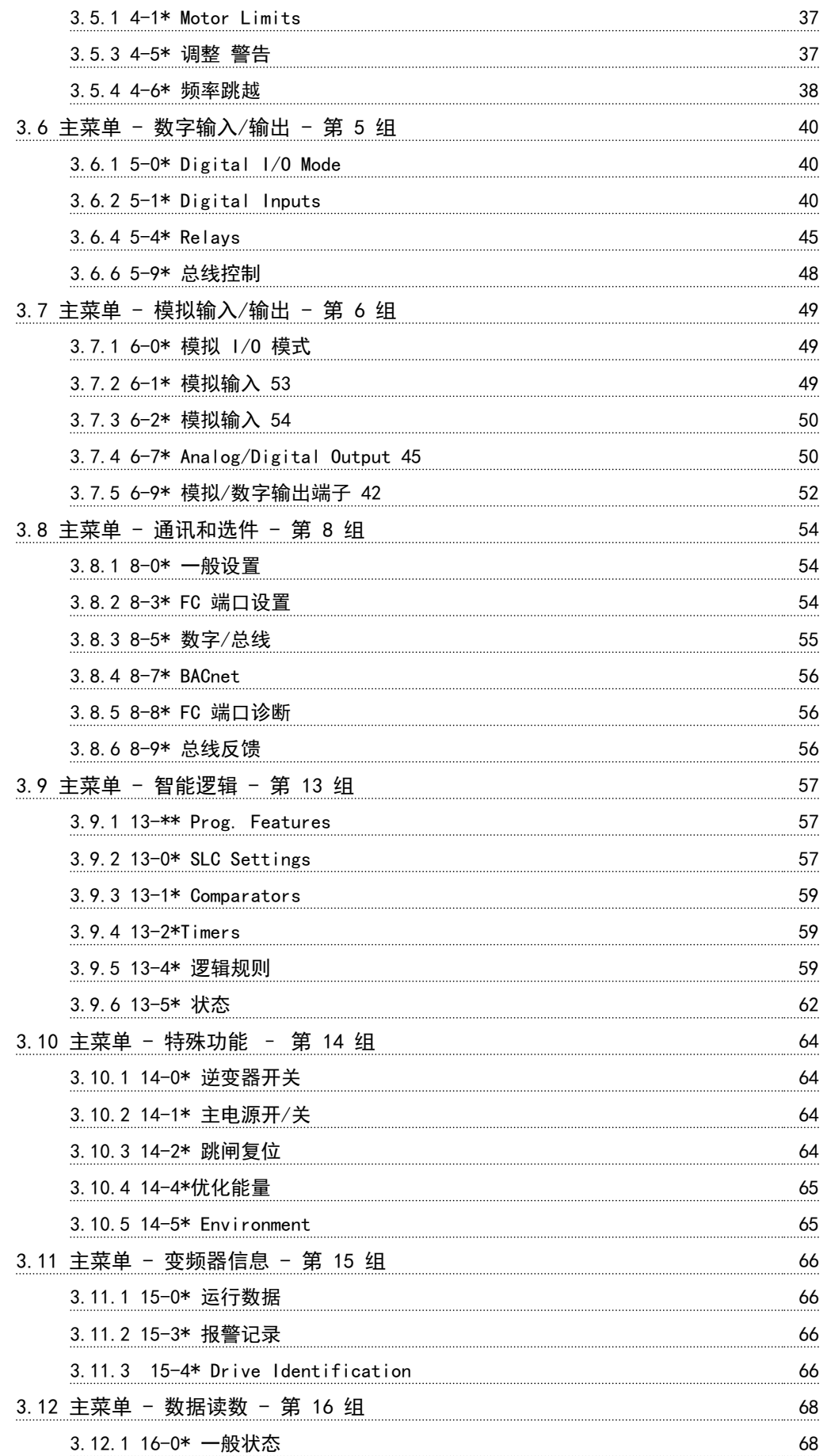

Danfoss

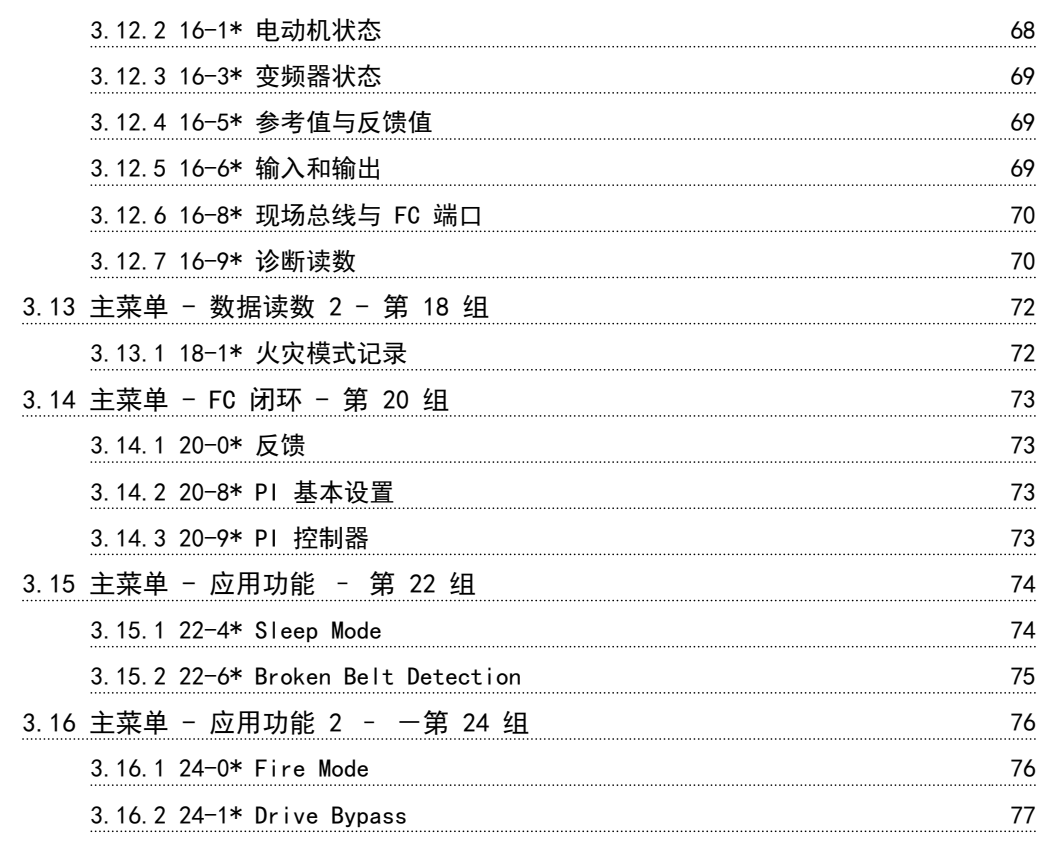

# **4 故障排查** 78

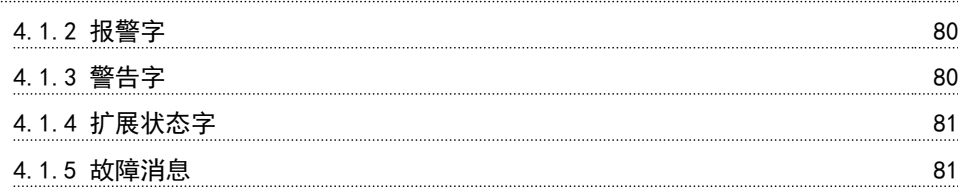

# 5 参数列表 24

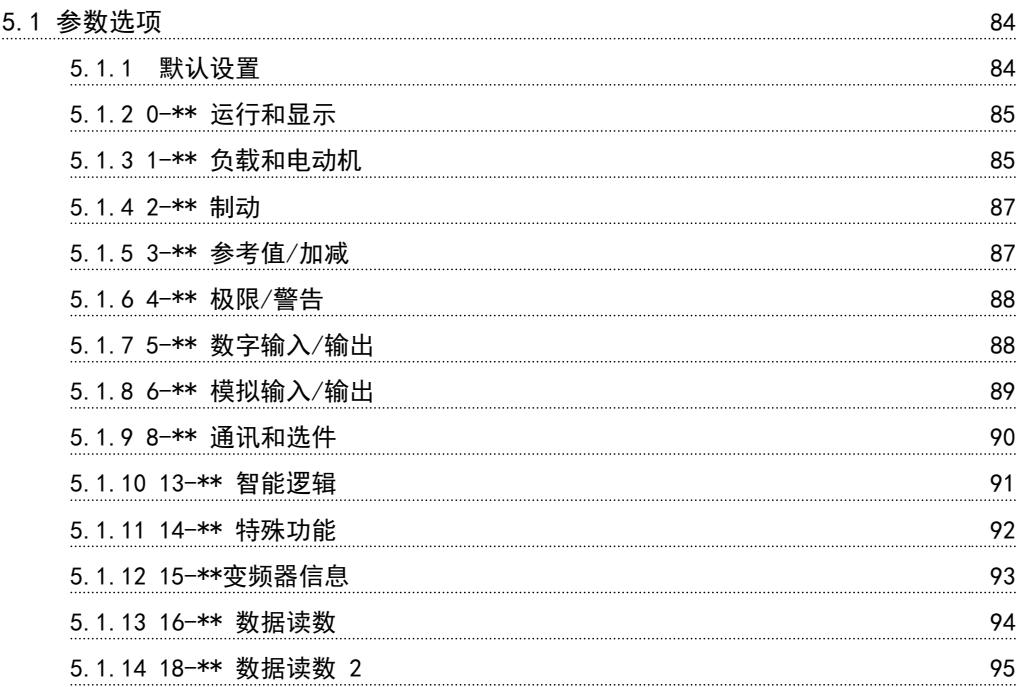

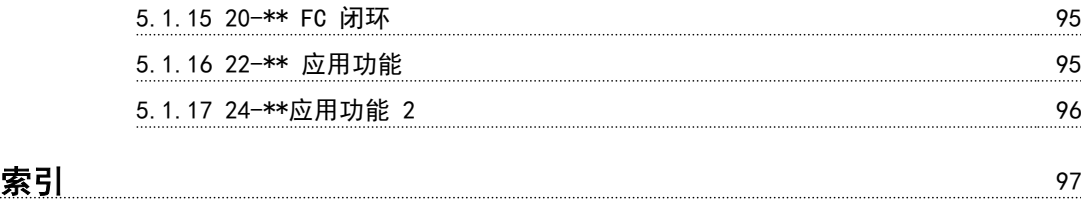

Danfoss

1 简介

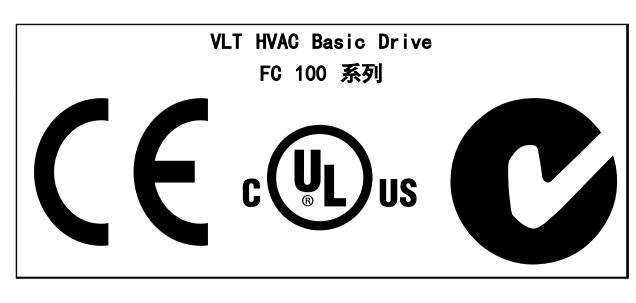

表 1.1

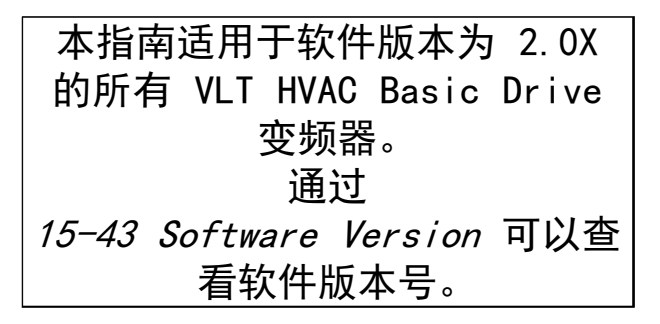

表 1.2

1.1.1 版权声明、责任限制和修订权利

本出版物含有 Danfoss 专有的信息。 用户接受和使用本 手册, 即表示用户同意仅将本文所含信息用于操作 Danfoss 设备, 或者用于操作其他供应商提供的用于通过 串行通讯线路同 Danfoss 设备通讯的设备。 本出版物受 丹麦和其它大多数国家/地区的版权法保护。

对根据本手册的说明而开发的软件程序,Danfoss 不保证 它在每一物理、硬件或软件环境中都能正常工作。

尽管 Danfoss 对本手册的内容进行了测试和检查, 但 Danfoss 对本文档不作任何明确或隐含的保证或表示,包 括其质量、效能或针对特定目的的适用性。

对使用或无法使用本手册所含的信息而引发的直接、间接、 特定、偶然或因果性损害,即使已声明了发生这些损害的可 能性,Danfoss 也不负任何责任。 尤其是,Danfoss 对任 何损失概不负责,这包括(但不限于)利润或收入损失;设 备损坏或丢失、计算机程序丢失、数据丢失而导致的损失以 及弥补成本;或第三方主张的任何赔偿要求。

Danfoss 保留随时修订该出版物的权利和不作事先通知即 修改其内容的权利,在进行这样的修订或更改时没有通知前 期用户或当前用户的任何义务。

1.1.2 符号

在本指南中使用的符号。

# 注意

表示读者应注意的事项。

# いが

表明某种潜在危险情况,如果不避免该情况,将可能导致轻 度或中度伤害或设备损害。

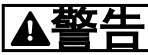

表明某种潜在危险情况,如果不避免该情况,将可能导致死 亡或严重伤害。

表示默认设置

表 1.3

1 1

Danfoss

#### 简介 VLT® HVAC Basic Drive 编程指南

# 1

# 1.1.3 缩略语

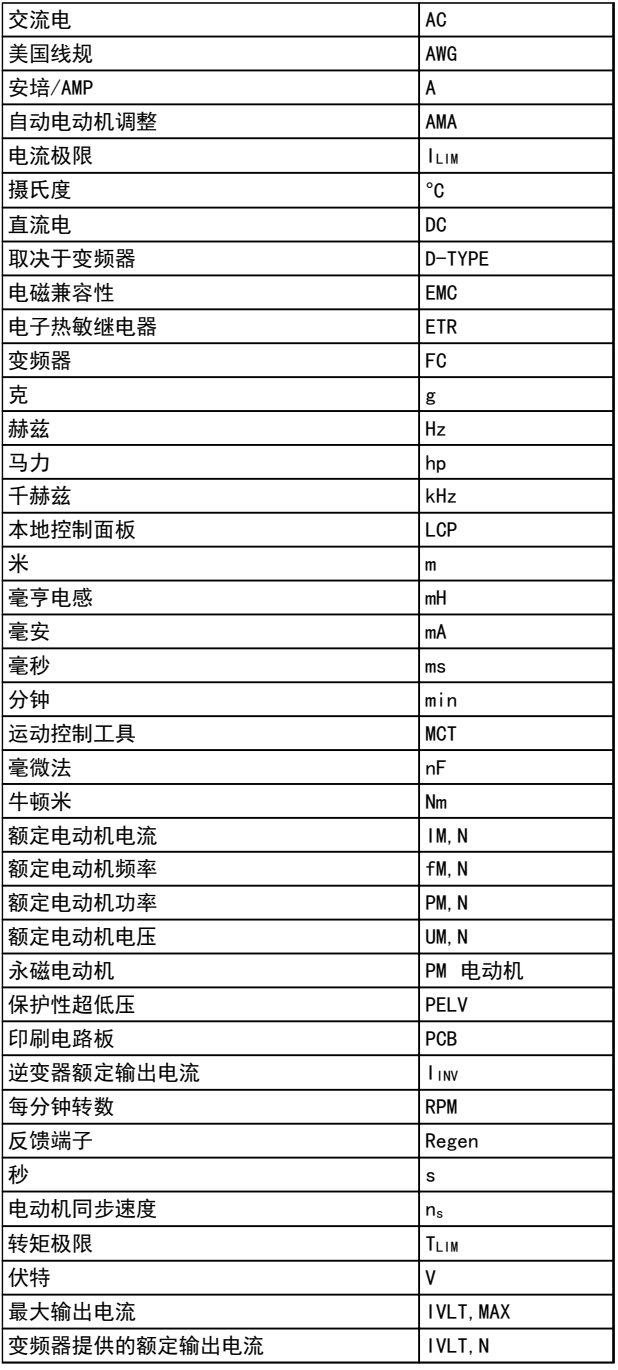

### 表 1.4

1.1.4 VLT HVAC Basic Drive 相关文献

- 快速指南 MG18AXYY
- 编程指南 MG18BXYY 提供了有关如何编程的信 息,并且包括完整的参数说明。
- 设计指南 MG18CXYY 详细介绍了有关变频器、用 户设计和应用的所有技术信息。
- 通过基于 PC 的配置工具 MCT 10, MG10AXYY, 用户可以在基于 Windows™ 的 PC 环境中配置 变频器。
- Danfoss VLT<sup>®</sup> Energy Box 软件, 请先访问 www.danfoss.com/BusinessAreas/DrivesSolutions, 然后选择 PC Software Download (PC 软件下载) VLT® Energy Box 软件允许将 Danfoss 变频器 驱动的 HVAC 风扇和泵的能耗与其它流量控制方 式的能耗进行对比。 该工具可准确预测使用 Danfoss 变频器驱动 HVAC 风扇和泵时, 将产生 多少成本、实现多大程度的节能和回报。

## X = 修订号

YY = 语言代码

Danfoss 印刷技术资料可从您当地的 Danfoss 销售部 或 以下述在线方式获得:

www.danfoss.com/BusinessAreas/DrivesSolutions/ Documentations/Technical+Documentation.htm

## 1.1.5 定义

#### 变频器:

IVLT, MAX 最大输出电流。

IVLT, N 变频器 提供的额定输出电流。

UVLT, MAX 最大输出电压。

## 输入:

控制命令

您可以通过 LCP 和数字输入来启动和停止所连接的电动 机。

功能分为两组。

第 1 组中的功能比第 2 组中的功能具有更高优先级。

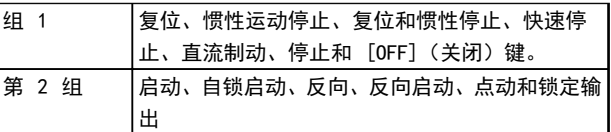

### 表 1.5

## 电动机:

电动机在运行

在输出轴上生成扭矩,电动机上的速度从零 rpm 增至最大 速度。

fJOG

激活点动功能(通过数字端子)时的电动机频率。

f<sub>M</sub> 电动机频率。 f<sub>MAX</sub> 电动机最大频率。

6 MG18B241 - VLT® 是 Danfoss 的注册商标

fMIN

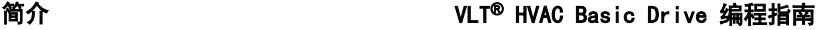

Danfoss

电动机最小频率。

fM,N 电动机额定频率(铭牌数据)。

IM 电动机电流(实际值)。

IM, N 电动机额定电流(铭牌数据)。

nM, N 电动机额定转速(铭牌数据)。

ns 同步电动机速度

 $n_{\sf s} = \frac{2 \times \text{ } \textcircled{s} \textcircled{x}}{\textcircled{s} \textcircled{x}}. \frac{1 - 23 \times 60 \text{ s}}{1 - 39}$ PM, N 电动机额定功率(铭牌数据,单位为 kW 或 HP)。

#### TM,N 额定转矩(电动机)。

UM 瞬时电动机电压。

UM, N 电动机额定电压(铭牌数据)。

#### 起步转矩

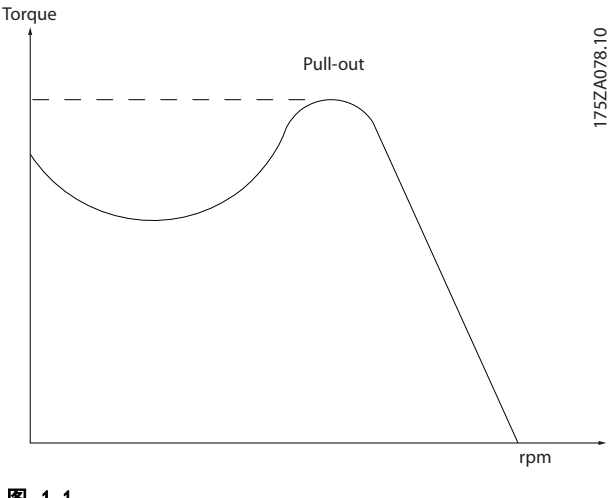

# 图 1.1

TI VI T 变频器效率被定义为输出功率和输入功率的比值。

#### 启动 - 禁用命令

启动命令属于第 1 组的控制命令 – 请参阅该组。

停止命令 请参阅控制命令。

## 参考值:

# 模拟参考值

传输到模拟输入端 53 或 54 的信号, 该值可为电压或电 流。

二进制参考值 传输到串行通讯端口的信号。

预置参考值

定义的预置参考值,该值可在参考值的 -100% 到 +100% 范围内设置。 可以通过数字端子选择的 8 个预置参考 值。

Ref<sub>MAX</sub>

确定 100% 满额值 (通常是 10 V、20 mA) 时的参考值输  $\lambda$ 和产生的参考值之间的关系。 3-03 Maximum Reference 中设置的最大参考值。

### RefMIN

确定 0% 值(通常是 0 V、0 mA、4 mA)时的参考值输入 和产生的参考值之间的关系。 3-02 Minimum Reference 中设置的最小参考值。

## 其他:

模拟输入 模拟输入可用于控制 变频器 的各项功能。 模拟输入有两种类型: 电流输入,0-20 mA 和 4-20 mA Voltage input, 0-10 V

#### 模拟输出

模拟输出可提供 0-20 mA、4-20 mA 的信号。

## 电动机自动调整 (AMA)

AMA 算法可确定相连电动机处于静止状态时的电气参数。

**CTW** 控制字

#### 数字输入

数字输入可用于控制 变频器 的各项功能。

#### ETR

电热继电器是基于当前负载及时间的热负载计算元件。 其作用是估计电动机或变频器的温度。

#### 正在初始化

如果执行初始化 (14-22 Operation Mode),变频器 将恢 复为默认设置。

#### 间歇工作周期

间歇工作额定值是指一系列工作周期。 每个周期包括一 个加载时段和卸载时段。 操作可以是定期工作,也可以是 非定期工作。

## LCP

本地控制面板 (LCP) 是一个可对变频器进行全面控制和 编程的接口。 该控制面板可拆卸,另外也可以借助安装套 件将其安装在距变频器最多 3 米远的地方(例如安装在前 面板上)。

Danfoss

#### 简介 VLT® HVAC Basic Drive 编程指南

1 1

低位 (lsb) 最小有效位。

高位 (msb)

最大有效位。

#### MCM

Mille Circular Mil 的缩写,是美国测量电缆横截面积的 单位, 1 MCM =  $0.5067$  mm<sup>2</sup>。

#### 过程 PI

PID 控制可调节输出频率, 使之与变化的负载相匹配, 从 而维持所需的速度、压力、温度等。

#### 电源循环

关闭主电源, 直到显示屏 (LCP) 熄灭, 然后再次打开电 源。

## RCD

漏电断路器。

#### 设置

您可以将参数设置保存在两个菜单中。 可在这两个参数 菜单之间切换,并在保持一个菜单有效时编辑另一个菜单。

#### 滑差补偿

变频器通过提供频率补偿(根据测量的电动机负载)对电动 机滑差进行补偿,以保持电动机速度的基本恒定。 Slip compensation is default set to off.

#### 智能逻辑控制 (SLC)

SLC 是一系列用户定义的操作,当这些操作所关联的用户 定义事件被智能逻辑控制器判断为"真"时,将执行这些操 作。 (参数组 13-\*\* Smart Logic Control (SLC)。)

#### STW

状态字

### FC 标准总线

包括采用 FC 协议的 RS-485。 请参阅 8-30 Protocol。 热敏电阻

#### 温控电阻器被安装在需要监测温度的地方(变频器或电动 机)。

#### 跳闸

当变频器遭遇过热等故障或为了保护电动机、过程或机械装 置时所进入的状态。 只有当故障原由消失后,才能重新启 动,跳闸状态可通过激活复位来取消,在有些情况下还可通 过编程自动复位来取消。 不可因个人安全而使用跳闸。

#### 跳闸锁定

当变频器在故障状态下进行自我保护并且需要人工干预时 (例如,如果变频器在输出端发生短路)所进入的状态。 只 有通过切断主电源、消除故障原因并重新连接变频器,才可 以取消锁定性跳闸。 在通过激活复位或自动复位(通过编 程来实现)取消跳闸状态之前,禁止重新启动。 不可因个 人安全而使用跳闸。

#### VT 特性

可变转矩特性用于泵和鼓风机。

#### VVC plus

与标准电压/频率比控制相比,电压矢量控制 (VVCplus) 可 在速度参考值发生改变或与负载转矩相关时提高动力特性 和稳定性。

功率因数

功率因数表示 Ii 和 IRMS 之间的关系。

```
功率 因数 =
        3 x U x I<sub>1</sub> cosφ
          3 x U x I<sub>RMS</sub>
```
三相控制的功率因数:

#### $=\frac{11 \times cos\varphi 1}{4} = \frac{1}{4}$  $\frac{l_1}{l_2}$   $\boxtimes \Box cos\varphi 1 = 1$

功率因数表示变频器对主电源施加负载的程度。 功率因数越小,相同功率性能的 IRMS 就越大。

## $I_{RMS} = \sqrt{I_1^2 + I_5^2 + I_7^2 + ... + I_n^2}$

此外,功率因数越高,表明不同的谐波电流越小。 借助该变频器内置的直流线圈可获得较高的功率因数,从而 可将对主电源施加的负载降低到最低程度。

#### 1.1.6 安全事项

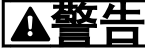

只要变频器与主电源相连,它就会带有危险电压。 如果电 动机、变频器或现场总线安装不当,则可能导致死亡、严重 人身伤害或设备损坏。 因此,必须遵守本手册中的规定以 及国家和地方的条例和安全规定。

#### 安全规定

- 1. 在修理变频器前必须断开变频器的主电源。 检 查主电源确已断开,等待一段时间后再拔下电动机 和主电源插头。
- 2. 变频器控制面板上的 [Off](停止)键不能将设 备与主电源断开,因此不能用作安全开关。
- 3. 必须对设备进行正确接地,防止使用者接触到电 源,必须对电动机采取过载保护措施。这些措施应 符合国家和地方法规的具体规定。
- 4. 接地泄漏电流超过 3.5 mA。
- 5. 在出厂设置的参数中未包括对电动机的过载保护。 如果需要使用此功能,请将 1-90 Motor Thermal Protection 设为数据值 [4] ETR trip 1 或数 据值 [3] ETR warning 1。
- 6. 当变频器与主电源连接时,严禁拔下电动机和电源 插头。 检查电网确已断开,等待一段时间后再拔 下电动机和电源插头。
- 7. 请注意,在安装负载共享(直流中间电路的连接) 或外接 24 V 直流电源后, 变频器的输入电源不 止 L1、L2 和 L3。 在开始修理工作前,确保所 有电源输入端均已断开,并等待一段时间后再开始 修理。

Danfoss

1.1.7 安全说明 - 续

#### 意外启动警告

- 1. 当变频器与主电源相连时,可采用数字指令、总线 指令、参考值或本地停止使电动机停止。 如果出 于人身安全方面(例如在无意启动之后接触机器部 件造成的人身伤害)的考虑而必须保证不会发生无 意启动现象的话,这些停止功能是不够的。 这些 情况下,必须断开主电源。
- 2. 电动机可以在设置参数的同时启动。 如果这样 就意味着人身安全受到影响(例如由于接触正在移 动的机器部件而造成的人身伤害), 则必须防止电 动机启动,例如通过稳妥断开电动机连接。
- 3. 连接了主电源的电动机在停止之后可能会在这些 情况下启动:变频器的电气设施发生故障时、通过 临时过载,或者在供电电网或电动机连接得以修 复。 如果由于人身安全方面的原因(例如由于接 触正在移动的机器部件而可能导致伤害的危险)必 须防止无意启动的话,变频器的正常停止功能是不 够的。
- 4. 来自变频器,或者变频器内部的控制信号很少会错 误激活、延迟或完全无法启动。 在安全非常重要 的情况下,不能仅仅依赖这些控制信号。

# 警告 高压

即使设备已断开与主电源的连接,触碰电气部件也可能会导 致生命危险。

此外还应确保其它电压输入也已经断开,比如负载共享线路 (直流中间回路的连接)。

安装了变频器的系统必须(如果需要的话)根据有效的安全 规范(例如,有关机械工具的法律、防止出现事故的规范 等)配备附加的监控和保护设备。 允许通过操作软件的方 式修改变频器。

# 注意

机器构建商/集成商应确定各种危险情况并负责考虑采取必 要的预防措施。 可以包含附加的监控和防护设备,但务必 符合相关的安全规范(例如,有关机械工具的法律以及事故 预防规范)。

#### 保护模式

一旦电动机电流或直流回路电压超过硬件的极限,变频器便 会进入*保护模式*。 保护模式意味着 PWM 调制策略的改变 和较低的开关频率,而这些都是为了尽量减小损失。 保护 模式会在发生故障后持续 10 秒钟,这不仅提高了变频器 的可靠性和耐用性,而且还可以重新建立对电动机的全面控 制。 在惯性停车时,参数 0-07 Auto DC Braking 可能会 导致 PWM。

Danfoss

## 简介 VLT® HVAC Basic Drive 编程指南

1 1

1.1.8 电气概述

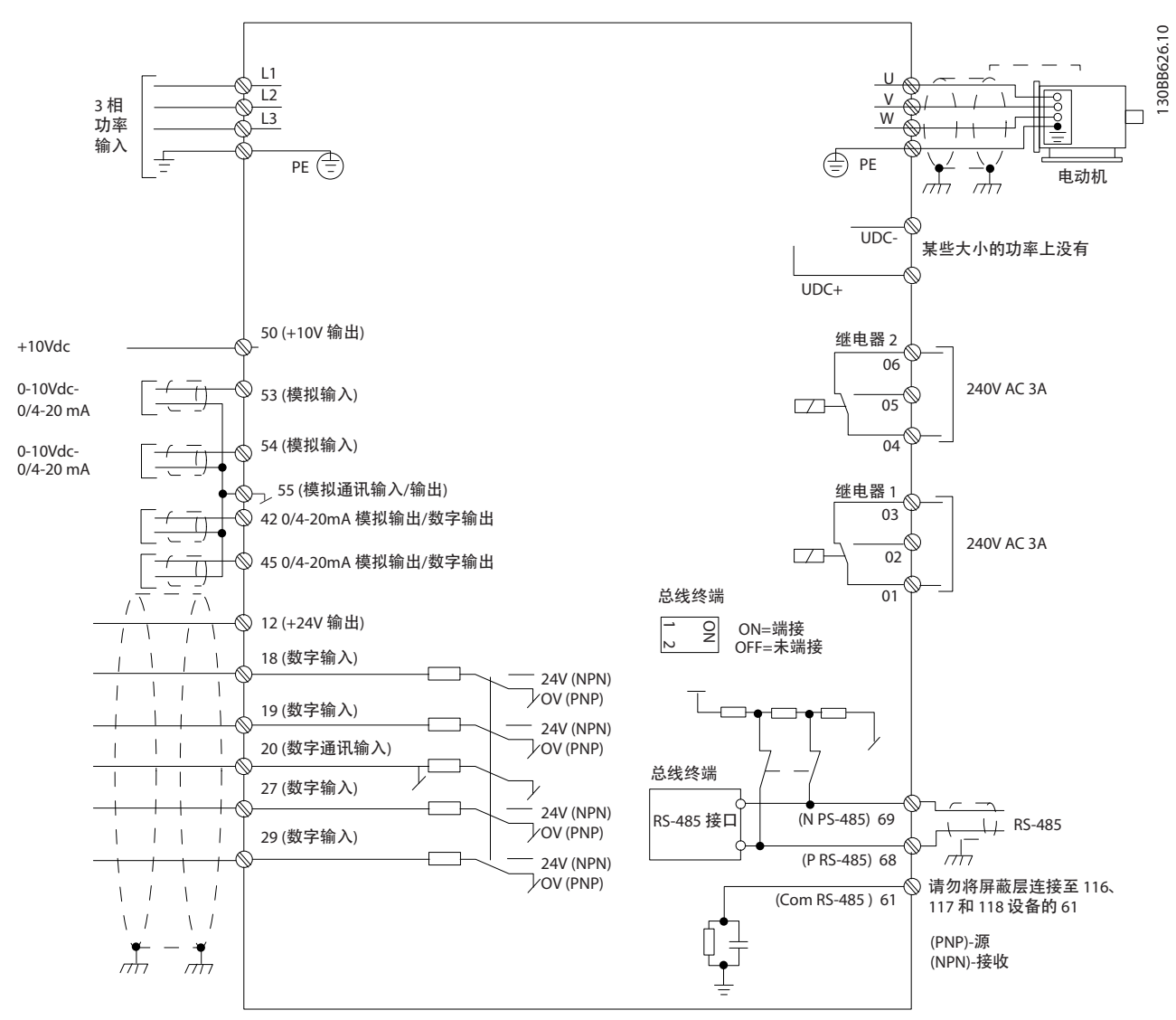

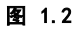

注意

请注意,在下述设备上无 UDC- 和 UDC+: IP20 380-480 V 30-90 kW IP20 200-240 V 15-45 kW IP20 525-600 V 2.2-90 kW IP54 380-480 V 22-90 kW

# 2 如何编程

## 2.1 用 MCT-10 设置软件进行编程

在 PC 上安装 MCT-10 设置软件后,即可通过 PC 的 RS-485 通讯端口对变频器进行编程设置。 该软件可以使 用定购号 130B1000 进行定购,也可以从 Danfoss 网站下 载: http://www.danfoss.com/BusinessAreas/Drives-Solutions/Softwaredownload/ 请参阅手册 MG10RXYY。

## 2.2 本地控制面板 (LCP)

以下说明适用于 FC 101 LCP。 LCP 分为四个功能区。

- A. 字母数字显示
- B. 菜单键
- C. 导航键和指示灯 (LED)
- D. 操作键和指示灯 (LEDs)

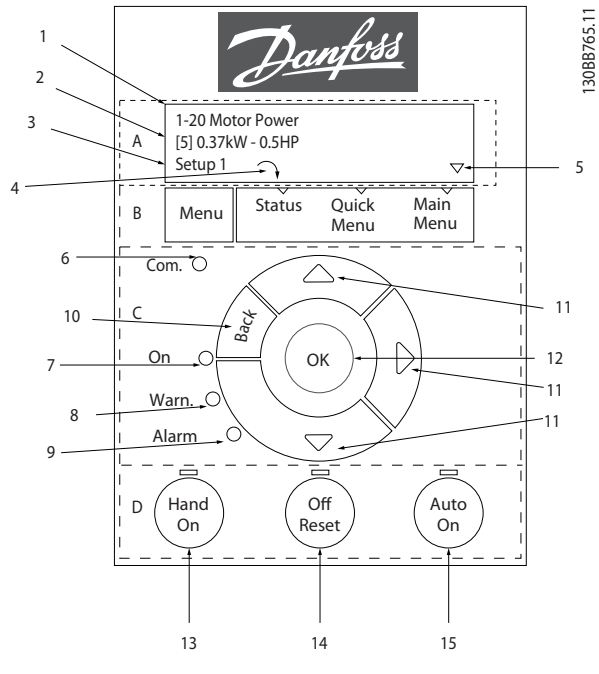

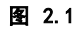

#### A. 字母数字显示

LCD 显示器带有背光,可以显示 2 行字母数字信息。 所 有数据显示在 LCP 上。

可以从显示器读取信息。

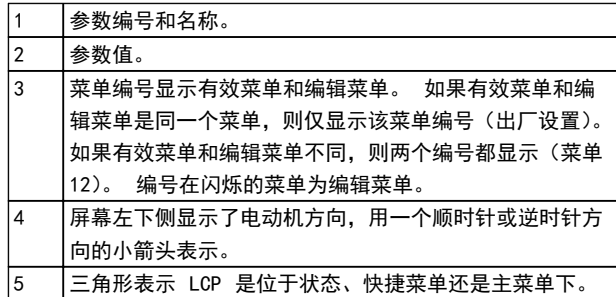

#### 表 2.1

#### B. 菜单键

使用菜单键可以在状态、快捷菜单或主菜单之间切换。

## C. 导航键和指示灯 (LED)

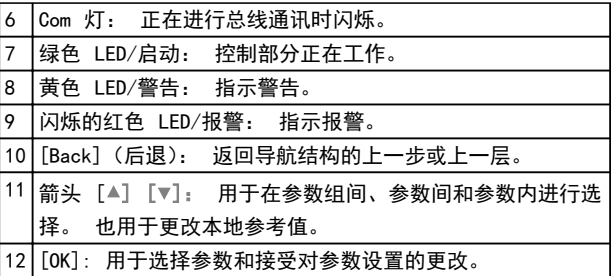

### 表 2.2

#### D. 操作键和指示灯 (LEDs)

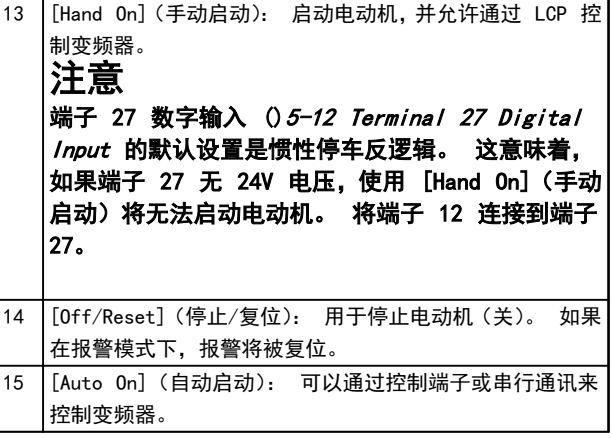

表 2.3

# 在加电时

在首次加电时,系统会要求用户选择首选语言。 一旦选择 之后,在此后加电过程中便再也不会显示该屏幕,但仍可以 在 0-01 Language 中更改语言。

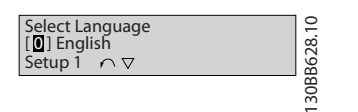

## 图 2.2

### 2.3 菜单

### 2.3.1 状态

选择 [Status](状态)菜单后,可以在以下各项之间进行 选择:

- 电动机额定频率 [Hz], 16-13 频率;
- **•** 电动机电流 [A],16-14 电动机电流;
- **•** 电动机速度参考值,以百分比表示 (%),16-02 参 考值 %;
- **•** 反馈,16-52 反馈 [单位];
- **•** 电动机功率 (kW)(如果 0-03 Regional Settings 设为 [1] North America,电动机功率 显示单位将是 hp.而不是 kW), 16-10 功率 [kW] 设置 kW. 16-11 功率 [hp] 设置 hp:
- **•** 自定义读数 16-09 自定义读数;

### 2.3.2 快捷菜单

使用变频器的快捷设置可以设置常见 VLT HVAC Basic Drive 功能。 [Quick Menu](快捷菜单)包括以下内容:

- **•** 开环应用向导
- **•** 闭环设置向导
- **•** 电动机设置
- **•** 已完成的更改

## 2.3.3 FC101 开环应用启动向导

此内置的向导菜单引导安装人员以一种清晰的结构化方式 设置变频器,以便进行开环应用设置。 此处的开环应用是 指带有启动信号、模拟参考值(电压或电流)并且还可能具 有继电器信号(但未采用任何过程反馈信号)的应用。

Danfoss

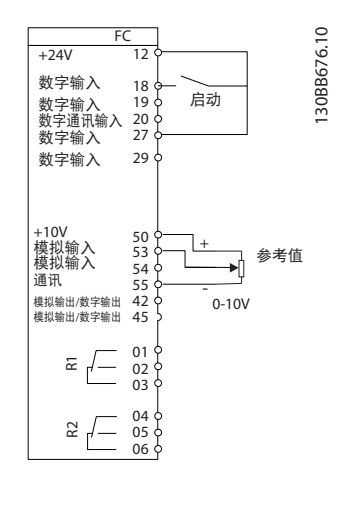

图 2.3

此向导最初将在启动时显示,并直到所有参数都被更改为 止。 该向导始终可以通过快捷菜单来访问。 要启动该向 导,请按 [OK](确定)。 如果按了 [Back](返回),FC 101 会返回到状态屏幕。

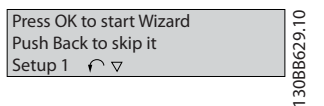

图 2.4

#### 如何编程 VLT® HVAC Basic Drive 编程指南

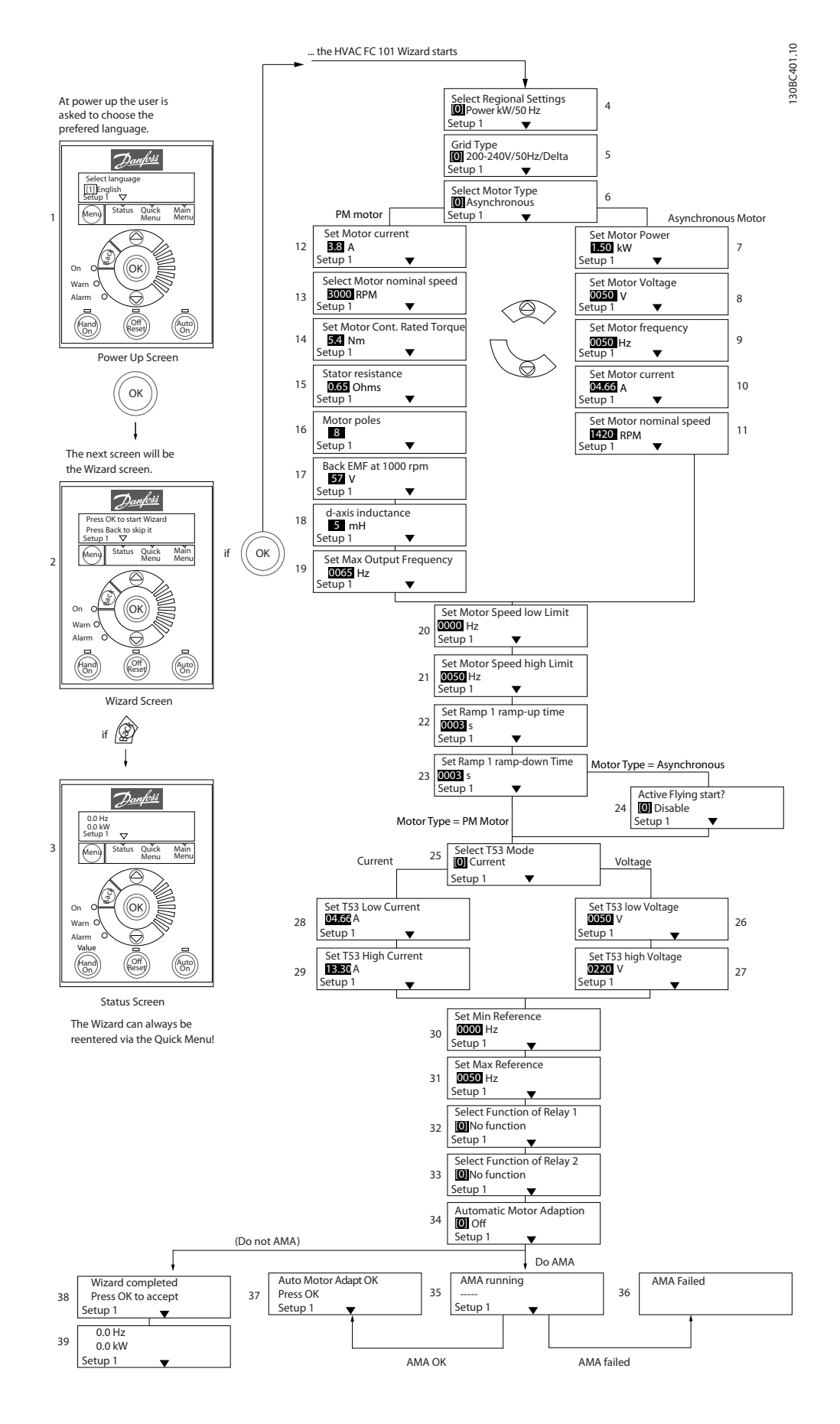

2 2

Danfoss

图 2.5

2 2

Danfoss

## FC 101 开环应用启动向导

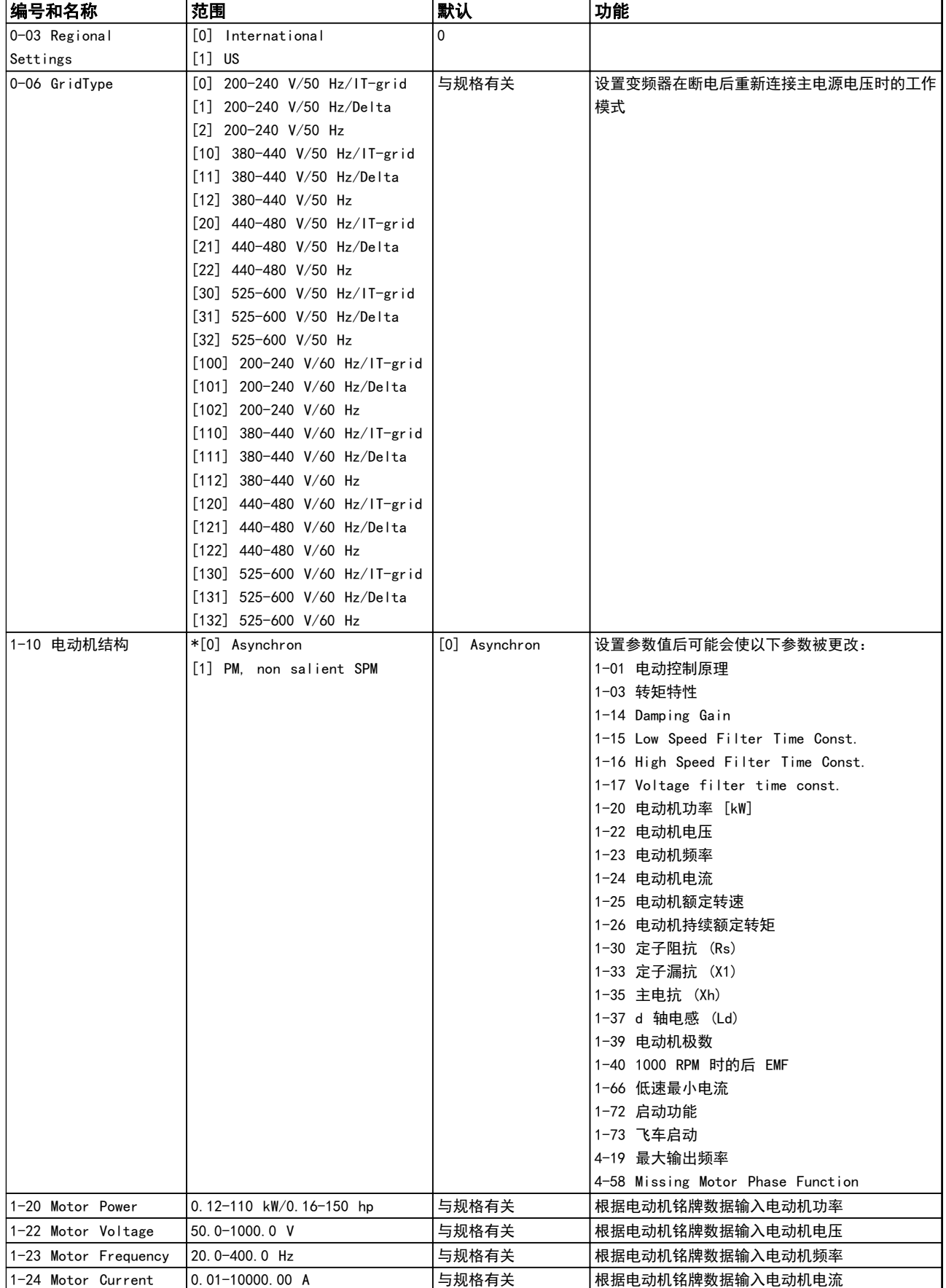

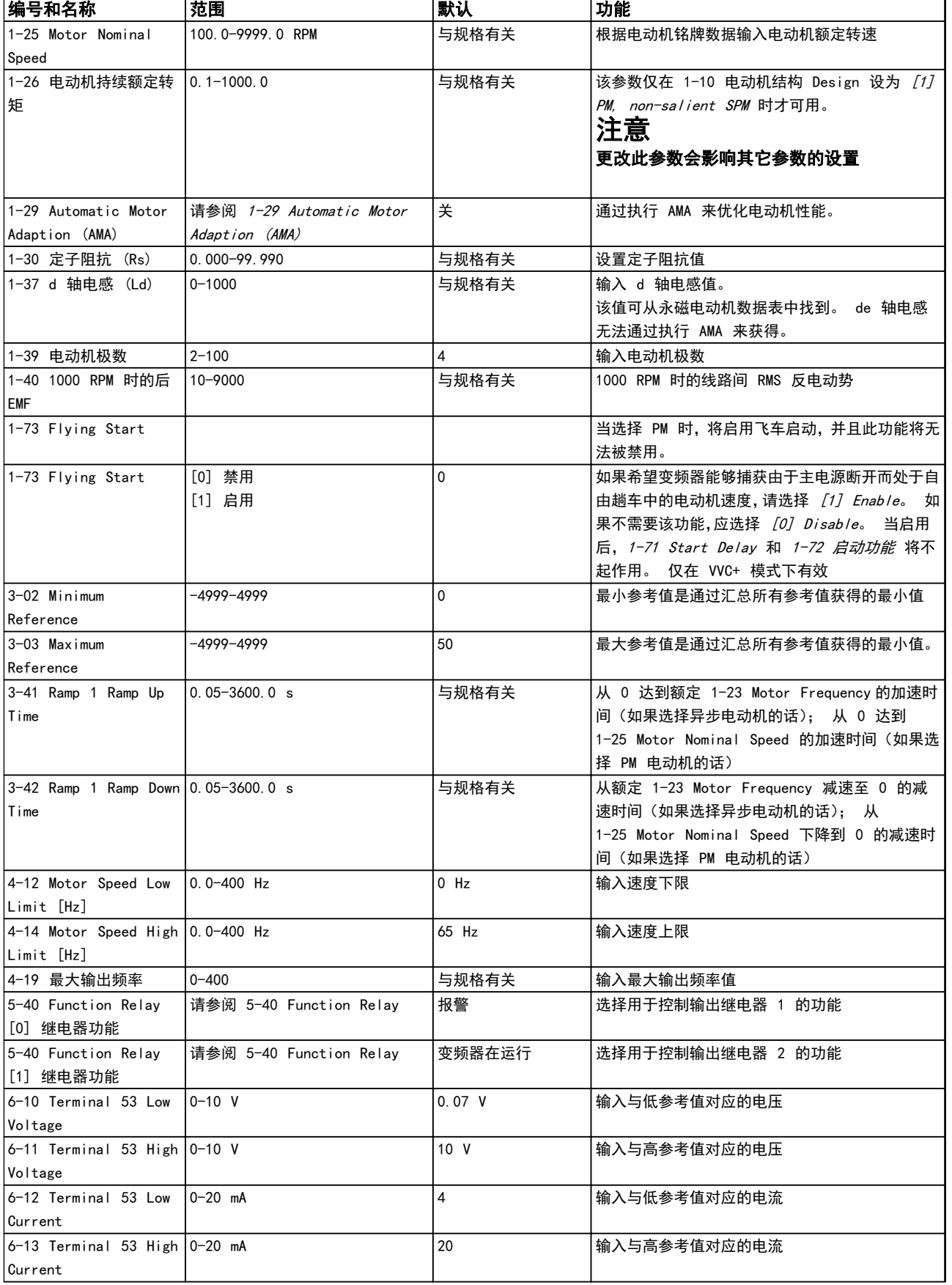

Danfoss

Danfoss

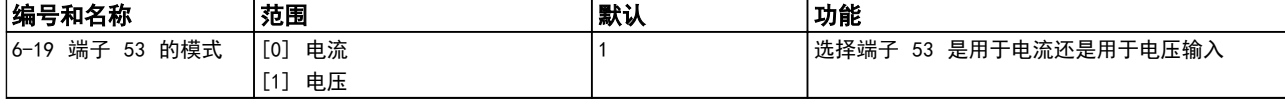

表 2.4

#### 闭环设置向导

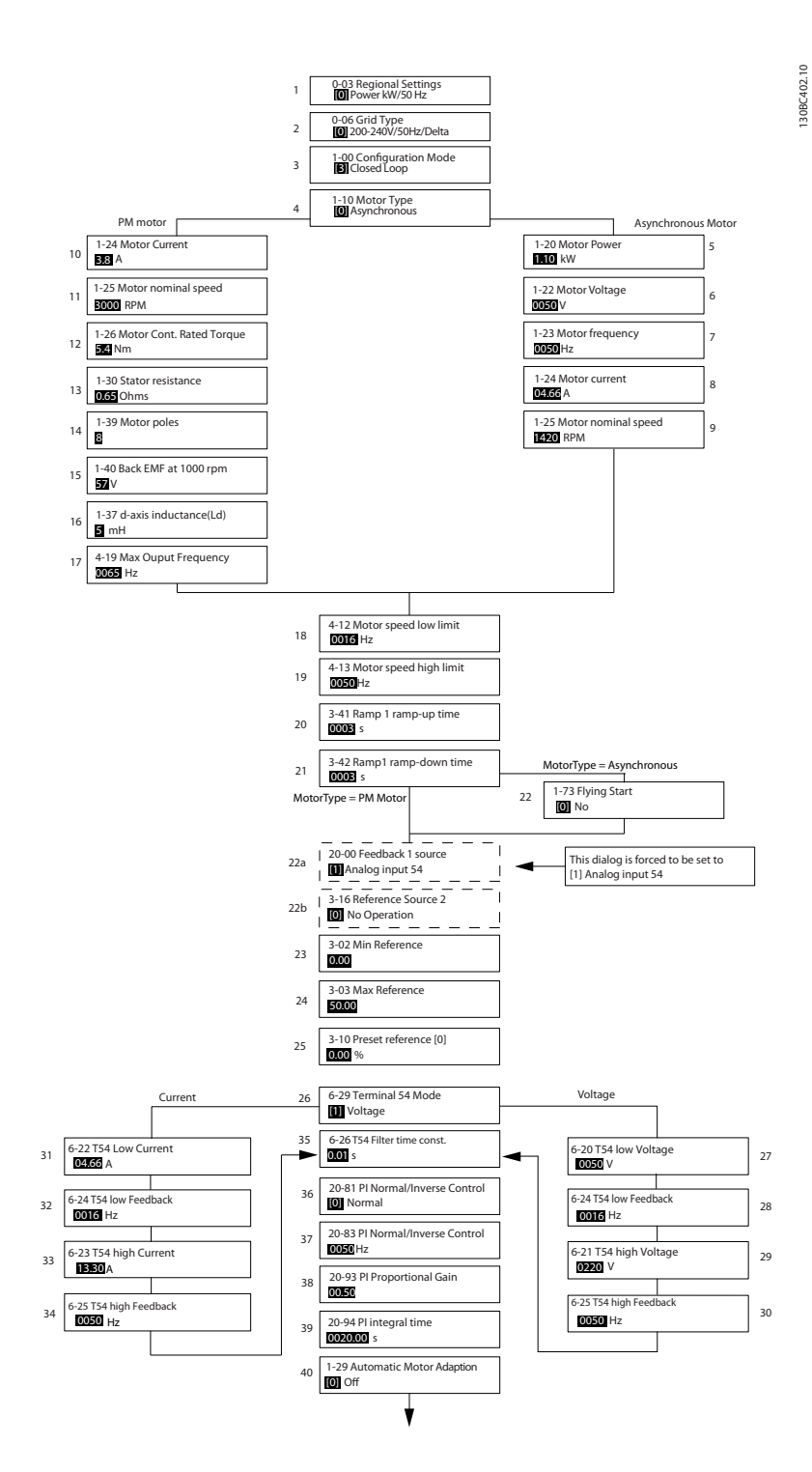

图 2.6

Danfoss

Danfoss

## 闭环设置向导

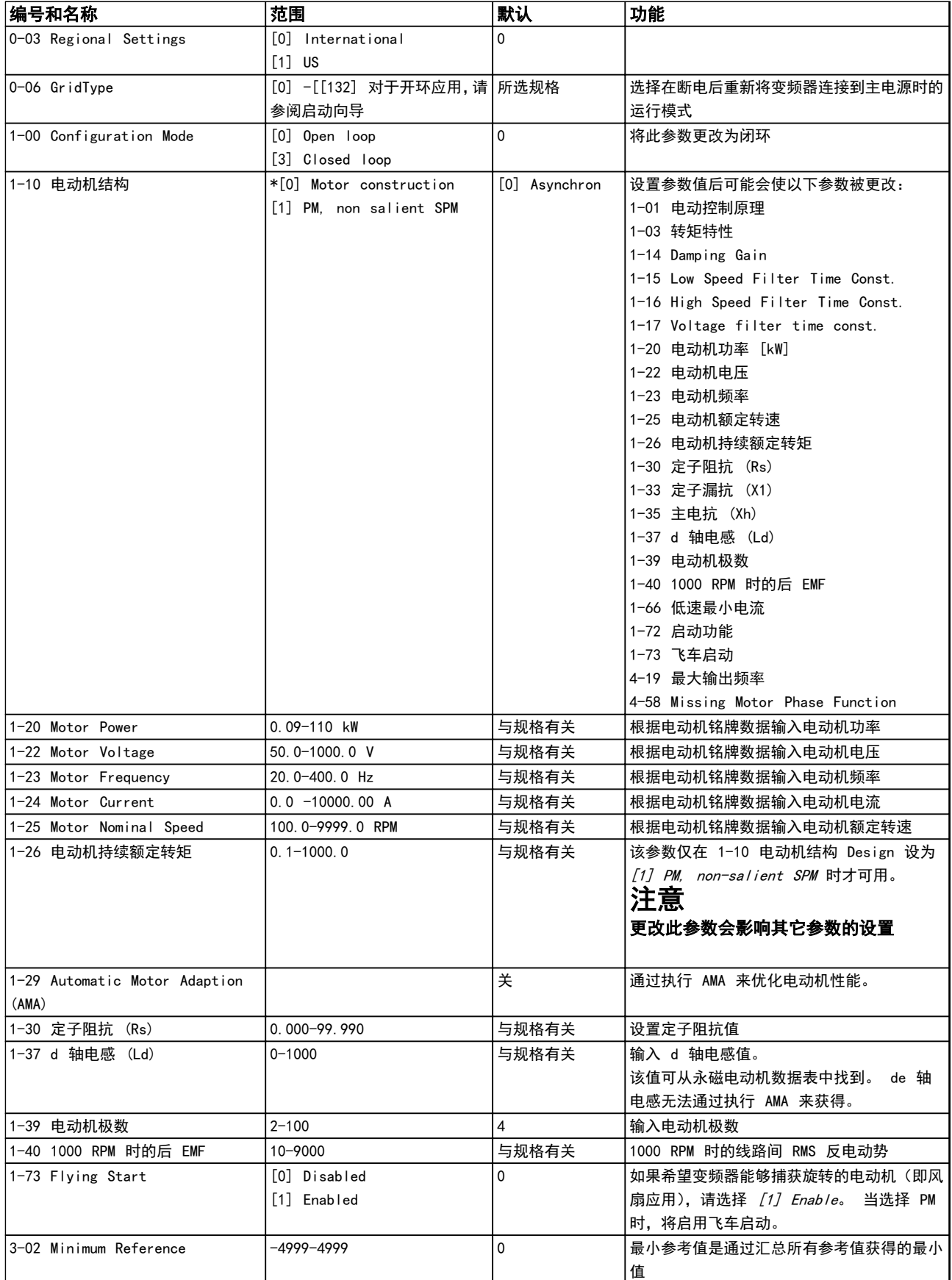

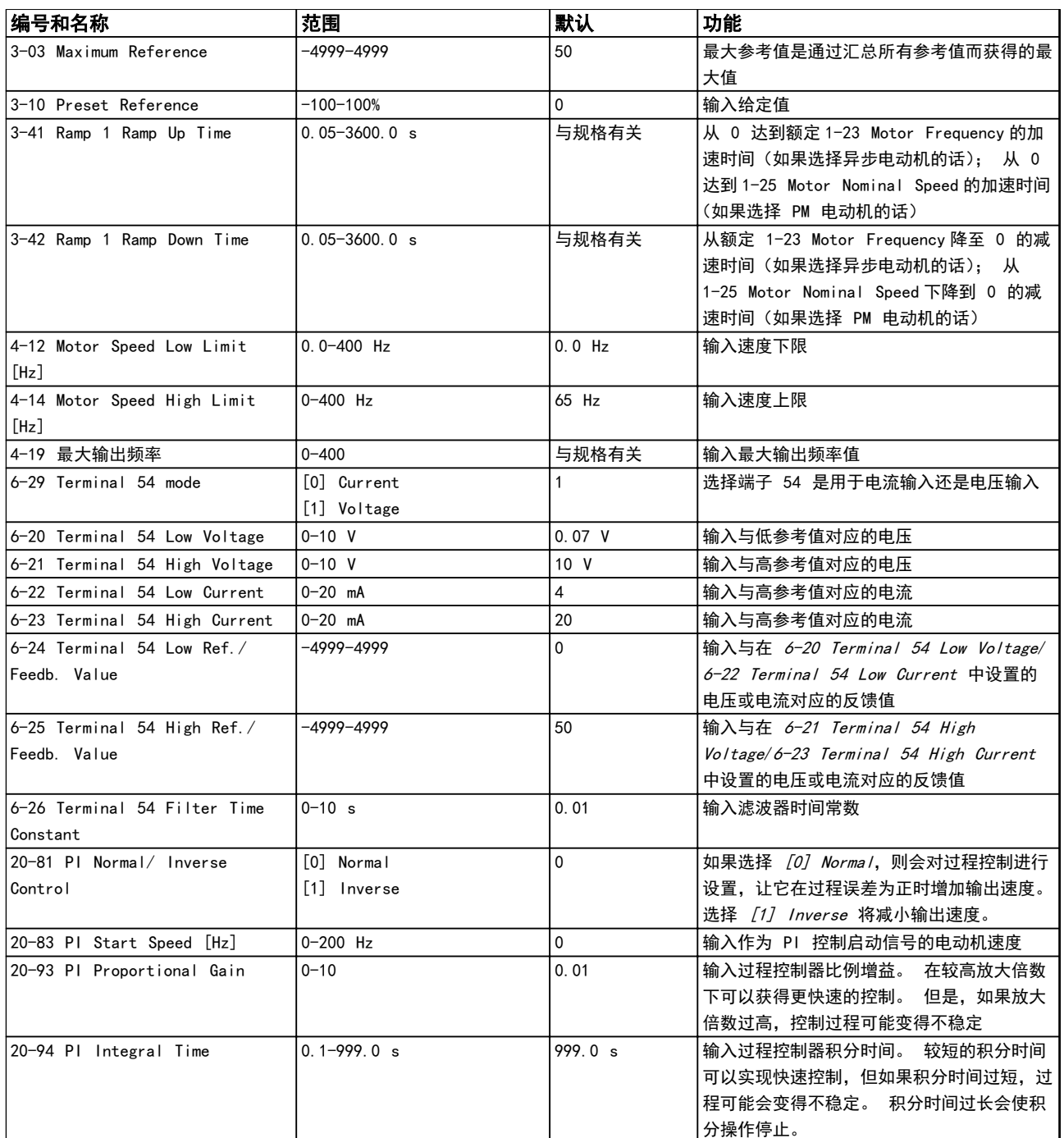

表 2.5

 $\overline{\phantom{0}}$ 

Danfoss

## 电动机设置

2 2

"快捷菜单"电动机设置为设置所需的电动机参数提供了 指导。

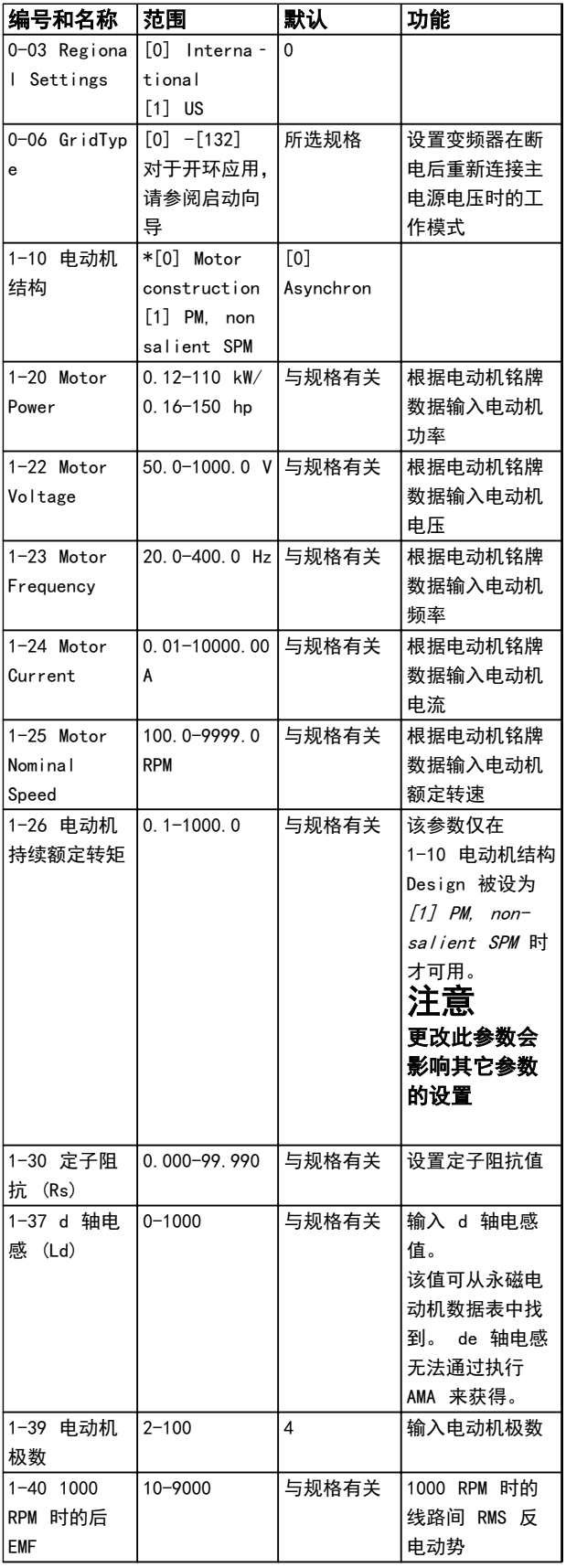

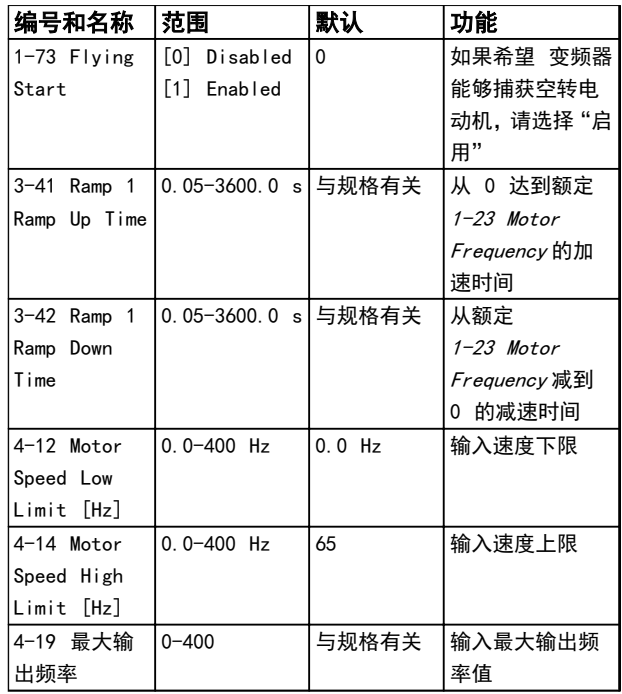

Danfoss

#### 表 2.6

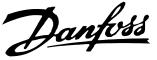

#### 已完成的更改

"已完成的更改"列出了所有在出厂设置基础上发生变化的 参数。 Changes Made 仅列出在当前编辑菜单中发生变化 的参数。

如果某一参数的值从另一不同值重新变为出厂设置值,在 Changes Made 中将不会列出该参数。

- 1. 要进入快捷菜单,请按 [Menu] (菜单) 键, 直到 屏幕光标被放置到快捷菜单上。
- 2. 按 [▲] [▼] 选择 FC 101 向导、闭环设置、电 动机设置或已完成的更改,然后按 [OK](确定)。
- 3. 按 [▲] [▼] 可浏览快捷菜单中的参数。
- 4. 按 [OK](确定)选择参数。
- 5. 按 [▲] [▼] 可更改参数设置的值。
- 6. 按 [OK](确定)接受所做的更改。
- 7. 按两下 [Back](后退)进入状态菜单,或按一下 [Menu](菜单)进入主菜单。

#### 2.3.4 主菜单

[Main Menu](主菜单)用于对所有参数进行编程。 除非 通过 0-60 Main Menu Password 创建了密码, 否则可以立 即访问这些主菜单参数。 对大多数 VLT HVAC Basic Drive 应用而言,您不必访问主菜单参数,因快捷菜单提 供了最简单、最快速的方式来访问所需的常用参数。

从主菜单可访问所有参数。

- 1. 按住 [MENU] (菜单) 键, 直到屏幕光标放置到 Main Menu (主菜单) 上。
- 2. 使用 [▲] [▼] 浏览参数组。
- 3. 按 [OK](确定)选择参数组。
- 4. 使用 [▲] [▼] 浏览特定参数组中的参数。
- 5. 按 [OK](确定)选择参数。
- 6. 使用 [▲] [▼] 设置/更改该参数的值。
- 使用 [Back] (后退) 可回到上一级。

2.4 快速在多个变频器之间传输参数设置

一旦完成变频器的设置,Danfoss 建议您将数据存储在 LCP 中,或通过 MCT-10 设置软件工具存储到 PC 中。

在 LCP 中存储数据。

警告 执行此操作之前,请停止电动机。

- 1. 转到 0-50 LCP Copv
- 2. 按 [OK](确定)键
- 3. 选择"所有参数到 LCP"
- 4. 按 [OK](确定)键

将 LCP 连接到其他变频器,并将上述参数设置复制到相关 变频器。

将数据从 LCP 传输到变频器:

## 注意

#### 执行此操作之前,请停止电动机。

- 1. 转至 0-50 LCP Copy
- 2. 按 [OK](确定)键
- 3. 选择"从 LCP 传所有参数"
- 4. 按 [OK](确定)键

## 2.5 读取和设置索引参数

以 为例。

选择该参数,然后按 [OK](确定),并使用 [▲/▼] 在索 引值中滚动。 要更改参数值,请选择索引值,然后按 [OK] (确定)键。 使用向上和向下键更改该值。 按 [OK](确 定)键接受新设置。 要放弃,请按 [Cancel](取消)键。 要退出该参数,请按 [Back](后退)。

Danfoss

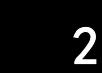

2.6 有两种方式可将变频器初始化为默认 设置

建议初始化 (通过 14-22 Operation Mode)

- 1. 选择 14-22 Operation Mode。
- 2. 按 [OK](确定)。
- 3. 选择*初始化*,然后按 [OK] (确定)。
- 4. 切断主电源,等待显示屏关闭。
- 5. 重新连接主电源 此时变频器已复位。 以下 参数除外。
	- 8-30 Protocol
	- 8-31 Address
	- 8-32 Baud Rate
	- 8-33 Parity / Stop Bits
	- 8-35 Minimum Response Delay
	- 8-36 Maximum Response Delay
	- 8-37 Maximum Inter-char delay
	- 8-70 BACnet Device Instance
	- 8-72 MS/TP Max Masters
	- 8-73 MS/TP Max Info Frames
	- 8-74 "I am" Service
	- 8-75 Intialisation Password
	- 15-00 Operating hours 至 15-05 Over
	- 15-03 Power Up's

Volt's

- 15-04 Over Temp's
- 15-05 Over Volt's
- 15-30 Alarm Log: Error Code
- 15-4\* Drive identification parameters
- 1-06 Clockwise Direction

#### 两指初始化:

- 1. 断开变频器电源。
- 2. 按 [OK] (确定) 和 [Menu] (菜单)。
- 3. 按住上述键并坚持 10 秒,同时为变频器加电。
- 4. 现在变频器已复位,以下参数除外:

15-00 Operating hours

- 15-03 Power Up's
- 15-04 Over Temp's
- 15-05 Over Volt's
- 15-4\* Drive identification parameters

断电并接着再通电后, 如果显示屏上出现 AL80 字样, 则 说明参数初始化成功。

# 3 参数

# 3.1 主菜单 - 运行和显示 - 第 0 组

这些参数同变频器的基本功能、LCP 按钮的功能以及 LCP 显示器的配置有关。

## 3.1.1 0-0\* 基本设置

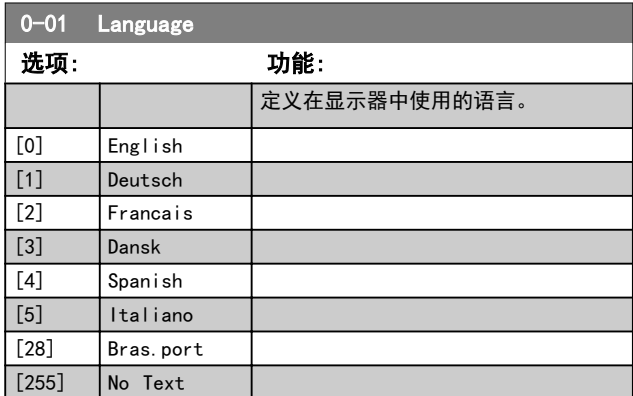

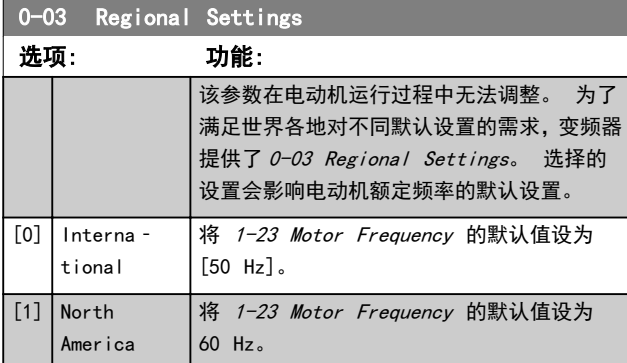

0-04 Operating State at Power-up

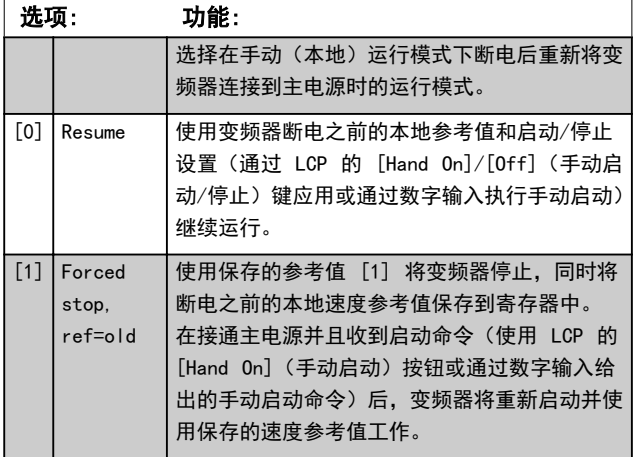

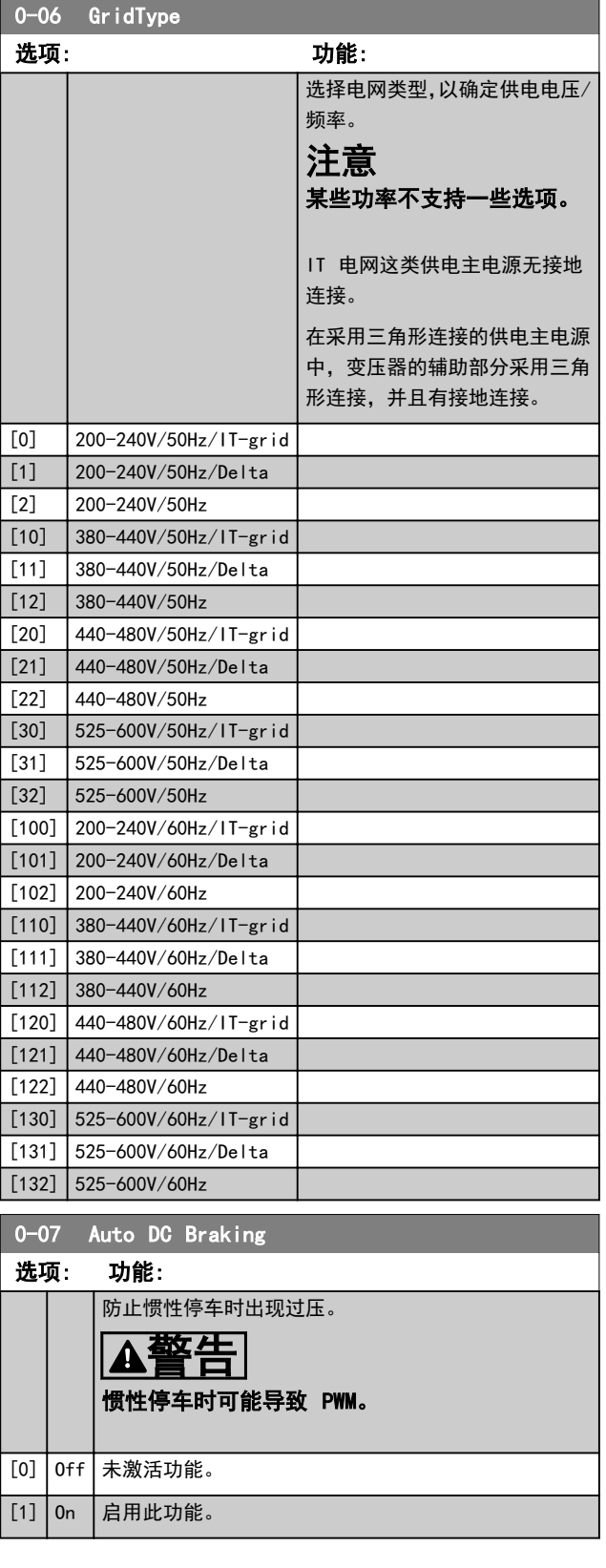

Danfoss

Danfoss

3.1.2 0-1\* Define and set-up Operations

定义和控制各个参数菜单。 用户定义的参数和其他外部 输入(例如总线、LCP、模拟/数字输入、反馈等)用于控制 变频器的功能。

所有用于控制变频器的参数集称为菜单。 该变频器包含 2 个菜单:菜单 1 和菜单 2。 另外,固定的出厂设置集 可以复制到一个或多个菜单中。

如果变频器中设有多个菜单,会有很多优点,其中的某些优 点如下:

- **•** 可以在一个菜单(有效菜单)下运行电动机,同时 更新另一个菜单(编辑菜单)中的参数
- **•** 将多个不同的电动机连接到变频器(一次连接一 个)。 不同电动机的数据分别放在不同的菜单 中。
- **•** 在电动机运行过程中,通过总线或数字输入快速更 改变频器和/或电动机的设置(例如, 加减速时 间或预置参考值)。

有效菜单可设置为多重菜单,此时有效菜单可通过数字输入 终端和/或总线控制字进行选择。

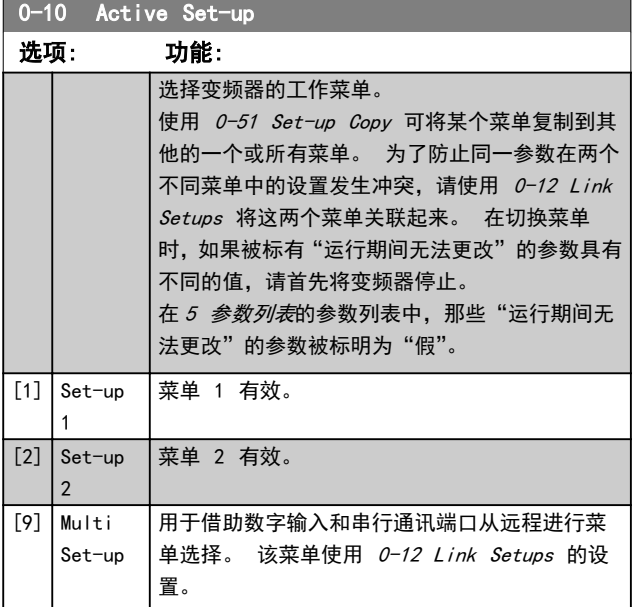

0-11 Programming Set-up 选项: 功能: 选择在运行期间编辑(设置)的菜单, 可以 是有效菜单或非有效菜单。 正在编辑的菜 单的编号将在 LCP 中闪烁显示。 [1] Set-up 1  $\frac{1}{4}$   $\frac{\ddot{x} \dot{y}}{1}$   $\frac{1}{2}$   $\frac{1}{4}$   $\frac{1}{4}$   $\frac{1}{4}$   $\frac{1}{4}$   $\frac{1}{4}$   $\frac{1}{4}$   $\frac{1}{4}$   $\frac{1}{4}$   $\frac{1}{4}$   $\frac{1}{4}$   $\frac{1}{4}$   $\frac{1}{4}$   $\frac{1}{4}$   $\frac{1}{4}$   $\frac{1}{4}$   $\frac{1}{4}$   $\frac{1}{4}$ 以自由编辑,不论它们是不是有效菜单。  $[2]$  Set-up 2 [9] Active Setup (即,变频器的工作菜单)也可以在运行期间 进行编辑。

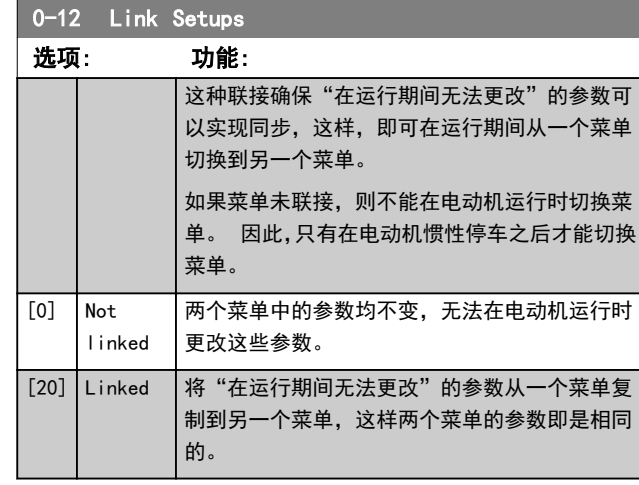

#### 3.1.3 0-3\* LCP Custom Readout

可以出于不同目的而对显示元素进行自定义: \*自定义读 数。 与速度成比例的值(线性、平方或立方,具体要取决 于在 0-30 Custom Readout Unit 中选择的单位) \*显示 文字。 存储在某个参数中的文本字符串。

#### 自定义读数

显示的计算值基于 0-30 Custom Readout Unit、 0-31 Custom Readout Min Value(仅线性)、0-32 Custom Readout Max Value、4-14 Motor Speed High Limit [Hz]中的设置以及实际速度。

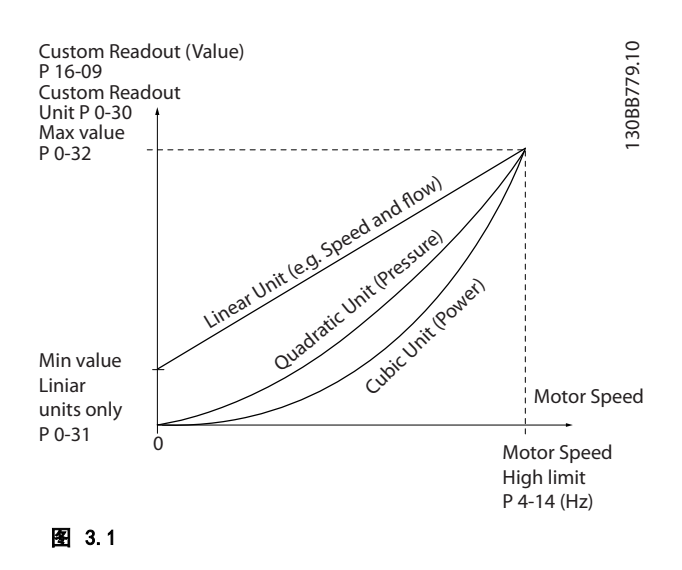

同速度的关系取决于在 0-30 Custom Readout Unit 中 选择的单位类型:

Danfoss

#### 参数 VLT® HVAC Basic Drive 编程指南

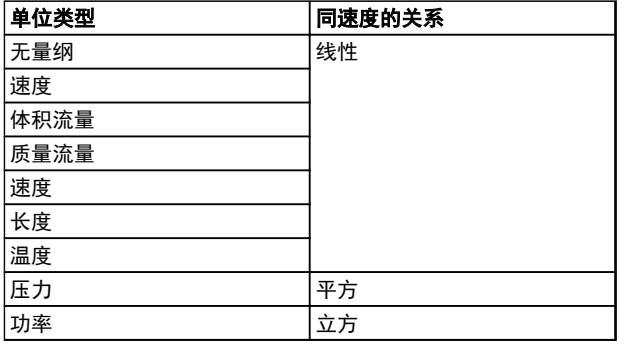

#### 表 3.1

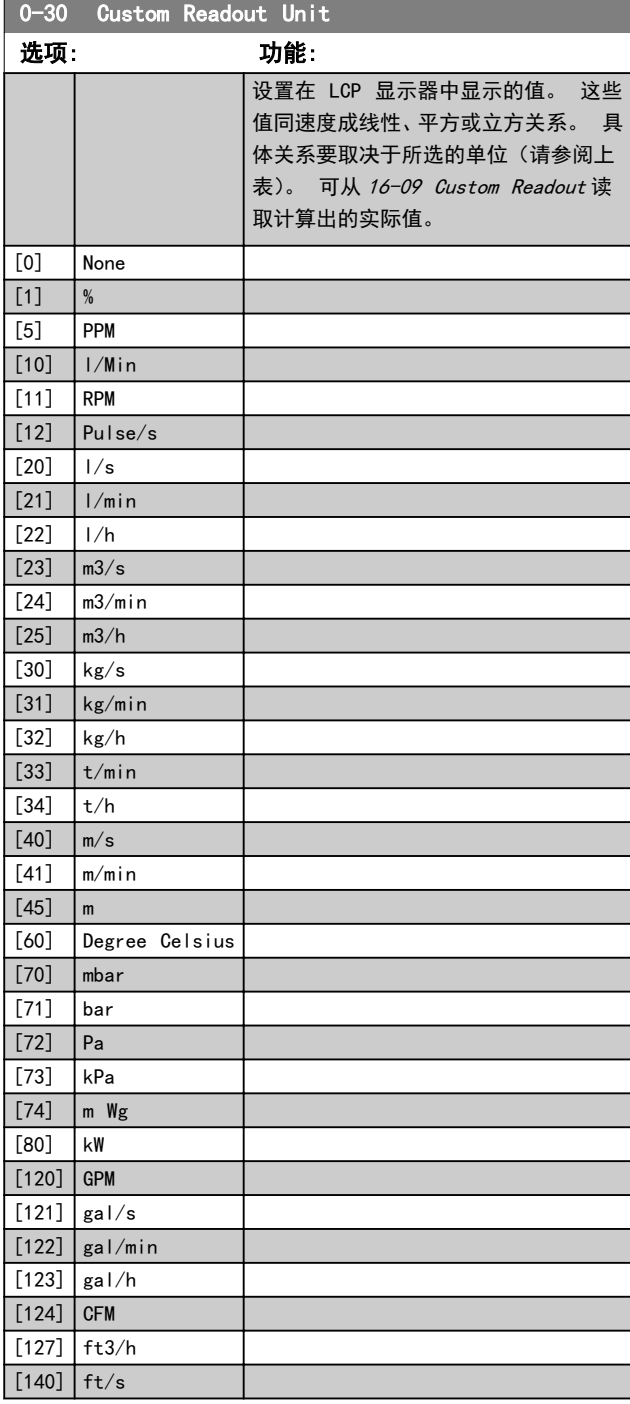

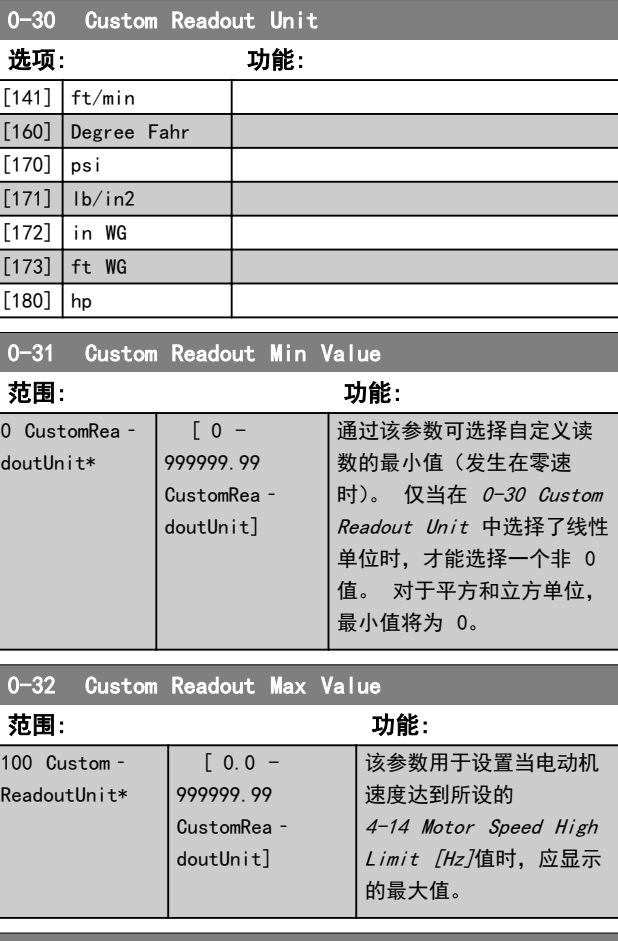

0-37 Display Text 1 范围: 功能:

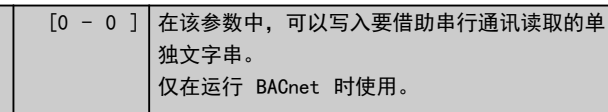

0-38 Display Text 2 范围: 功能:  $\boxed{[0 - 0]}$  在该参数中, 可以写入要借助串行通讯读取的单 独文字串。 仅在运行 BACnet 时使用。

0-39 Display Text 3 范围: 功能:  $[0 - 0]$  在该参数中, 可以写入要借助串行通讯读取的单 独文字串。 仅在运行 BACnet 时使用。

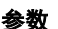

Danfoss

### 参数 VLT® HVAC Basic Drive 编程指南

## 3.1.4 0-4\* LCP

启用、禁用 LCP 上的各个键以及设置保护密码。

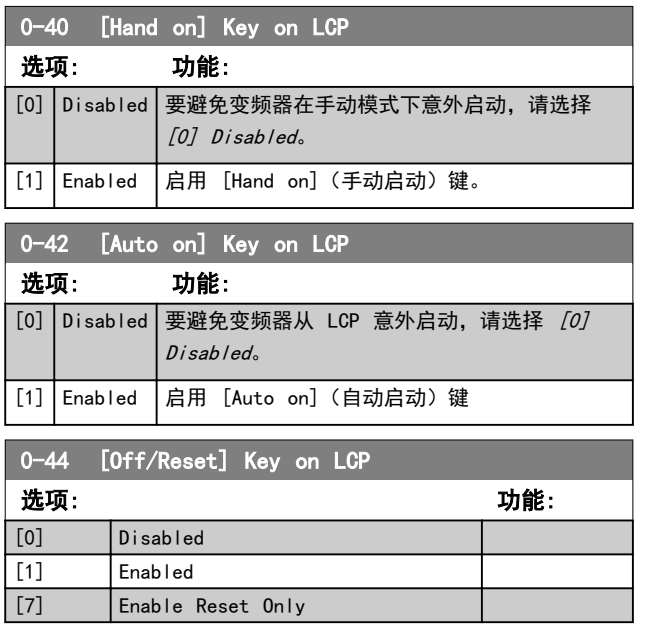

## 3.1.5 0-5\* Copy / Save

在菜单和 LCP 之间复制参数设置。

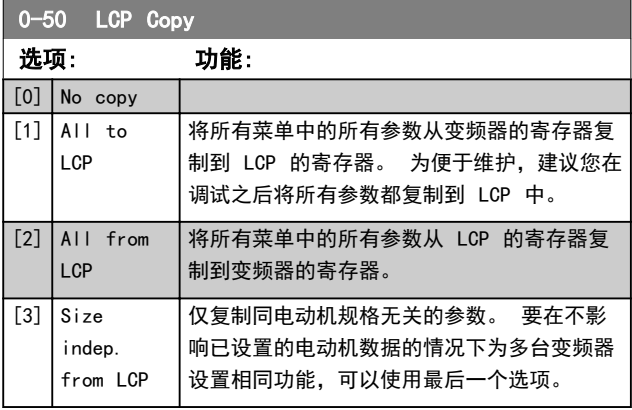

# 0-51 Set-up Copy

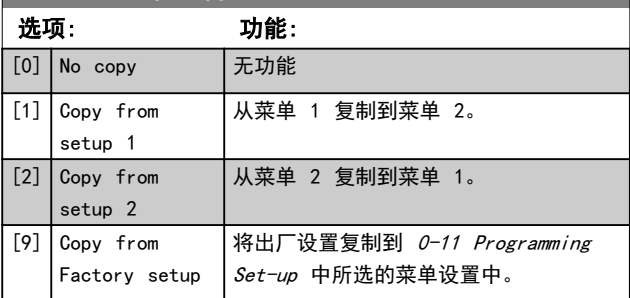

## 3.1.6 0-6\* 密码

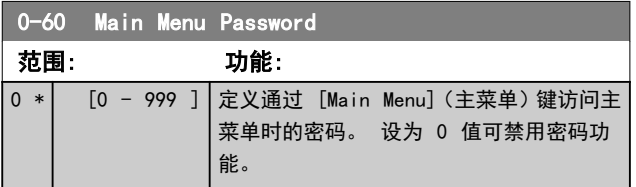

3 3

Danfoss

3.2 主菜单 - 负载和电动机 - 第 1 组 这些参数同电动机铭牌上的负载补偿和应用负载类型有关。

3.2.1 1-0\* 一般设置

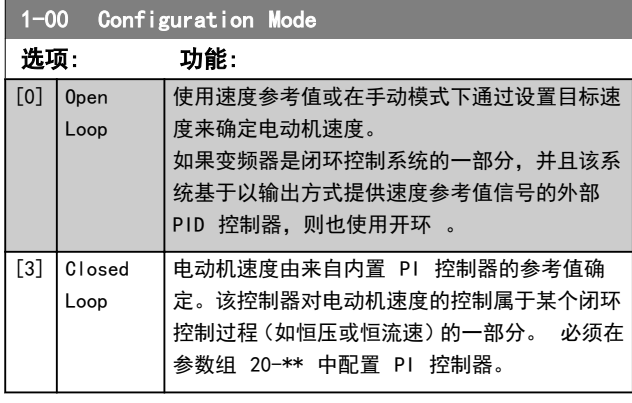

## 注意

该参数在电动机运行过程中无法更改。

### 注意

针对闭环设置的情况下,命令"反向"和"启动反向"不会 使电动机反向。

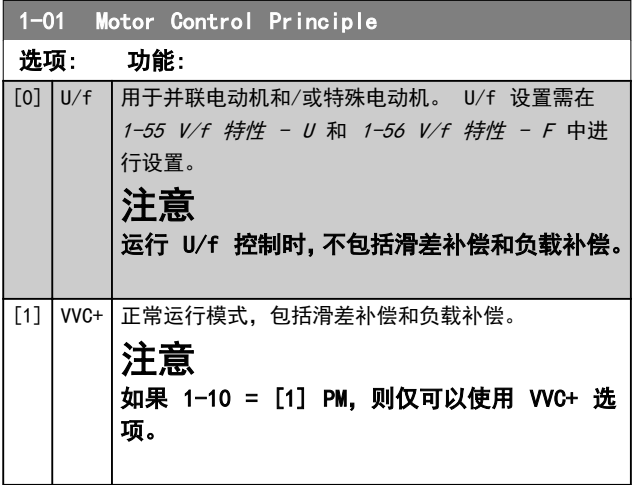

1-03 Torque Characteristics 选项: 功能: [1] Variable Torque 用于离心泵和风扇的速度控制。 此外还用于 一部变频器控制多台电动机时(如多台冷却器 鼓风机或冷却塔鼓风机)。 提供一个根据电动 机的平方转矩负载特性进行了优化的电压。  $[3]$  Auto Energy Optim. 用于离心泵和风扇的速度控制,旨在获得最佳 的节能效果。 提供一个根据电动机的平方转 矩负载特性进行了优化的电压。除此之外,该 AEO 功能还会根据当前的确切负载情况来调整 电压,从而降低电动机的能耗和可闻噪音。

#### 1-06 Clockwise Direction

该参数定义了"顺时针"一词对于 LCP 方向键的含义。 借此可 在不交换电动机接线的情况下轻松改变轴的旋转方向。

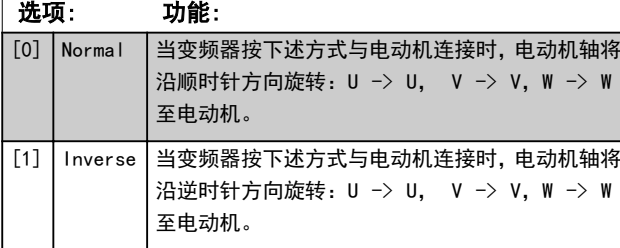

该参数在电动机运行过程中无法更改。

3.2.2 1-10 - 1-13 Motor Selection

## 注意 电动机运行过程中,无法调整此参数组。

根据 1-10 Motor Construction 中的设置,以下参数可能 被激活 (x)

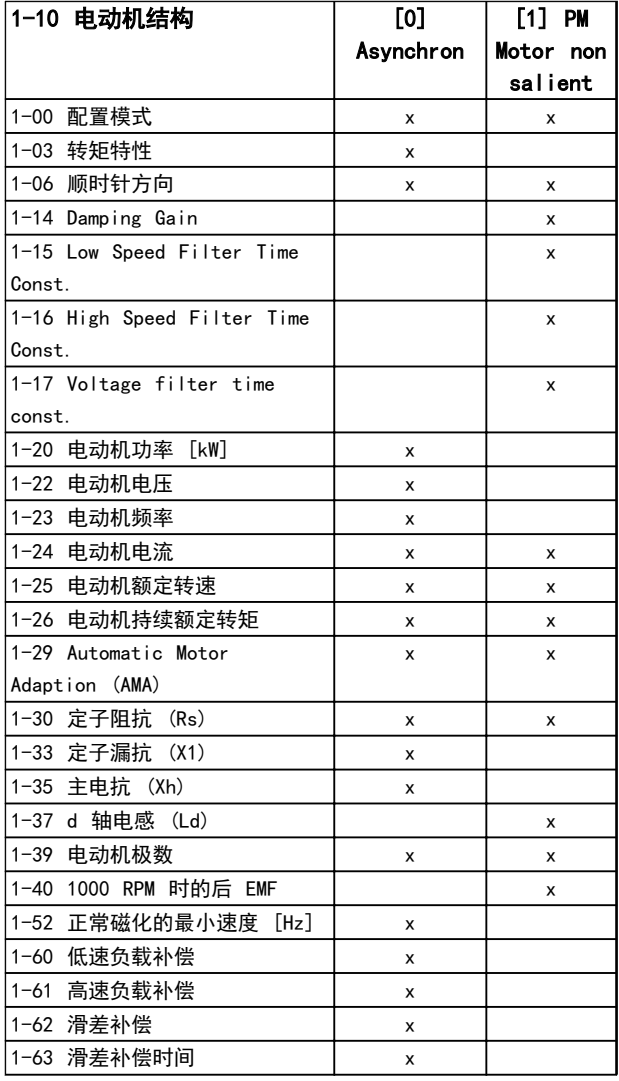

Danfoss

3 3

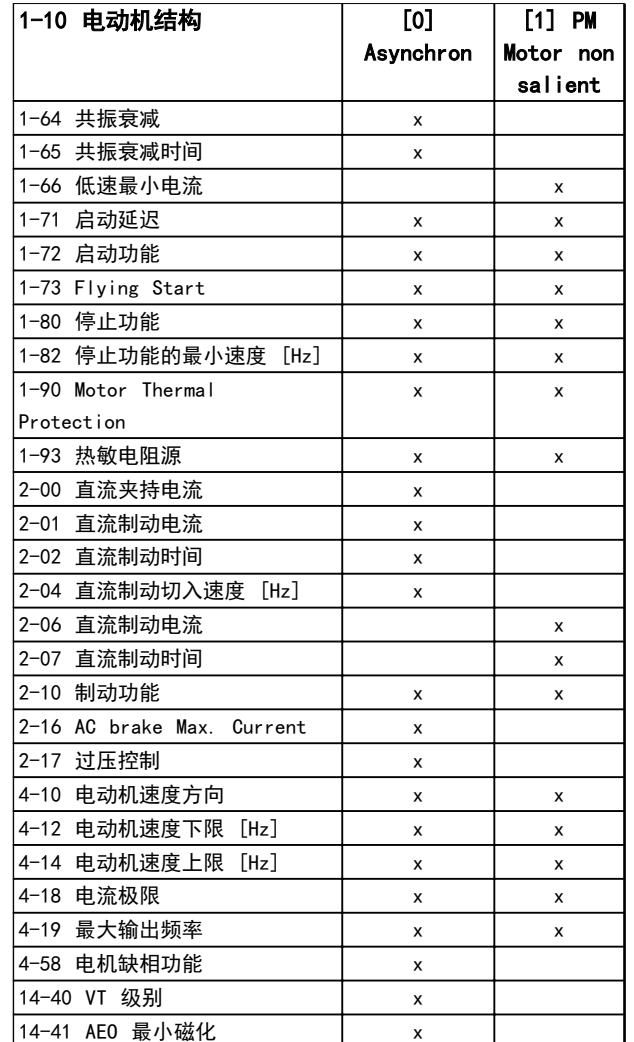

#### 表 3.2

#### 3.2.3 1-10 Motor Construction

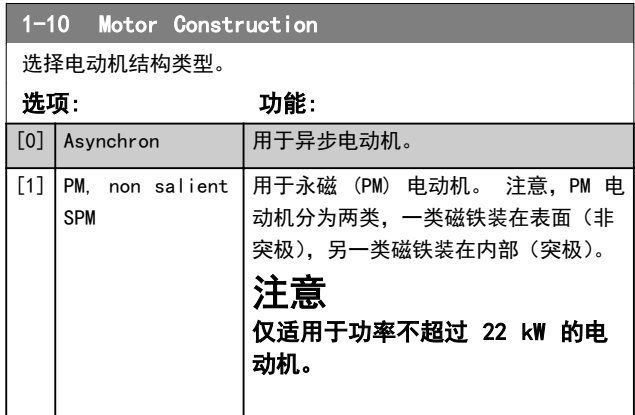

## 注意

电动机结构可以是异步的或永磁 (PM) 电动机。

## $3.2.4$  1-14 - 1-17 VVC<sup>plus</sup> PM

VVCplus PMSM 控制内核的默认控制参数针对 HVAC 应用和 50>Jl/Jm>5(其中,Jl 是应用的负载惯量,jm 是设备惯 量)范围的惯量负载进行了优化。

对于 JI/jM =<5 的低惯量应用, 建议将 1-17 Voltage filter time const. 增大 5-10 倍, 在某些情况下, 还 应减小 1-14 Damping Gain, 以提升性能和稳定性。 对于 JI/Jm>>50 的高惯量应用, 建议增大 1-15 Low Speed Filter Time Const.、1-16 High Speed Filter Time Const. 和 1-14 Damping Gain, 以提升性能和稳定 性。

对于低速 [低于额定速度的 30%] 高惯量应用,鉴于逆变 器在低速时的非线性,建议增大 1-17 Voltage filter time const.。

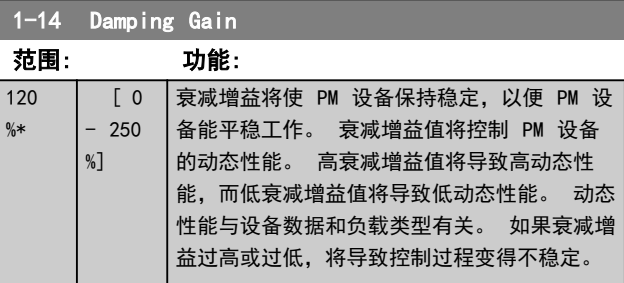

1-15 Low Speed Filter Time Const

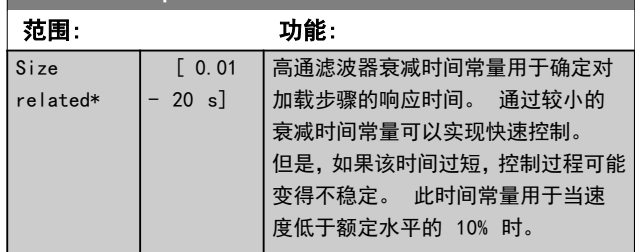

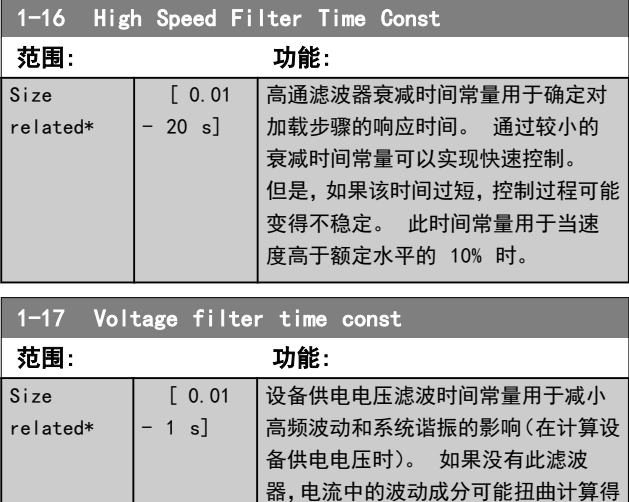

到的电压,并影响系统的稳定性。

Danfoss

## 3.2.5 1-2\* Motor Data

参数组 1-2\* 包含来自相连电动机铭牌的输入数据。

# 注意

## 更改这些参数的值会影响其他参数的设置。

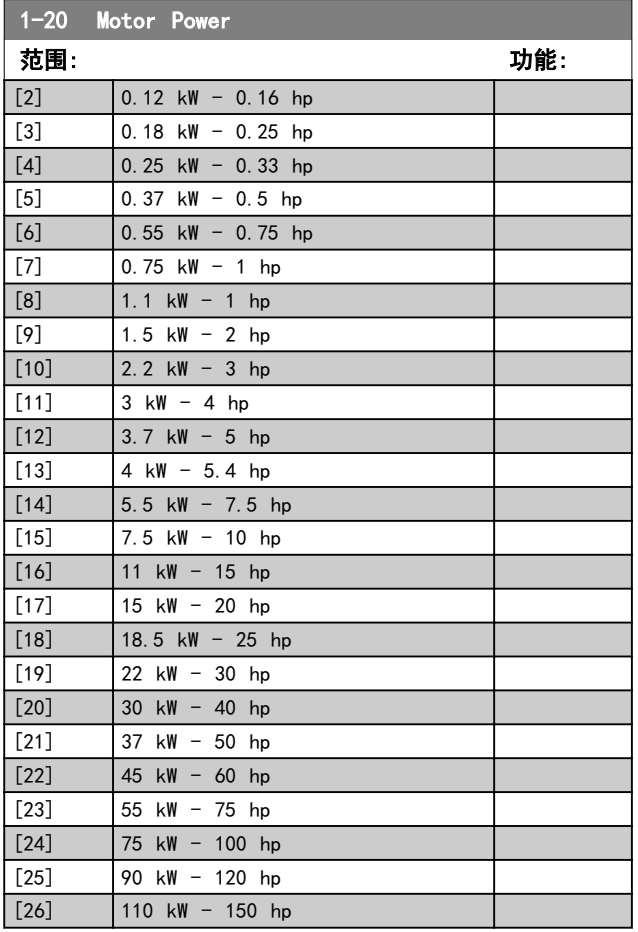

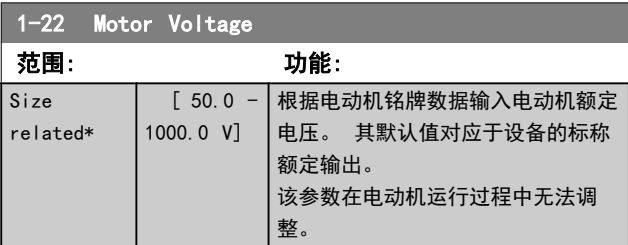

1-23 Motor Frequency 范围: 功能: Size related\*  $\boxed{20}$  $-400$ Hz] 从电动机的铭牌数据选择电动机的频率 值。对于以 87 Hz 运行的 230/400 V 电动机,请根据 230 V/50 Hz 时的情况 来设置铭牌数据。 根据 87 Hz 应用来 调整 4-14 Motor Speed High Limit [Hz] 和 3-03 Maximum Reference。

## 注意 该参数在电动机运行过程中无法调整。

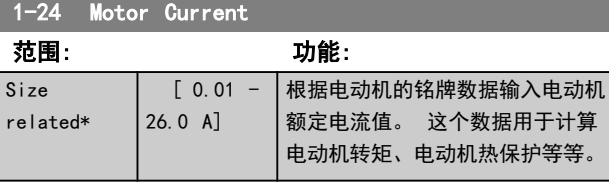

# 注意

## 该参数在电动机运行过程中无法调整。

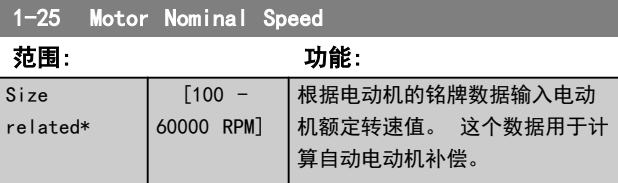

## 注意

## 该参数在电动机运行过程中无法调整。

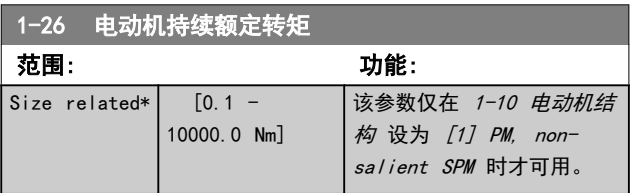

# 注意

更改此参数会影响其它参数的设置。

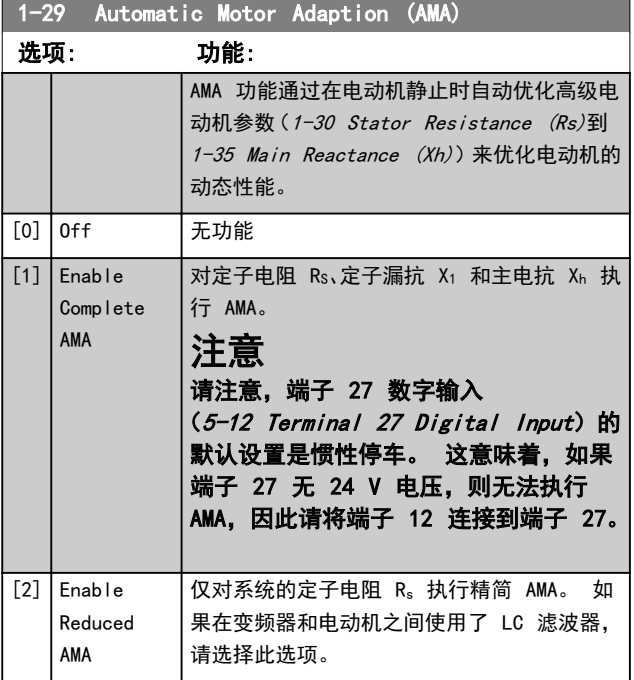

Danfoss

## 注意

当 1-10 电动机结构 设为 [1] PM, non-salient SPM 时, [2] Enable Reduced AMA 将是唯一可用的选项。

选择 [1] 或 [2] 后按下 [Hand on](手动启动)键即可 激活 AMA 功能。 在经过一段正常运行后,显示器会显 示: "按 [OK](确定)完成 AMA"。 按下 [OK](确定) 键后,即可开始运行变频器。

# 注意

- **•** 为实现对变频器的最佳识别,请在冷电动机上运行 AMA
- **•** 当电动机正在运行时无法执行 AMA
- **•** 如果电动机的额定功率高于变频器的额定功率(例 如,将 5.5 kW 电动机连接到 4 kW 变频器), 则无法执行 AMA。

## 注意

在执行 AMA 期间要避免生成外加转矩。

## 注意

如果更改了参数组 1-2\* Motor Data 中的某一项设置,高 级电动机参数(1-30 Stator Resistance (Rs) 到 1-39 Motor Poles)将恢复为默认设置。 该参数在电动机运行过程中无法调整。

## 注意

完整 AMA 应在没有滤波器的情况下执行,而精简 AMA 应 在有滤波器的情况下执行。

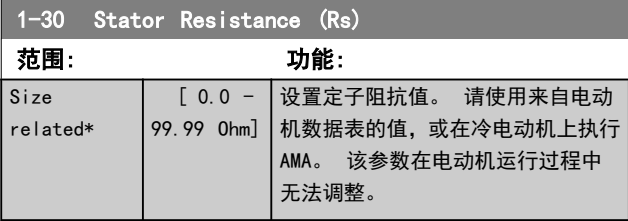

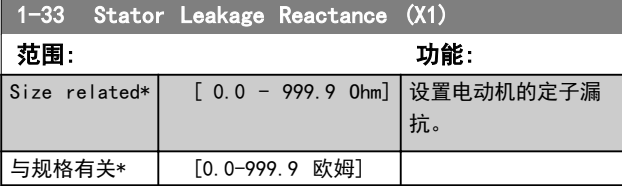

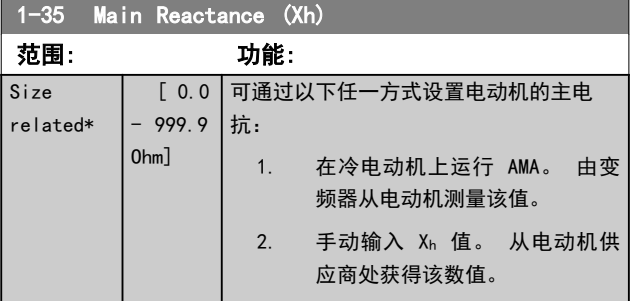

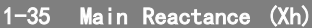

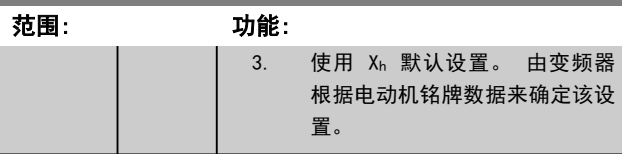

#### 注意

#### 该参数在运行过程中无法调整。

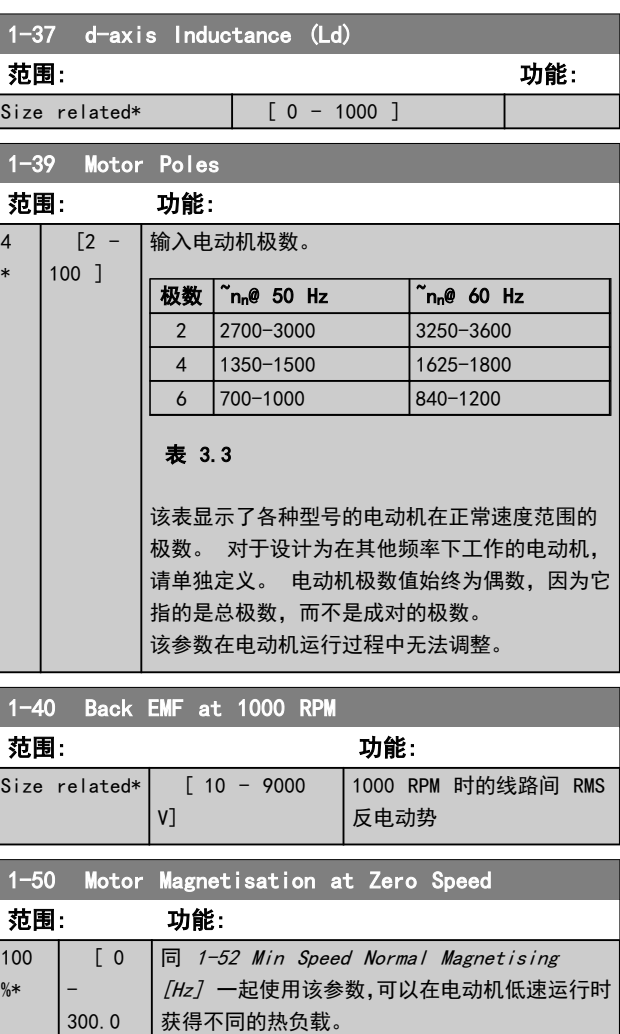

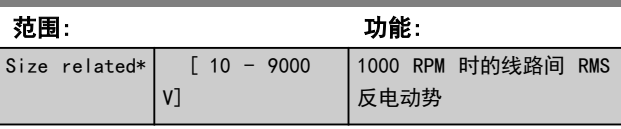

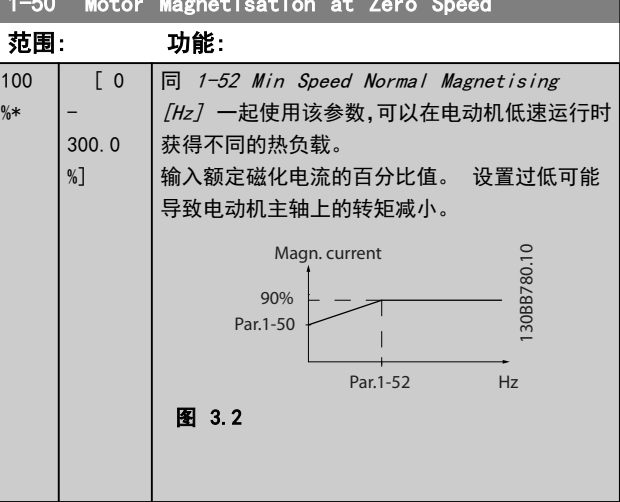

Danfoss

3 3

#### 参数 VLT® HVAC Basic Drive 编程指南

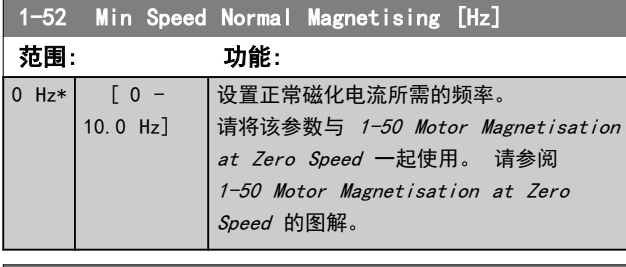

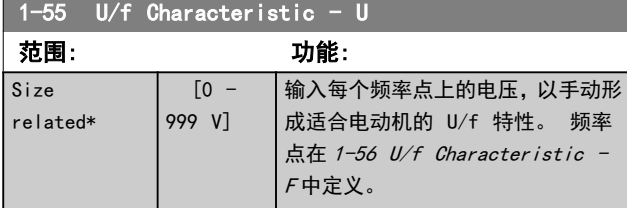

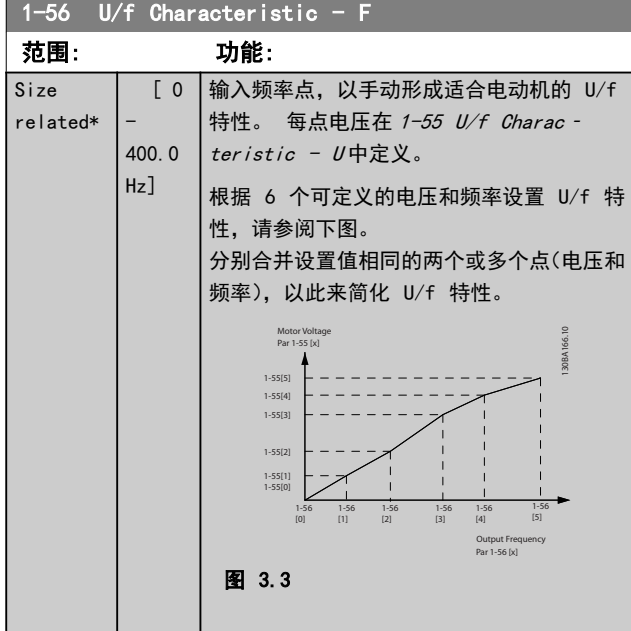

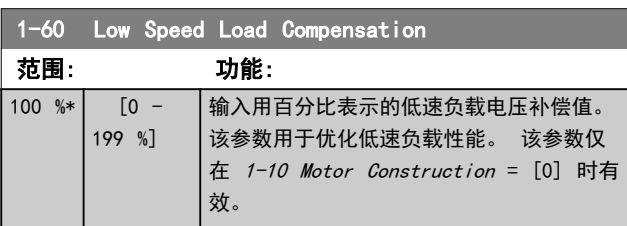

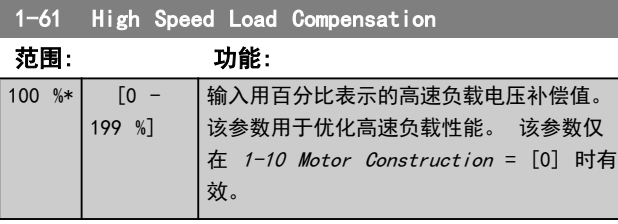

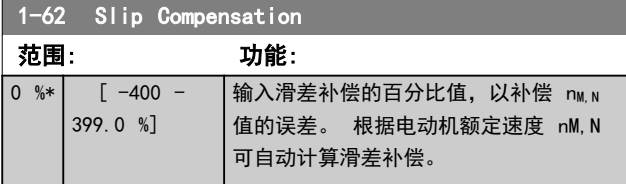

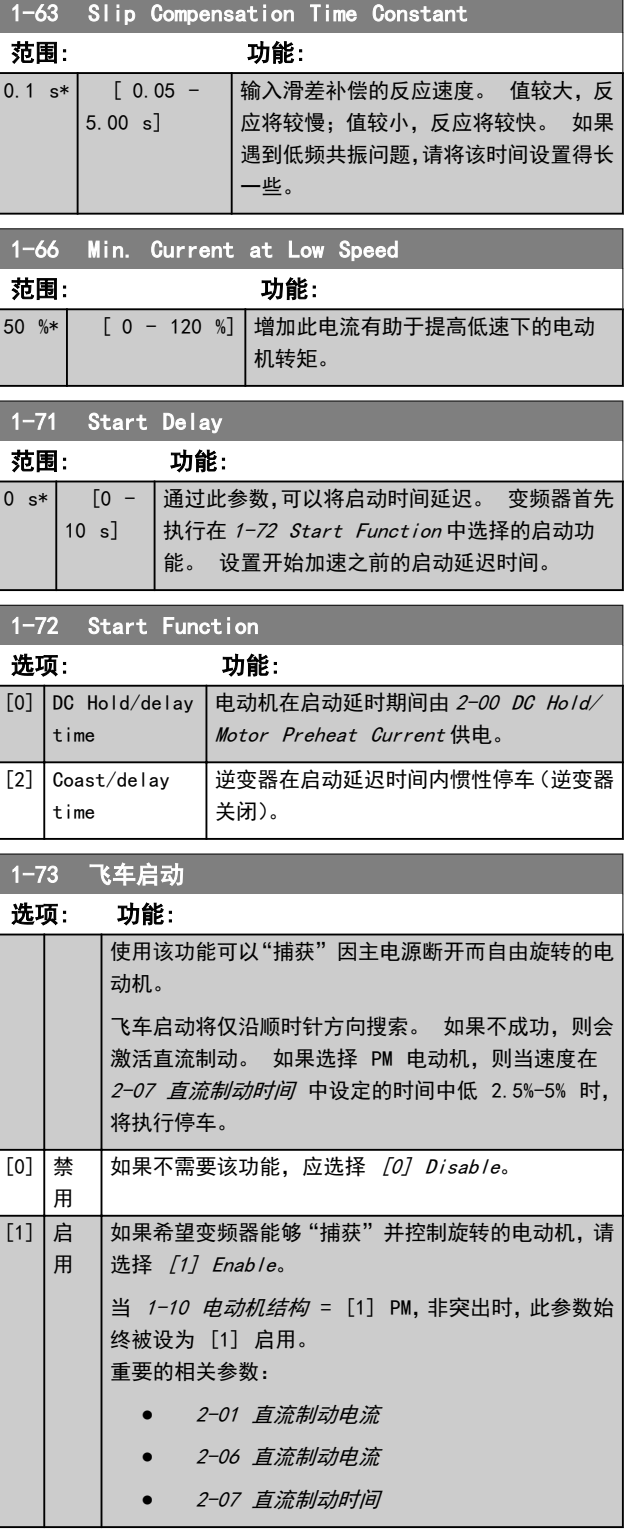

用于 PM 电动机的飞车启动功能基于初始速度估算。 每 当给出有效启动信号之后,首先总是估算此速度。

如果速度估算值比额定速度低 2.5%-5%,则将执行停车功 能(请参阅 2-06 直流制动电流 和 2-07 直流制动时 间)。 否则,变频器将捕获此速度的电动机,并恢复正常 工作。

飞车启动原理用于 PM 电动机时的电流限制:

Danfoss

## 参数 VLT® HVAC Basic Drive 编程指南

- **•** 速度范围不超过 100% 额定速度或场强弱化速度 (以较低者为准)。
- **•** 限于功率规格不超过 22kW 的设备
- **•** 用于高惯量应用(即,当负载惯量比电动机惯量大 30 倍以上时)。

## 1-80 Function at Stop 选项: 功能: 选择下述时刻的变频器功能:当启动了停止命令 后;或者当该速度下降为参数 1-82 停止功能的 最*小速度 [Hz]* 的设置时。 停止功能。 可用选项取决于 1-10 电动机结构: [0] Asynchron: [0] coast [1] DC-hold [1] PM non salient: [0] coast [0] Coast 电动机保持自由运动模式。  $\boxed{1}$  DC hold / Motor Preheat 通过直流夹持电流为电动机供电(请参阅 2-00 DC Hold/Motor Preheat Current)。

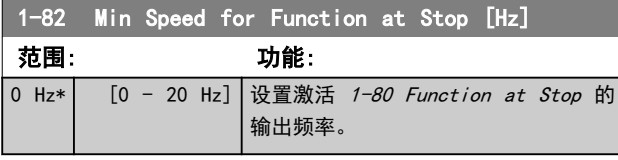

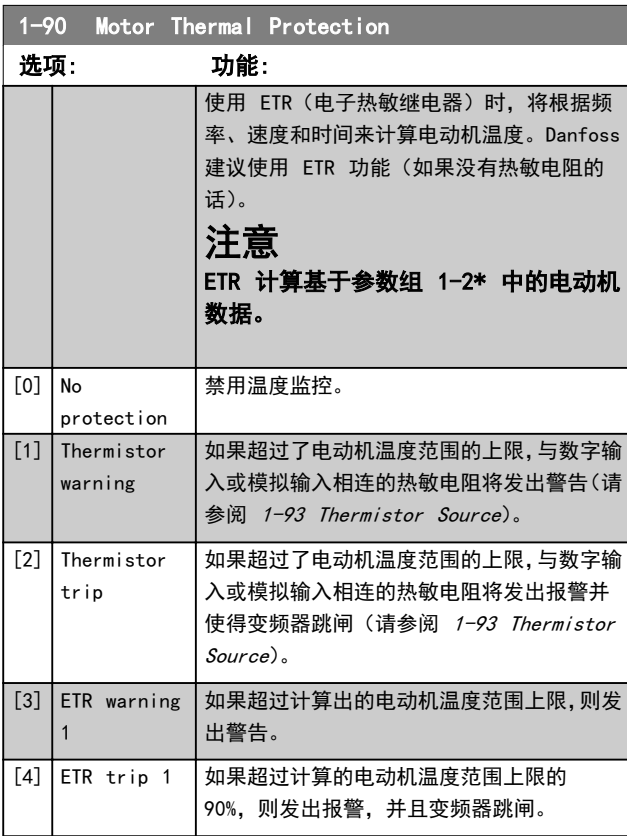

1-93 Thermistor Source

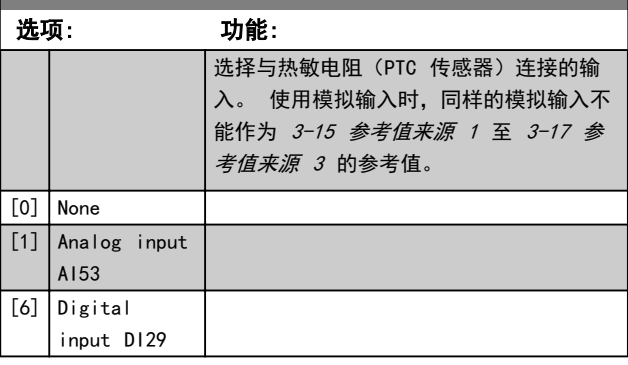

## 注意

该参数在电动机运行过程中无法调整。

## 注意

应在 5-03 Digital Input 29 Mode 中将数字输入设为  $[0]$  PNP - Active at 24 V.

3 3

Danfoss

3 3

## 3.3 主菜单 - 制动 - 第 2 组

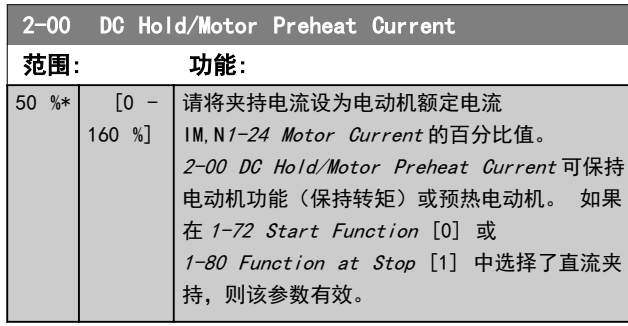

## 注意

## 最大值由电动机额定电流决定。

## 避免 100% 的电流持续太久。 否则可能会损坏电动机。

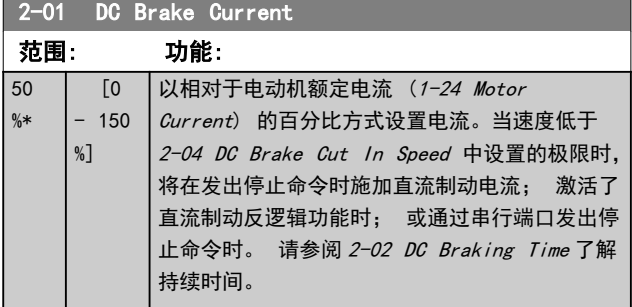

## 注意

#### 最大值由电动机额定电流决定。 避免 100% 的电流持续 太久。 否则可能会损坏电动机。

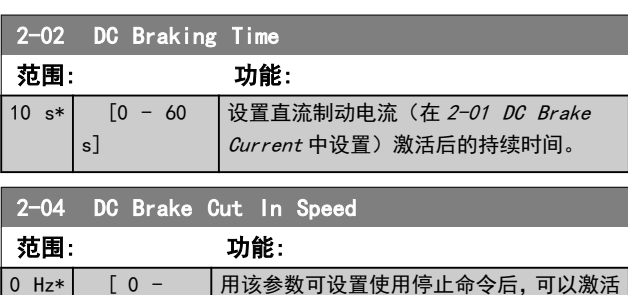

直流制动电流(2-01 DC Brake Current)

## 注意

400 Hz]

当 1-10 电动机结构 = [1] PM, non-salient SPM 时, 2-01、2-02 和 2-04 将不起作用。

的制动切入速度。

2-06 Parking Current

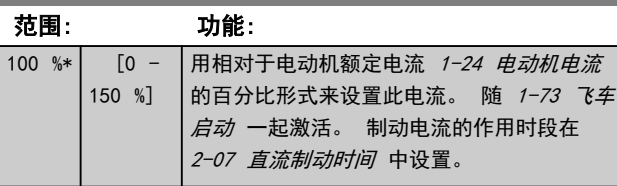

## 注意

2-06 直流制动电流 和 2-07 直流制动时间: 仅当在 1-10 Motor Construction 中选择了"PM 电动机"构造 时才有效。

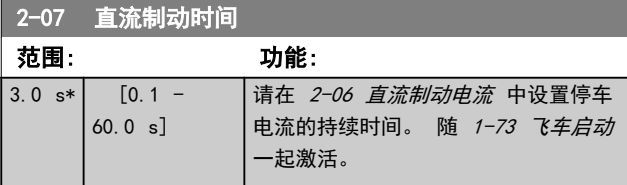

## 3.3.1 2-1\* Overvoltage Control

#### 该参数组用于选择动态制动参数。

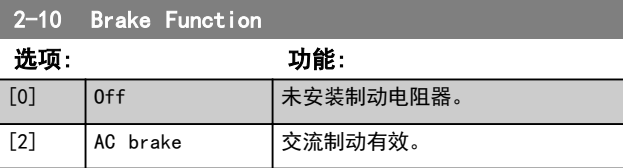

2-17 Over-voltage Control

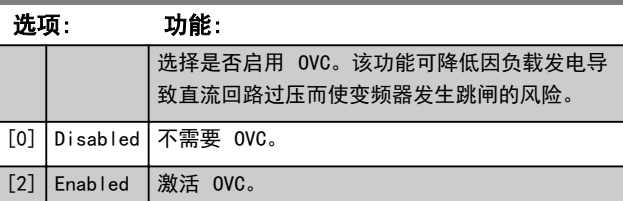

注意

为避免变频器跳闸,此时会对加减速时间进行自动调整。

## 注意

当 1-10 电动机结构 = [1] PM, non-salient SPM 时, 将无法启用 2-17 过压控制。

Danfoss

3.4 主菜单 - 参考值/加减速 - 第 3 组 3.4.1 3-0\* 参考值极限

这些参数用于设置参考值的单位、极限和范围。

### 有关闭环设置的信息,另请参阅参数组 20-0\*。

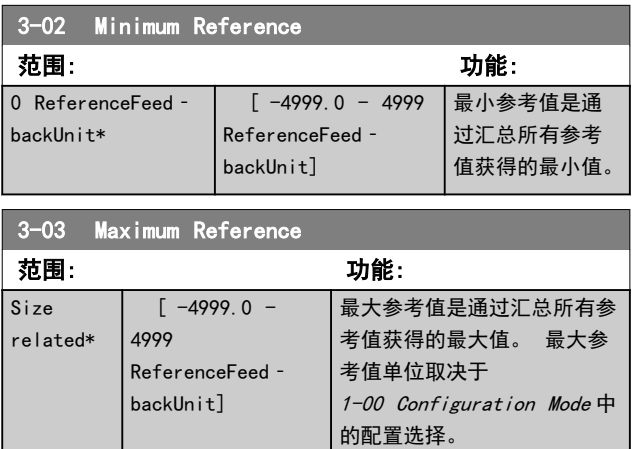

## 3.4.2 3-1\* 参考值

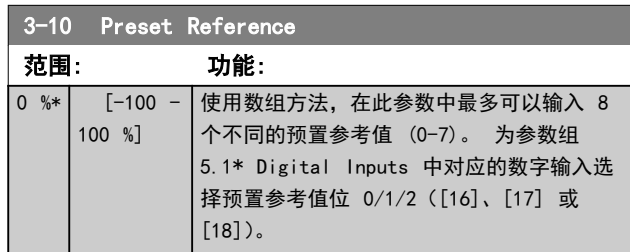

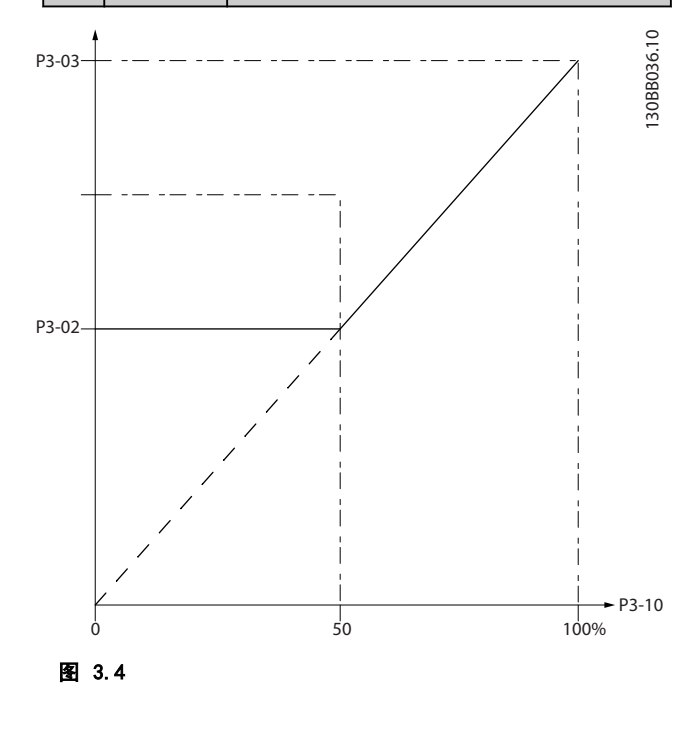

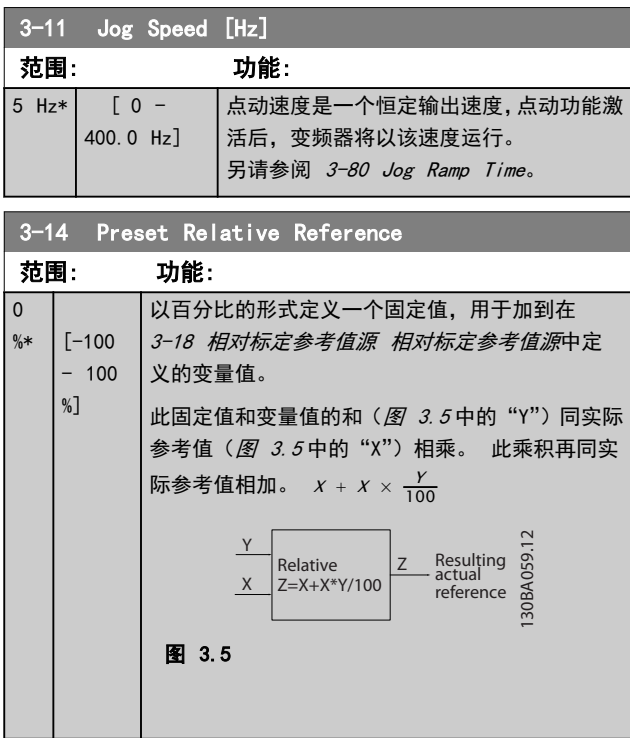

### 3-15 Reference 1 Source

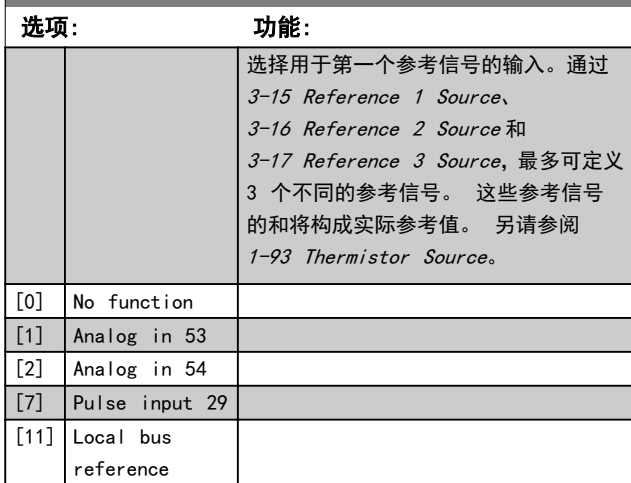

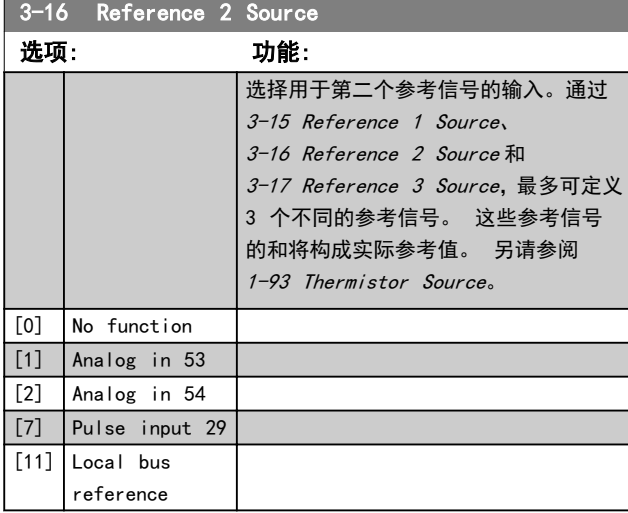

Danfoss

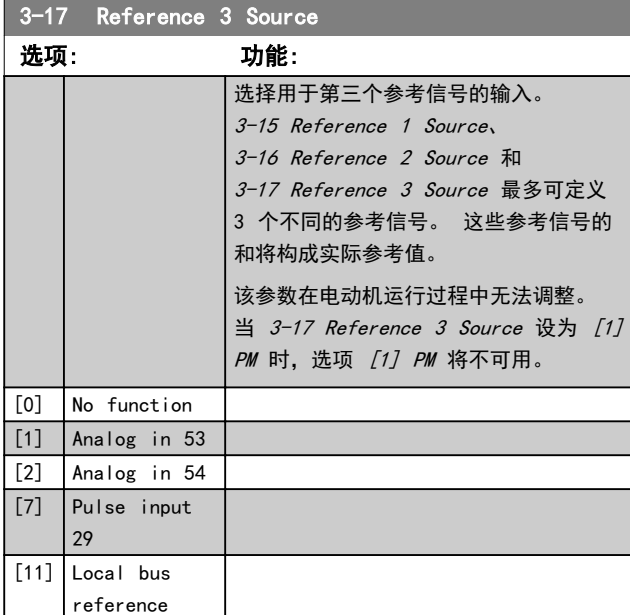

## 3.4.3 3-4\* 加减速 1

分别为 2 个加减速 (参数组 3-4\* 和参数组 3-5\*) 配置 加减速参数和加减速时间。

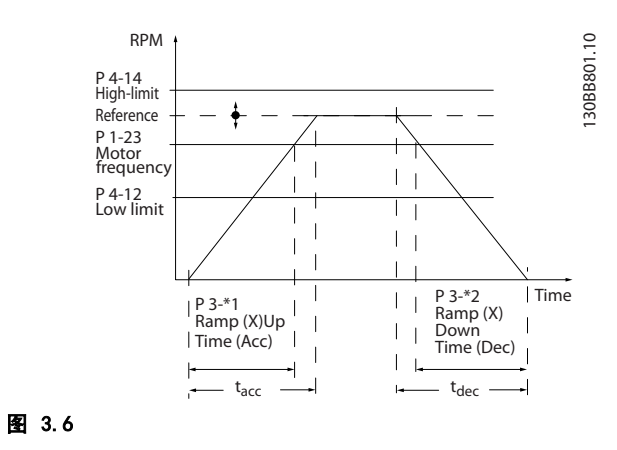

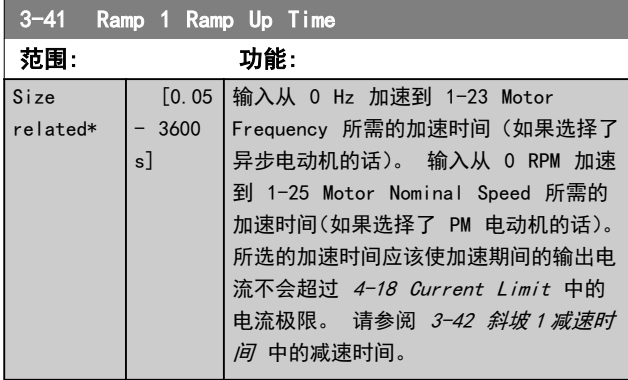

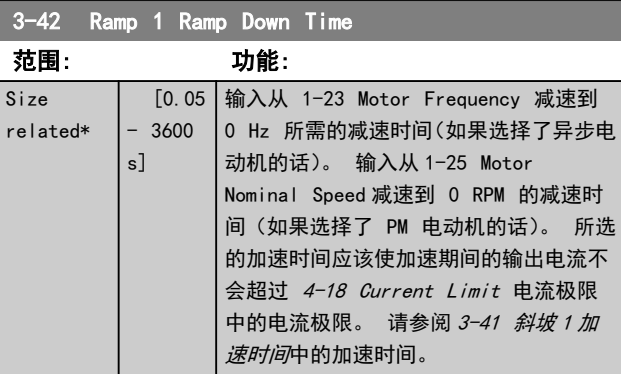

### 3.4.4 3-5\* 加减速 2

#### 选择加减速参数,请参阅参数组 3-4\*。

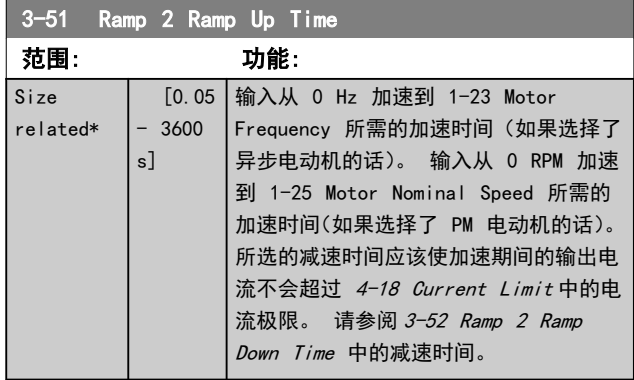

## 3-52 Ramp 2 Ramp Down Time

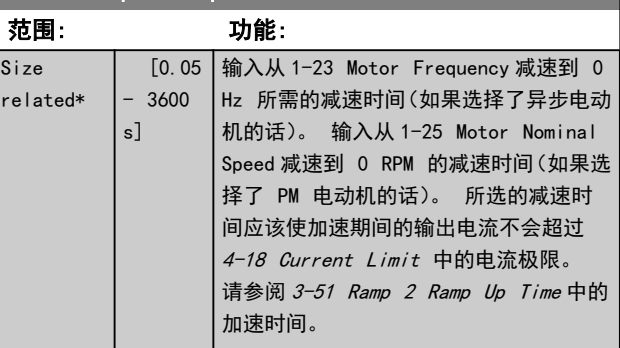

# 3.4.5 3-8\* 其他加减速

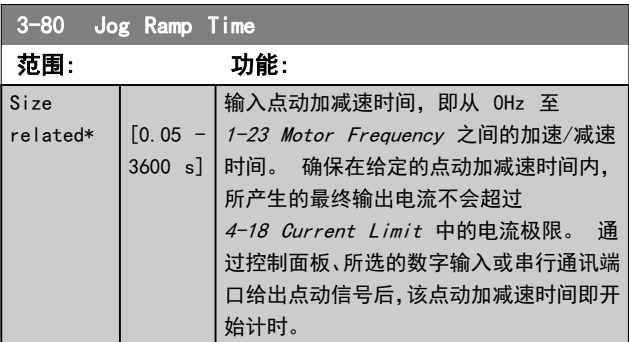

Danfoss

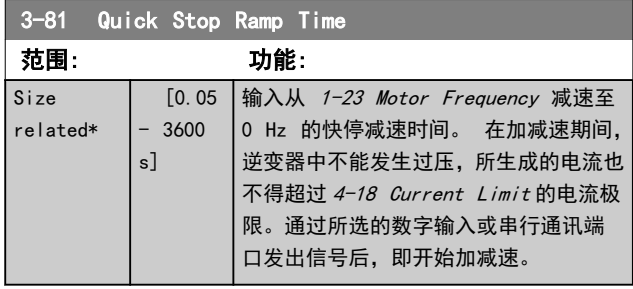
Danfoss

3.5 主菜单 - 极限/警告 - 第 4 组

3.5.1 4-1\* Motor Limits

定义电动机的电流和速度极限,以及在超过极限时的变频器 反应。

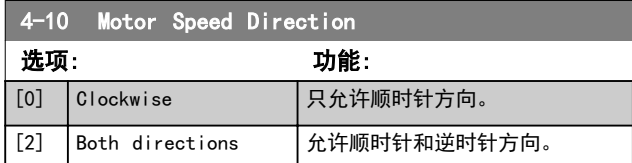

## 注意

4-10 Motor Speed Direction 中的设置对 1-73 Flying Start 有影响。

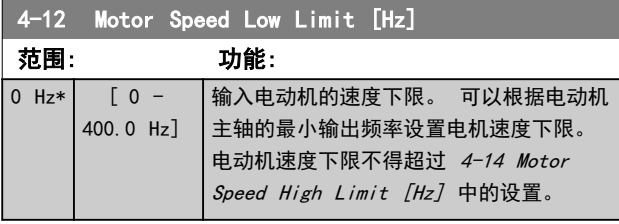

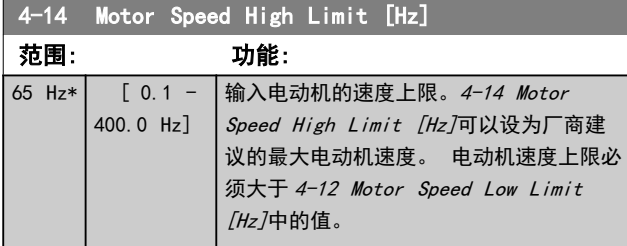

## 注意

## 最大输出频率不能超过逆变器开关频率

(14-01 Switching Frequency) 的 10%。

# 注意

电动机速度上限不得高于 4-19 Max Output Frequency。

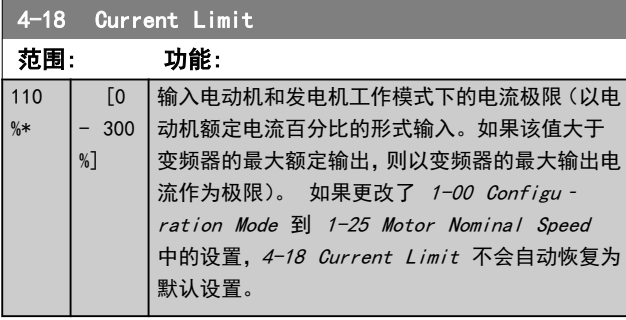

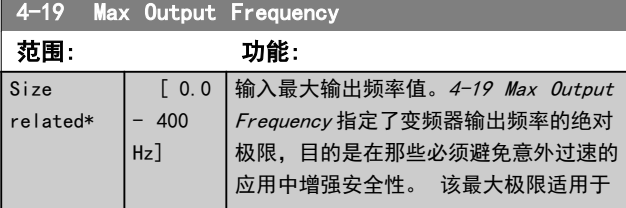

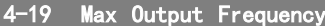

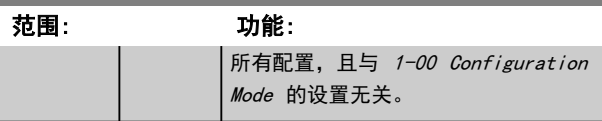

### 3.5.2 4-4\* 调整警告 2

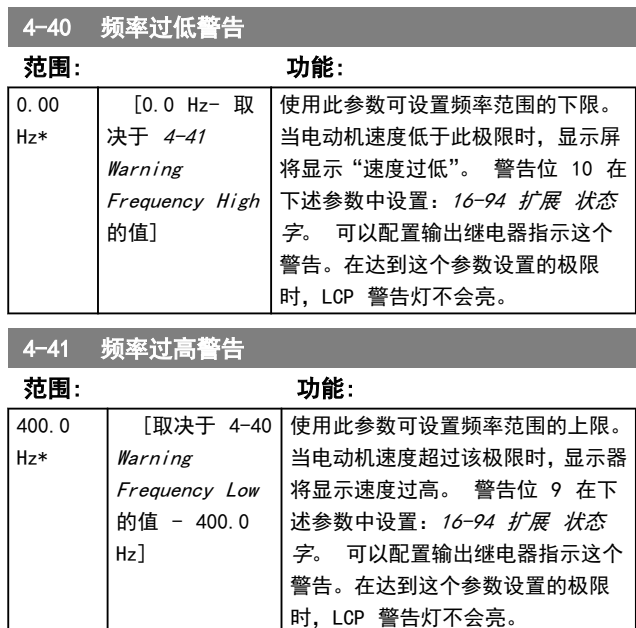

## 3.5.3 4-5\* 调整 警告

定义可调整的电流极限。 警告将通过显示屏、所设置的输 出或串行总线来显示。

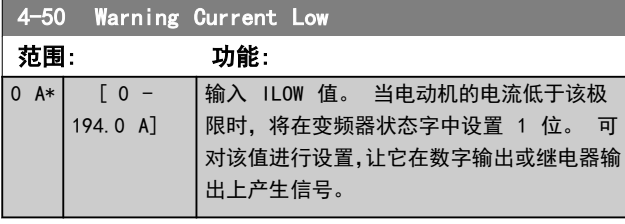

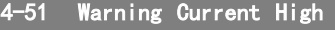

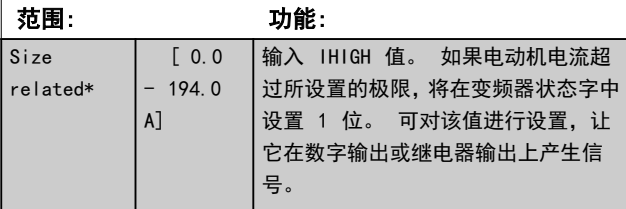

Danfoss

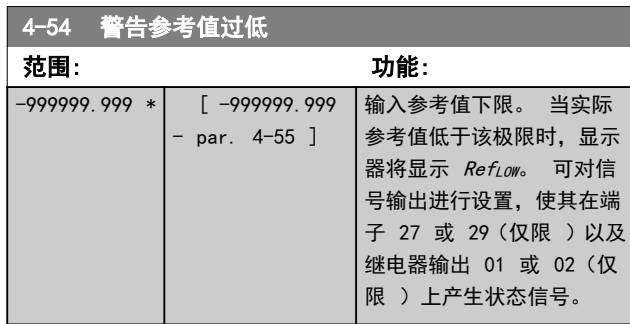

**4-55 警生会老估**过高。

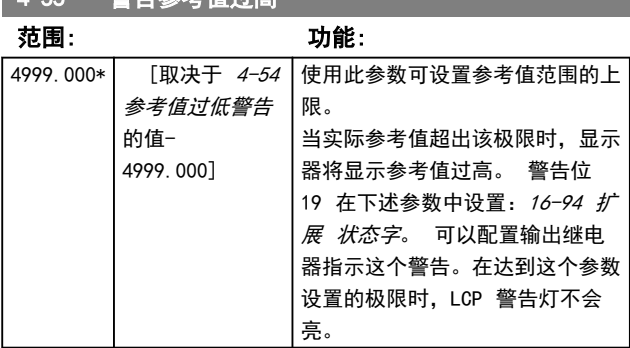

4-56 警告反馈过低 范围: 功能:  $-4999.000*$  [-4999.000-取决于 4-57 反 馈过高警告的值] 使用此参数可设置反馈范围的 下限。 当反馈低于该极限时,显示器将 显示反馈过低。 警告位 6 在 下述参数中设置:16-94 扩展 状态字。 可以配置输出继电器 指示这个警告。在达到这个参 数设置的极限时,LCP 警告灯不 会亮。

#### 4-57 警告反馈过高

范围:

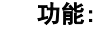

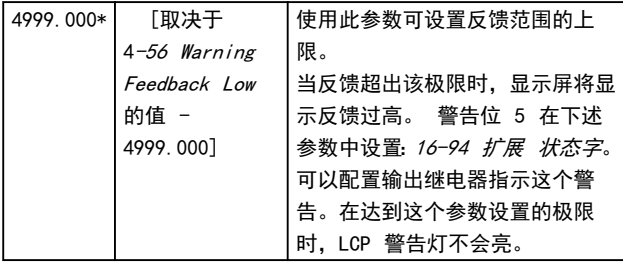

4-58 Missing Motor Phase Function

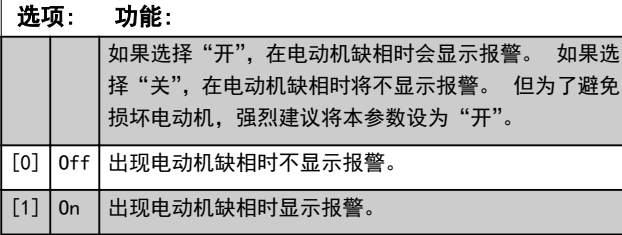

# 注意

该参数在电动机运行过程中无法调整。 对于 PM 电动机, 电动机缺相功能将始终被禁用。

3.5.4 4-6\* 频率跳越

定义加减速的跳频区域。 一些系统因内部可能产生共振 问题而要求避开某些输出频率或速度。 最多可以避开三 个频率范围。

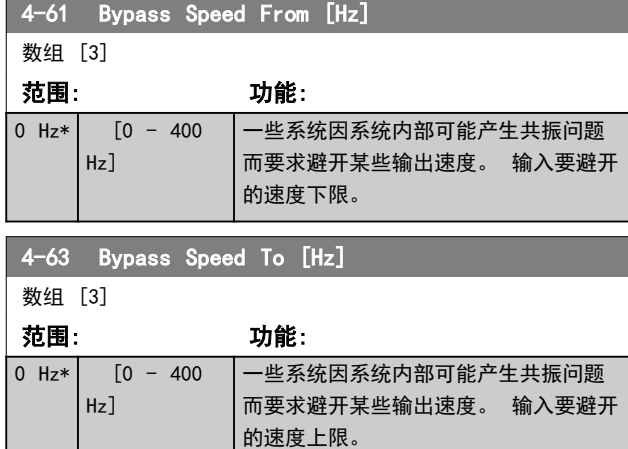

#### 3.5.5 半自动旁路速度菜单

半自动旁路速度菜单用于设置因系统共振而必须跳过的频 率。

要执行的步骤如下:

#### 1. 停止电动机。

# 注意

小变频器的加减速时间为 3 秒,很难设置旁路速度。 请 在  $3-41$  Ramp 1 Ramp Up Time 和  $3-42$  Ramp 1 Ramp Down Time 中调整加减速时间。

- 2. 在 4-64 Semi-Auto Bypass Set-up 中选择 [1] Enabled。
- 3. 按 [Hand On](手动启动),便可开始搜索导致共 振的频带。 电动机将按照所设置的加减速进行 加速。

# 注意

端子 27 数字输入 5-12 Terminal 27 Digital Input 的默认设置是惯性停车反逻辑。 这意味着,如果端子 27 无 24 V 电压, 使用 [Hand On] (手动启动) 将无法启动 电动机,因此请将端子 12 连接到端子 27。

4. 在扫描共振频带时,应在离开该频带时按 LCP 的 [0K] (确定)。 实际频率将被作为 4-63 Bypass Speed To [Hz] (数组) 的第一个元素存储起来。 对在加速过程中确定的每个共振频带,重复执行上 述步骤(最多可以设置 3 个共振频带)。

Danfoss

- 5. 一旦达到最大速度,电动机便自动开始减速。 在 减速过程中,当速度离开共振频带时,请重复上述 步骤。 按 OK (确定) 时记录的实际频率将被存 储到 4-61 Bypass Speed From [Hz]中。
- 6. 当电动机减速至停止时,请按 [OK](确定)。 4-64 Semi-Auto Bypass Set-up 将被自动复位 为"关"。 除非按了 [Off](停止)或 [Auto On] (自动启动),否则变频器将保持*手动启动*模式。

如果某个共振频带的频率没有按正确的顺序记录(即,存储 在 By Pass Speed To 中的频率值比 By Pass Speed From 中的值高), 或者它们的 By Pass Speed From 和 By Pass Speed To 的记录数目不相等,则所有记录都将被 取消,并且显示下述消息: 所搜集的速度区间发生重叠或 不能完全确定。 要放弃, 请按 [Cancel] (取消) 键。

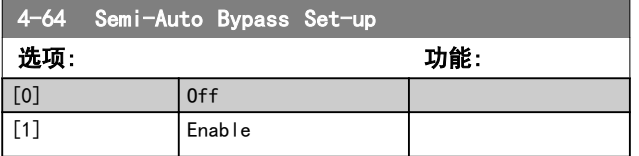

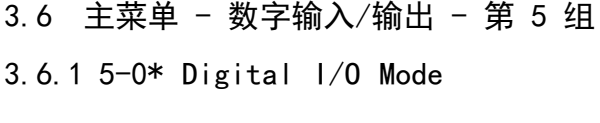

这些参数通过 NPN 和 PNP 配置输入和输出。

这些参数在电动机运行过程中无法修改。

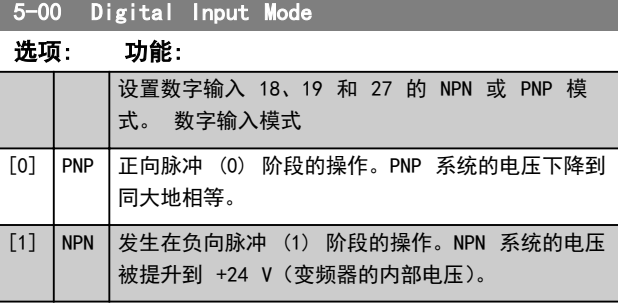

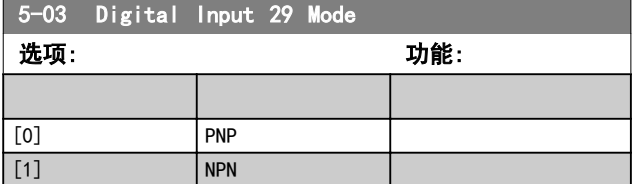

# 3.6.2 5-1\* Digital Inputs

用于配置输入端子输入功能的参数。

数字输入可用于选择变频器的各项功能。 所有数字输入 都可以设置如下功能:

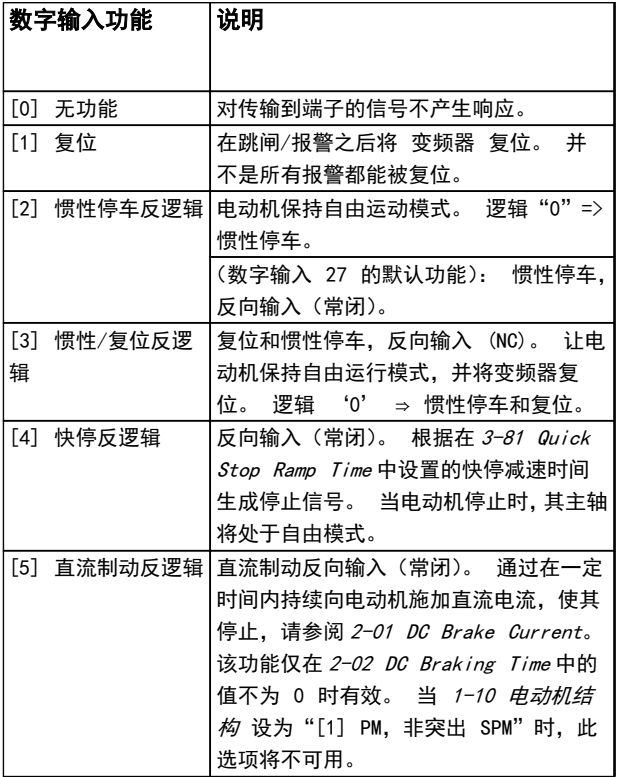

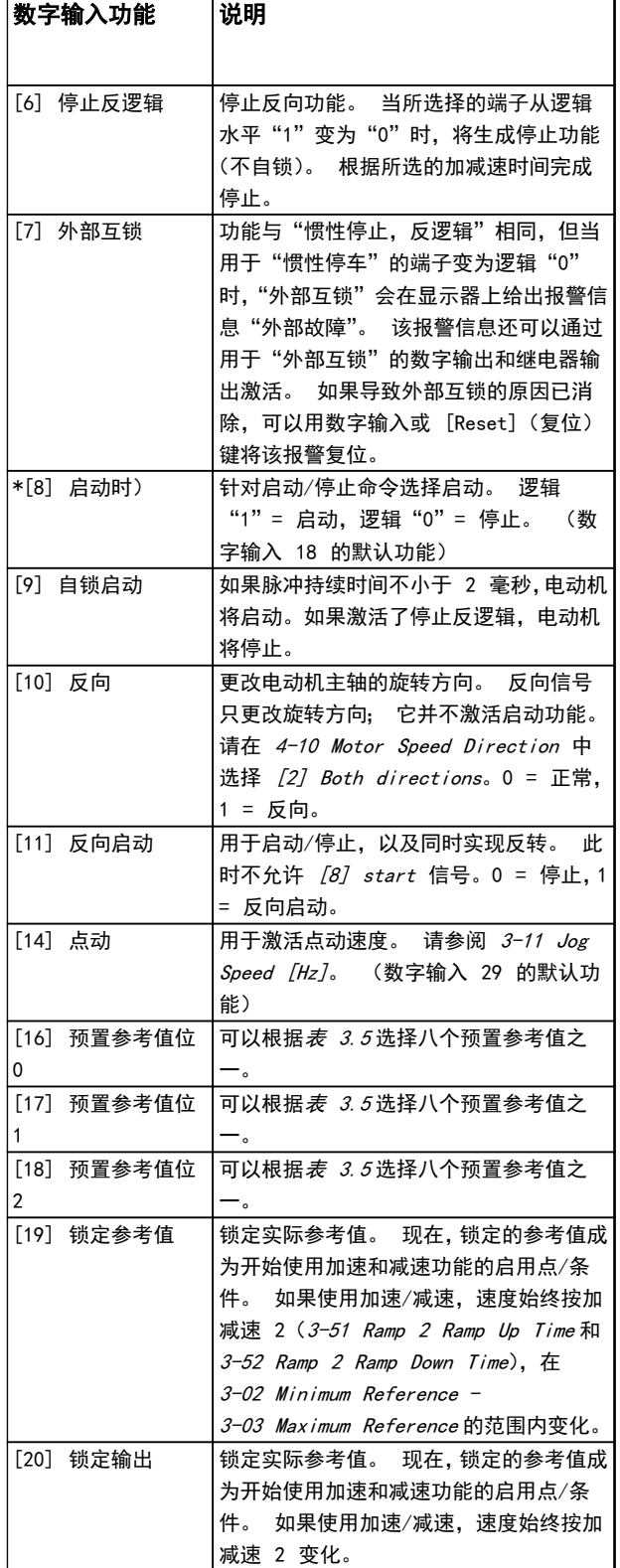

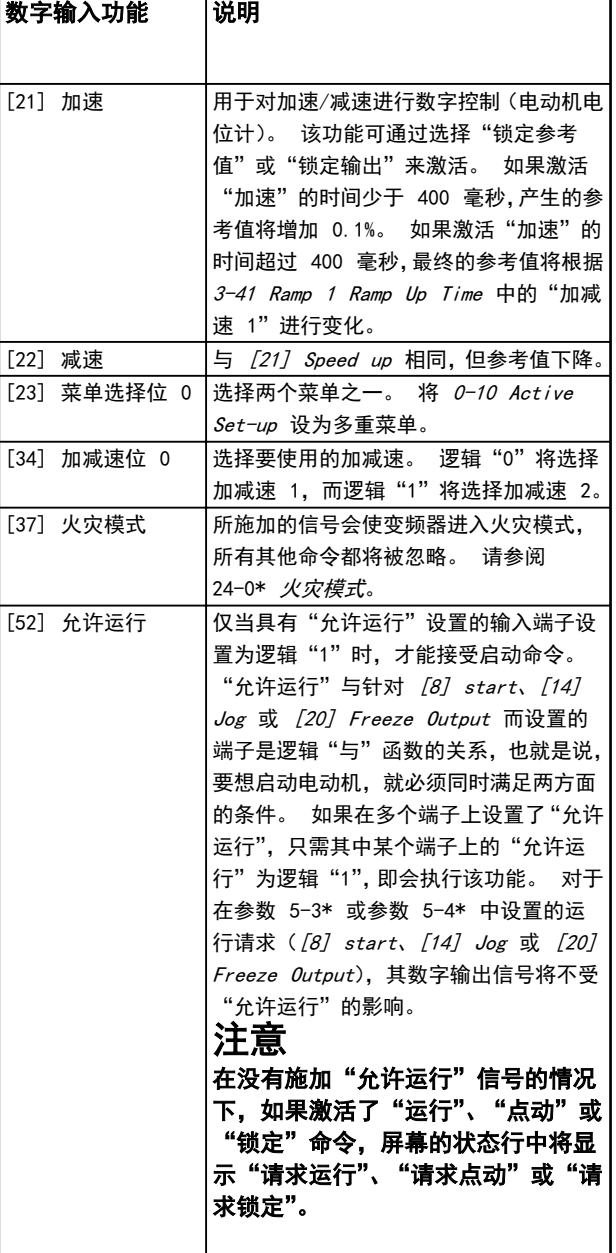

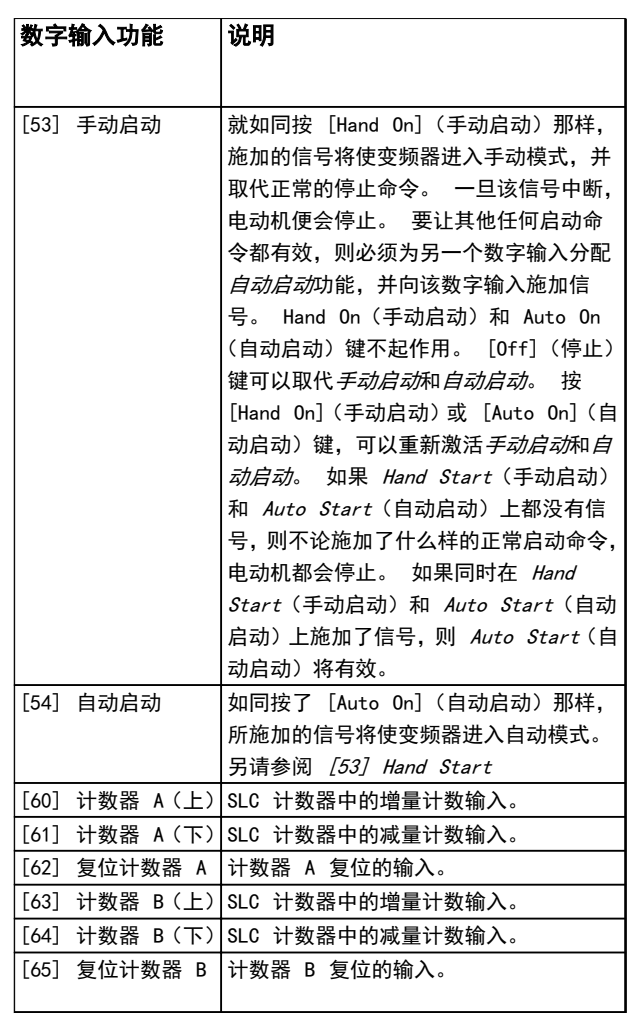

#### 表 3.4

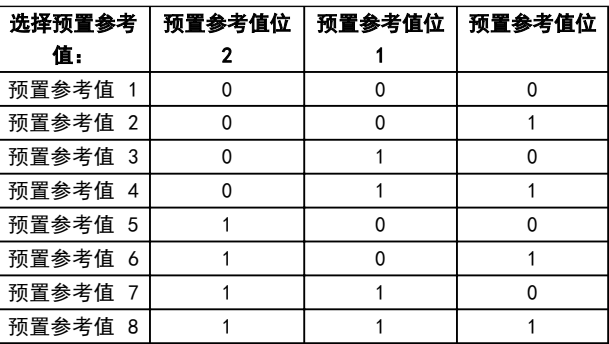

### 表 3.5 选择预置参考值

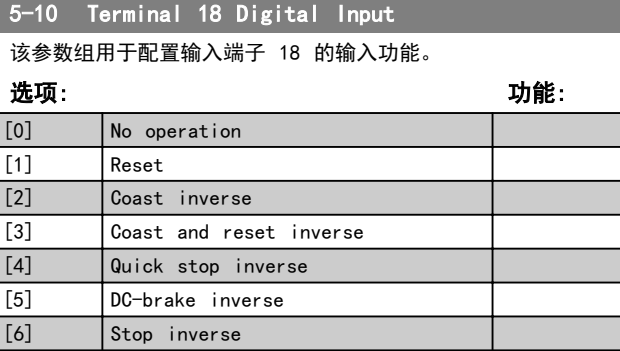

Danfoss

Danfoss

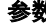

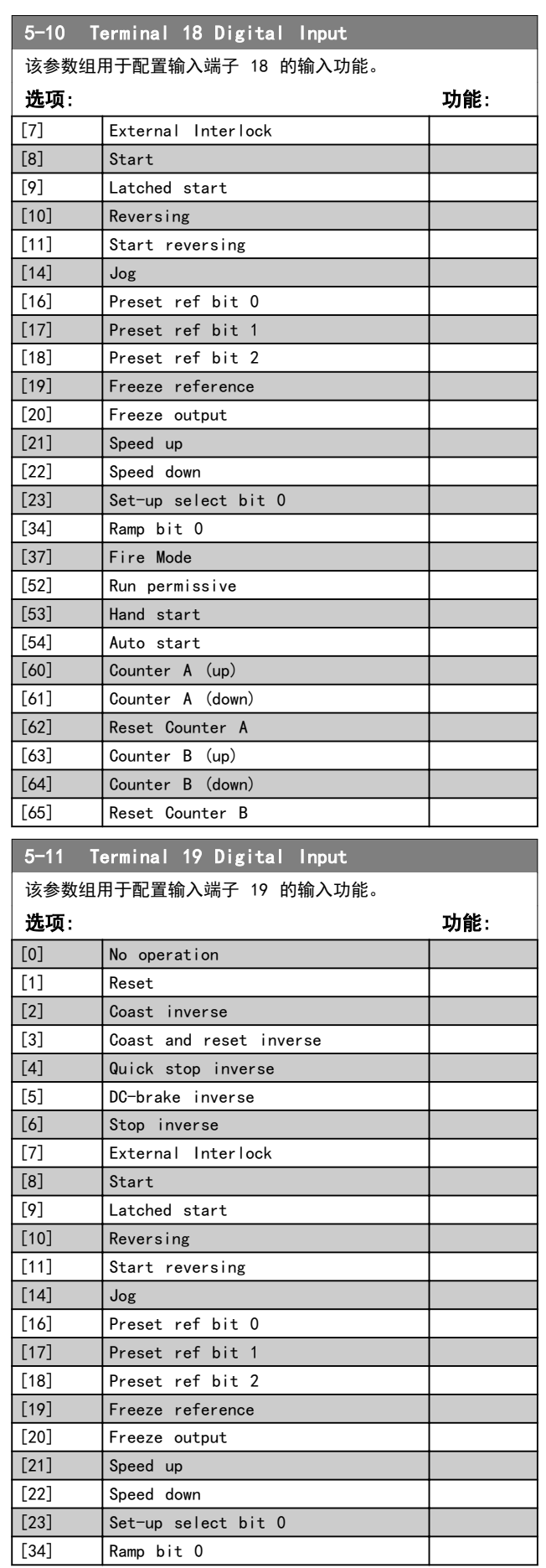

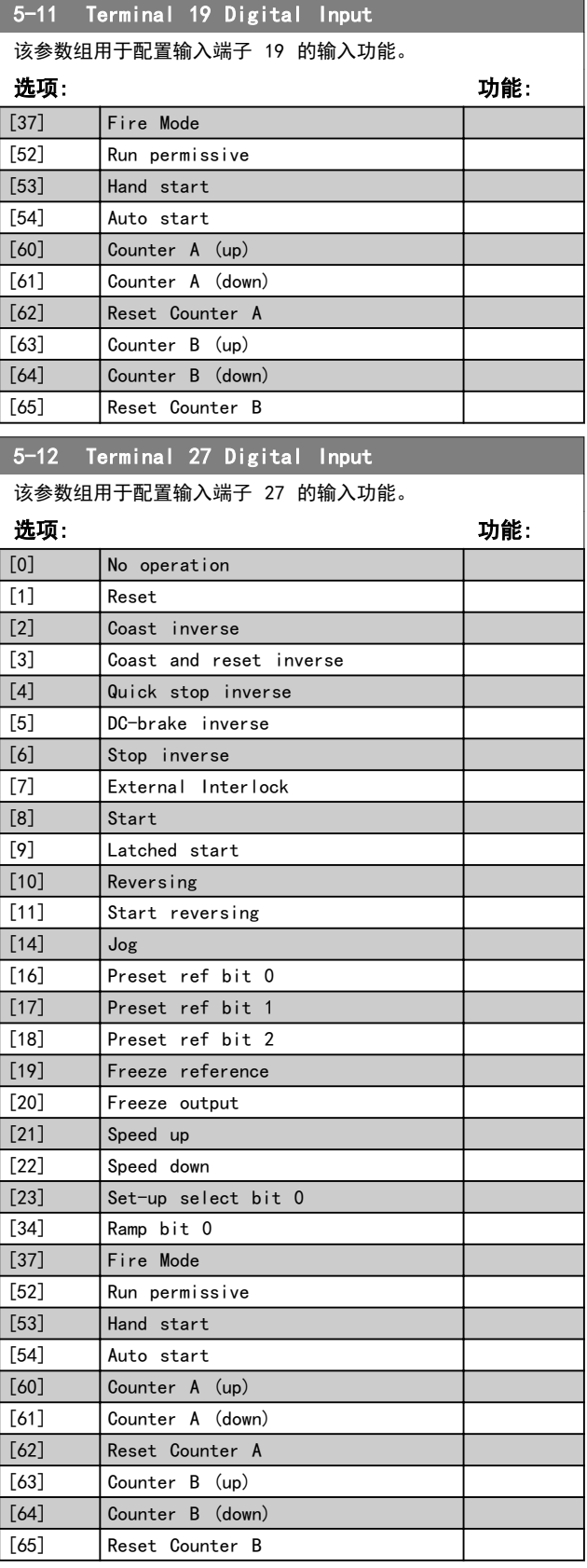

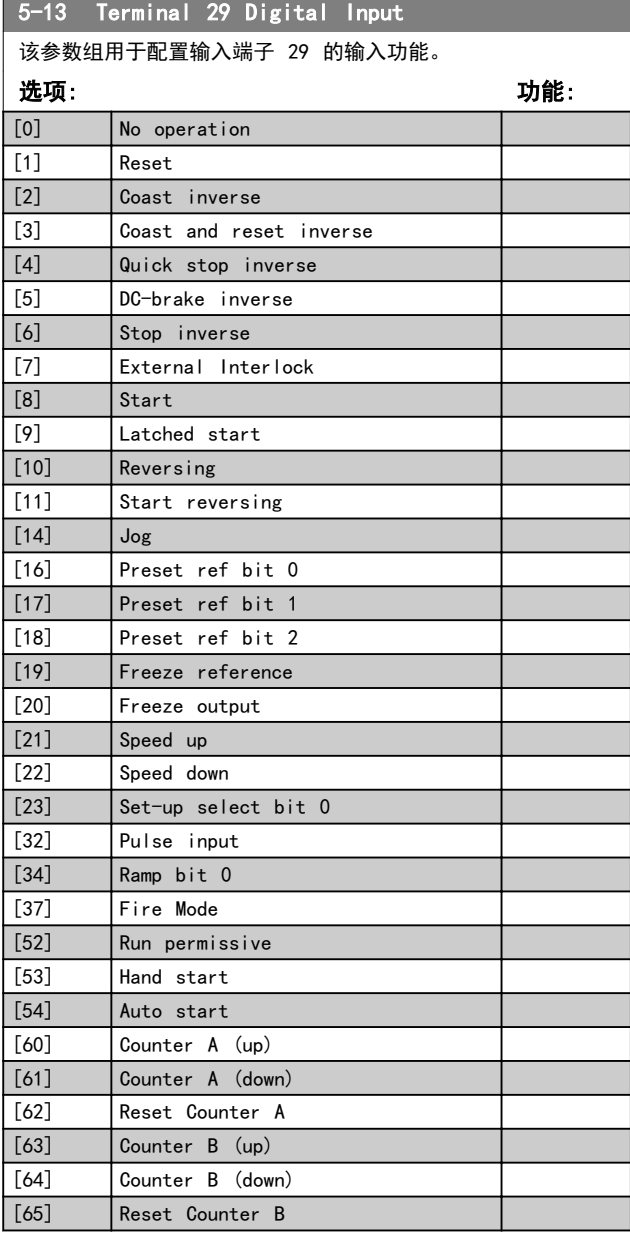

### 3.6.3 5-3\* Digital Outputs

这些参数用于配置输出端子的输出功能。 端子 27 和 29 常用于 2 个固态数字输出。 端子 27 的 I/O 功能在 5-01 端子 27 的模式 中设置,端子 29 的 I/O 功能在 5-02 端子 29 的模式 中设置。 这些参数在电动机运行 过程中无法修改。

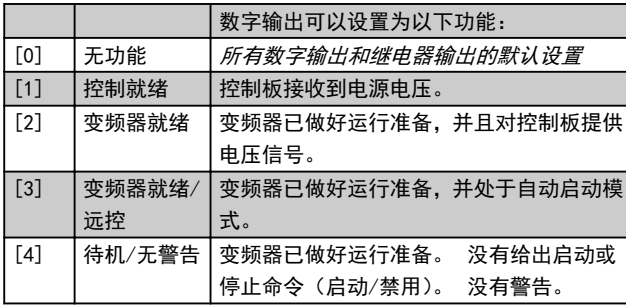

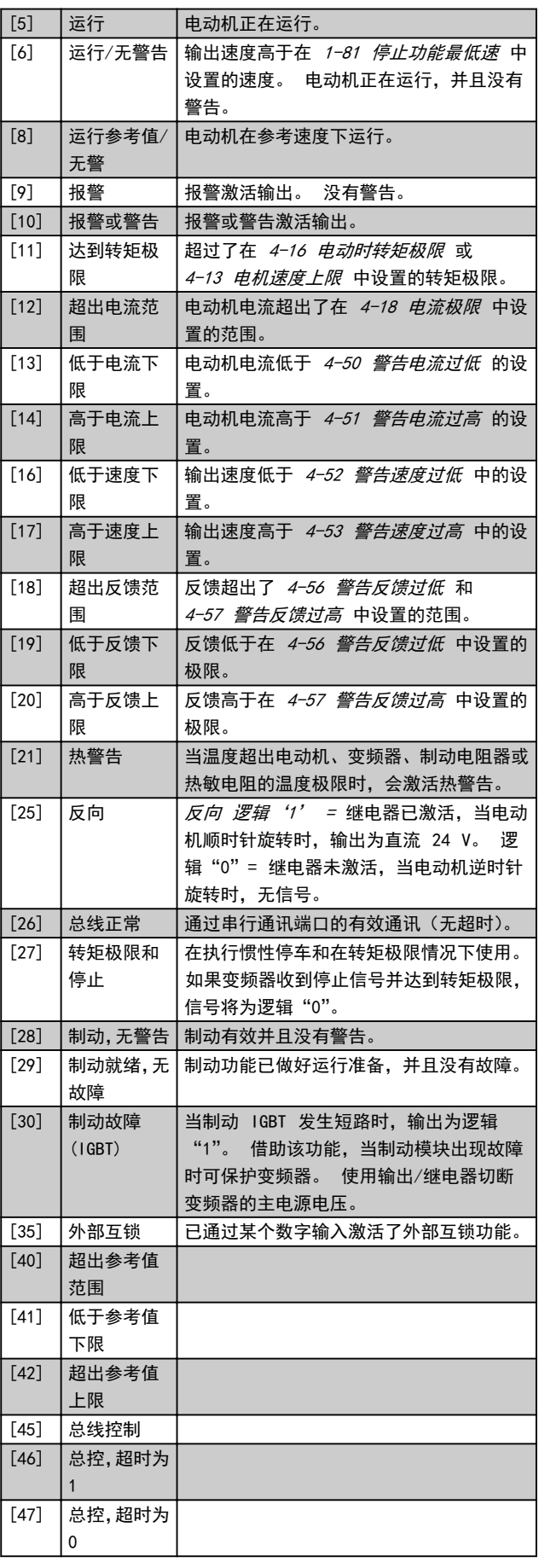

Danfoss

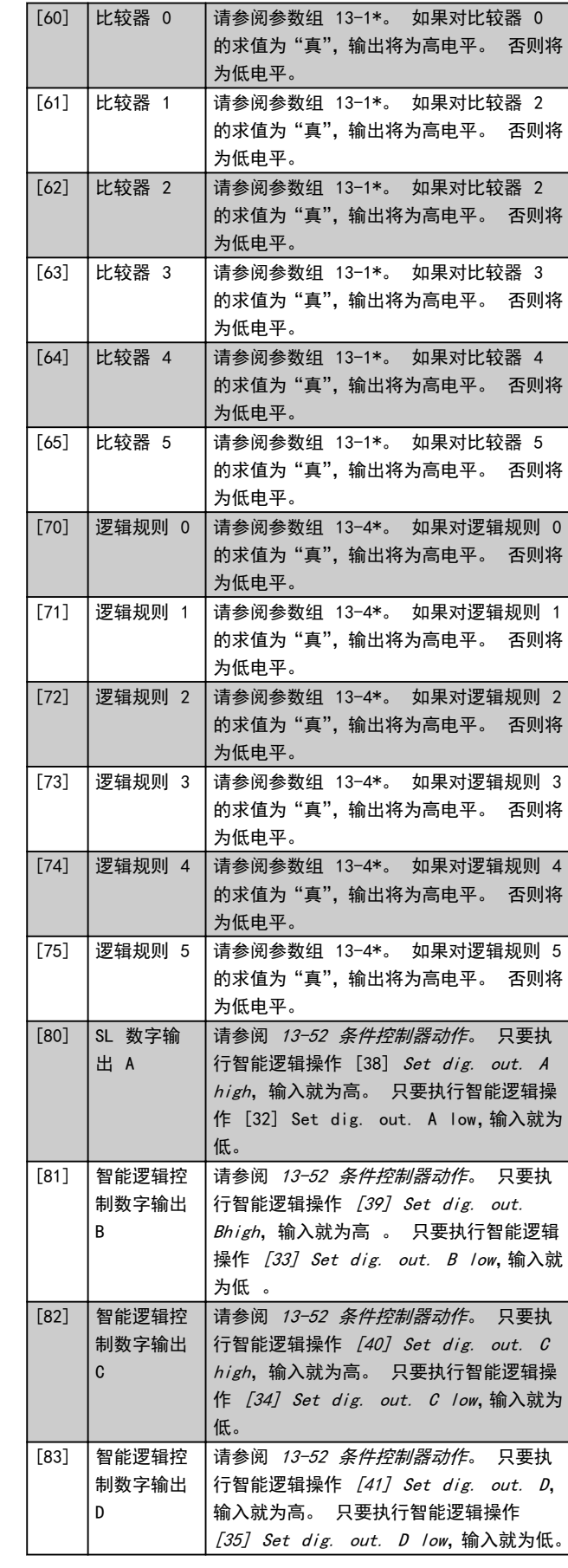

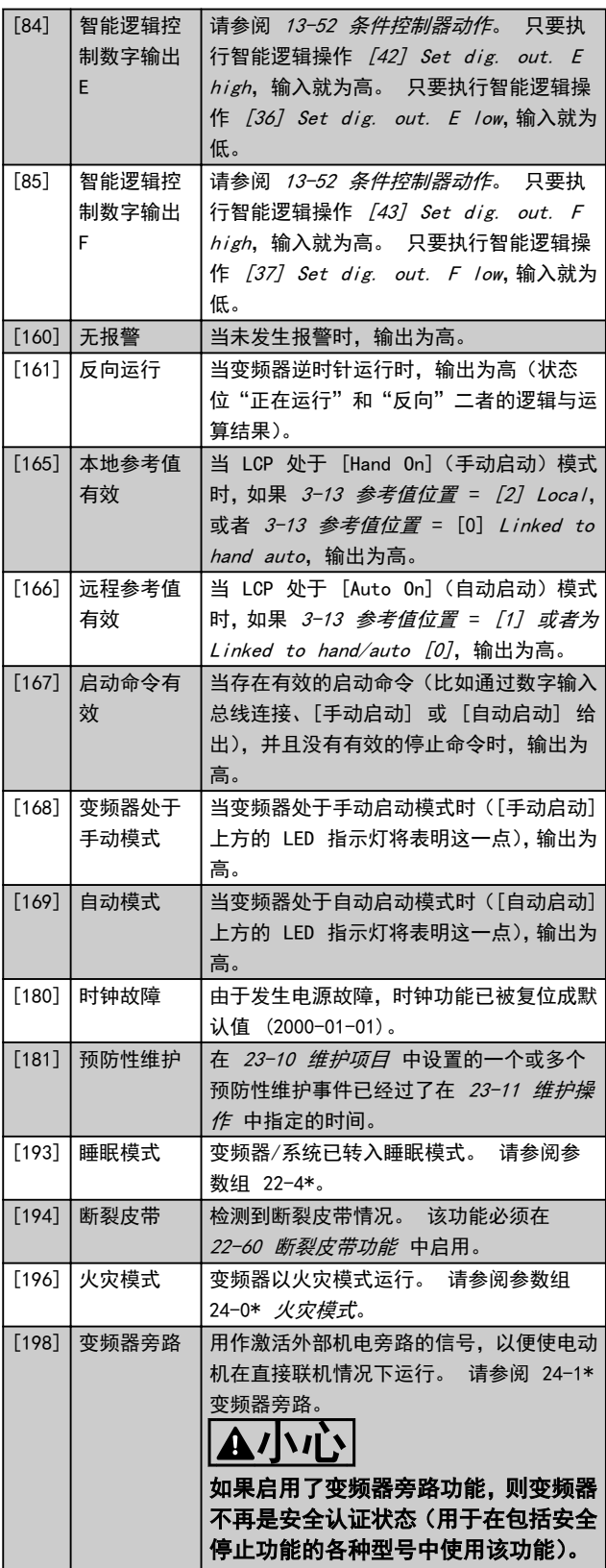

下述设置选项均同多泵控制器有关。

有关接线图和参数设置的详细信息,请参阅参数组 25-\*\*。

Danfoss

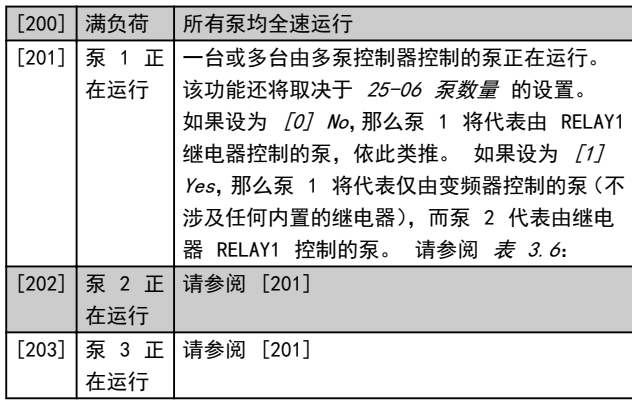

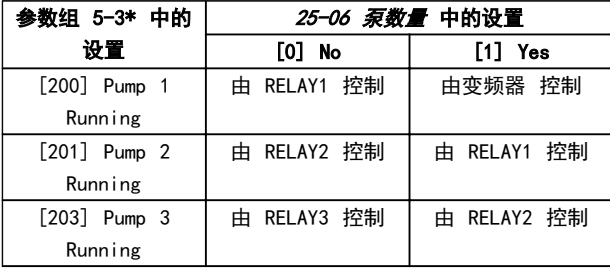

#### 表 3.6

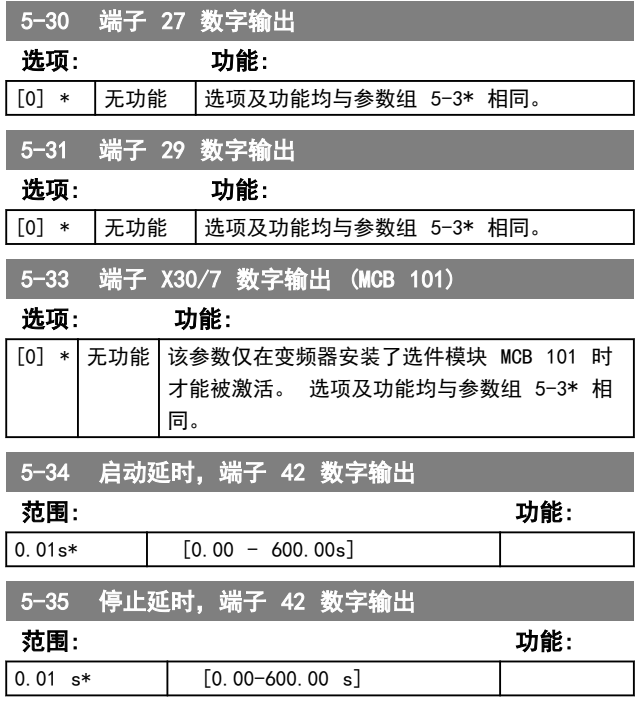

#### 3.6.4 5-4\* Relays

这些参数用于配置继电器的时间和输出功能。

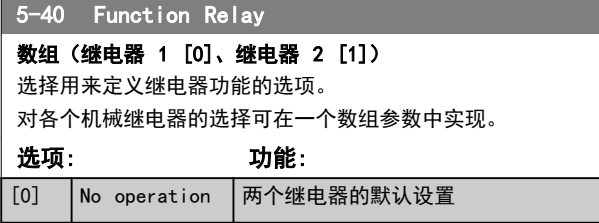

#### 5-40 Function Relay 数组(继电器 1 [0]、继电器 2 [1]) 选择用来定义继电器功能的选项。 对各个机械继电器的选择可在一个数组参数中实现。 选项: 功能: [1] Control Ready 控制板接收电源电压。 [2] Drive ready 「变频器已做好运行准备,并且对控制板提 供电压信号。 [3] Drive ready/ remote control 变频器已做好在自动启动模式下运行的 准备。 [4] Standby / no warning 变频器已做好运行准备。 没有发出启动 或停止命令。 没有警告。 [5] Drive running 电动机正在运行。 [6] Running / no warning 电动机运行,并且没有警告。  $[7]$  Run in range/no warning 电动机在设计的电流范围内运行,请参阅 4-50 Warning Current Low 和 4-51 Warning Current High。 没有警 告。 [8] Run on ref/no warning 电动机在参考速度下运行并且无警告。 [9] Alarm 报警激活输出。 [10] Alarm or warning 报警或警告激活输出。  $[12]$   $\sqrt{0}$  Out of current range 电动机电流超出 4-50 Warning Current Low 和 4-51 Warning Current High 中 设置的电流范围。  $\lceil 13 \rceil$  Below current, low 电动机电流低于 4-50 Warning Current Low 的设置。  $[14]$  Above current, high 电动机电流高于 4-51 Warning Current High 的设置。 [16] | Below speed, low [17] Above speed, high  $[19]$  Below feedback, low [20] Above feedback, high [21] Thermal warning 当温度超出电动机、变频器或热敏电阻的 温度极限时,将会激活热警告。 [22] Ready, no thermal warning 变频器已做好运行准备,并且没有过热警 告。 [23] Remote, ready, no thermal warning 变频器已做好在自动模式下运行的准备, 并且没有过热警告。  $[24]$  Ready, Voltage OK 变频器已做好运行准备,并且主电源电压 位于指定的电压范围内。

Danfoss

۰

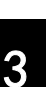

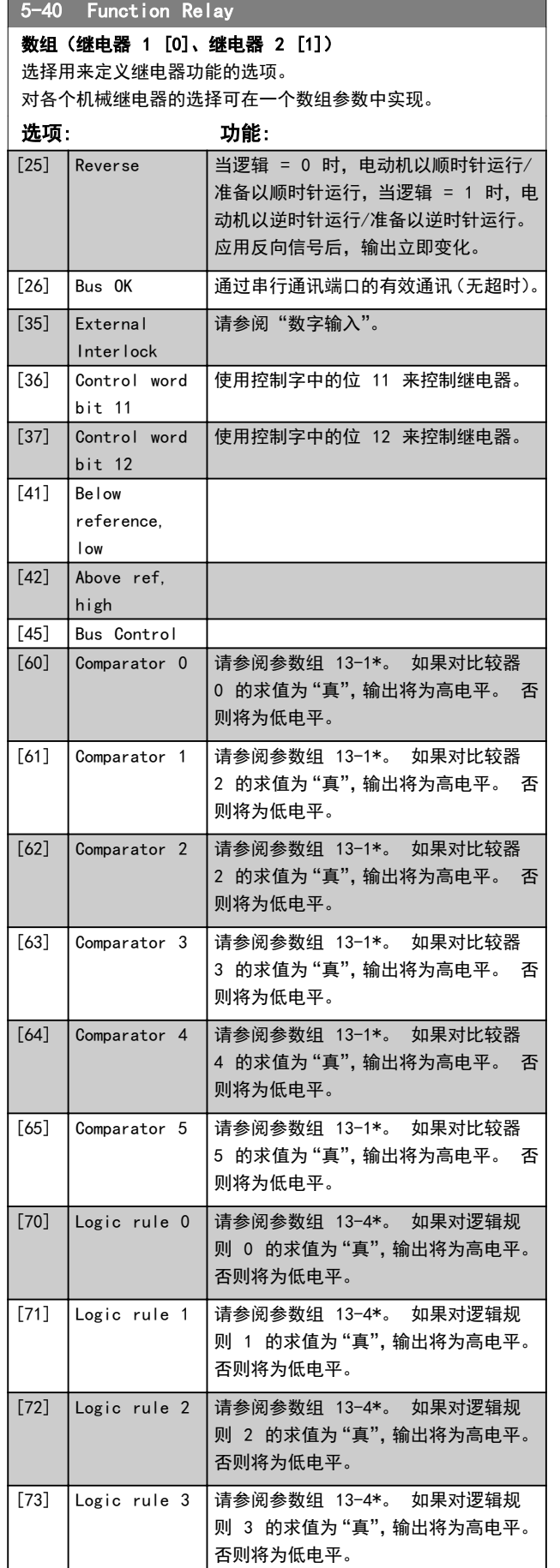

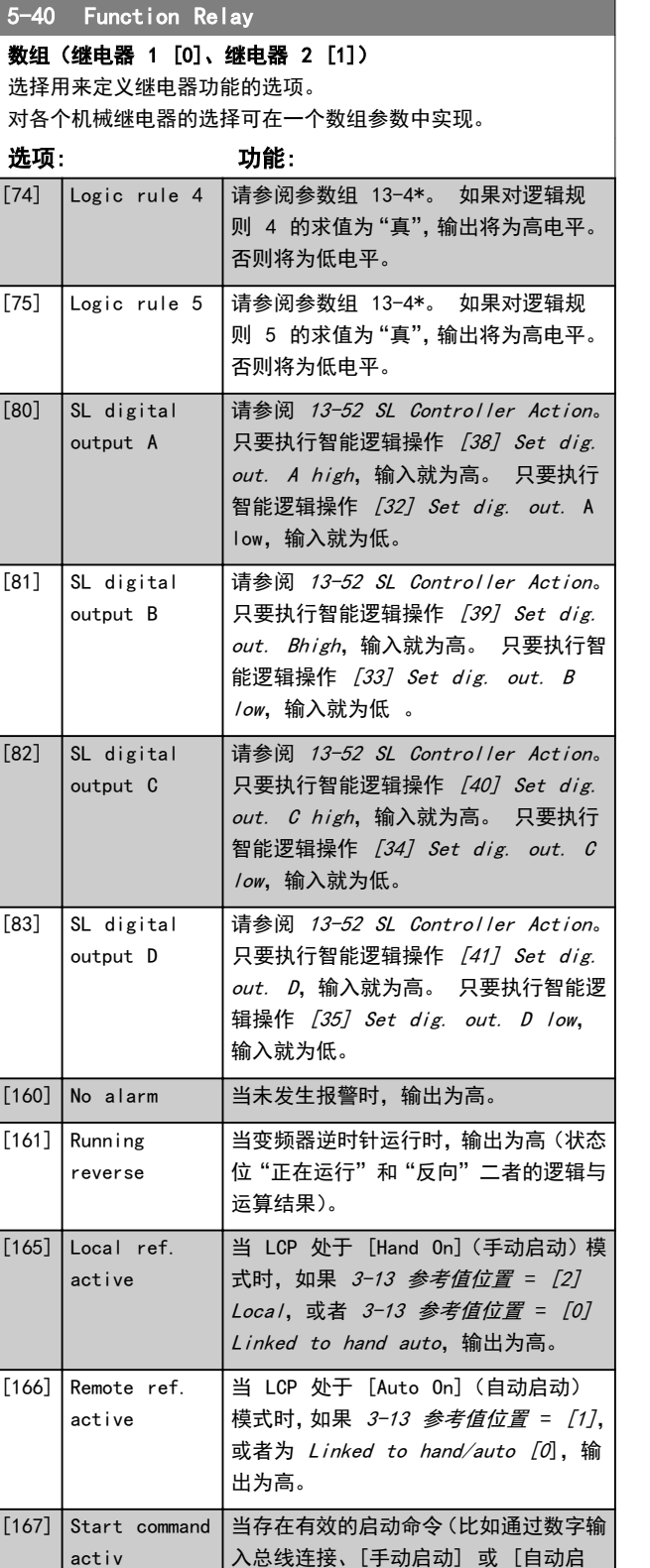

动] 给出),并且没有有效的停止命令时,

当变频器处于手动启动模式时([手动启 动] 上方的 LED 指示灯将表明这一

输出为高。

点),输出为高。

[168] Drive in hand mode

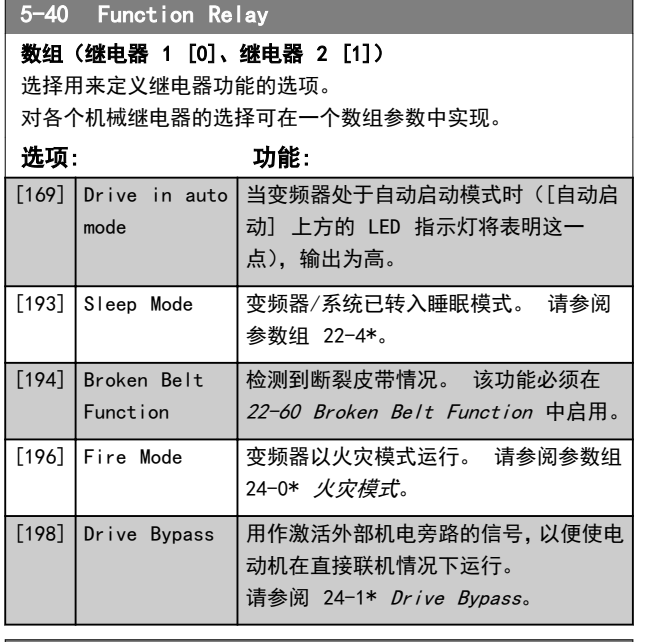

#### 5-41 继电器打开延时

Array [9], (Relay 1 [0], Relay 2 [1], Relay 3 [2], Relay 4 [3], Relay 5 [4], Relay 6 [5], Relay 7 [6], Relay 8 [7], Relay 9 [8])

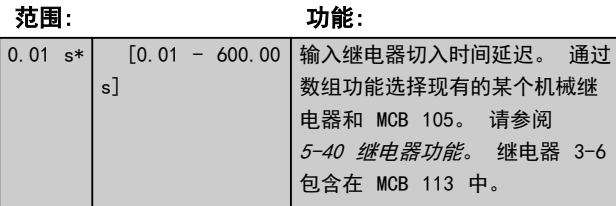

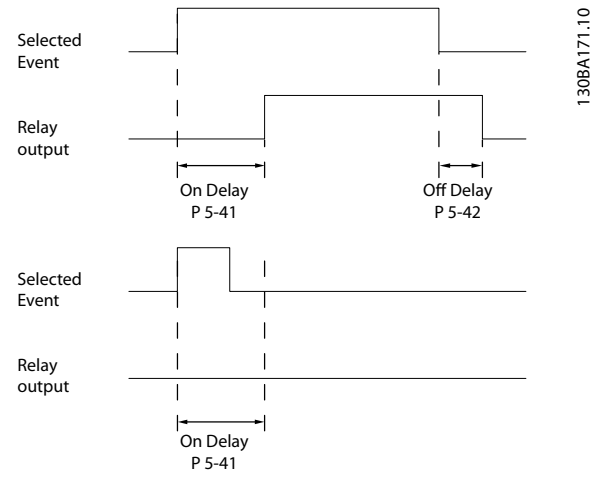

#### 图 3.7

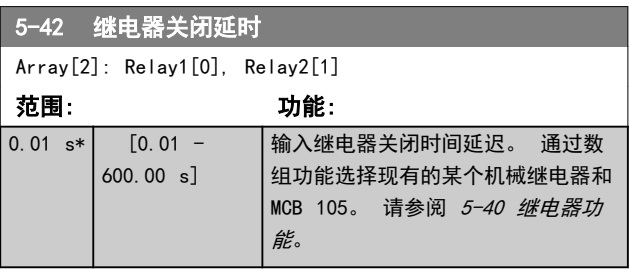

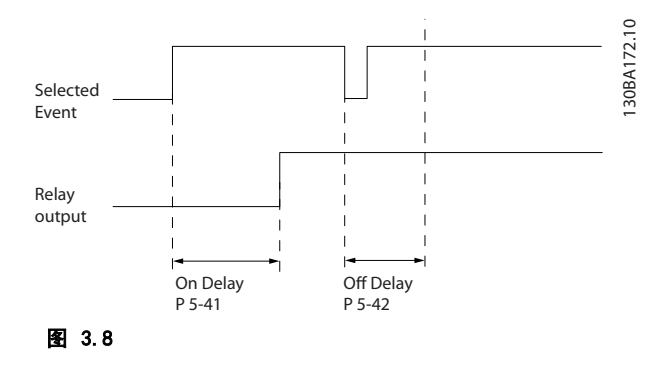

如果在"打开"或"关闭"延迟计时器到期之前, "选定事 件"状况发生变化,则继电器输出不受影响。

#### 3.6.5 5-5\* Pulse Input

这些脉冲输入参数通过设置脉冲输入的标定和滤波器设置, 来为脉冲参考值范围定义合适的间隔。 输入端子 29 或 33 充当频率参考值输入。 请将端子 29 (5-13 端子 29 数字输入)或端子 33 (5-15 端子 33 数字输入)设为 [32] Pulse input。 如果使用端子 29 作为输入, 请将 5-01 端子 27 的模式 设为 [0] Input。

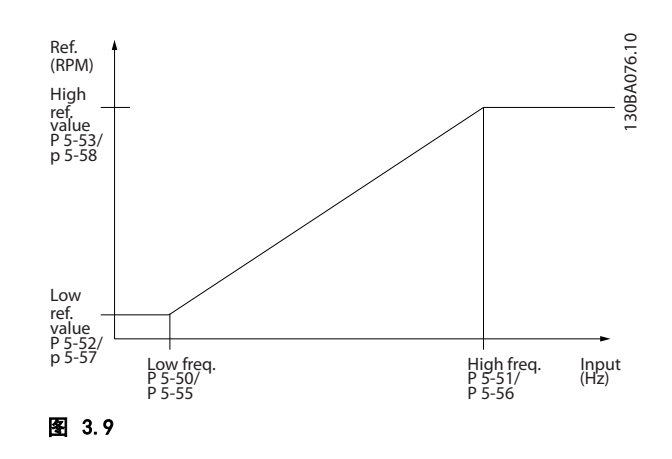

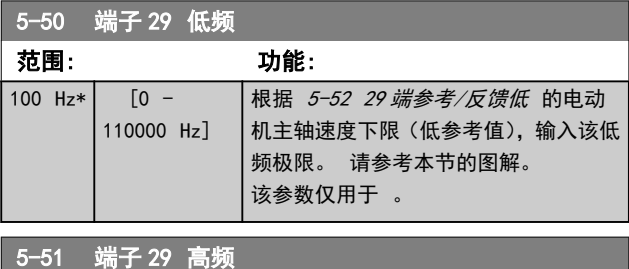

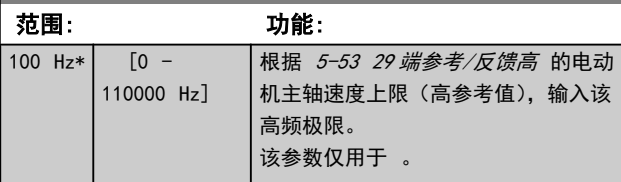

Danfoss

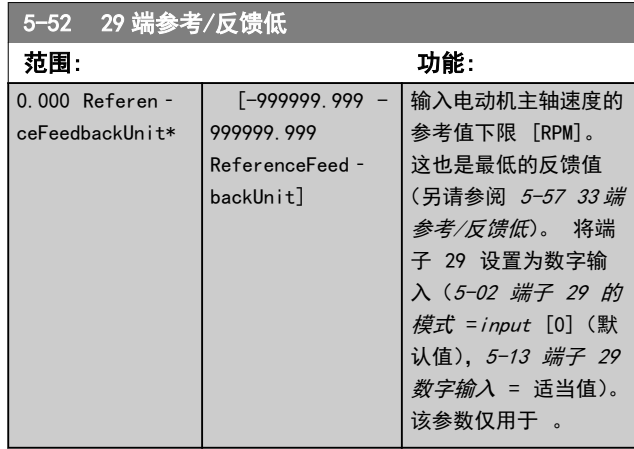

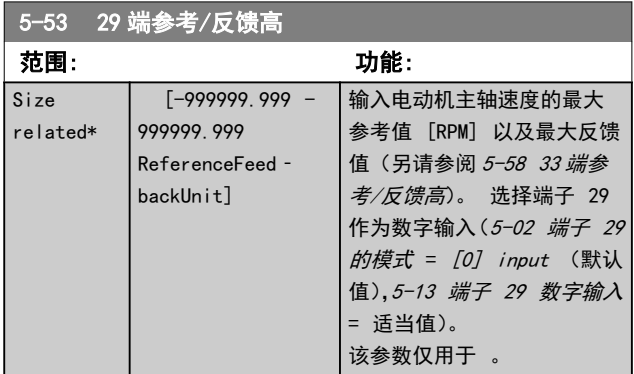

# 3.6.6 5-9\* 总线控制

#### 该参数组通过现场总线设置选择数字输出和继电器输出。

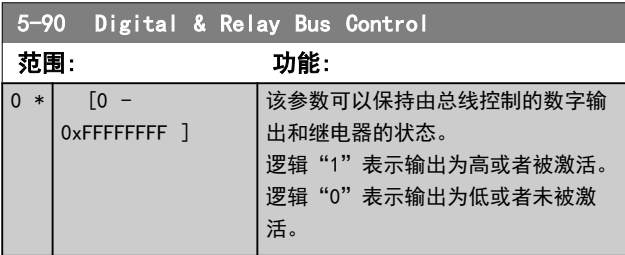

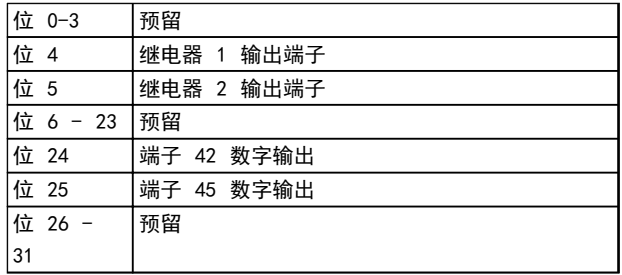

表 3.7

# 3.7 主菜单 - 模拟输入/输出 - 第 6 组

该参数组用于设置模拟 I/O 配置和数输出。 变频器配备 了 2 个模拟输入: 端子 53 和 54。 这两个模拟输入可 以任意地分配给电压输入 (0-10 V) 或电流输入 (0/4-20 mA)

# 3.7.1 6-0\* 模拟 I/O 模式

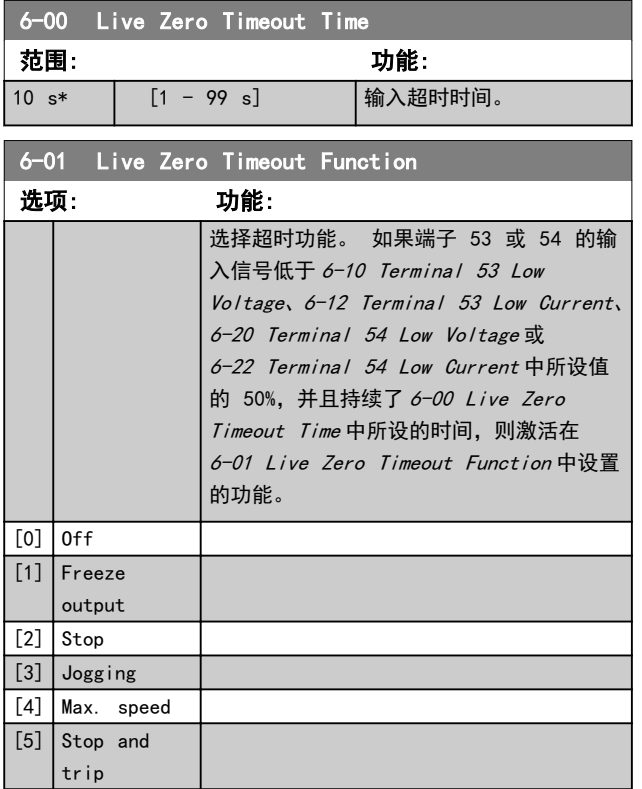

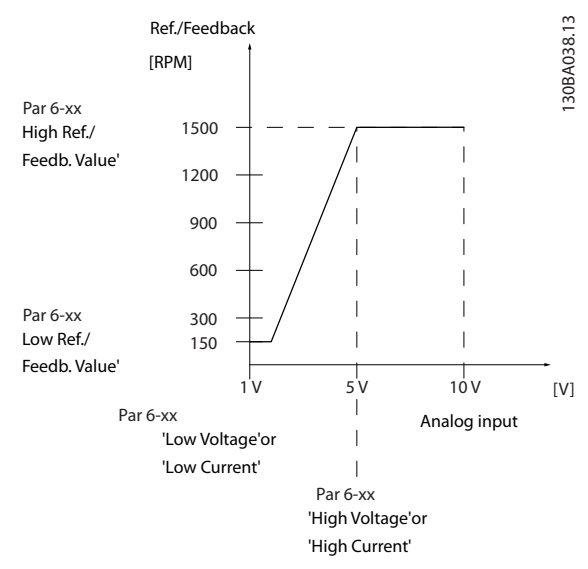

图 3.10

# 3.7.2 6-1\* 模拟输入 53

#### 这些参数用于配置模拟输入 53(端子 53)的标定和极限。

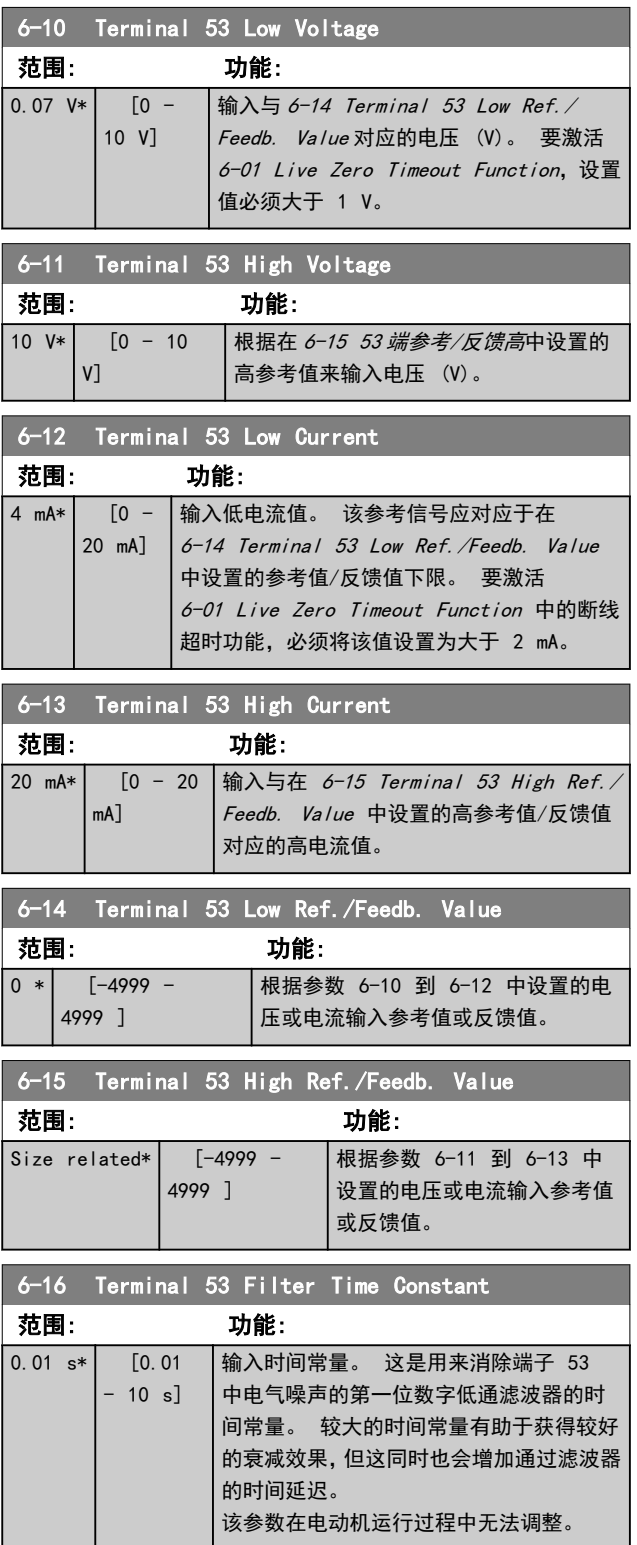

Danfoss

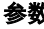

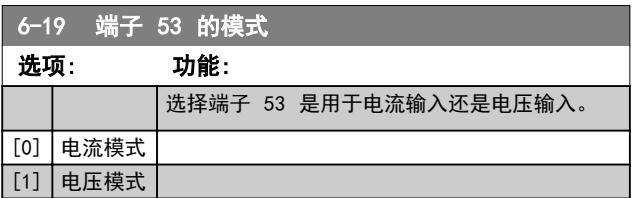

# 3.7.3 6-2\* 模拟输入 54

#### 这些参数用于配置模拟输入 54 (端子 54) 的标定和极限。

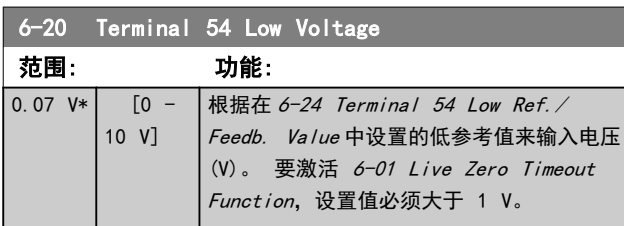

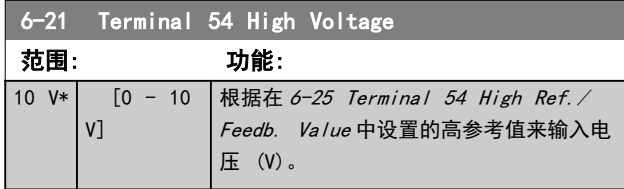

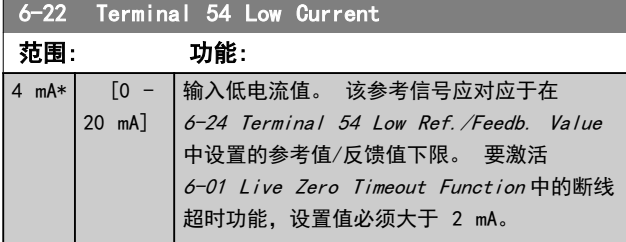

#### 6-23 Terminal 54 High Current

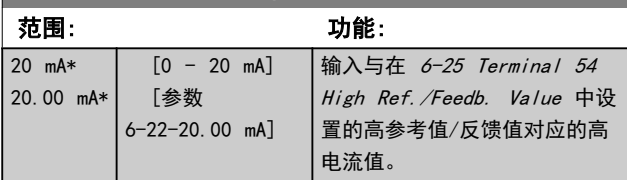

### 6-24 Terminal 54 Low Ref./Feedb. Value

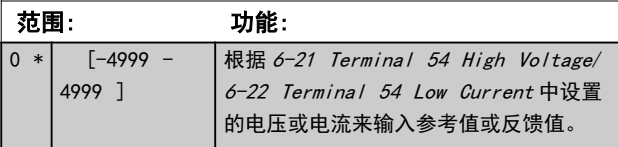

# 6-25 Terminal 54 High Ref./Feedb. Value

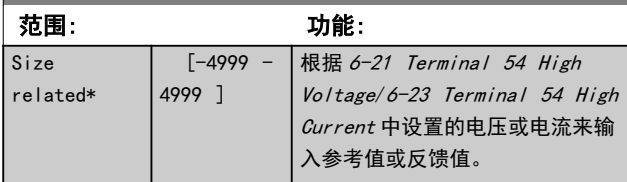

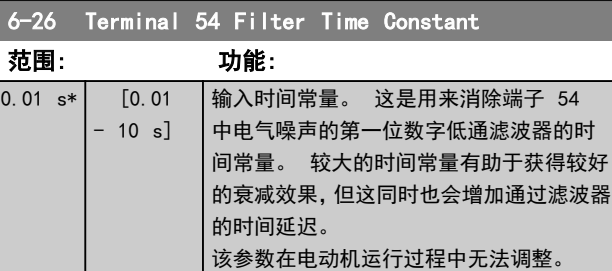

# 6-29 Terminal 54 mode 选项: 功能: 选择端子 53 是用于电流输入还是电压输 入。 [0] Current mode  $|$ [1]  $|$  Voltage mode

# 3.7.4 6-7\* Analog/Digital Output 45

这些参数用于配置模拟/数字输出端子 45 的标定和极限。 模拟输出为电流输出: 0/4-20 mA. 模拟输出的分辨率为 12 位。 模拟输出端子也可设为数字输出。

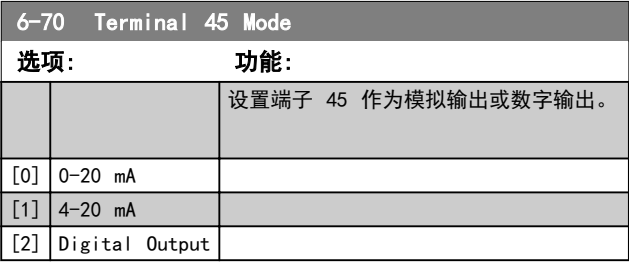

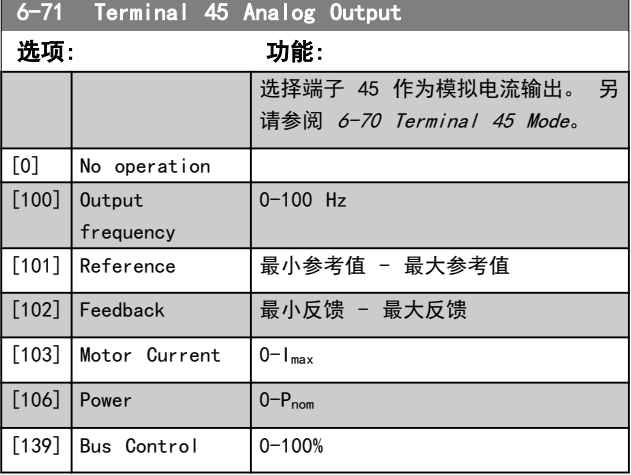

Danfoss

# <u>参数 VLT<sup>®</sup> HVAC Basic Drive 编程指南</u>

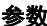

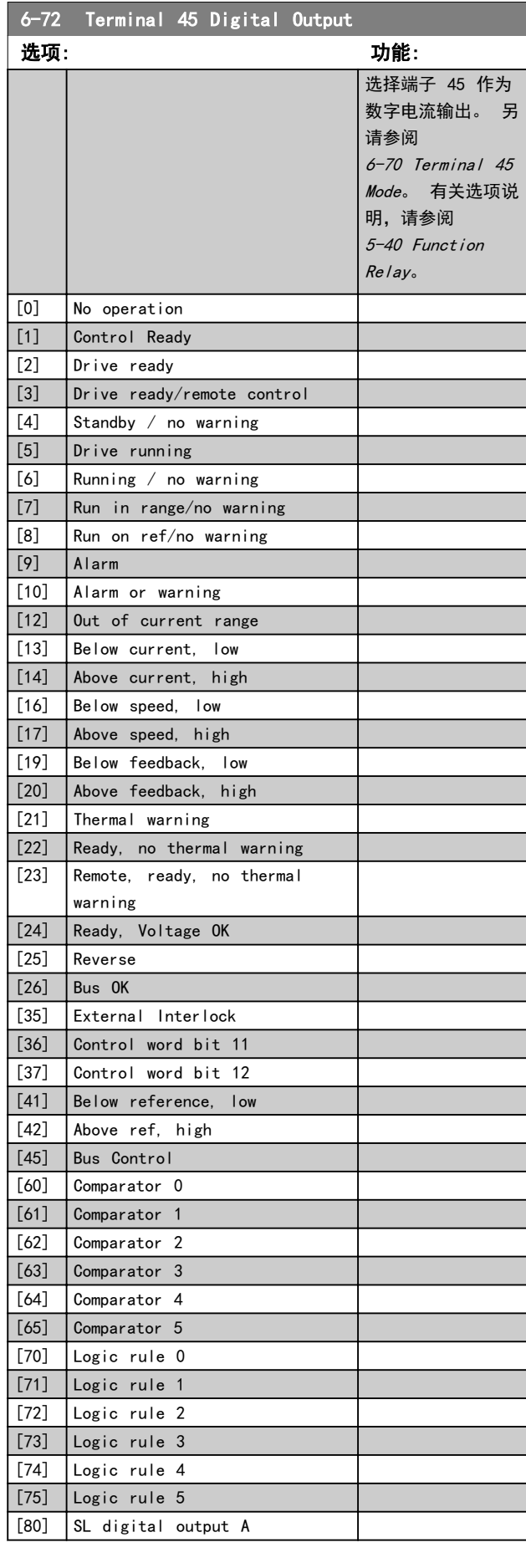

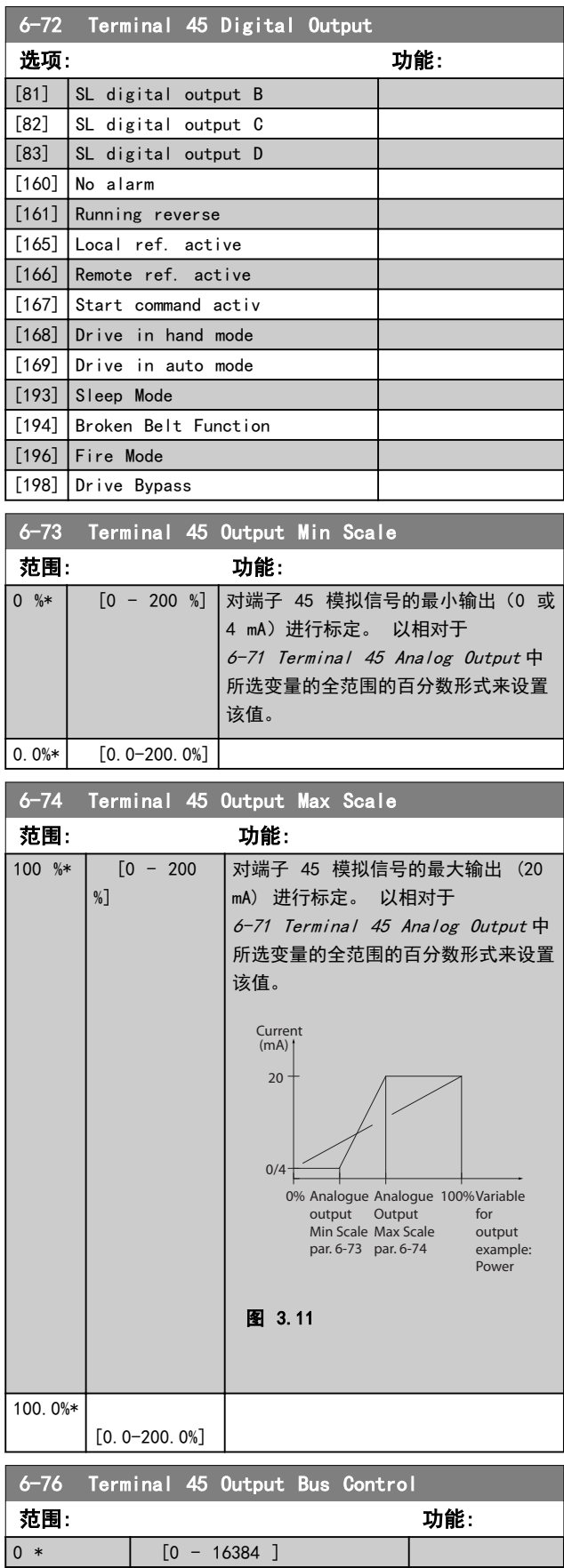

Danfoss

# 3.7.5 6-9\* 模拟/数字输出端子 42

这些参数用于配置模拟/数字输出端子 42 的极限。 模拟 输出为电流输出: 0/4-20 mA. 模拟输出的分辨率为 12 位。 模拟输出端子也可设为数字输出。

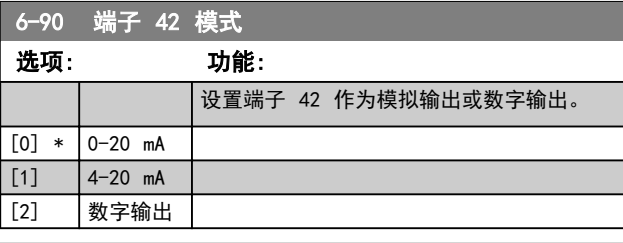

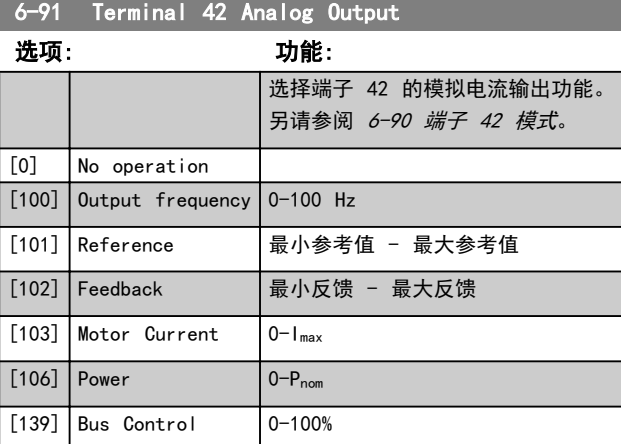

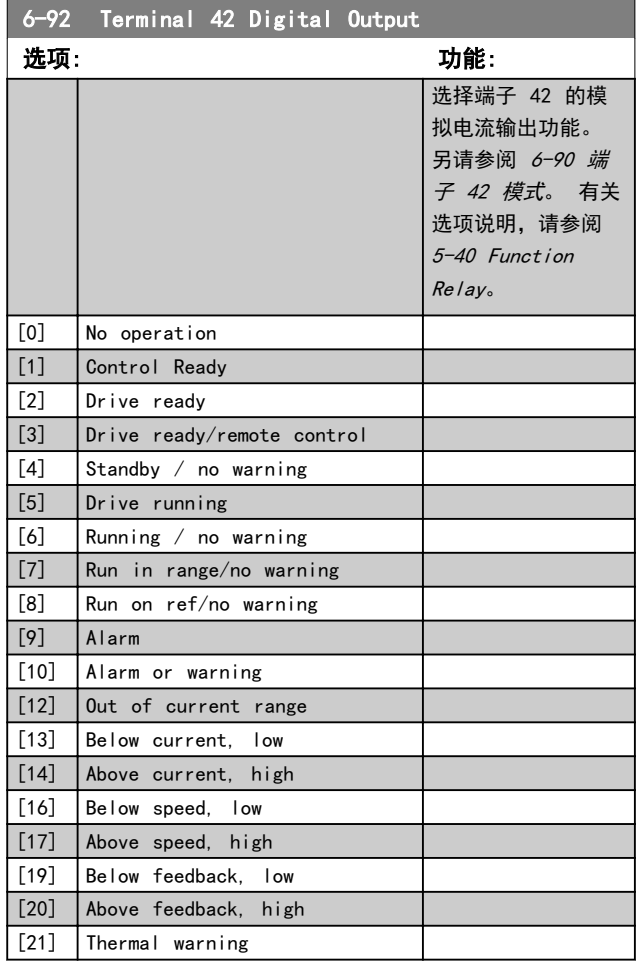

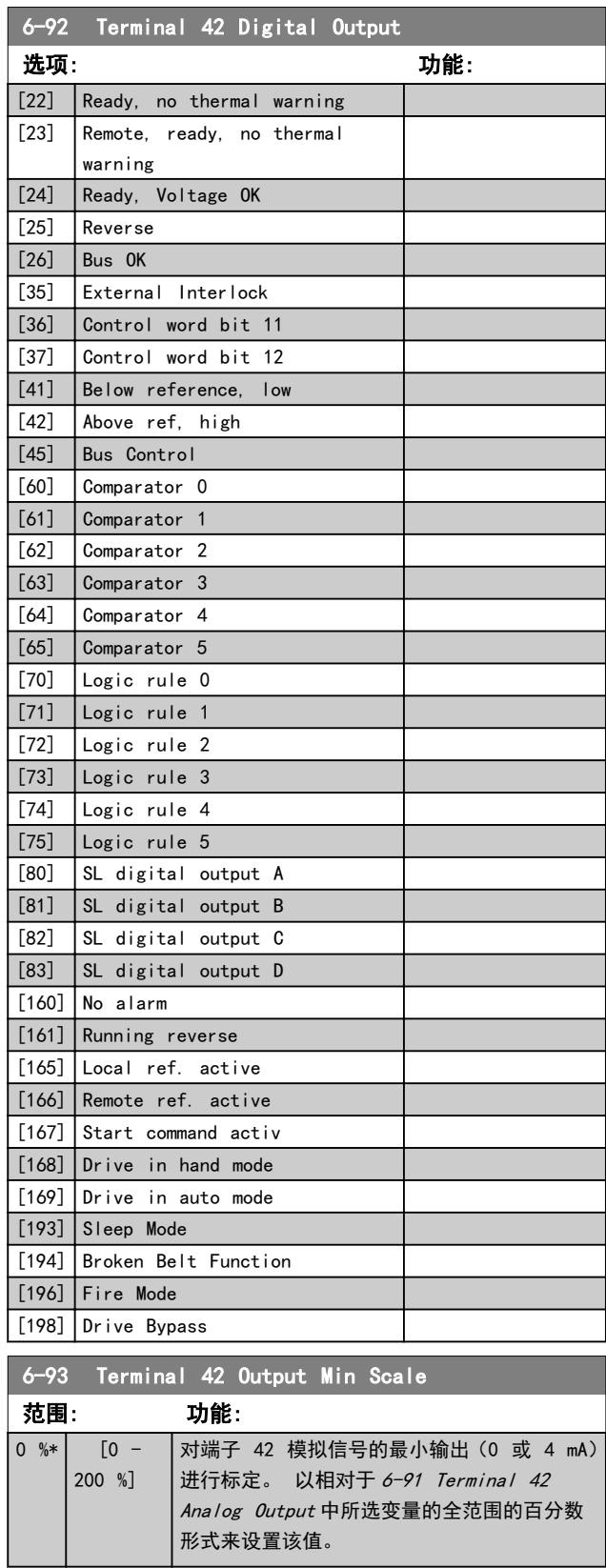

Danfoss

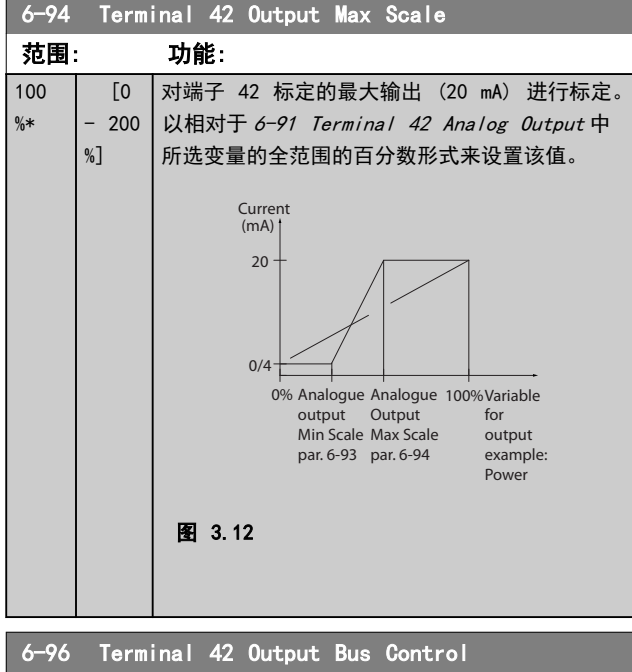

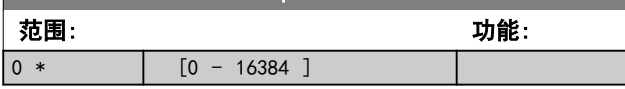

Danfoss

# 3.8 主菜单 − 通讯和选件 − 第 8 组 3.8.2 8−3\* FC 端口设置

# 3.8.1 8-0\* 一般设置

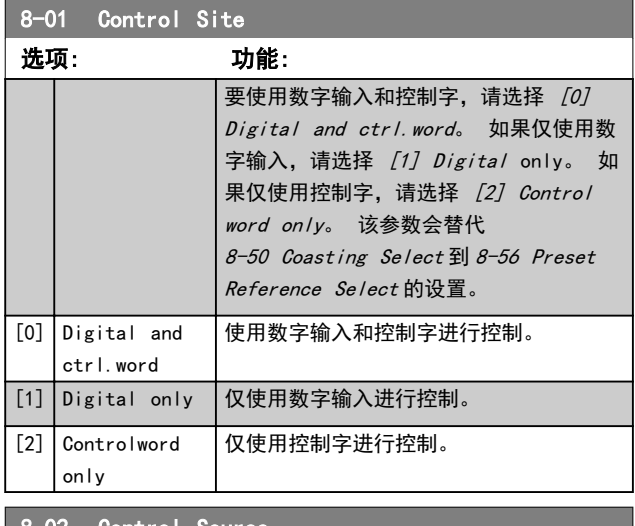

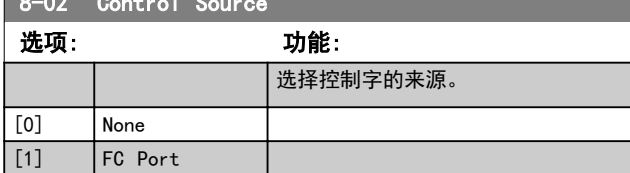

# 注意

#### 该参数在电动机运行过程中无法调整。

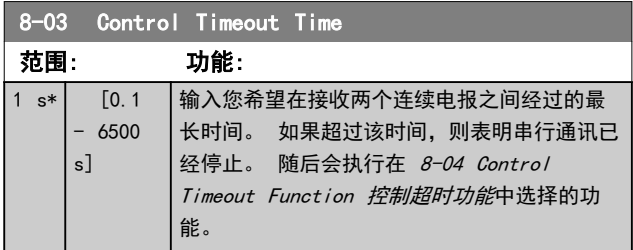

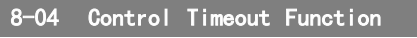

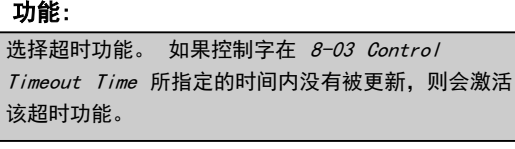

[0] Off

选项:

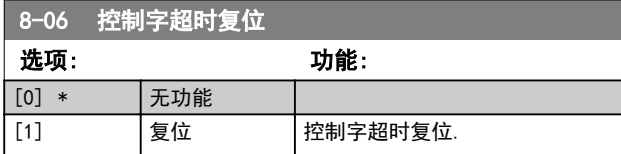

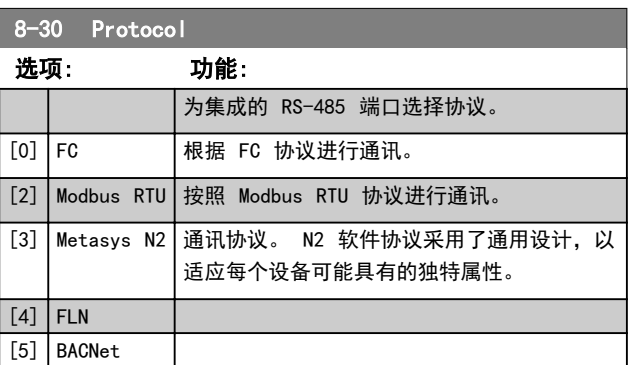

# 注意 有关详细信息,请参阅 Metasys 手册。

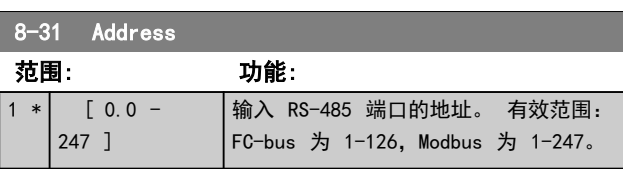

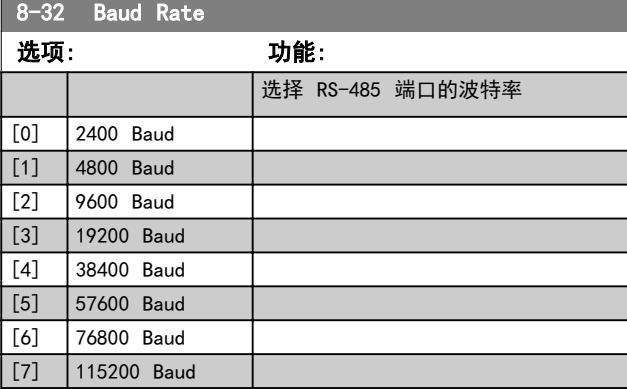

#### 默认情况下指 FC 协议。

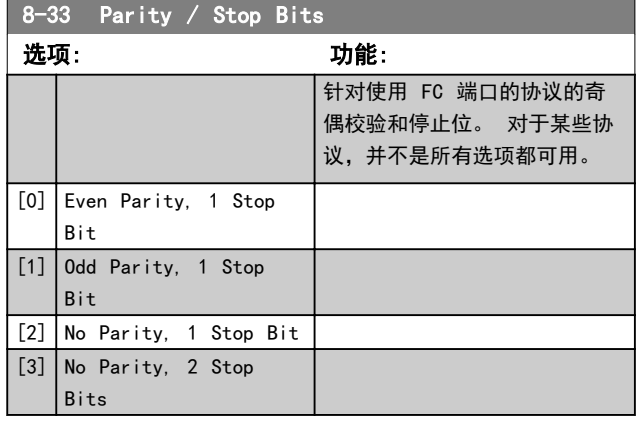

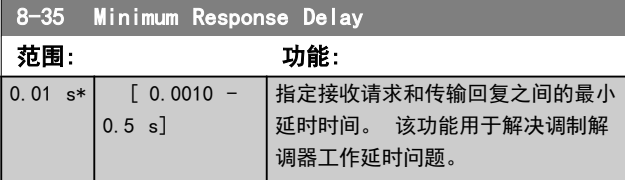

Danfoss

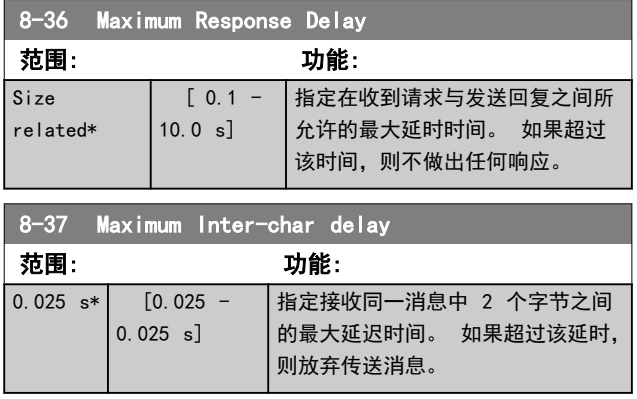

# 3.8.3 8-5\* 数字/总线

#### 这些参数用于配置控制字的数字/总线合并。

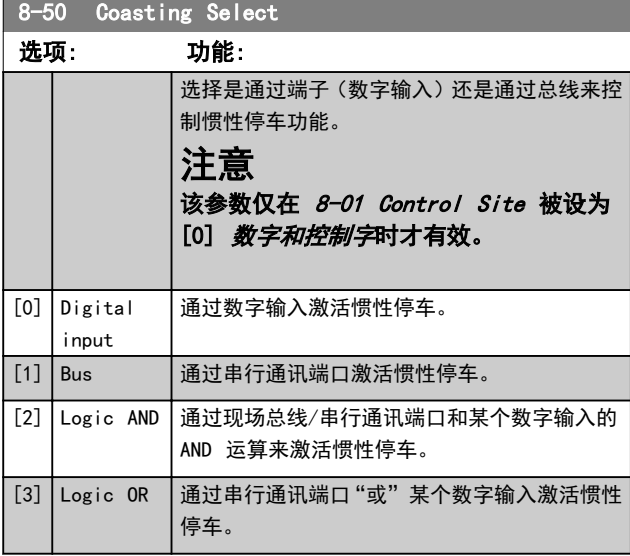

8-51 Quick Stop Select

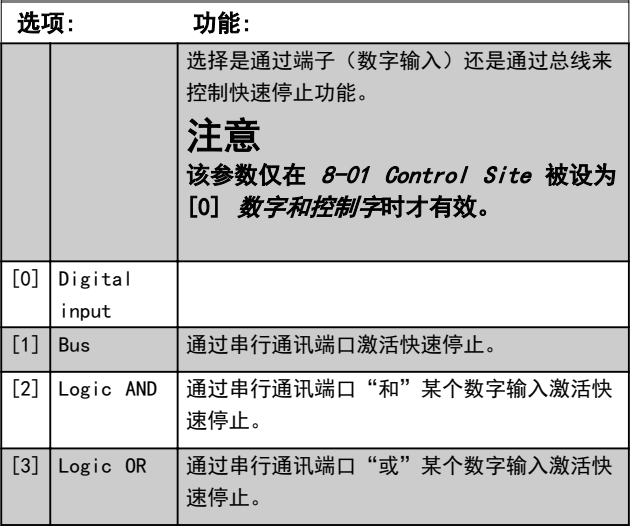

8-52 DC Brake Select

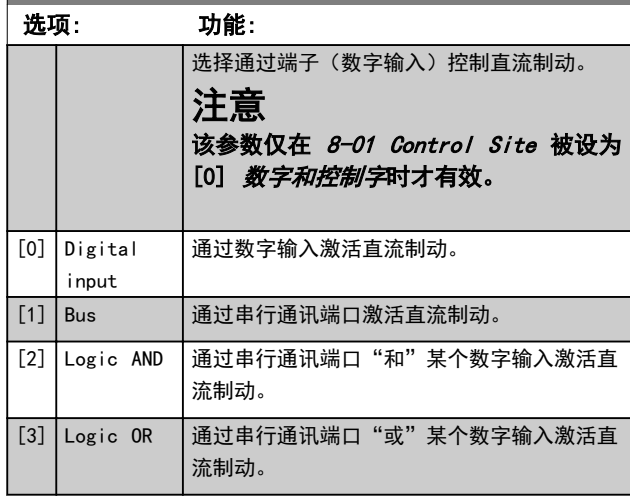

# 8-53 Start Select 选项: 功能: 选择通过端子(数字输入)控制变频器的启动功 能。 注意 该参数仅在 8-01 Control Site 设为 [0] Digital and control word 时才有 效。 [0] Digital input 通过数字输入激活启动命令。 [1] Bus **直通过串行通讯端口激活启动命令。** [2] Logic AND | 通过串行通讯端口"和"某个数字输入激活启动 命令。 [3] Logic OR 通过串行通讯端口"或"某个数字输入激活启动 命令。

## 8-54 Reversing Select

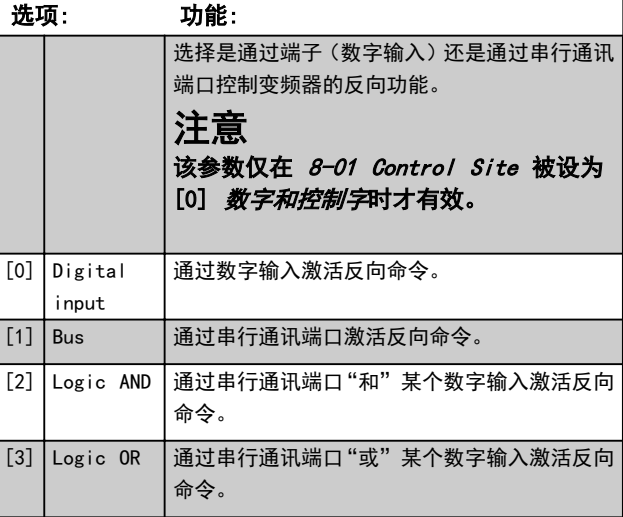

Danfoss

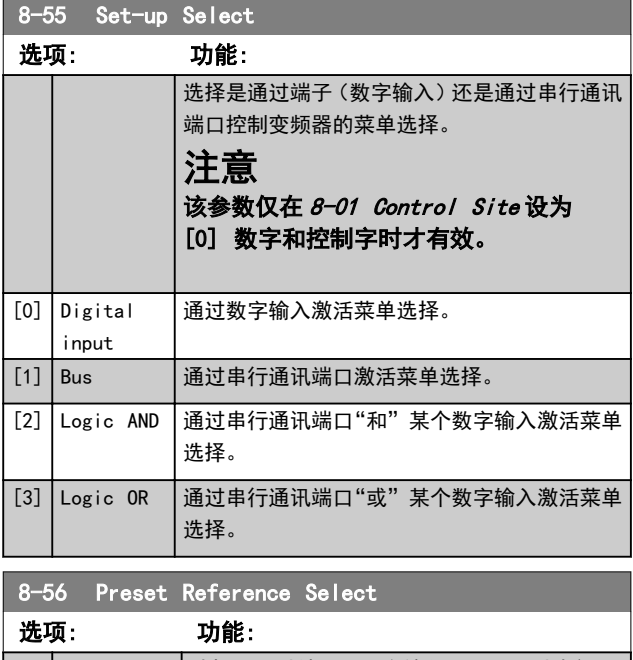

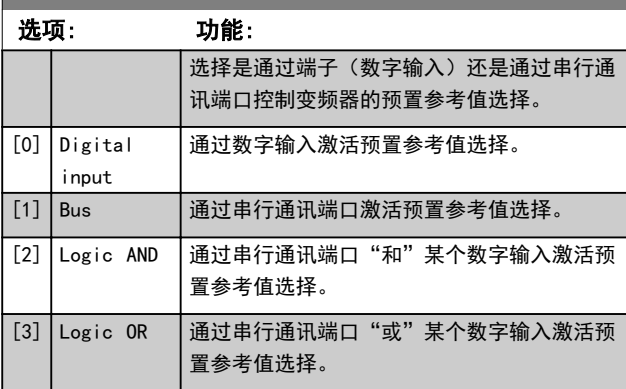

# 3.8.4 8-7\* BACnet

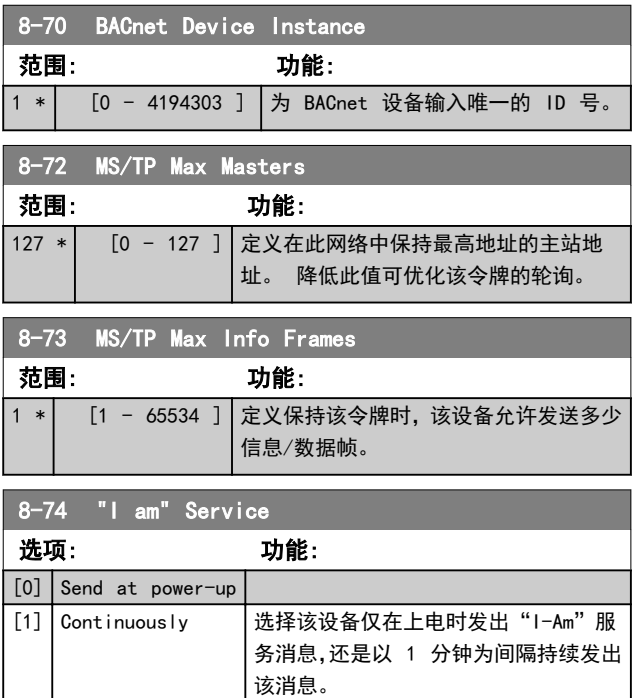

### 8-75 Intialisation Password

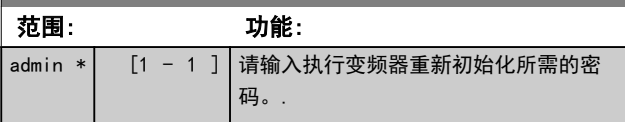

# 3.8.5 8-8\* FC 端口诊断

#### 这些参数用于监视 FC 端口的总线通讯。

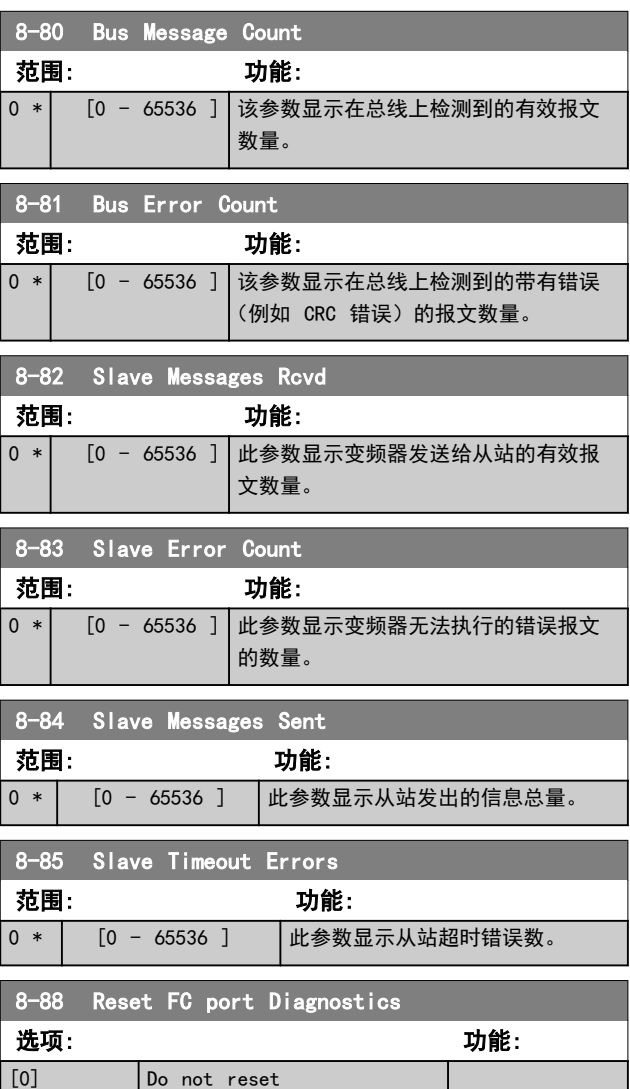

# 3.8.6 8-9\* 总线反馈

[1] Reset counter

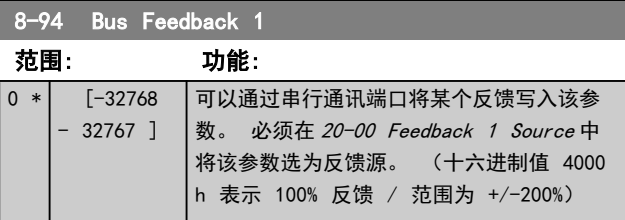

[34] Digital input DI19

TRUE)。

13-00 SL Controller Mode

130BA062.13

30BA062.13

Stop event P13-02

# 3.9 主菜单 - 智能逻辑 - 第 13 组

#### 3.9.1 13-\*\* Prog. Features

智能逻辑控制 (SLC) 本质上是一个用户定义的操作序列 (请参阅 13-52 SL Controller Action [x]), 当关联的 用户定义事件 (请参阅 13-51 SL Controller Event [x])被 SLC 判断为"真"时, SLC 将执行这些操作。 事 件和*操作*>都有自己的编号,两者成对地关联在一起。 这 意味着, 当 [0] event 符合条件 (值为"真")时, 将执行 *[0]action*。 此后会对 *[1]event* 进行条件判断,如果 值为"真", 则执行 [1] action, 依此类推。 一次只能对 一个事件进行条件判断。 如果某个事件的条件判断为 "假",在当前的扫描间隔中将不执行任何操作(在 SLC 中),并且不再对其他*事件*进行条件判断。这意味着,当 SLC 启动后,它将在每个扫描间隔中判断 [0] event (并 且仅判断 [0] event ) 的真假。 仅当对 [0] event 的 条件判断为"真", SLC 才会执行 [0] action, 并且开始 判断 [1] event 的真假。 可以设置 1 到 20 个事件和 操作。 当执行了最后一个 event /action 后, 又会从 [0] event /[0] action 开始执行该序列。

State 1<br>Event 1/<br>Action 1

Start<br><u>e</u>vent P13-01

State 4 Event 4/ Action 4

图 3.13 3 个事件/操作示例

Event 2/ Action 2

State 3 Event 3/ Action 3

Stop event P13-02

Stop event P13-02

启动和停止 SLC:

通过在 13-00 SL Controller Mode 中选择 [1] On 或  $[0]$  Off, 可以启动和停止 SLC。 SLC 的启动状态总是为 0(此时它首先对 [0] event 进行条件判断)。 当对启动 事件 (在 13-01 Start Event 中定义) 的条件判断为 "真"时, SLC 将启动(假定在 13-00 SL Controller Mode 中选择了 [1] On)。 当停止事件(13-02 Stop Event)为"真"时,SLC 将停止。13-03 Reset SLC 将所有 SLC 参数复位,并重新进行设置。

#### 3.9.2 13-0\* SLC Settings

使用 SLC 设置,可以激活、禁用和复位智能逻辑控制序 列。 逻辑功能和比较器始终在后台运行,借此可以实现单 独的数字输入和输出控制。

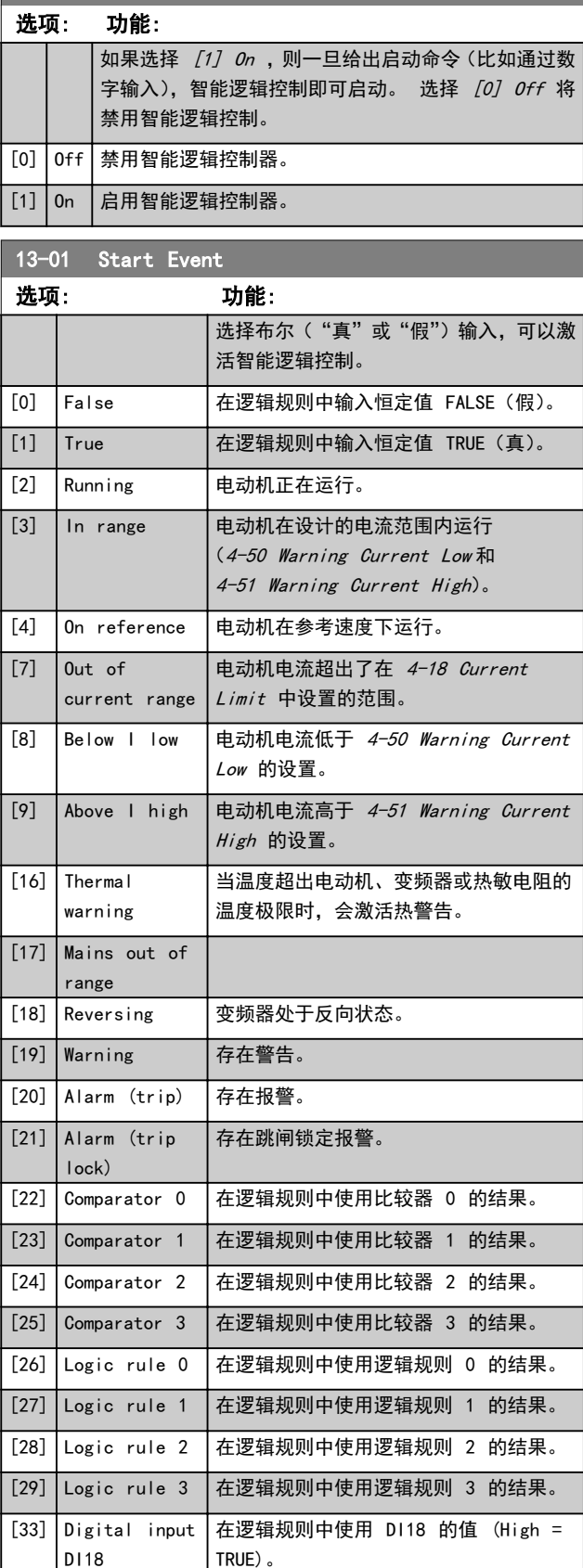

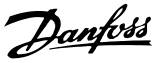

在逻辑规则中使用 DI19 的值 (High =

Danfoss

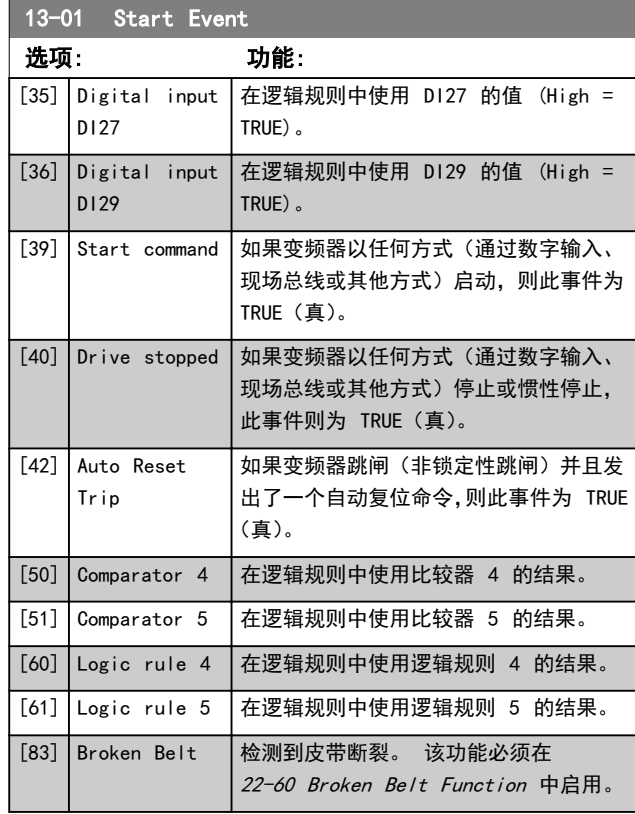

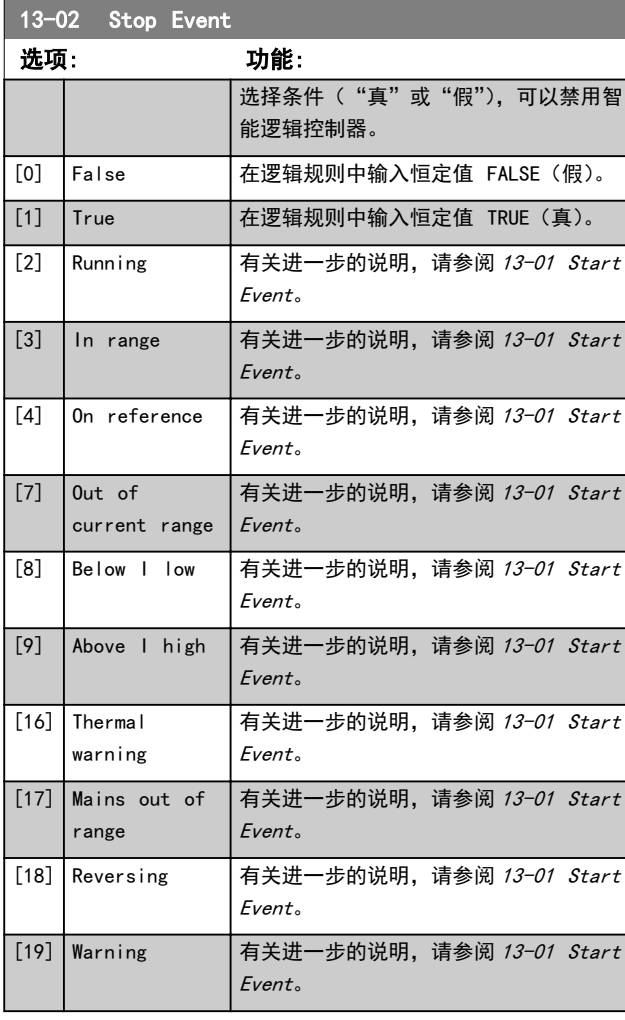

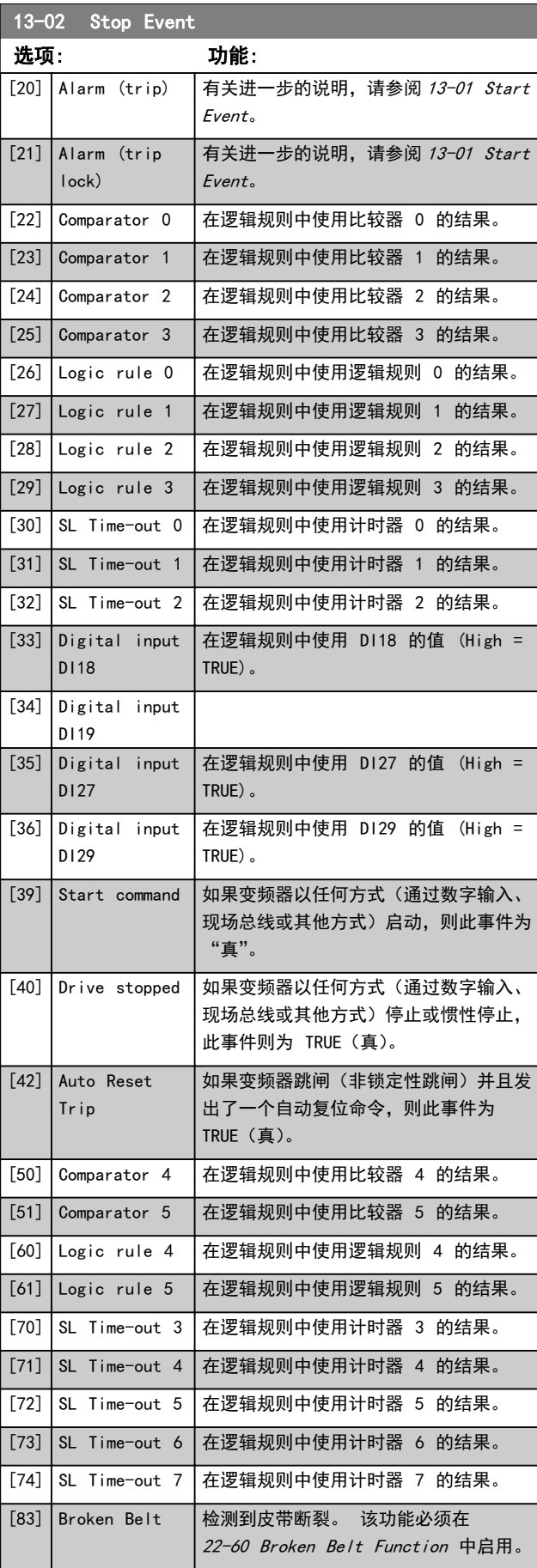

Danfoss

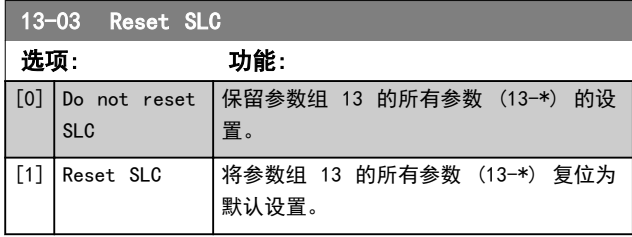

#### 3.9.3 13-1\* Comparators

这些比较器可将连续的变量(如输出频率、输出电流、模拟 输入等)同固定的预置值进行比较。

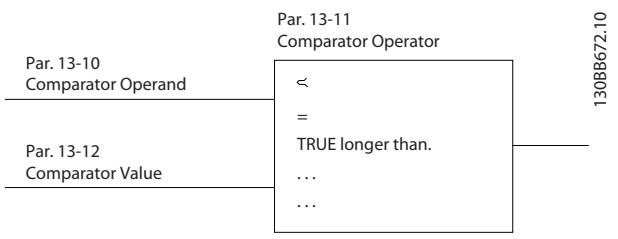

#### 图 3.14

此外,还有一些数字值也会同固定的时间值进行比较。 请 参阅 13-10 Comparator Operand 中的说明。 在每个扫 描间隔中都会对比较器进行一次求值。 然后直接使用其 结果(真或假)。 这个参数组中的所有参数都是索引为 0 到 5 的数组参数。 选择"索引 0"可设置比较器 0,选 择"索引 1"可设置比较器 1, 依此类推。

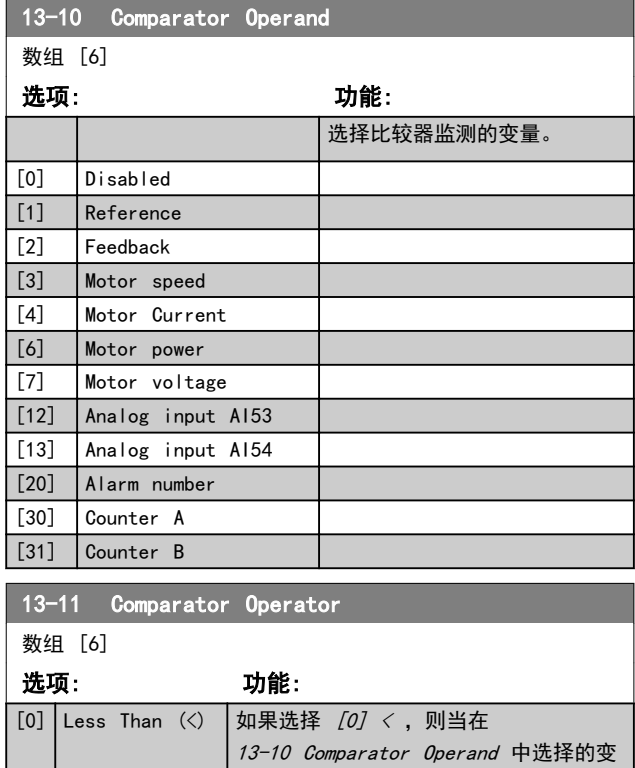

量小于 13-12 Comparator Value 中的 恒定值时,条件判断的结果为"真"。 如

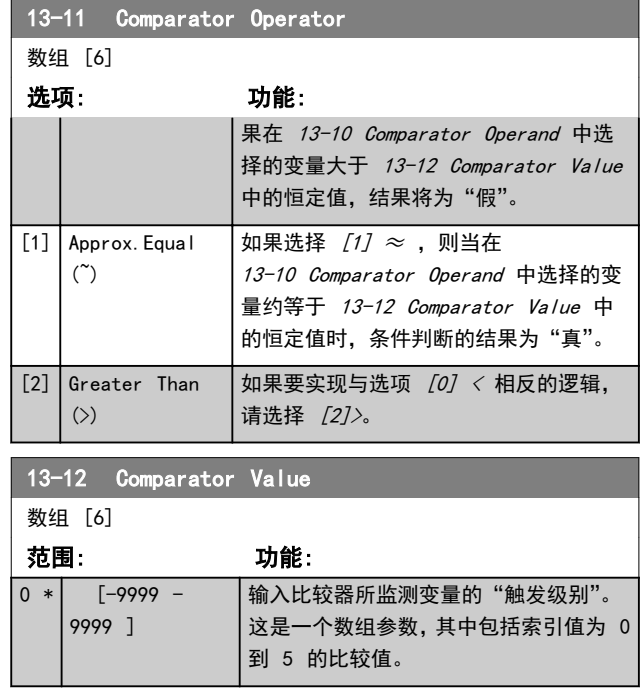

#### 3.9.4 13-2\*Timers

计时器的结果("真"或"假")可直接用于定义某个事件 (请参阅 13-51 SL Controller Event), 或者用作逻辑规 则的布尔输入(请参阅 13-40 Logic Rule Boolean 1、 13-42 Logic Rule Boolean 2 或 13-44 Logic Rule Boolean 3)。 只有在由某个操作(比如 [29] Start timer 1) 启动并且经过了在该参数中输入的计时器值后. 计时器才会为"假"。 随后它又变为"真"。 这个参数组中的所有参数都是索引为 0 到 2 的数组参 数。 选择"索引 0"可设置计时器 0,选择"索引 1"可 设置计时器 1,依此类推。

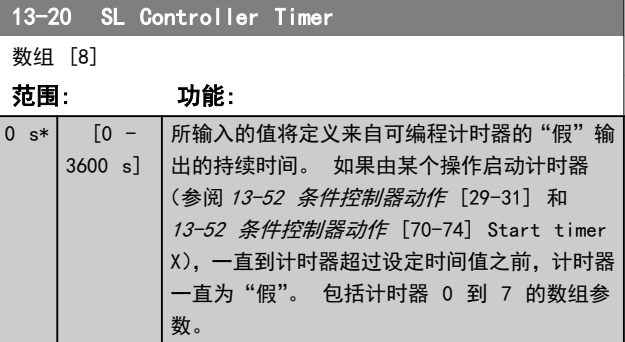

#### 3.9.5 13-4\* 逻辑规则

使用逻辑运算符 AND、OR、NOT,将来自计时器、比较器、 数字输入、状态位和事件的布尔输入("真"/"假"输入) 进行组合,最多组合三个。 为 13-40 Logic Rule Boolean 1、13-42 Logic Rule Boolean 2 和 13-44 Logic Rule Boolean 3 中的计算选择布尔输入。 定义用来对 13-41 Logic Rule Operator 1 和

13-43 Logic Rule Operator 2 中所选的输入进行逻辑 组合的逻辑运算符。

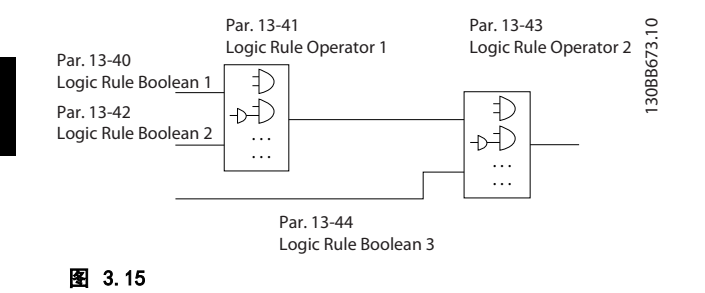

#### 计算顺序

首先计算 13-40 Logic Rule Boolean 1、13-41 Logic Rule Operator 1 和 13-42 Logic Rule Boolean 2 的 结果。 该计算结果 ( "真" / "假") 同 13-43 Logic Rule Operator 2 和 13-44 Logic Rule Boolean 3 的 设置组合在一起,得到最终的逻辑规则结果 ("真"/ "假")。

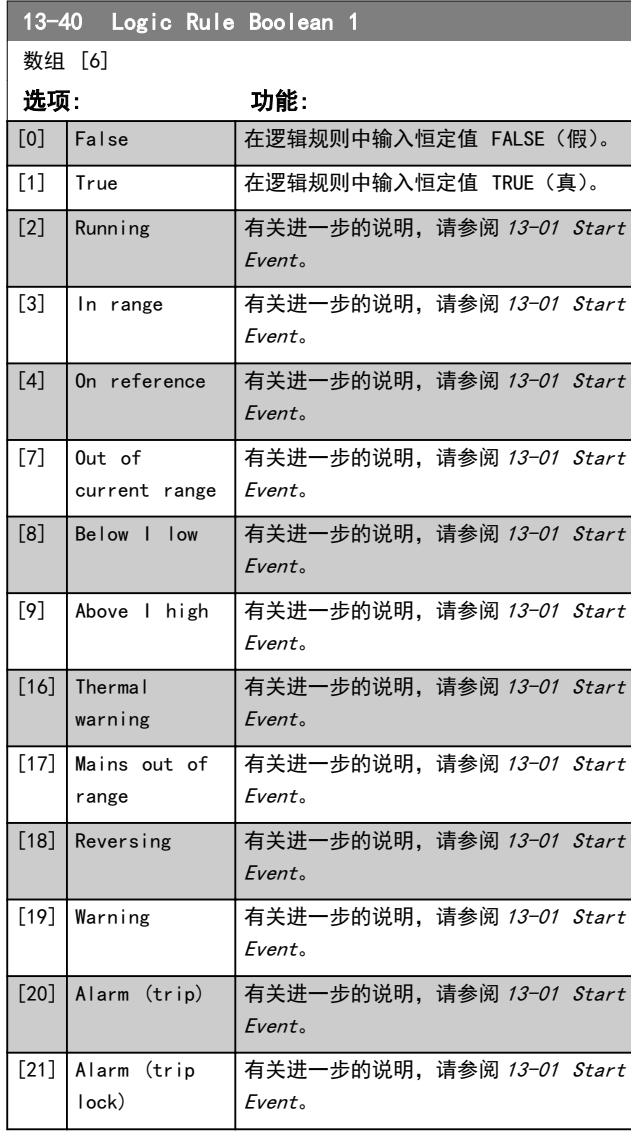

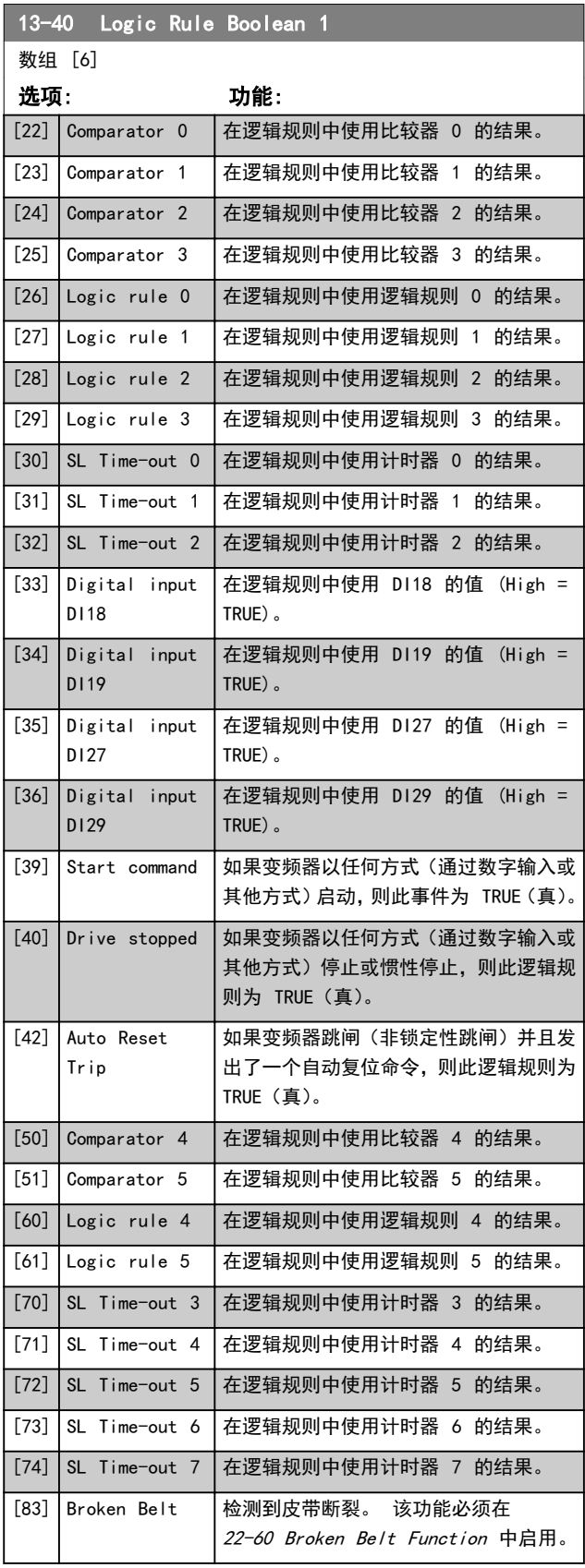

Danfoss

## 参数 VLT® HVAC Basic Drive 编程指南

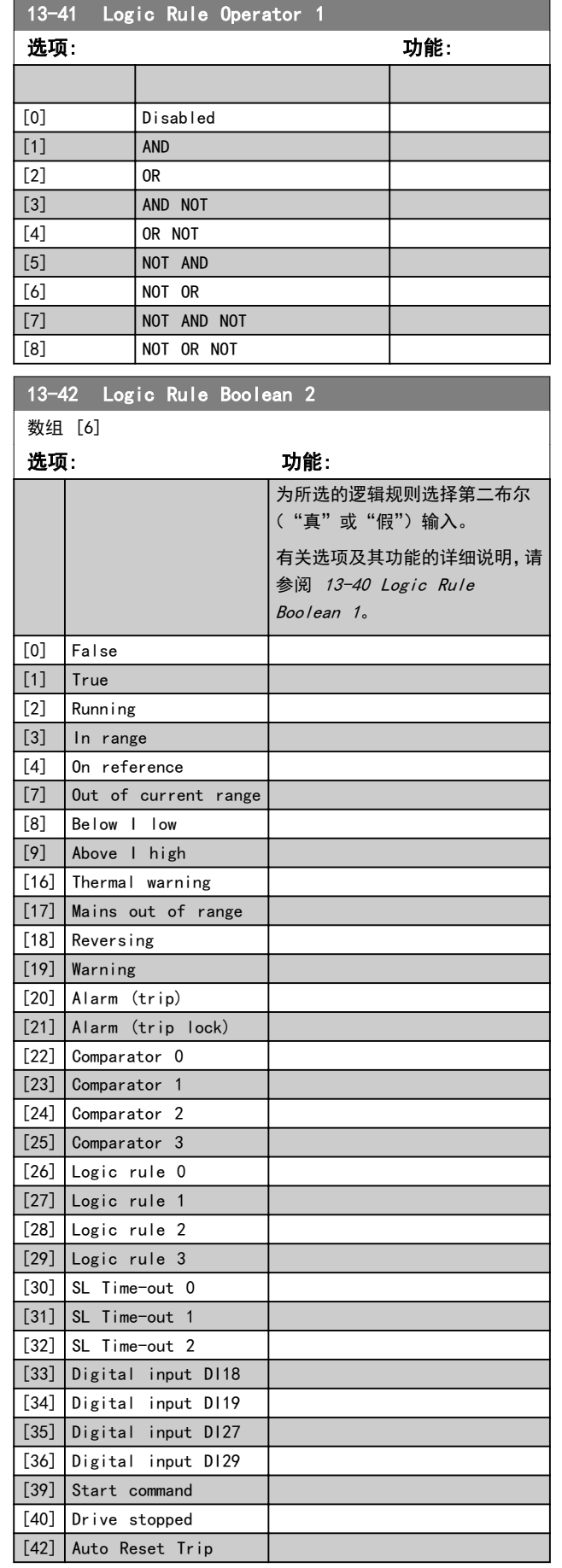

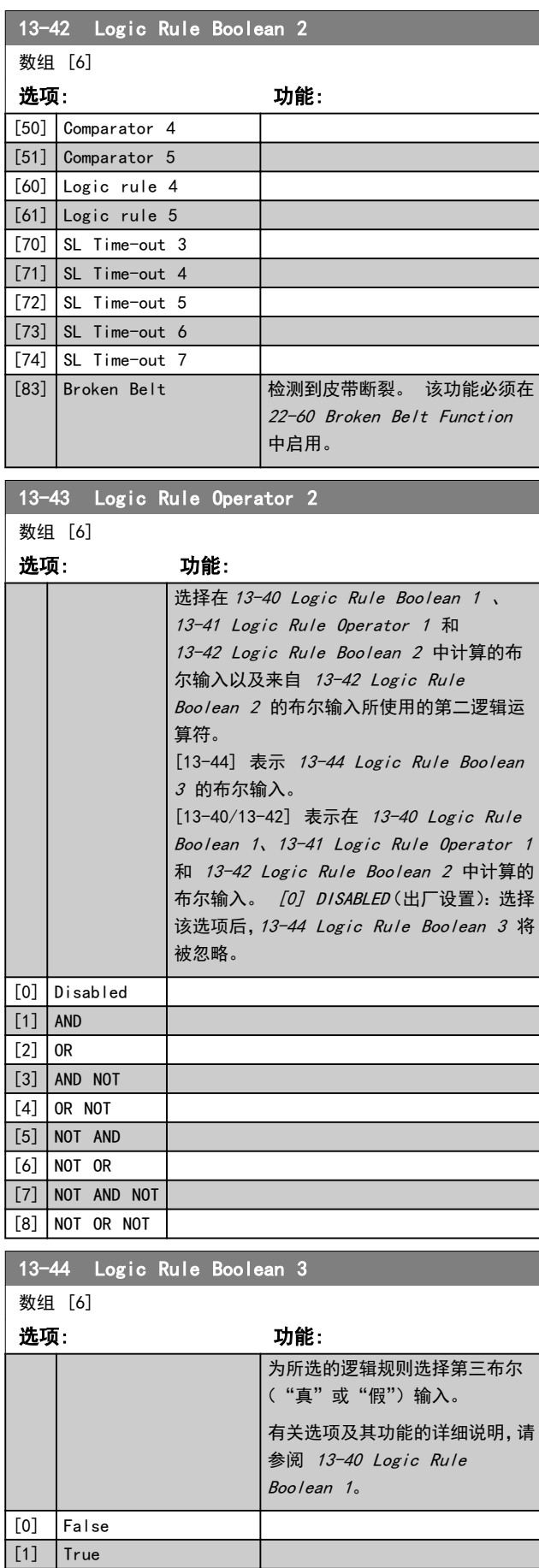

[2] Running

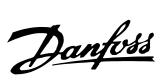

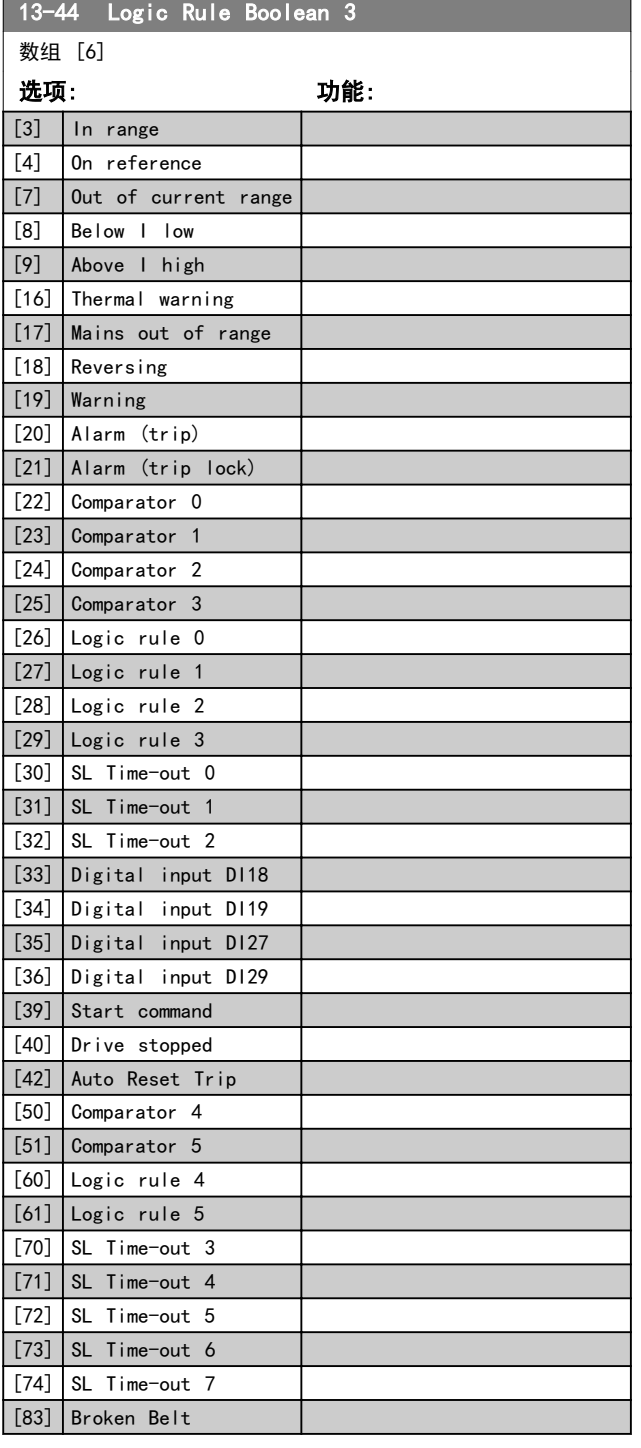

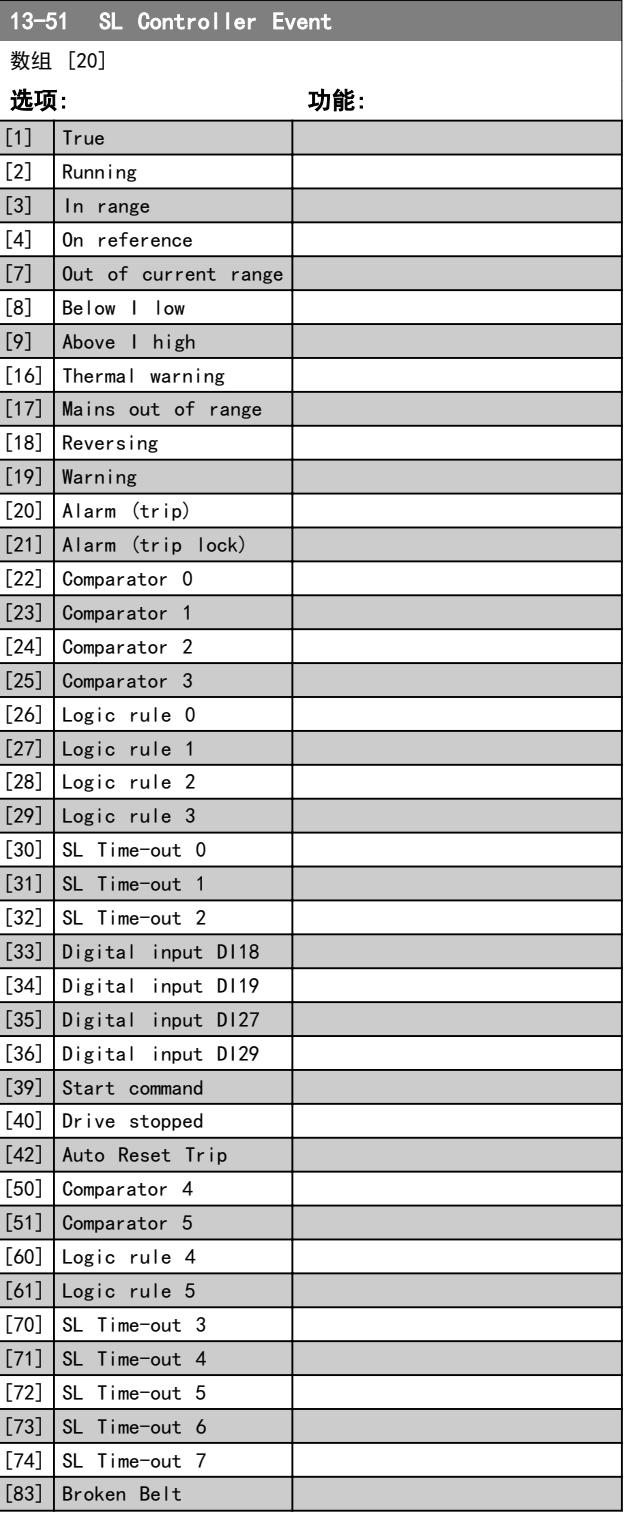

# 3.9.6 13-5\* 状态

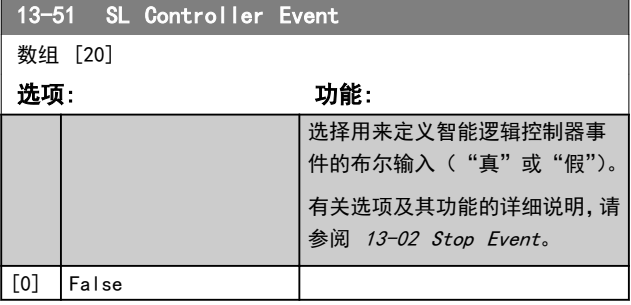

Danfoss

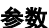

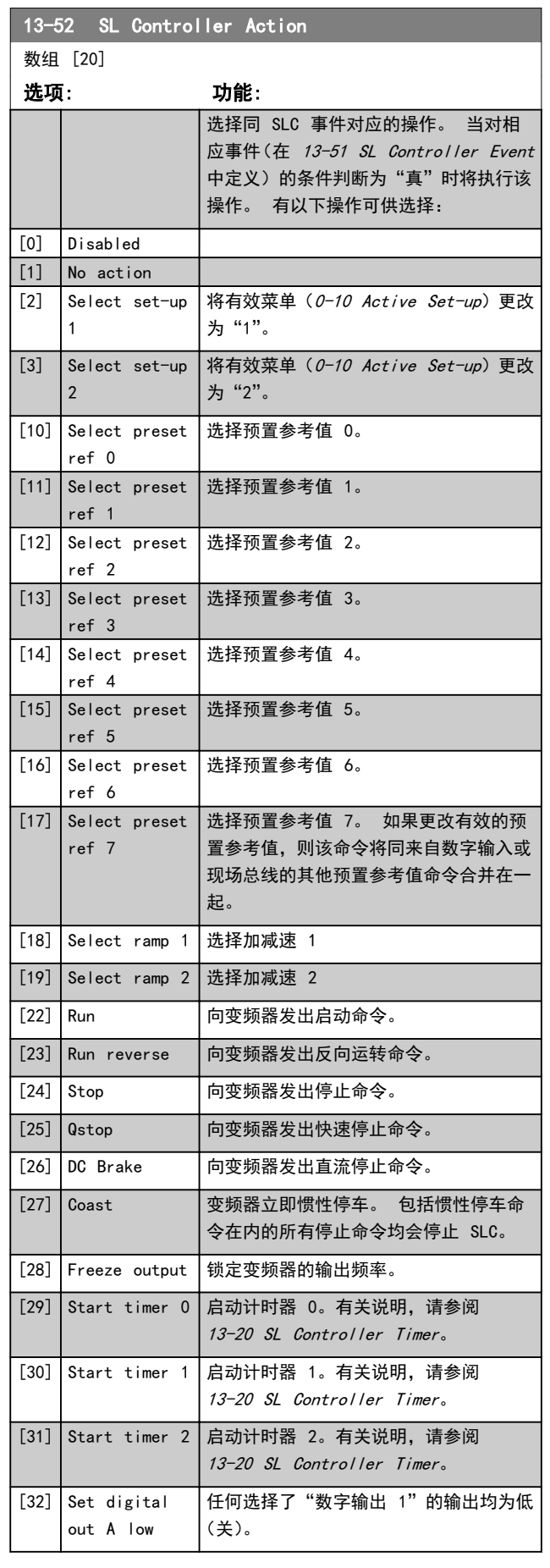

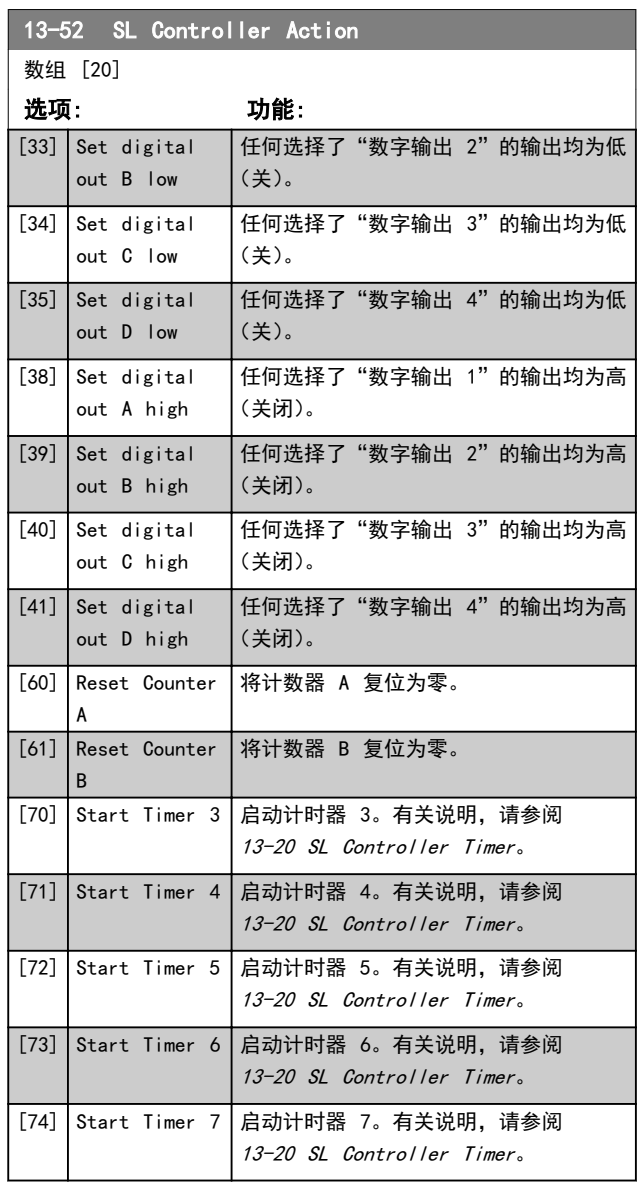

Danfoss

# 3.10 主菜单 - 特殊功能 – 第 14 组 3.10.2 14-1\* 主电源开/关

3.10.1 14-0\* 逆变器开关

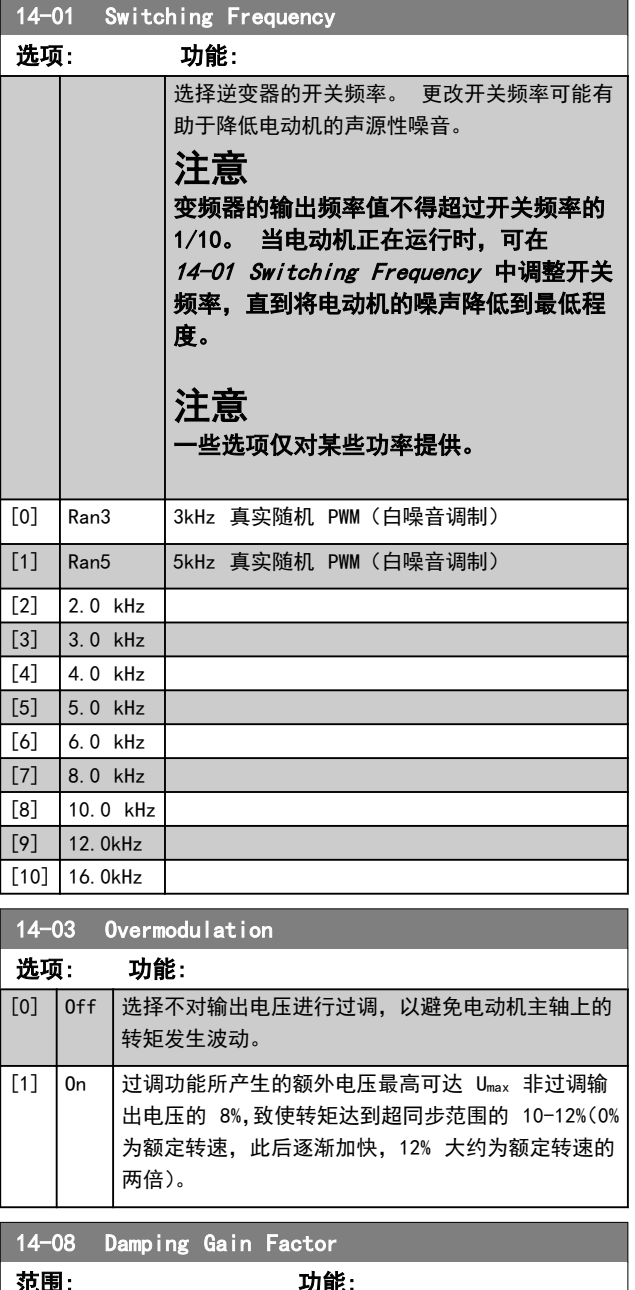

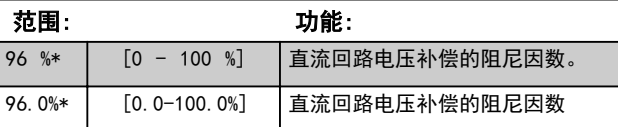

这些参数用于配置主电源故障监控与处理功能。

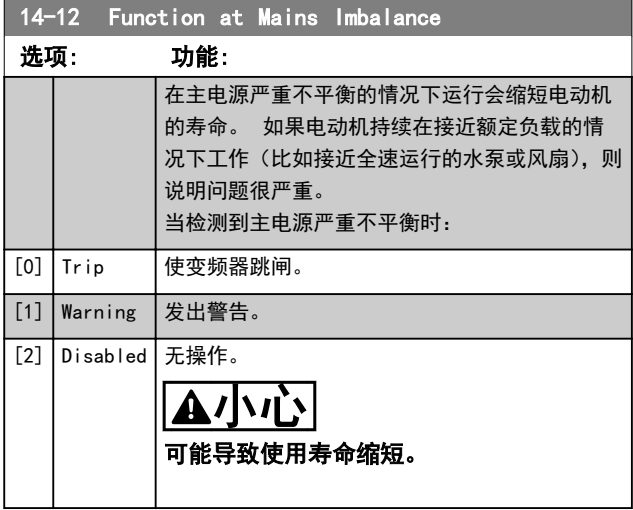

# 3.10.3 14-2\* 跳闸复位

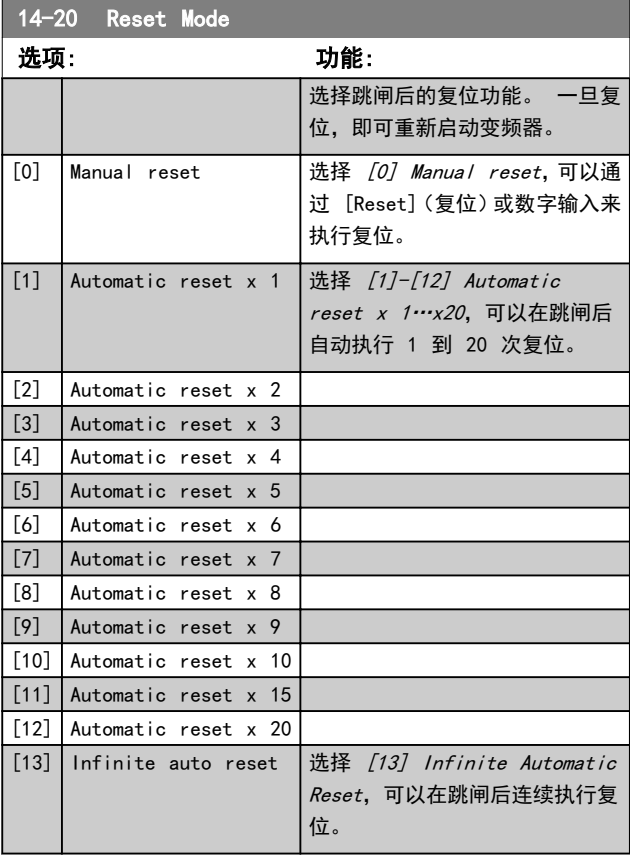

# 注意 为了将安全停止功能复位,自动复位也将被激活。

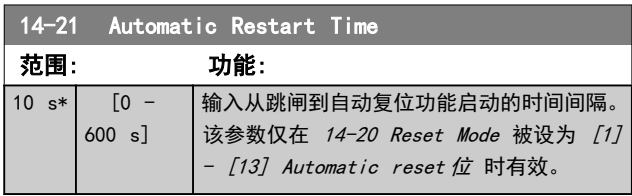

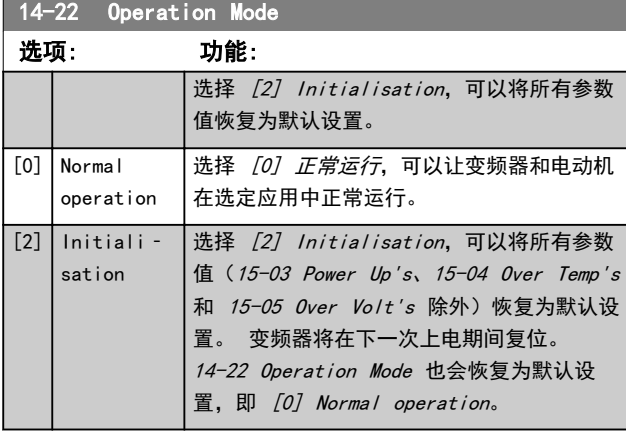

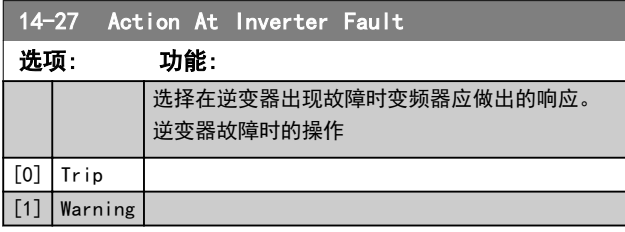

# 3.10.4 14-4\*优化能量

这些参数用于调整可变转矩 (VT) 和自动能量优化 (AEO) 模式下的能量优化级别。

自动能量优化仅在 1-03 Torque Characteristics 设为 [3] *自动能量优化*时有效。

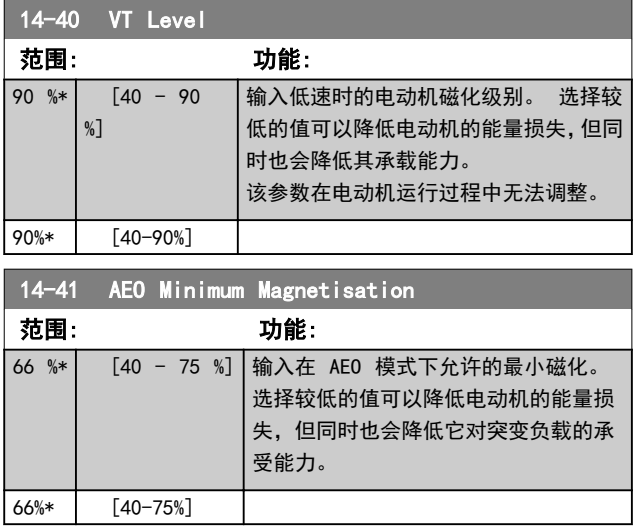

# 3.10.5 14-5\* Environment

#### 借助这些参数,可以让变频器在特殊环境条件下工作。

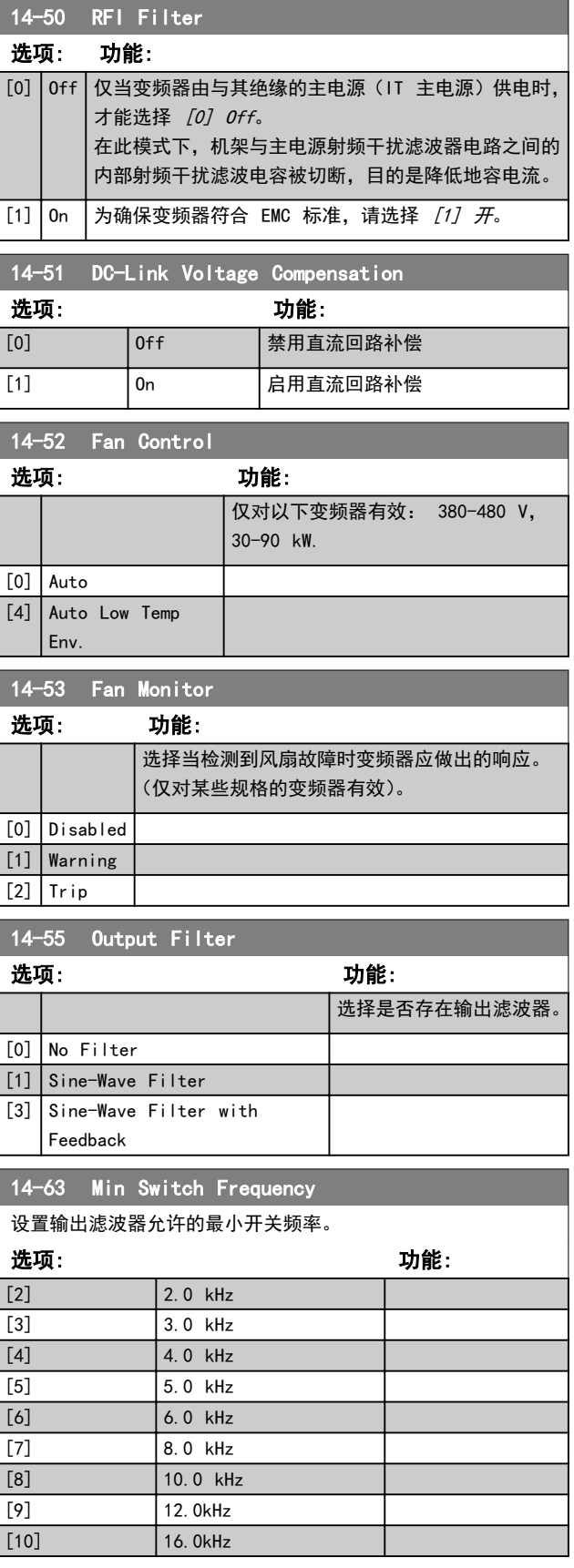

Danfoss

3.11 主菜单 - 变频器信息 - 第 15 组

该参数组包括变频器信息,如运行数据、硬件配置和软件版 本。

# 3.11.1 15-0\* 运行数据

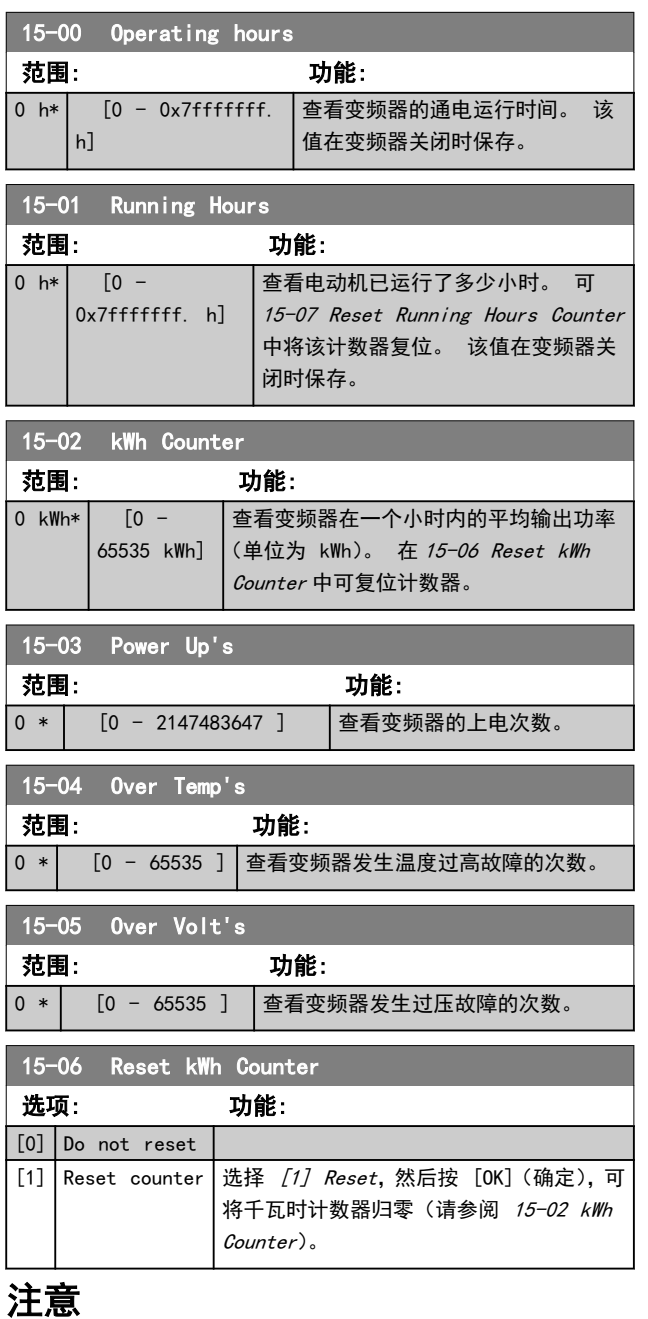

一旦按下 [OK](确定),即会执行复位。

15-07 Reset Running Hours Counter

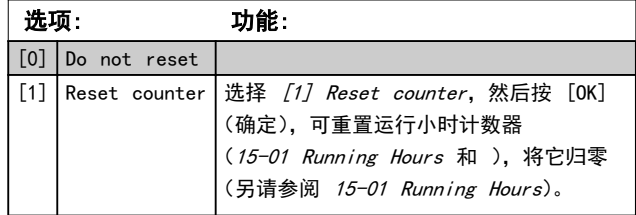

## 3.11.2 15-3\* 报警记录

该参数组中的参数为数组型参数,最多可显示 10 项故障 记录。[0] 是最近记录的数据,而 [9] 是最早的数据。 可以查看所有数据记录的错误代码、值和时间戳。

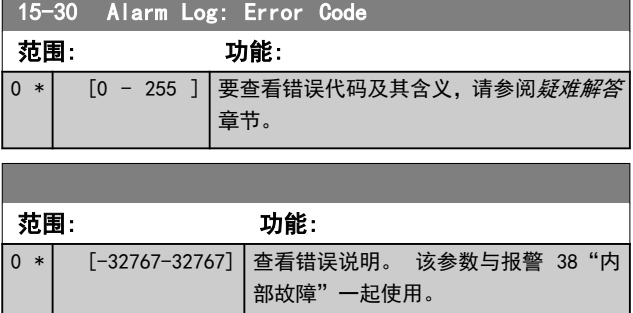

### 3.11.3 15-4\* Drive Identification

这些参数包含有关 变频器 硬件和软件的配置信息(只 读)。

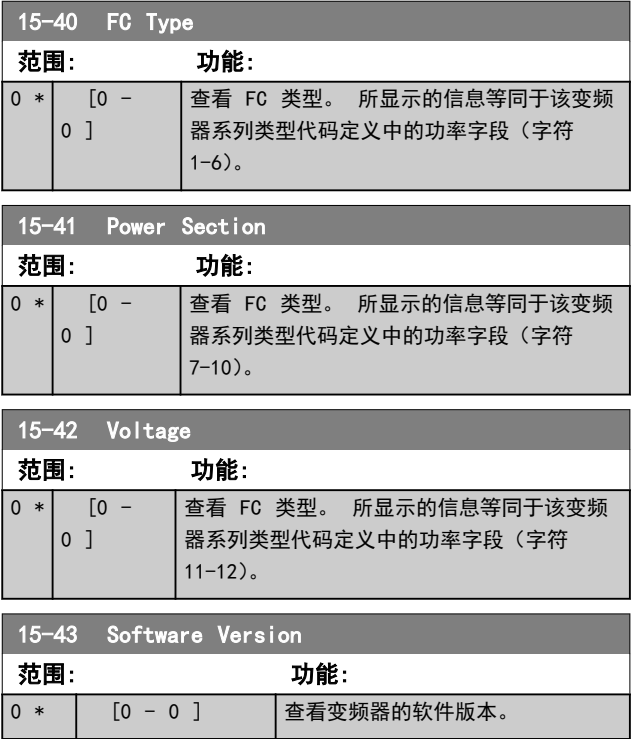

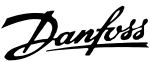

 $\overline{\phantom{a}}$ 

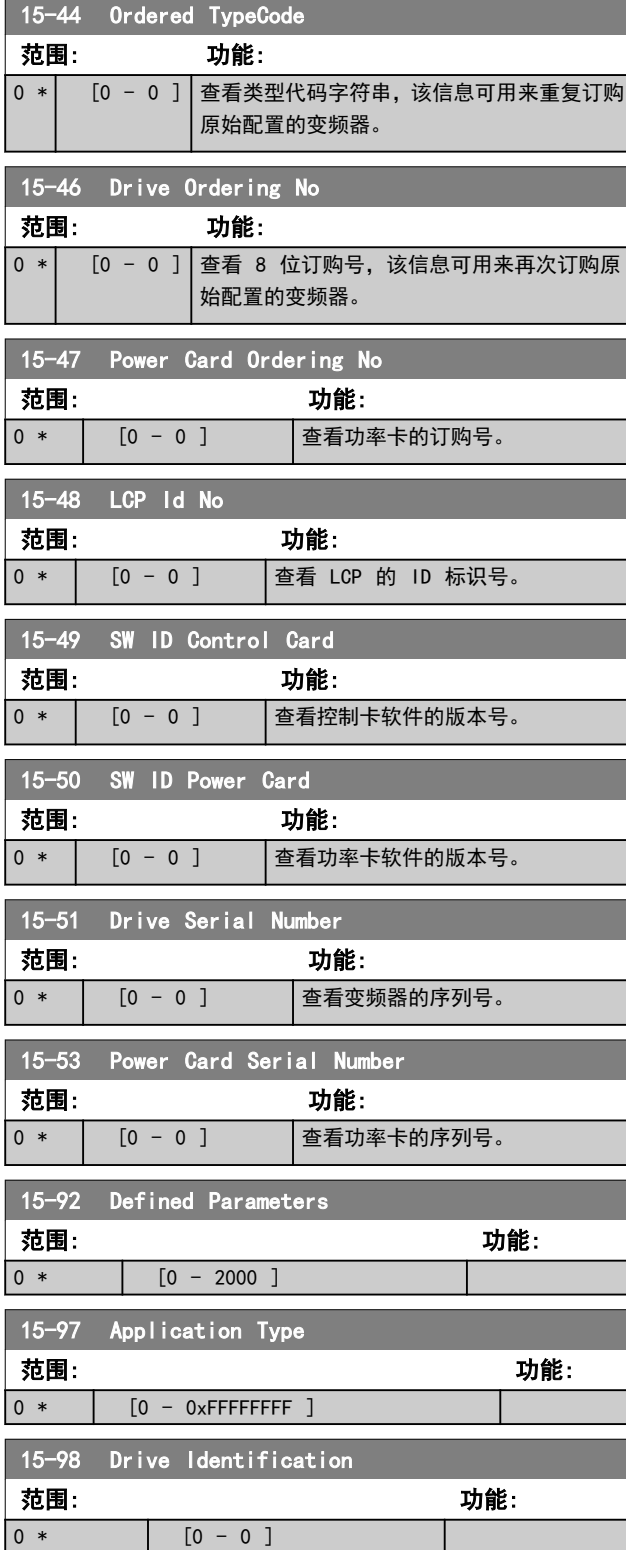

3.12.1 16-0\* 一般状态

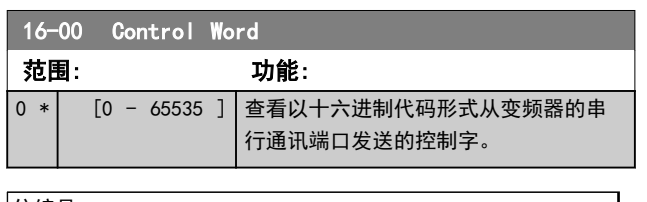

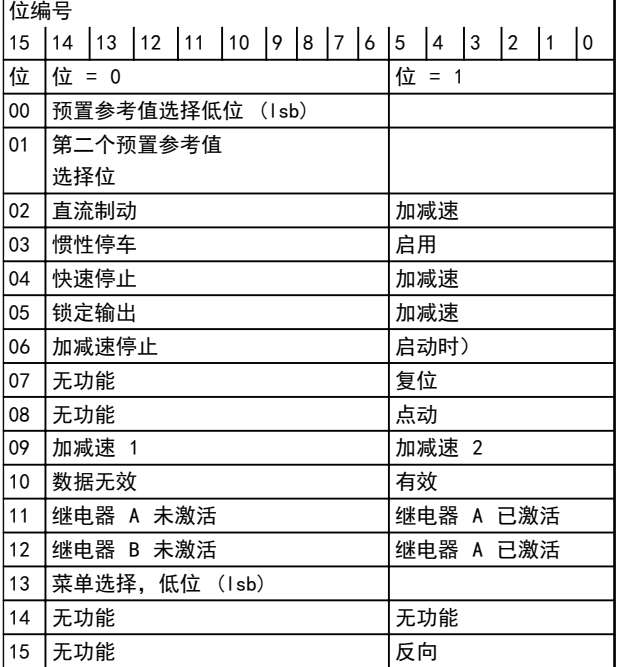

### 表 3.8 控制字

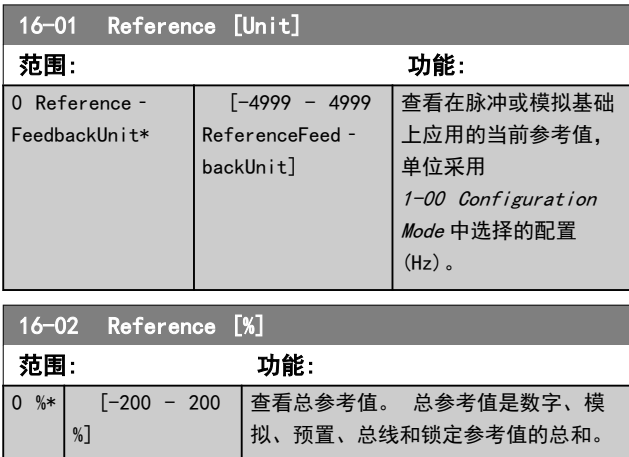

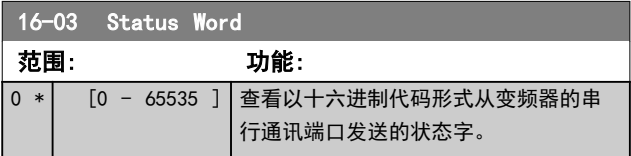

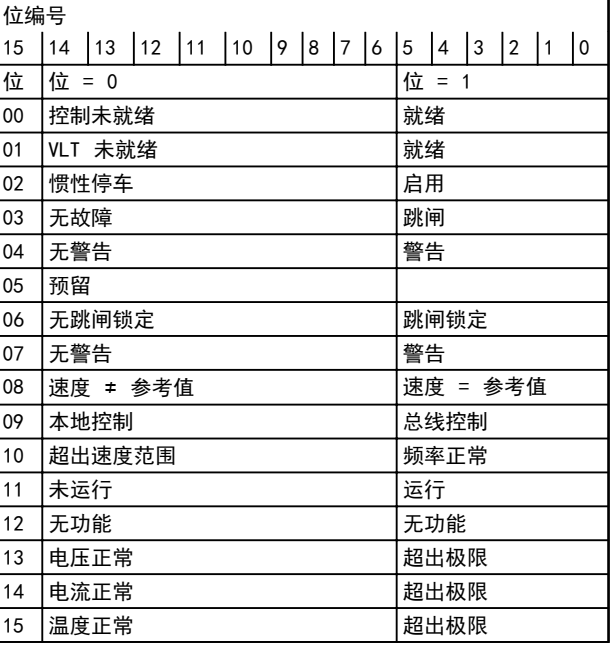

Danfoss

### 表 3.9 状态字

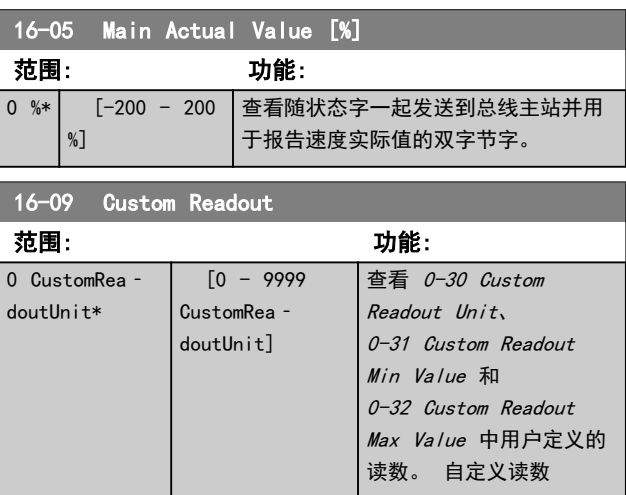

# 3.12.2 16-1\* 电动机状态

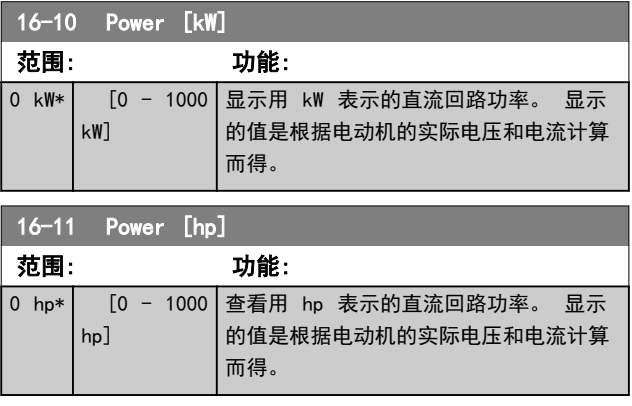

Danfoss

#### **数** VLT<sup>®</sup> HVAC Basic Drive 编程指南

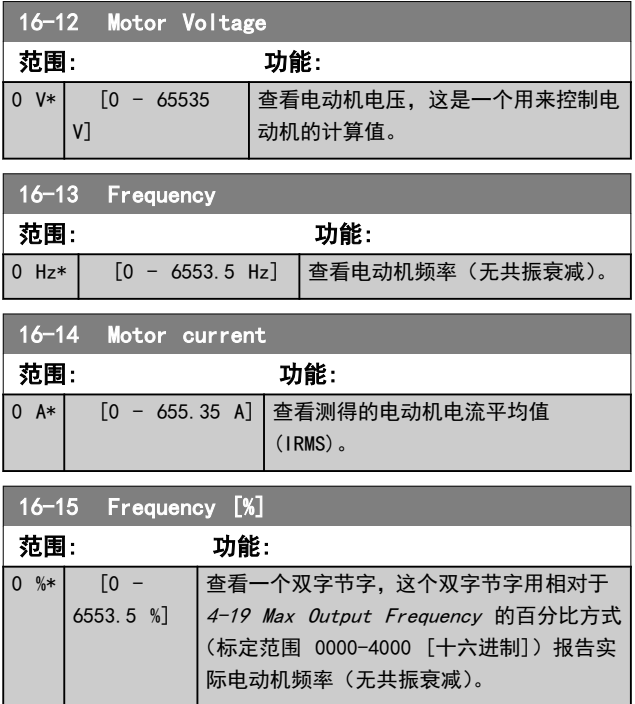

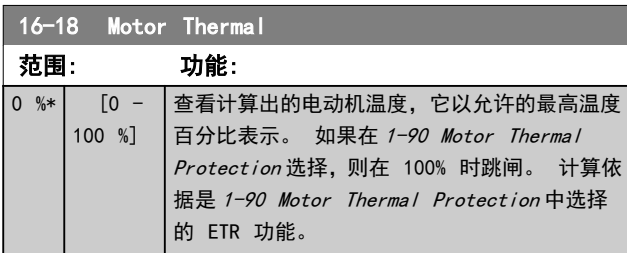

# 3.12.3 16-3\* 变频器状态

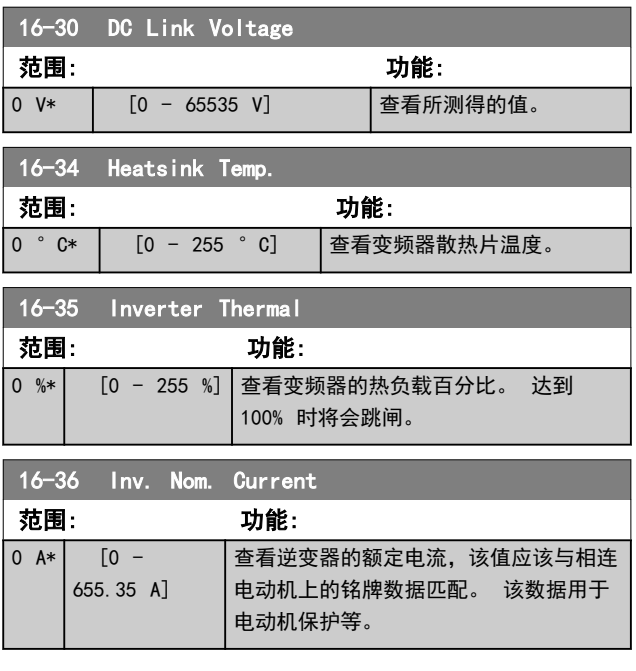

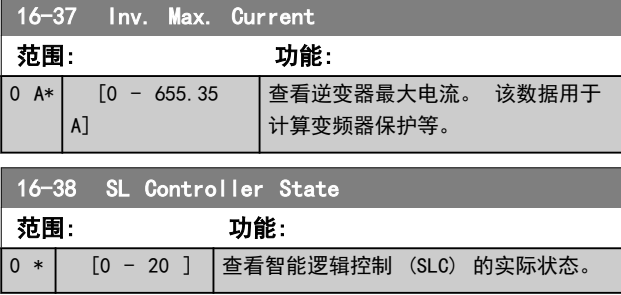

# 3.12.4 16-5\* 参考值与反馈值

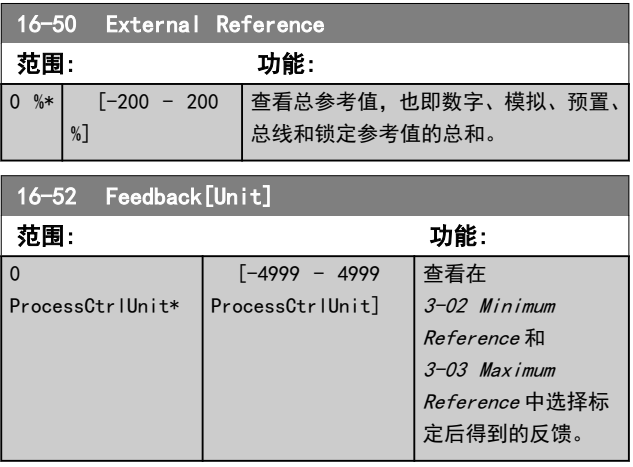

# 3.12.5 16-6\* 输入和输出

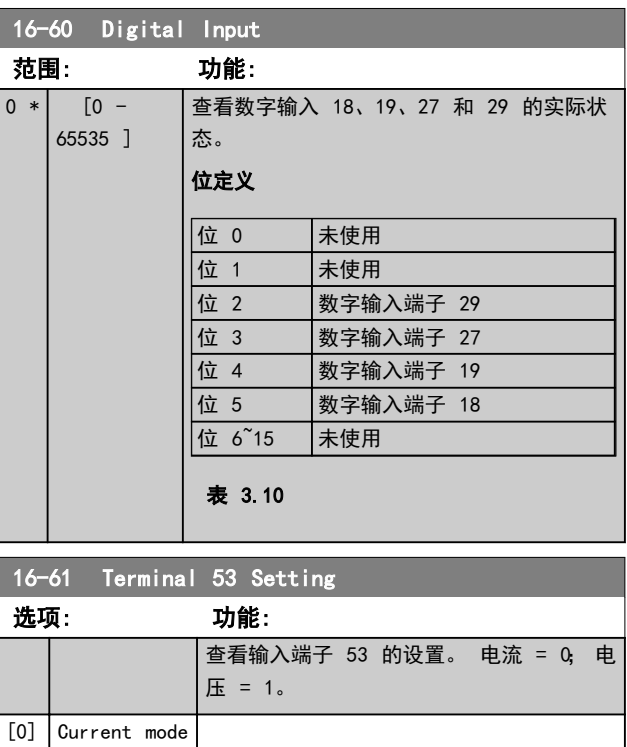

[1] Voltage mode

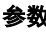

Danfoss

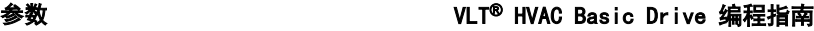

in 19

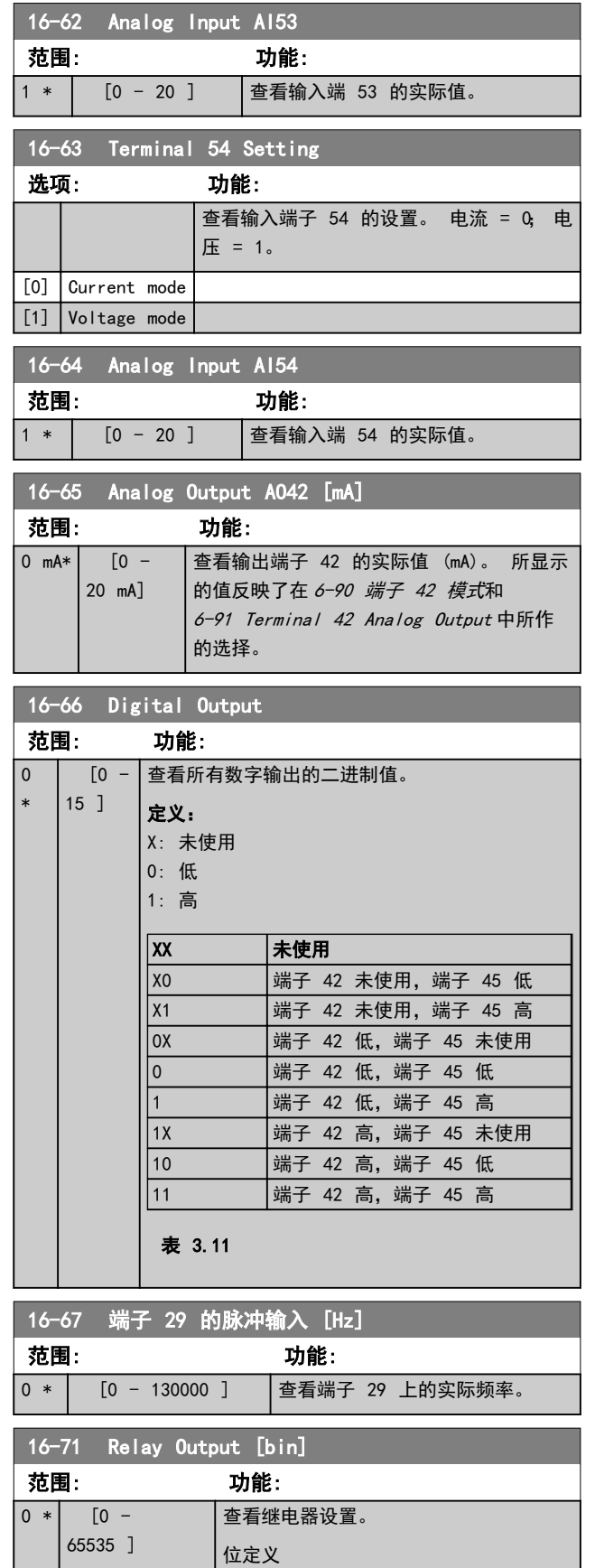

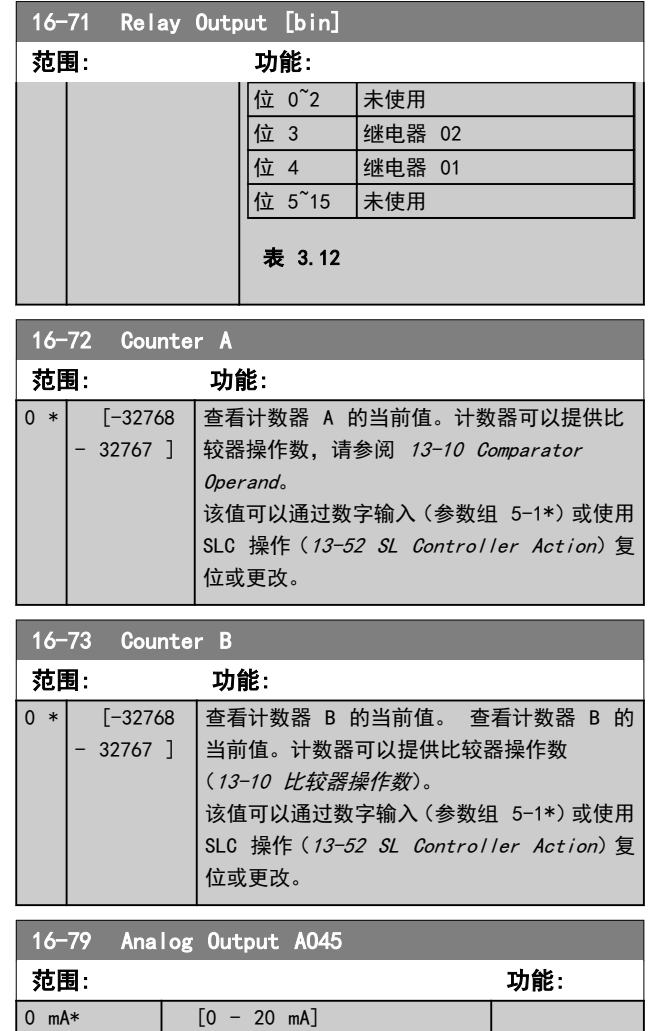

# 3.12.6 16-8\* 现场总线与 FC 端口

用于报告总线参考值和控制字的参数。

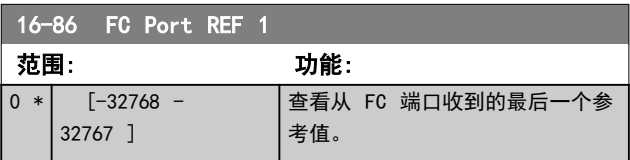

# 3.12.7 16-9\* 诊断读数

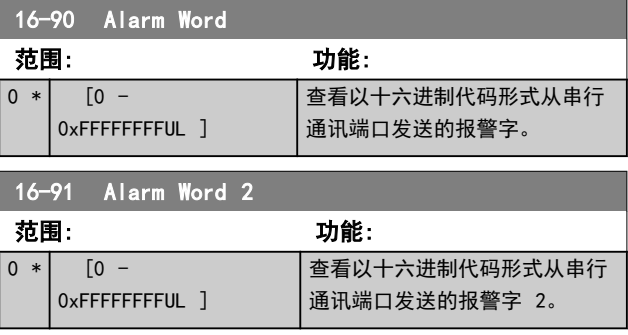

Danfoss

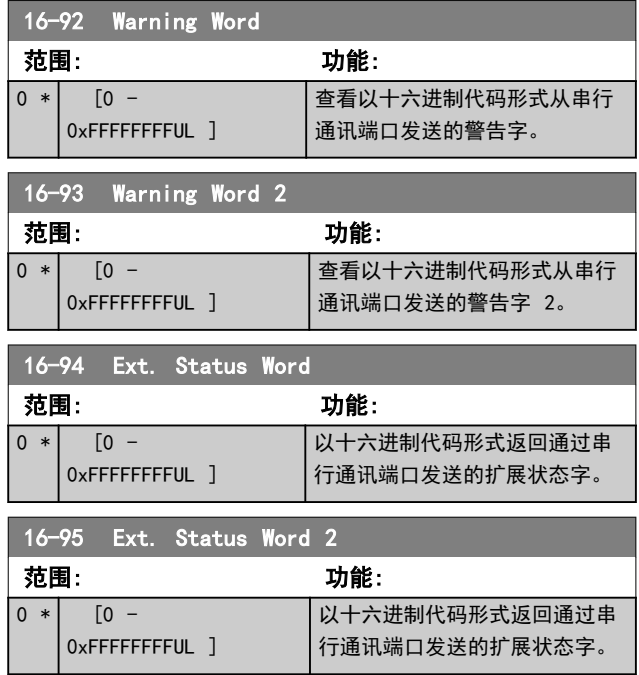

Danfoss

# 3.13 主菜单 - 数据读数 2 - 第 18 组

该参数组中的参数为数组型参数,最多可显示 10 项故障 记录。[0] 是最近记录的数据,而 [9] 是最早的数据。 可以查看所有数据记录的错误代码、值和时间戳

3.13.1 18-1\* 火灾模式记录

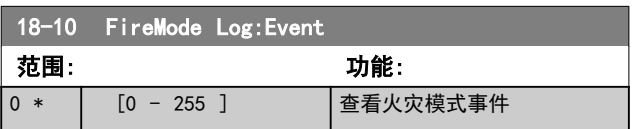
Danfoss

3.14 主菜单 - FC 闭环 - 第 20 组

该参数组用于配置控制变频器输出频率的闭环 PI 控制 器。

3.14.1 20-0\* 反馈

## 该参数组用于配置变频器的闭环 PI 控制器的反馈信号。

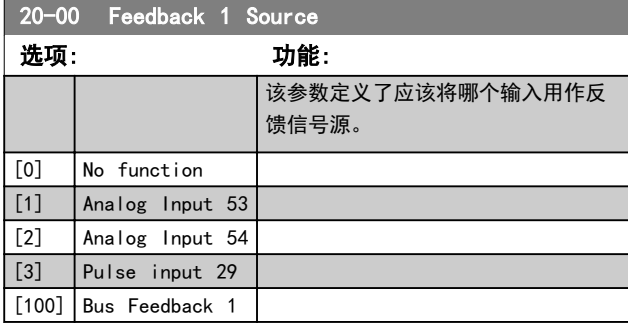

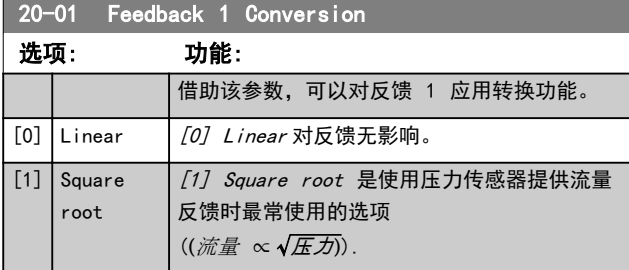

# 3.14.2 20-8\* PI 基本设置

# 这些参数用于配置过程 PI 控制。

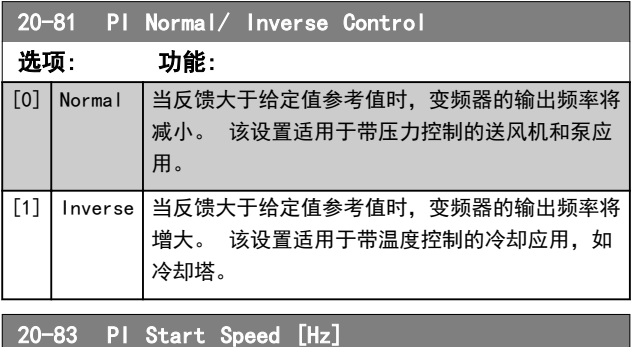

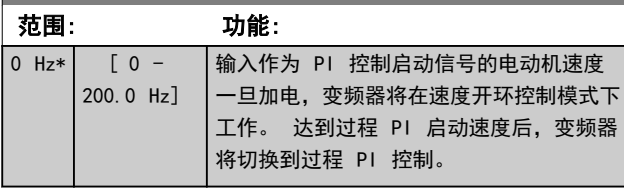

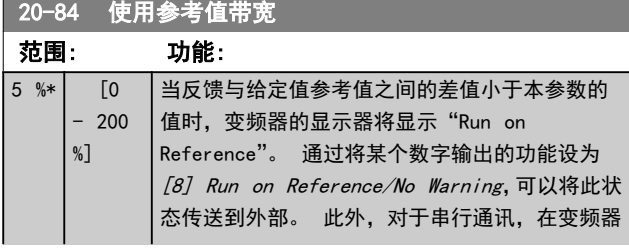

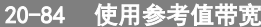

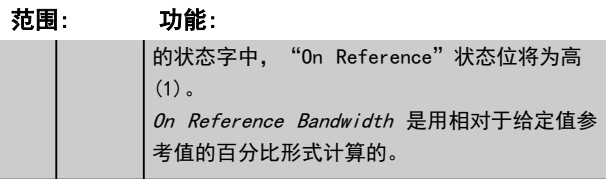

# 3.14.3 20-9\* PI 控制器

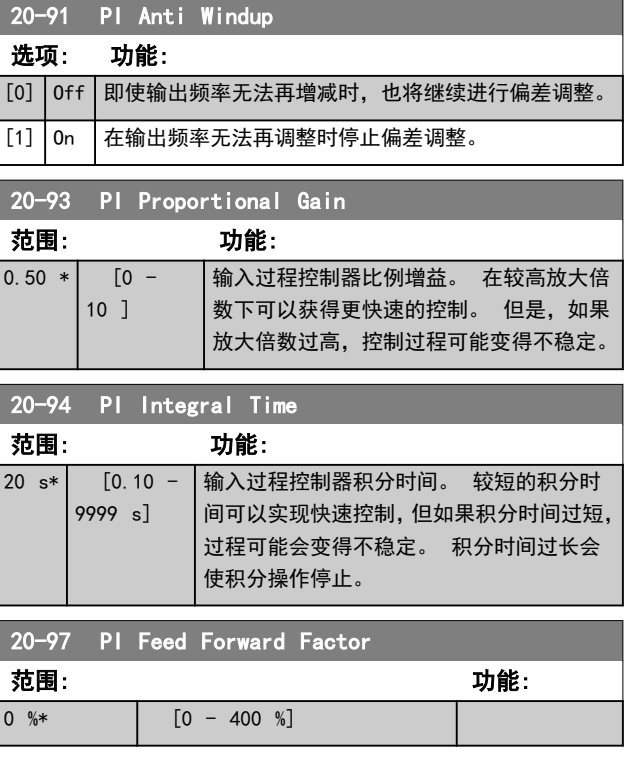

3 3

Danfoss

3.15 主菜单 - 应用功能 – 第 22 组

3.15.1 22-4\* Sleep Mode

睡眠模式的作用是在符合系统要求的情况下,让 FC 101 自行停止。 这样可以节能,避免过度满足系统要求,否则 导致高压、冷却塔内的水温过低、出现密封问题等等。 采 用睡眠模式的另一重要原因是,某些应用不允许 FC 101 下调电动机速度。 这样可能会破坏泵、导致齿轮箱润滑不 足、风扇不稳定。

睡眠控制器有两大重要功能:在适当的时间让设备进入睡眠 模式;在适当的时间唤醒设备。 这样可尽量延长 FC 101 处于睡眠模式的时间,避免频繁启动电动机;同时受控系统 也在可接受的范围内变动。

### 开环运行睡眠模式的顺序:

- 1. 电动机速度低于 22-47 Sleep Speed [Hz], 并且 电动机运行时间超过 22-40 Minimum Run Time。
- 2. FC101 将电动机速度降至 1-82 Min Speed for Function at Stop [Hz]。
- 3. FC101 激活 1-80 Function at Stop。 变频器已 进入睡眠模式。
- 4. FC101 将速度给定值与 22-43 Wake-Up Speed [Hz]进行比较,以确定唤醒条件。
- 5. 速度给定值大于 22-43 Wake-Up Speed [Hz], 并 且睡眠模式的持续时间已超过 22-41 Minimum Sleep Time。 变频器现已退出睡眠模式。
- 6. 返回速度开环控制(将电动机速度加至速度给定 值)。

## 闭环运行睡眠模式的顺序:

- 1. 如 果  $20-81$  PI Normal/ Inverse Control = [0] Normal。 当参考值和反馈之间的误差大于 22-44 Wake-Up Ref./FB Diff 时,变频器将进入 提 高 状 态 。 如 果 未 设 置 22-45 Setpoint Boost, 变频器将进入睡眠模式。
- 2. 在 22-46 Maximum Boost Time 之后, 变频器会 将电动机速度降至 1-82 Min Speed for Function at Stop [Hz]。
- 3. 变频器激活 1-80 Function at Stop。 变频器 随即进入睡眠模式。
- 4. 当参考值和反馈之间的误差大于 22-44 Wake-Up Ref./FB Diff, 并且这种状态的持续时间超过 22-41 Minimum Sleep Time 时,变频器将离开睡 眠模式。
- 5. 变频器回到闭环控制。

### 注意

当本地参考值有效(即可以借助 LCP 上的导航键用手动方 式设置速度)时,睡眠模式将无法激活。 在手动模式下不工作。 在闭环下执行输入/输出设置之 前,必须先在开环下执行自动设置。

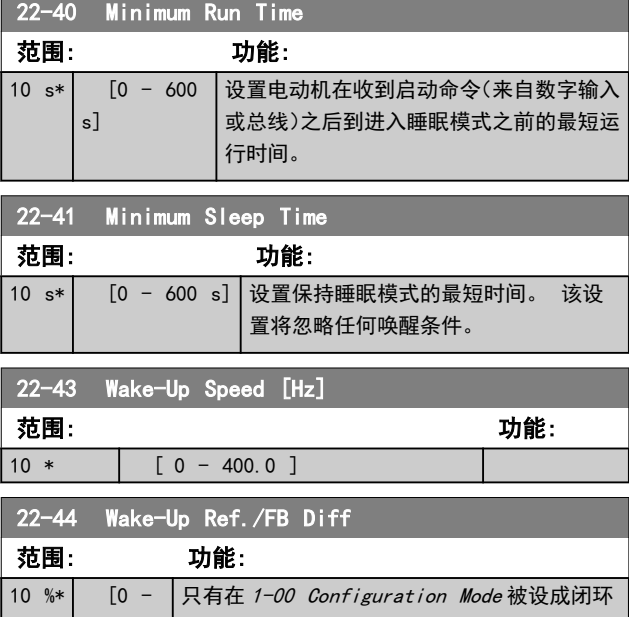

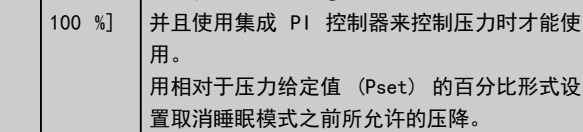

### 22-45 Setpoint Boost

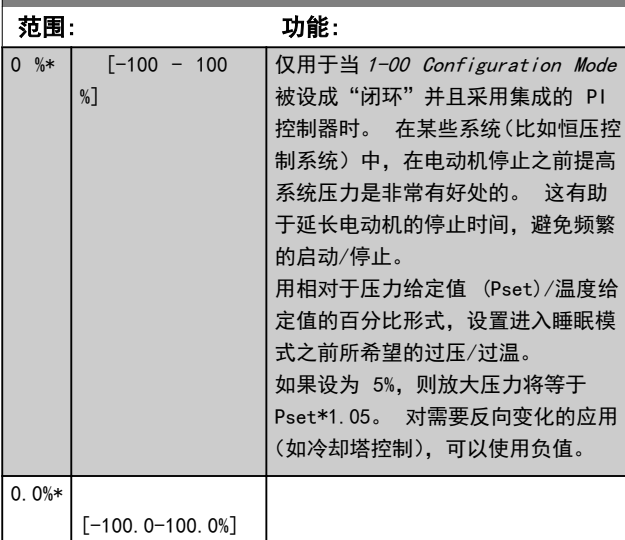

22-46 Maximum Boost Time 范围: 功能: 60 s\*  $\sqrt{0}$  $-600$ s] 只有在 1-00 Configuration Mode 被设成闭环并 且使用集成 PI 控制器来控制压力时才能使用。 设置允许放大模式存在的最长时间。 一旦超过 所设置的时间,便会立即进入睡眠模式,而不会等 达到所设置的放大压力。

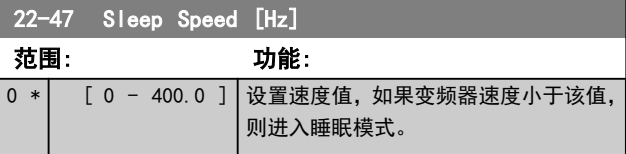

Danfoss

3 3

# 3.15.2 22-6\* Broken Belt Detection

断裂皮带检测可用于闭环和开环的泵和风扇系统。 一旦 估计的电动机当前转矩低于断裂皮带的当前转矩值 (22-61 Broken Belt Torque), 并且变频器输出频率高于 或等于 15 Hz, 将执行 22-60 Broken Belt Function。

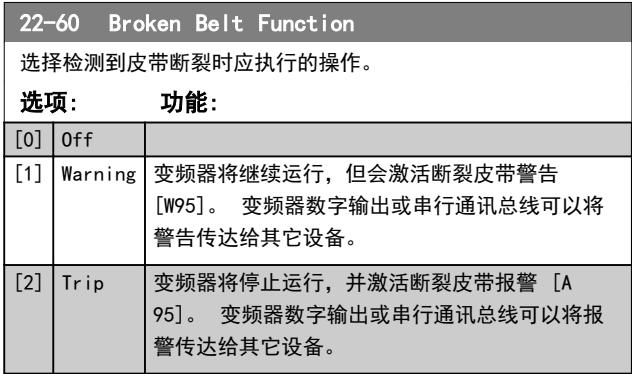

# 注意

当 14-20 Reset Mode 设为 [2] Trip 时,请勿将 22-60 Broken Belt Function 设为 [13] Infinite auto reset。 这样,变频器在检测到皮带断裂时,将不断 地在运行和停止状态之间循环。

# 注意

如果变频器配备了恒速旁路,并且该旁路在变频器遇到持续 报警状况时会自动启动, 那么在选择"[2] 跳闸"作为"断 裂皮带功能"时,务必要禁用该旁路的自动旁路功能。

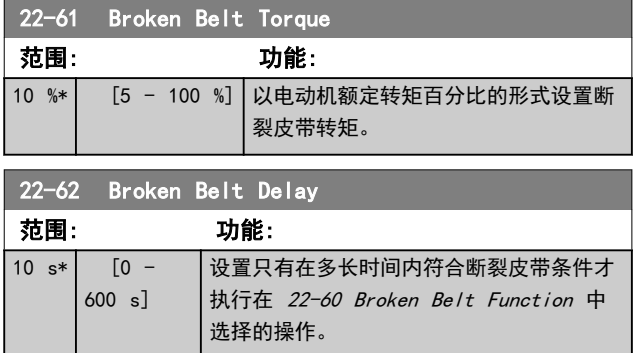

- 3.16 主菜单 应用功能 2 一第 24 组
- 3.16.1 24-0\* Fire Mode

# 人小心

3 3

请注意,变频器只是 VLT HVAC Basic Drive 系统的一个 组件。 火灾模式能否正常发挥作用取决于系统组件的设 计和选择是否正确。 在涉及人身安全的应用中使用通风 系统需经过当地消防主管部门审核认可。 *如果由于选择* 了火灾模式而让变频器不间断运行,可能会产生过大压力, 导致 VLT HVAC Basic Drive 系统和组件损坏,进而损坏 阀门和通风管道。 变频器本身也可能受损并引发火灾或 其他灾害。如果将变频器设为火灾模式,则对于所发生的错 误、故障或人身伤害,或对变频器本身及其组件、 VLT HVAC Basic Drive 系统及其组件以及任何其他财产所造成的损 害,Danfoss 均不负任何责任。 如果将变频器设为火灾模 式并在此模式下进行操作,则对于任何最终用户或其他各方 遭受的任何直接或间接、特殊或后续的损害或财产损失, Danfoss 均不负任何责任

## 背景知识

火灾模式用于一些非常关键的情形,在这些情形下,不管变 频器的正常保护功能如何,电动机必须保持运行。 例如, 隧道或楼梯井内的通风扇等,保持风扇持续运行可以方便人

员在发生火灾时安全逃离。 火灾模式功能的某些选项会 导致报警和跳闸情况被忽略,从而使电动机始终运行,不会 中断。

#### 激活

火灾模式只能通过数字输入端子激活。 请参阅参数组 5-1\* 数字输入。

### 显示的消息

当火灾模式激活时,会在显示器上显示一条状态消息"火灾 模式"和一条警告"火灾模式"。

火灾模式再次被取消激活时,状态消息将消失,警告消息则 被替换为警告"火灾模式处于活动状态"。 只能通过对变 频器进行电源循环才能复位此消息。 在变频器处于火灾 模式时,如果发出一个影响质保项的报警(请参阅 24-09 FM Alarm Handling), 显示器则会显示警告"超过 了火灾模式极限"。

数字输出和继电器输出可以配置为状态消息"火灾模式有 效"和警告"火灾模式处于活动状态"。 请参阅参数组 5-3\* 和参数组 5-4\*。

"火灾模式处于活动状态"消息还可以通过串行通讯在警 告字中访问。 (请参阅相关文档。)

状态消息"火灾模式"可以通过扩展状态字访问。

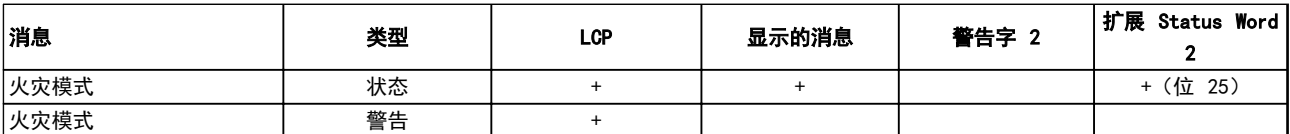

#### 表 3.13

#### 点动

与火灾模式相关事件的概述可以通过火灾模式日志、参数组 18-1\* 查看。 该日志最多可包括 10 个最新事件。 影响质保项的报警 优先级更高。 该日志不能复位! 以下事件将会被记录: \*影响质保项的报警(请参阅 24-09 FM Alarm Handling, 火灾模式报警处理) \*火灾模式已激活 在火灾模式激活情况下发生的所有其他报警都将照常记录。

# 注意

在火灾模式运行期间,向变频器发出的所有停止命令都将被 忽略,包括惯性停车/惯性停止反逻辑和外部互锁命令。

# 注意

如果在 5-10 Terminal 18 Digital Input 中在某个数 字输入端子上设置了 [11] Start Reversing 命令, FC 会将此理解为反向命令。

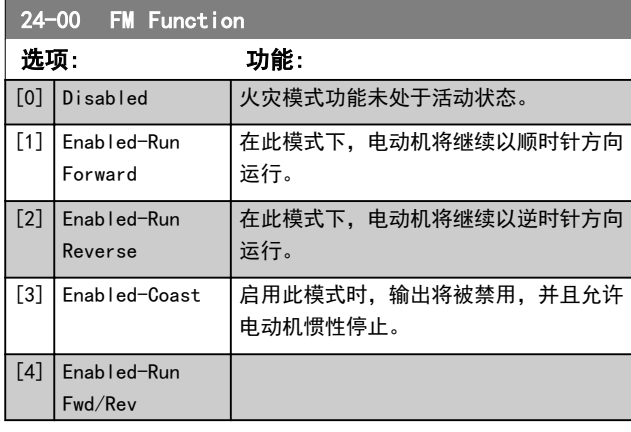

# 注意

在上述情况下,报警将根据 24-09 FM Alarm Handling 中的选择被触发或忽略。

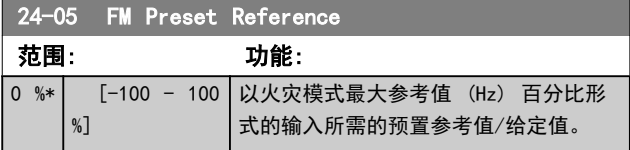

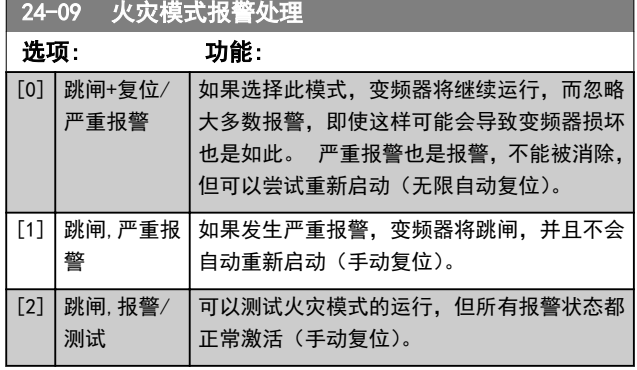

# 注意

影响质保项的报警。 某些报警可能会影响变频器的使用 寿命。 如果处于火灾模式时发出了一个上述被忽略的报 警,则会在火灾日志中存储该事件的记录。

在此处会存储 10 个最新的影响质保项的报警、火灾模式 激活和火灾模式取消激活事件。

# 注意

14-20 复位模式 中的设置在火灾模式有效的情况下不予 考虑(请参阅参数组 24-0\*,火灾模式)

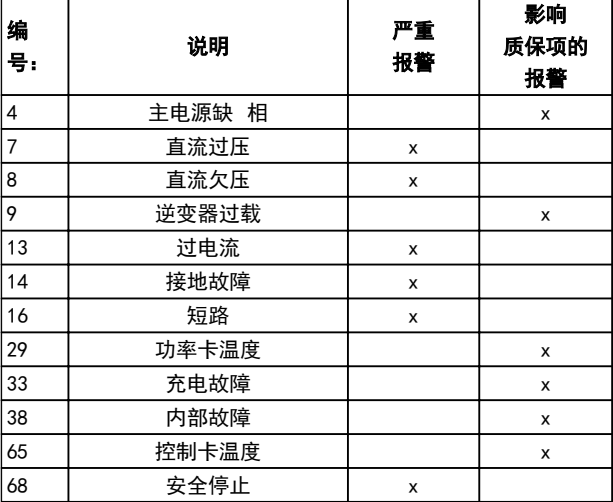

## 表 3.14

3.16.2 24-1\* Drive Bypass

变频器有一个功能,借此可以在火灾模式惯性停车(请参阅 24-00 FM Function) 时自动激活外部机电旁路。

该旁路会将电动机切换为在直接联机情况下运行。 如果 在参数组 5-3\* 或参数组 5-4\* 中进行了设置,则通过变 频器中的某个数字输出或继电器可以激活外部旁路。

# 注意

在火灾模式下无法禁用变频器旁路。 只有移除火灾模式 命令信号或切断变频器的电源才能取消激活。

激活变频器旁路功能后,LCP 的屏幕将显示变频器旁路的 状态信息。 该信息的优先级比火灾模式的状态信息高。 当启用了自动变频器旁路功能后,该功能会按照下述顺序切 入外部旁路:

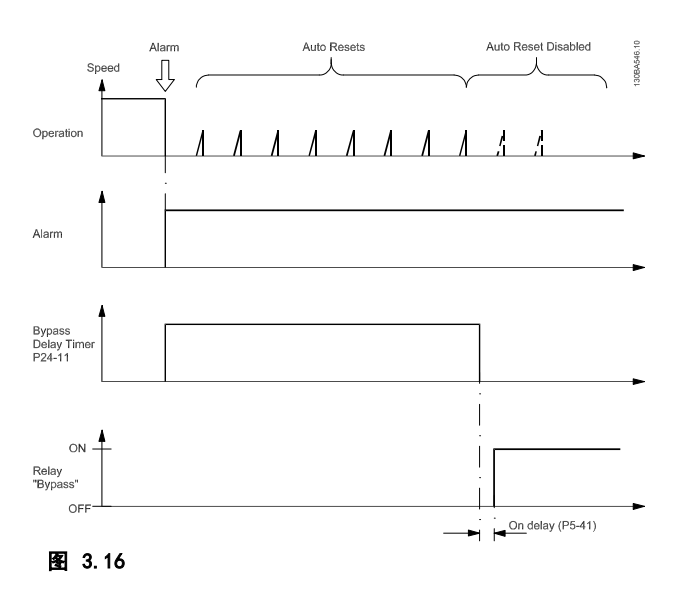

## 状态将通过扩展状态字 2. 以 24 位数显示。

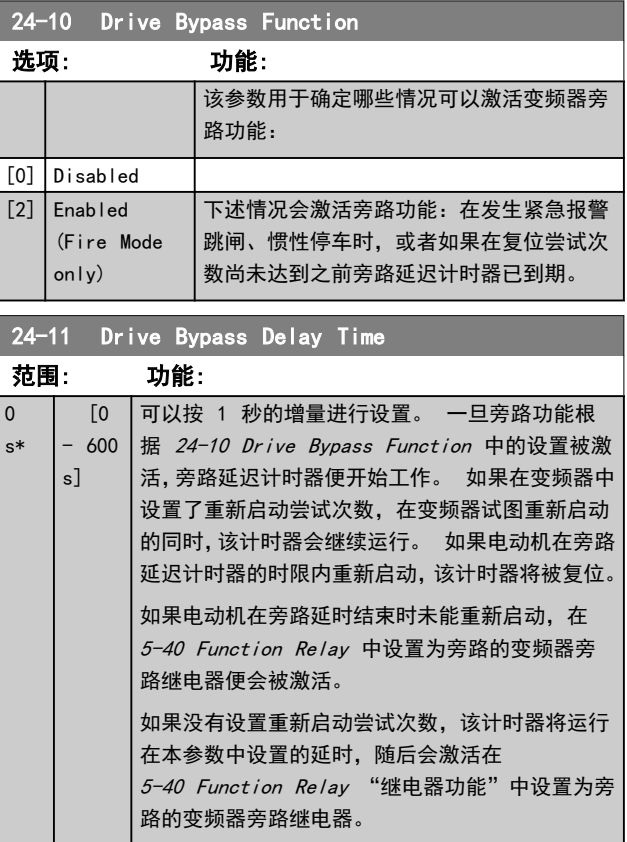

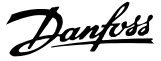

# 4 故障排查

# 4.1.1 报警和警告

报警或警告是通过变频器前方的相关 LED 发出信号,并在 显示器上以代码的形式进行指示。

警告保持活动状态,直至其产生原因不复存在。 在某些情 况下,电动机可能仍会继续运行。 警告消息可能很重要, 但也可能并不重要。

发生报警事件时,变频器将跳闸。 修正报警产生的原因 后,必须复位才能重新运行。

#### 可以通过以下四种方式进行复位:

- 1. 通过按 [Reset](复位)。
- 2. 通过具有"复位"功能的数字输入。
- 3. 通过串行通讯。
- 4. 诵过使用 [Auto Reset] (自动复位) 功能进行自 动复位,这是 VLT HVAC Basic Drive 的默认设 置,请参阅 14-20 Reset Mode。

# 注意

## 使用 [Reset](复位)进行手动复位后,必须按 [Auto On] (自动启动)或 [Hand On] (手动启动) 才能重新启动电动 机。

如果无法复位报警,可能是由于其产生原因尚未得到修正, 或者是由于该报警被跳闸锁定了(请参阅下页表格)。

# 小心

跳闸锁定型报警具有附加保护,这表示在复位该报警前必须 关闭主电源。 重新开启主电源后,变频器不再受阻,可以 在修正其产生原因后按上述方法复位。

跳闸锁定型报警也可以使用 14-20 Reset Mode 中的自动 复位功能来复位(警告:此时可能自动唤醒!)

如果警告和报警使用下页表格的代码进行了标记,则表明在 报警之前将显示一个警告,或者您可以指定对给定的故障显 示警告还是显示报警。

例如,在 1-90 Motor Thermal Protection 中就可以进 行这种设定。 在报警或跳闸后,电动机进行惯性运动,而 变频器上的报警和警告指示灯将闪烁。 故障修正后,只有 报警灯继续闪烁。

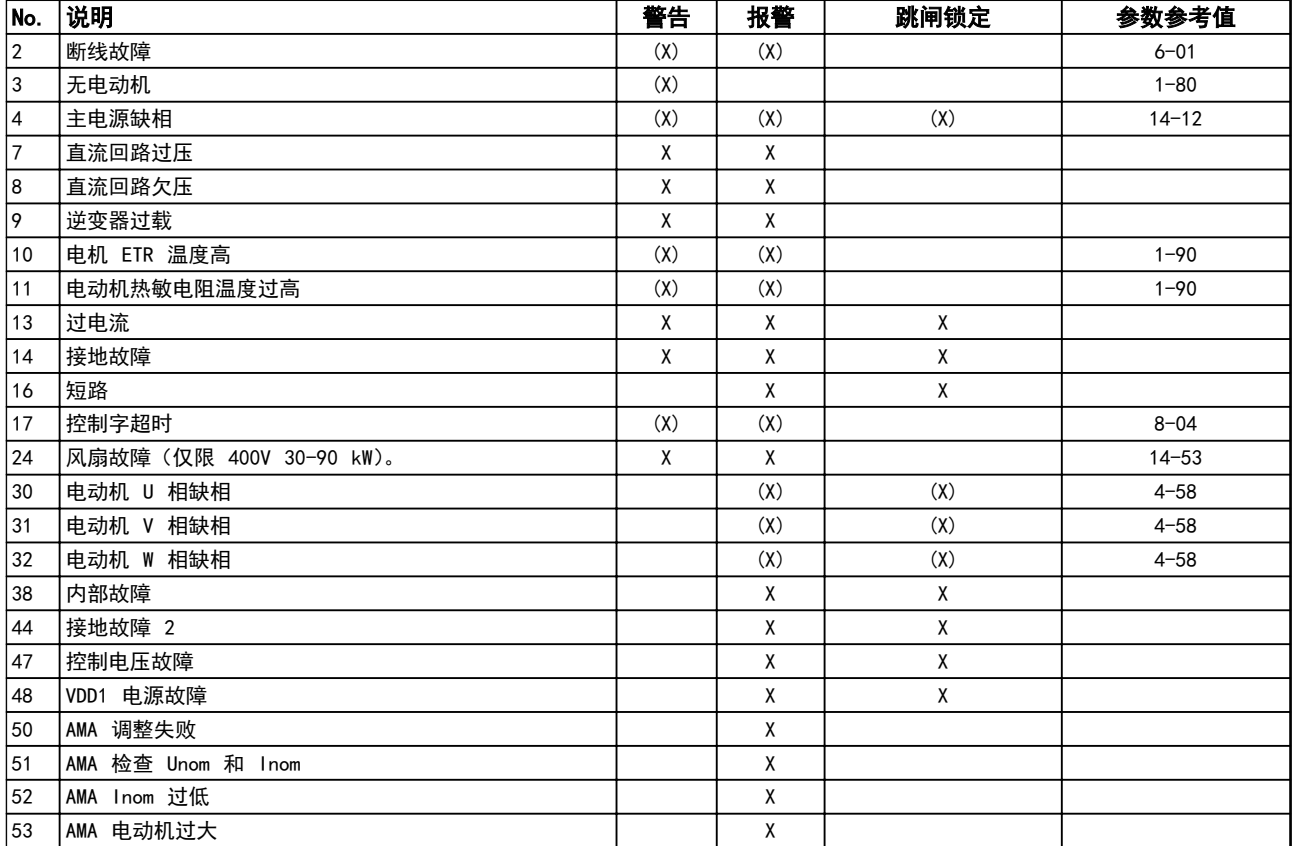

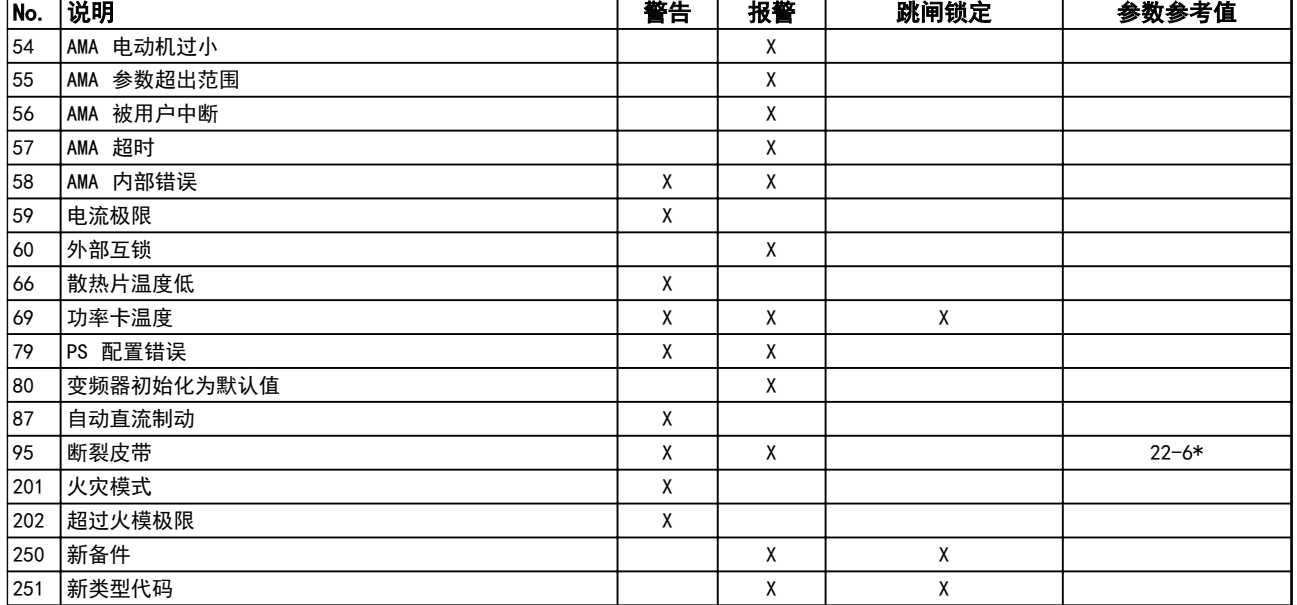

## 表 4.1 报警/警告代码表

(X) 取决于参数

出现报警时将跳闸。 跳闸会使电动机惯性停止。通过按 复位按钮或借助数字输入(参数组 5-1\* [1]),可以将跳 闸复位。 导致报警的起源事件不会损害变频器或造成危 险情况。 当出现可能损害变频器或相连部件的报警时,系 统将执行跳闸锁定操作。 跳闸锁定只能通过电源循环来 复位。

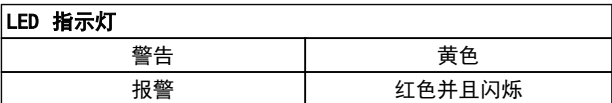

#### 表 4.2

借助串行总线或选配的现场总线可以读取报警字、警告字和 扩展状态字来进行诊断。 另请参阅 16-90 Alarm Word、 16-92 Warning Word 和 16-94 Ext. Status Word。

# 4.1.2 报警字

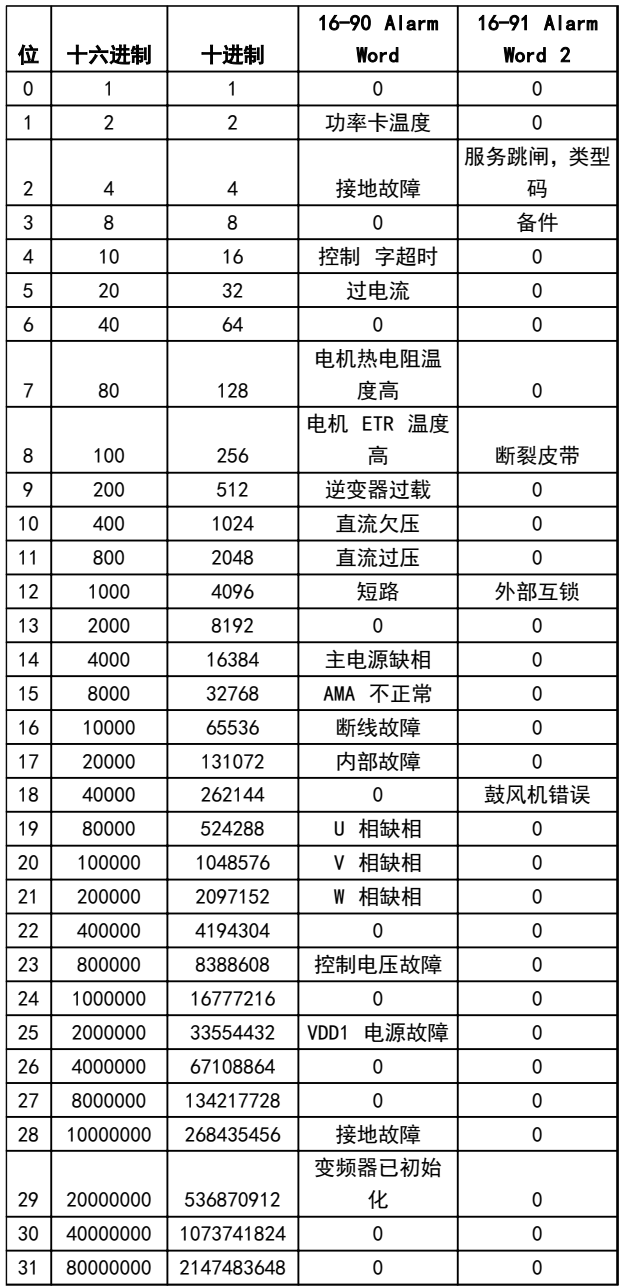

# 4.1.3 警告字

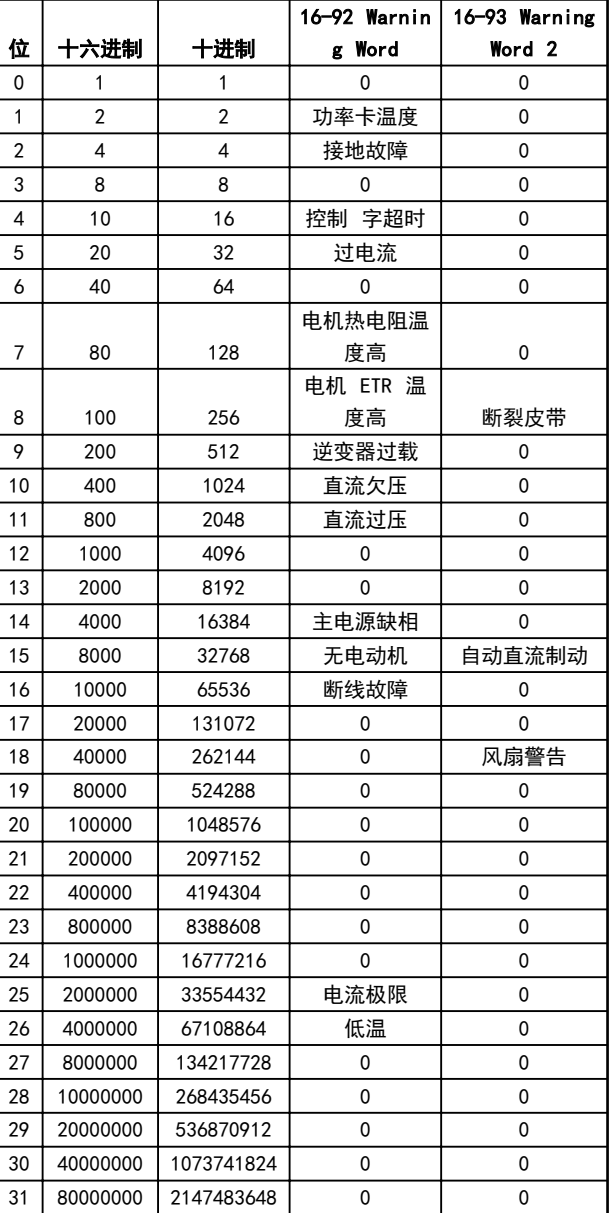

Danfoss

表 4.4

表 4.3

## 故障排查 VLT® HVAC Basic Drive 编程指南

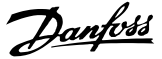

## 4.1.4 扩展状态字

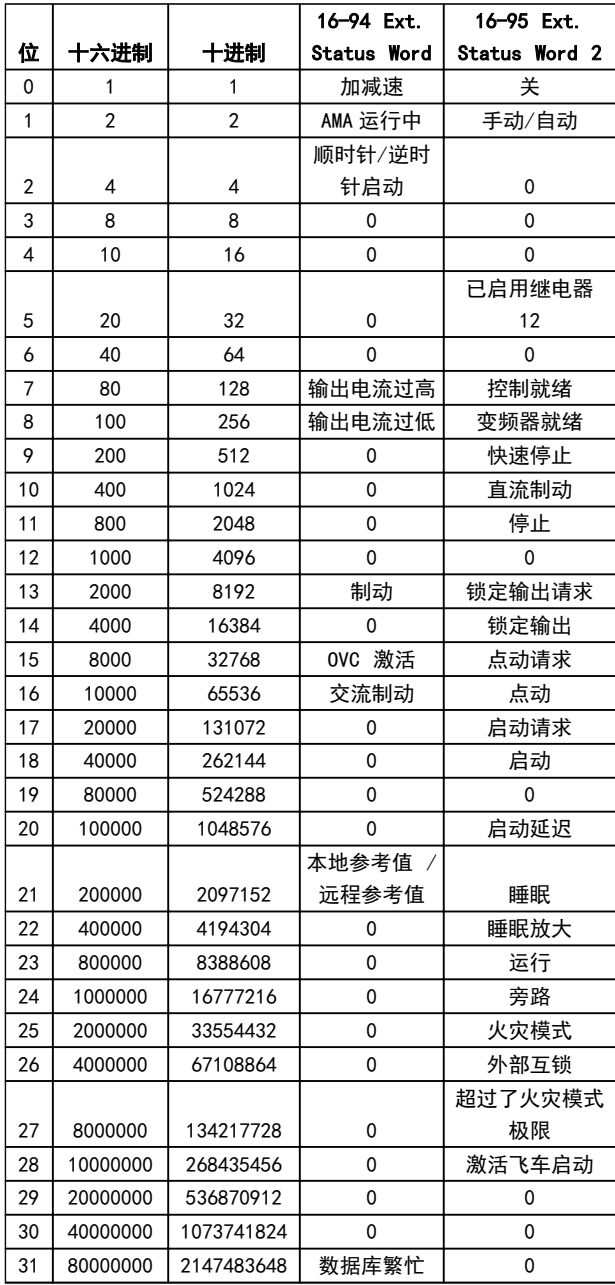

## 表 4.5

# 4.1.5 故障消息

## 警告/报警 2,断线故障

仅当用户在 6-01 Live Zero Timeout Function 中进行 了相关设置时,这个警告或报警才会出现。 某个模拟输入 上的信号低于为该输入设置的最小值的 50%。 当线路断 裂或发送该信号的设备发生故障时可能造成这种情况。

#### 故障排查

检查所有模拟输入端子上的连接。 控制卡端子 53 和 54 传送信号, 端子 55 是公共端子。

请检查变频器设置是否与模拟信号类型匹配。

警告/报警 4, 主电源缺相 电源侧相位缺失, 或者电网电 压太不稳定。 变频器的输入整流器发生故障时,也会出现 此信息。 选项在 14-12 Function at Mains Imbalance 中设置。

故障排查 检查变频器的供电电压和供电电流。

#### 警告/报警 7,直流过压

如果中间电路电压超过极限,变频器稍后便会跳闸。

#### 故障排查

延长加减速时间

激活下述参数中的功能: 2-10 Brake Function

#### 警告/报警 8,直流回路欠压

如果中间电路电压(直流)下降到电压下限之下,变频器将 在固定延时后跳闸。 这个延时随设备规格而异。

### 故障排查

检查供电电压是否与变频器电压匹配。

执行输入电压测试

## 警告/报警 9,逆变器过载

变频器将因过载(电流过高,持续时间过长)而切断电源。 逆变器电子热保护装置的计数器在达到 90% 时给出警告, 并在 100% 时跳闸,同时给出报警。 仅当计数器低于上限 的 90% 时,变频器才能复位。

故障原因是,变频器在过载超过 100% 的情况下运行时间 过长。

#### 故障排查

将 LCP 上显示的输出电流与变频器额定电流进 行对比。

将 LCP 上显示的输出电流与测得的电动机电流 进行对比。

在 LCP 上显示变频器热负载并监视该值。 当在 变频器持续额定电流之上运行时,计数器应增加。 当在变频器持续额定电流之下运行时,计数器应减 小。

# 注意

如果要求高开关频率,请参阅设计指南中的降容章节以了解 详细信息。

### 警告/报警 10,电动机因温度过高而过载

电子热敏保护 (ETR) 显示电动机过热。在 1-90 Motor Thermal Protection 中可以选择当计数器达到 100% 时, 变频器是给出警告还是报警。 故障原因是电动机过载超 过 100% 的持续时间过长。

#### 故障排查

4 4

检查电动机是否过热。

电动机是否发生机械过载

电动机 1-24 Motor Current 的设置是否正确。

参数 1-20 到 1-25 中的电动机数据是否正确设 置。

在 1-29 Automatic Motor Adaption (AMA) 中 运行 AMA。

#### 警告/报警 11,电动机热敏电阻温度高

热敏电阻或热敏电阻连接已断开。 在 1-90 Motor Thermal Protection 中可以选择变频器是给出警告还是 报警。

#### 故障排查

检查电动机是否过热。

检查电动机是否发生机械过载。

检查热敏电阻连接是否正确。

如果使用了热开关或热敏电阻,请检查 1-93 Thermistor Source 的设置是否与传感器 接线匹配。

## 警告/报警 13,过电流

超过逆变器的峰值电流极限。 该警告将持续 1.5 秒左 右,随后变频器将跳闸,并且报警。

#### 故障排查

冲击负载或高惯量负载的快速加速可能造成该故 障。

关闭变频器。 检查电动机轴能否转动。

请检查电动机的型号是否与变频器匹配。

参数 1-20 到 1-25 中存在不正确的电动机数 据。

## 报警 14,接地故障

输出相通过电动机与变频器之间的电缆或电动机本身向大 地放电。

#### 故障排查

请关闭变频器,然后排除接地故障。

用兆欧表测量电动机引线的对地电阻,以检查电动 机是否存在接地故障。

## 报警 16,短路

电动机或电动机端子发生短路。

请关闭变频器,然后排除短路故障。

### 警告/报警 17,控制字超时

变频器没有通讯。 只有当 8-04 Control Timeout Function 未设置为关 时,此警告才有效。 如果 8-04 Control Timeout Function 设为 Stop and Trip,变频器将先给出一个警告,然后减速直至跳闸,同时 给出报警。

Danfoss

#### 故障排查

检查串行通讯电缆上的连接。

增加 8-03 Control Timeout Time

检查通讯设备的工作是否正常。

验证是否根据 EMC 要求 执行了正确安装。

#### 警告 24,风扇故障

风扇警告功能是一个附加的保护功能,它检查风扇是否在运 行或是否安装了风扇。 在 14-53 Fan Monitor 中可以 禁用此风扇警告(将其设为"[0] 禁用")。

#### 故障排查

检查风扇电阻。

报警 30,电动机 U 相缺失 变频器与电动机之间的电动机 U 相缺失。

请关闭变频器,然后检查电动机的 U 相。

#### 报警 31,电动机 V 相缺失

变频器与电动机之间的电动机 V 相缺失。

请关闭变频器,然后检查电动机的 V 相。

#### 报警 32,电动机 W 相缺失

变频器与电动机之间的电动机 W 相缺失。

请关闭变频器,然后检查电动机的 W 相。

报警 38,内部故障

可能需要与您的 Danfoss 供应商联系。

## 报警 44,接地故障 II

输出相通过电动机与变频器之间的电缆或电动机本身向大 地放电。

## 故障排查

请关闭变频器,然后排除接地故障。

用兆欧表测量电动机引线的对地电阻,以检查电动 机是否存在接地故障。

#### 警告 47,控制电压故障

24 V DC 在功率卡上测量。 外接 24 V 直流备用电源可 能过载,否则请与 Danfoss 供应商联系。

警告 48,VDD1 Supply Low

控制卡上使用的 VDD1 电源超出了所允许的限制。

## 报警 51,AMA 检查 Unom 和 Inom

可能是电动机电压、电动机电流和电动机功率的设置有误。 请检查这些设置。

## 报警 52,AMA Inom 过低

电动机电流过低。 请检查这些设置。

# 报警 53,AMA 电动机过大

电动机过小,无法执行 AMA。

## 报警 54, AMA 电动机过小 电动机过小,无法执行 AMA。

# 报警 55,AMA 参数超出范围

从电动机找到的参数值超出了可接受的范围。

## 报警 56,AMA 被用户中断

用户中断了 AMA 过程。

#### 报警 57,AMA 超时

尝试启动 AMA 多次,直到 AMA 能运行。 请注意,重复 运行可能会让电动机的温度上升,导致 Rs 和 Rr 电阻增 大。 但在大多数情况下,这并不重要。

#### 报警 58,AMA 内部错误

请与 Danfoss 供应商联系。

## 警告 59,电流极限

电流高于 4-18 Current Limit 所指定的值。

#### 报警 60,外部互锁

外部互锁已激活。 要恢复正常运行,请对设为"外部互 锁"的端子施加 24 V 直流电压, 然后将变频器复位 (通 过串行通讯、数字 I/O 或通过按 [Reset](复位))。

#### 警告 66,散热片温度低

该警告基于 IGBT 模块中的温度传感器。

#### 故障排查

如果散热片的温度测量值为 0° C,这可能表明温度传感器 存在问题,从而导致风扇速度增加到最大值。 如果 IGBT 和门驱动器卡之间的传感器线路断开,则会导致该警告。 同时请检查 IGBT 热传感器。

#### 报警 70, Illegal power section configuration

控制卡和功率卡不兼容。 请与供应商联系,并提供设备铭 牌上的类型代码和卡的部件号,以便检查兼容性。

## 报警 80,变频器被初始化为默认值

手动复位后,参数设置被初始化为默认设置。

# 报警 95,皮带断裂

转矩低于为无负载设置的转矩水平,表明存在断裂的皮带。 请参阅参数组 22-6\*。

## 报警 126, Motor Rotating 反电动势电压过高。 请将 PM 电动机的转子停止。

# 警告 200,火灾模式

火灾模式已激活。

# 警告 202,超过了火灾模式极限

火灾模式抑制了一个或多个质保失效报警。

#### 报警 250, New Spare Part

已调换了电源或开关模式电源。

Danfoss

4 4

报警 251, New Type Code

变频器获得一个新的类型代码。

Danfoss

# 5 参数列表

# 5.1 参数选项

# 5.1.1 默认设置

运行过程中更改:

"真"表示参数可在变频器运行时更改,而"假"表示只有将变频器停止后才能进行更改。

2 组菜单:

5 5

"所有菜单": 可以在两组菜单的每一组中分别设置参数,即,一个参数可以有两个不同数据值。 "1 组菜单": 所有菜单中的数据值都相同。

## 表达式限制: 与规格有关

N/A: 默认值不可用。

<u>转换索引:</u>

该数字表示向变频器写入或从中读取数据时将使用的转换数字。

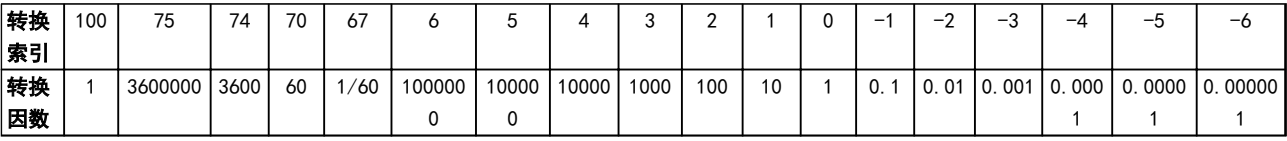

#### 表 5.1

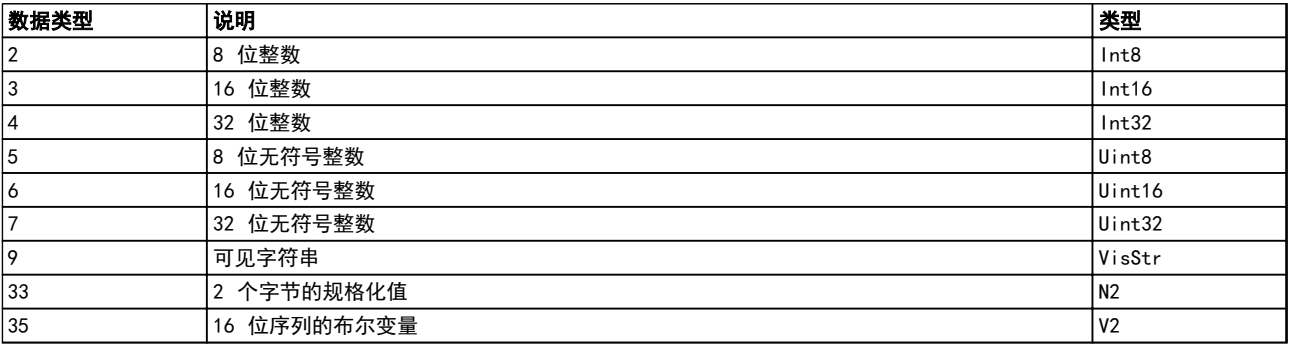

# 5.1.2 0-\*\* 运行和显示

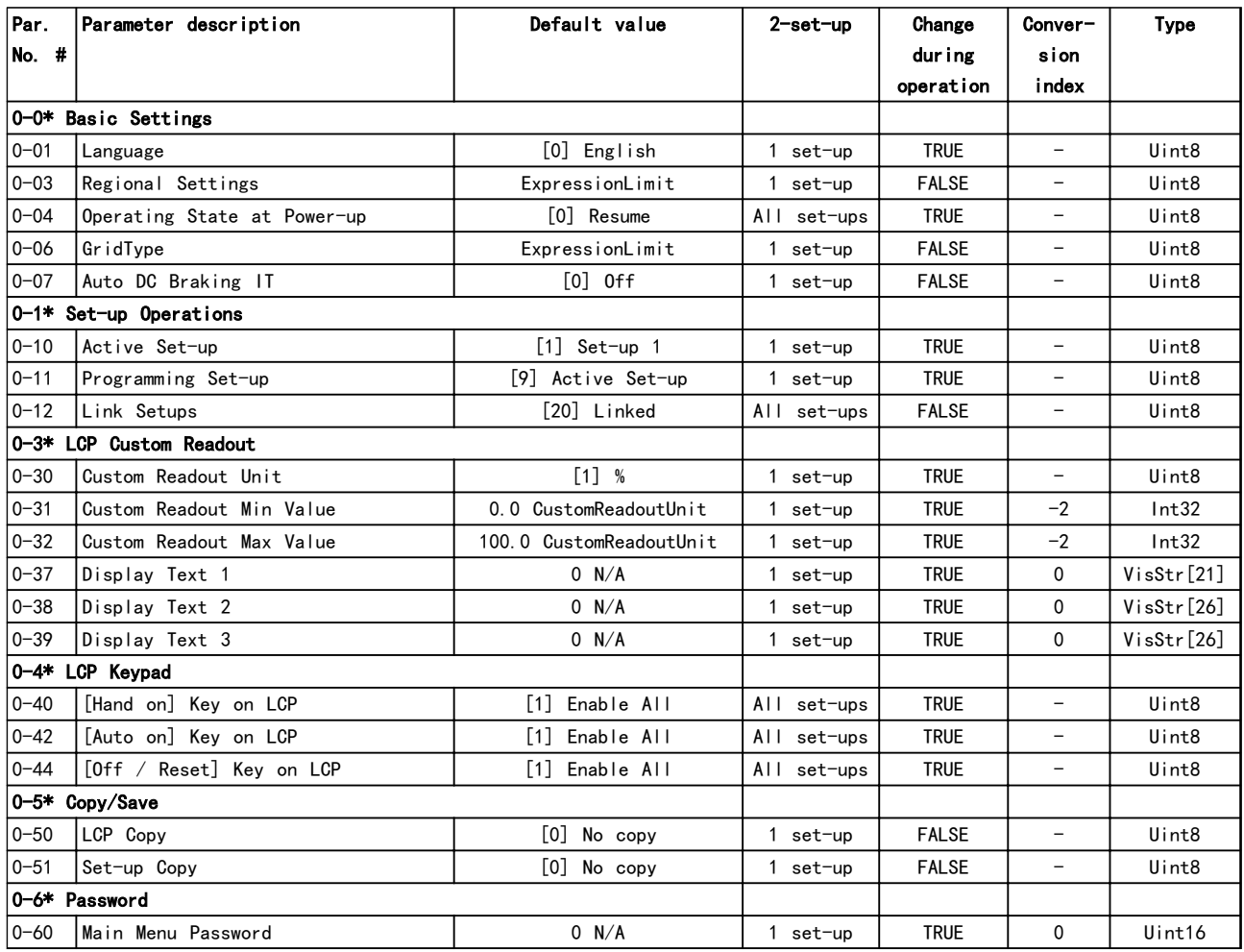

# 表 5.3

# 5.1.3 1-\*\* 负载和电动机

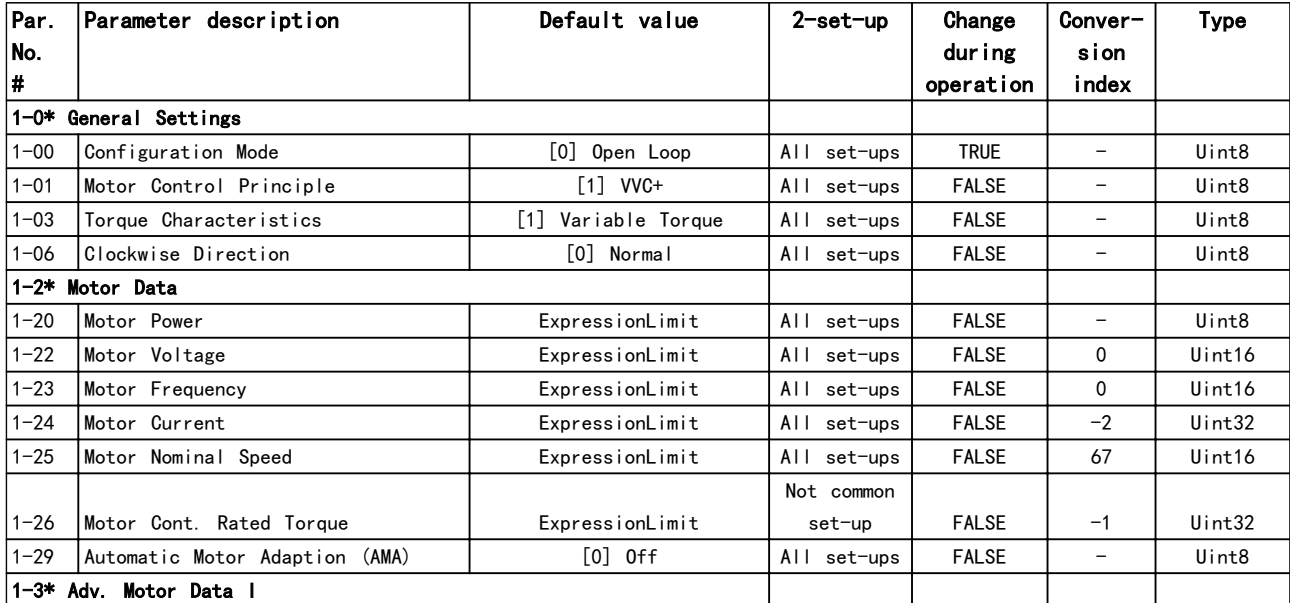

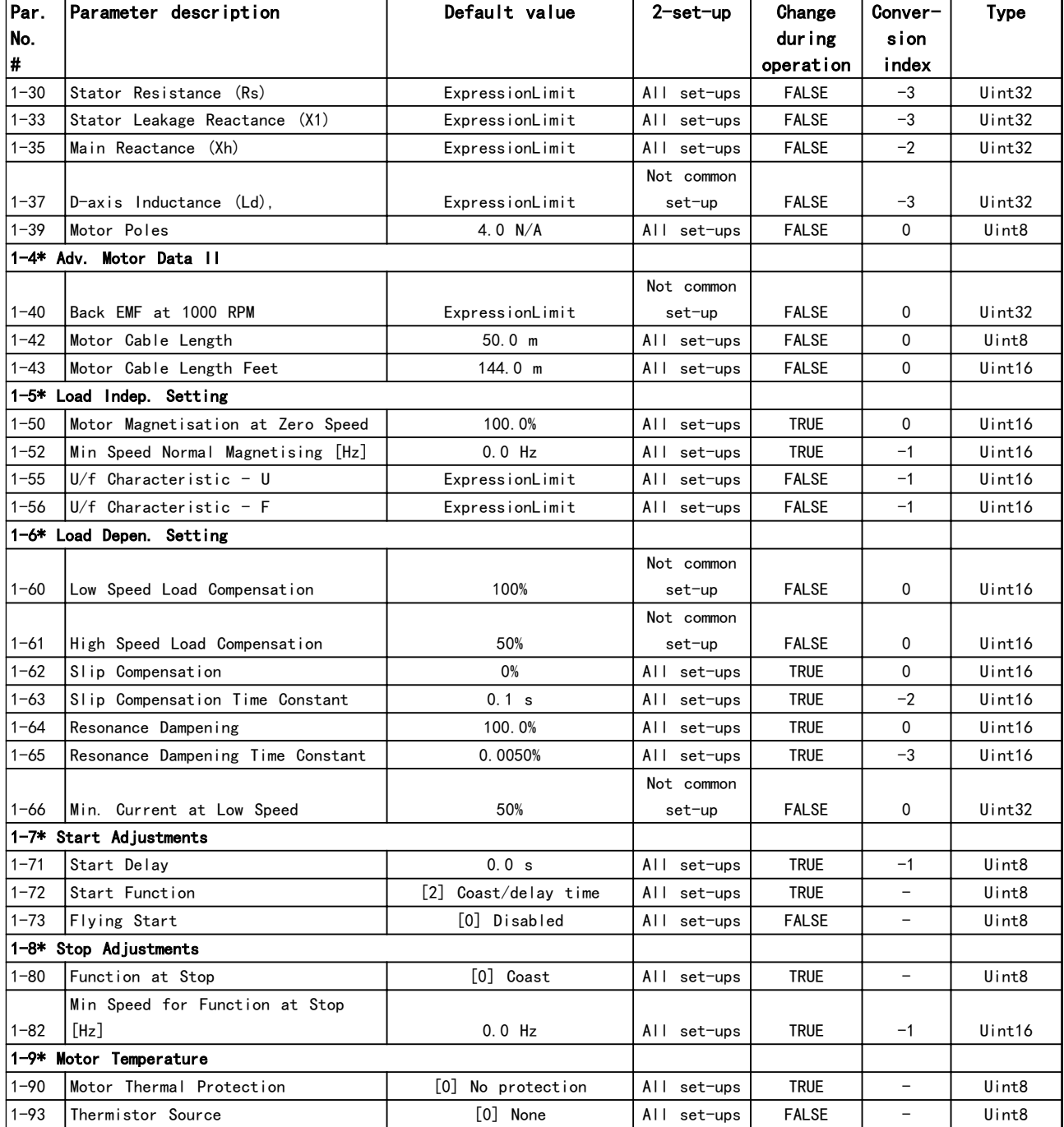

5 5

# 5.1.4 2-\*\* 制动

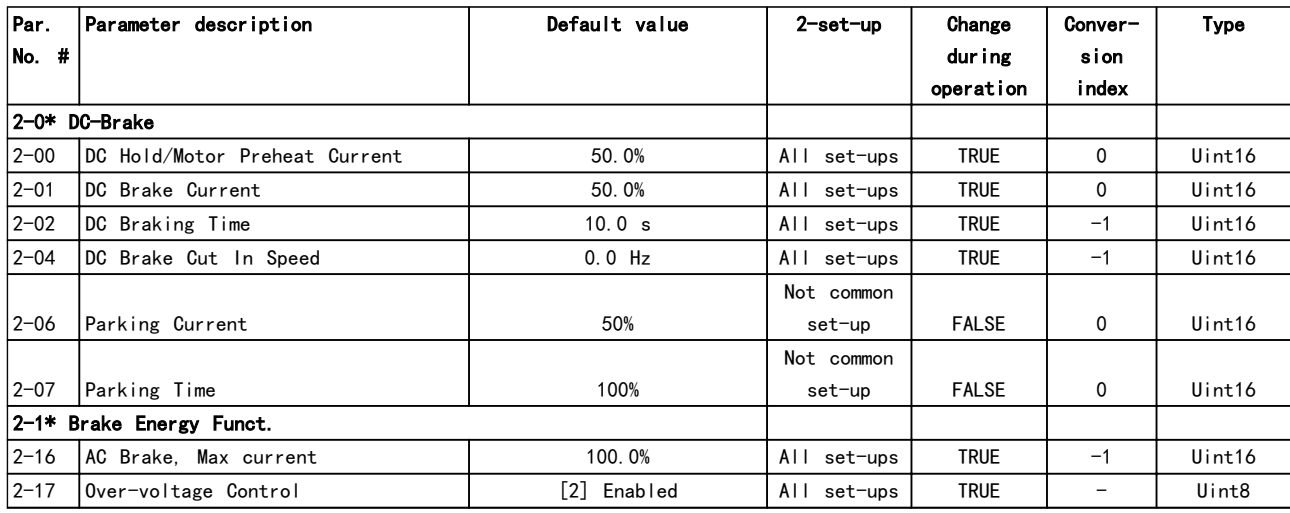

# 表 5.5

# 5.1.5 3-\*\* 参考值/加减

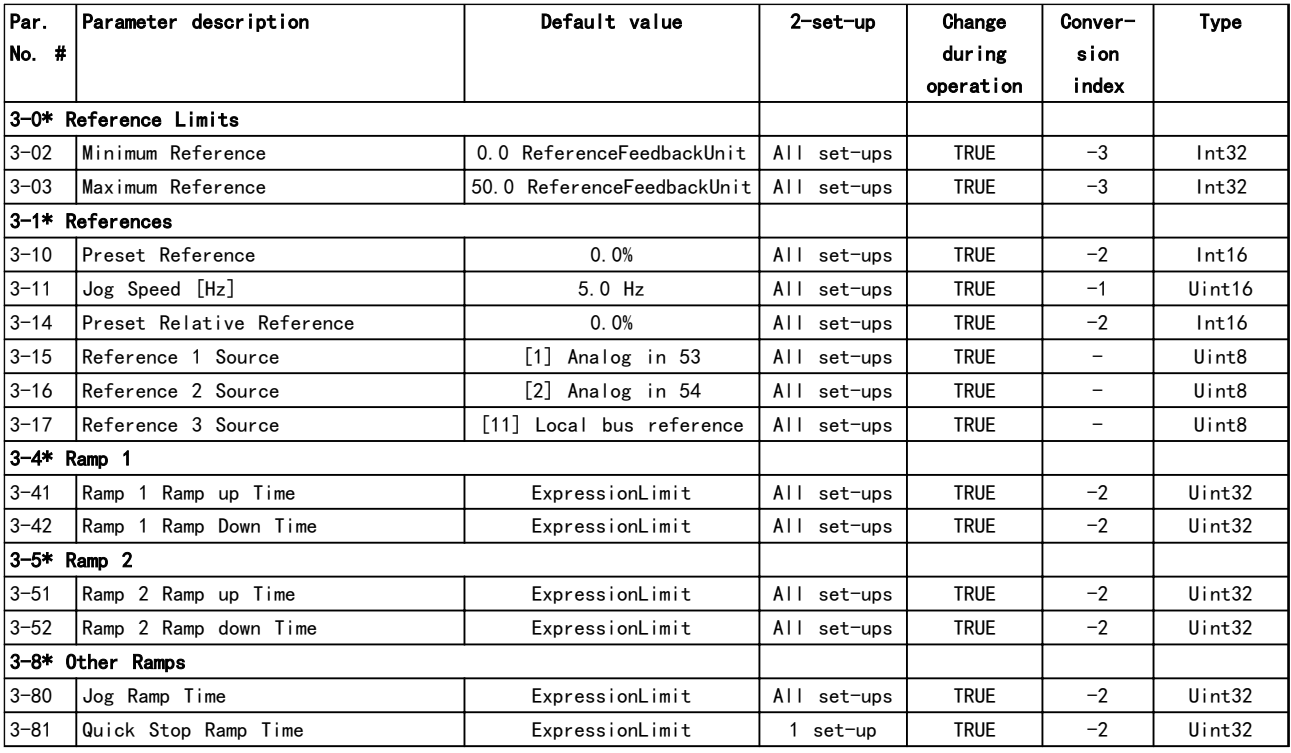

表 5.6

# 5.1.6 4-\*\* 极限/警告

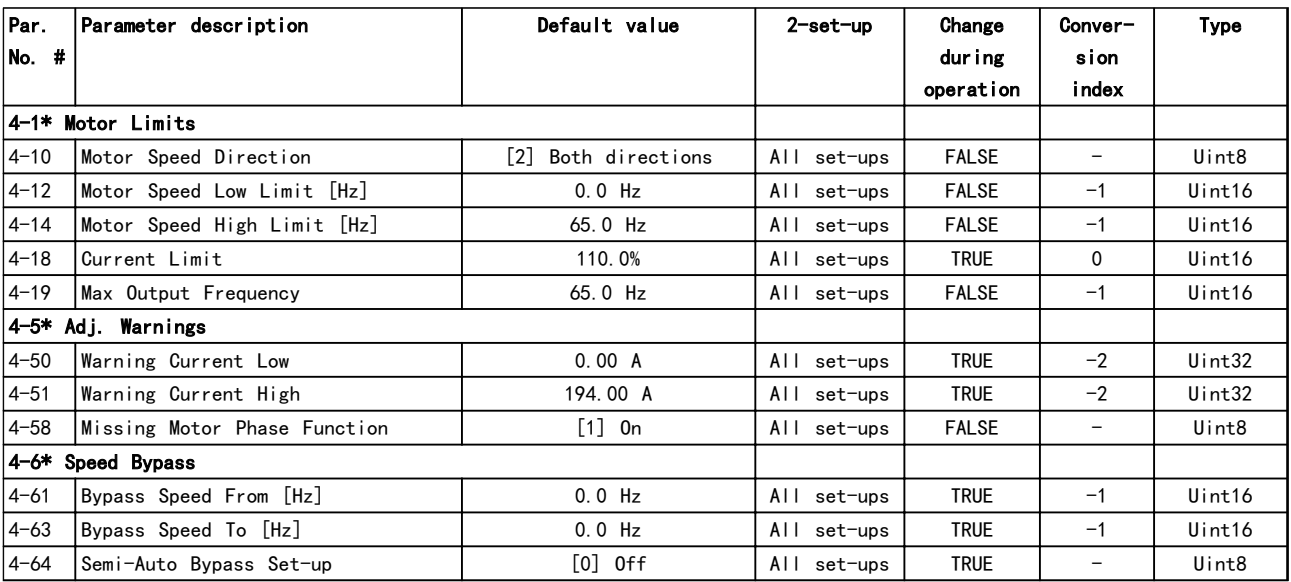

# 表 5.7

# 5.1.7 5-\*\* 数字输入/输出

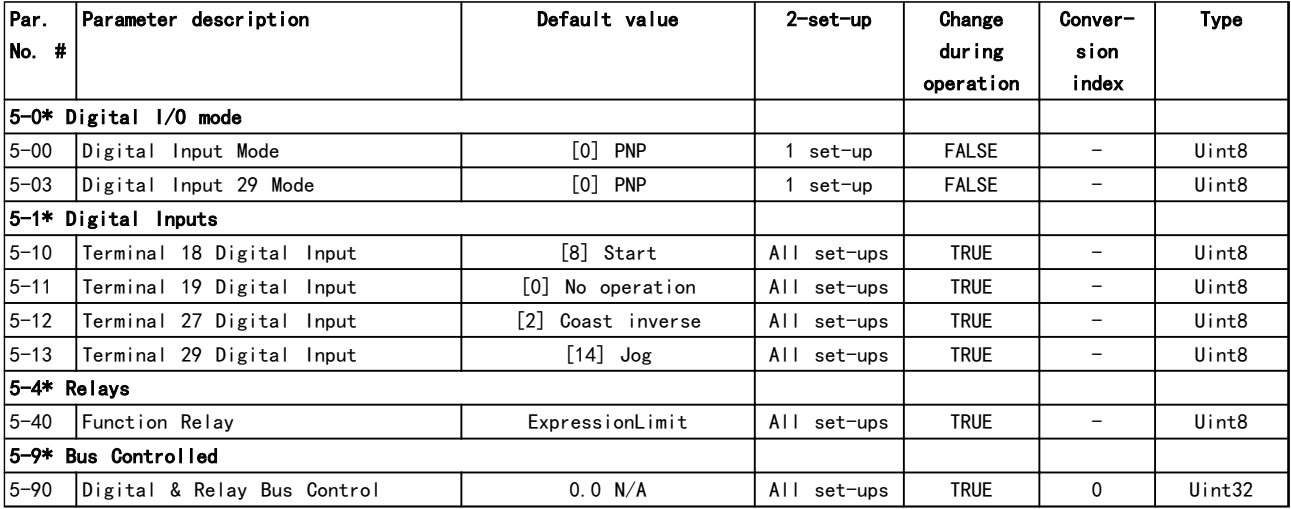

# 5.1.8 6-\*\* 模拟输入/输出

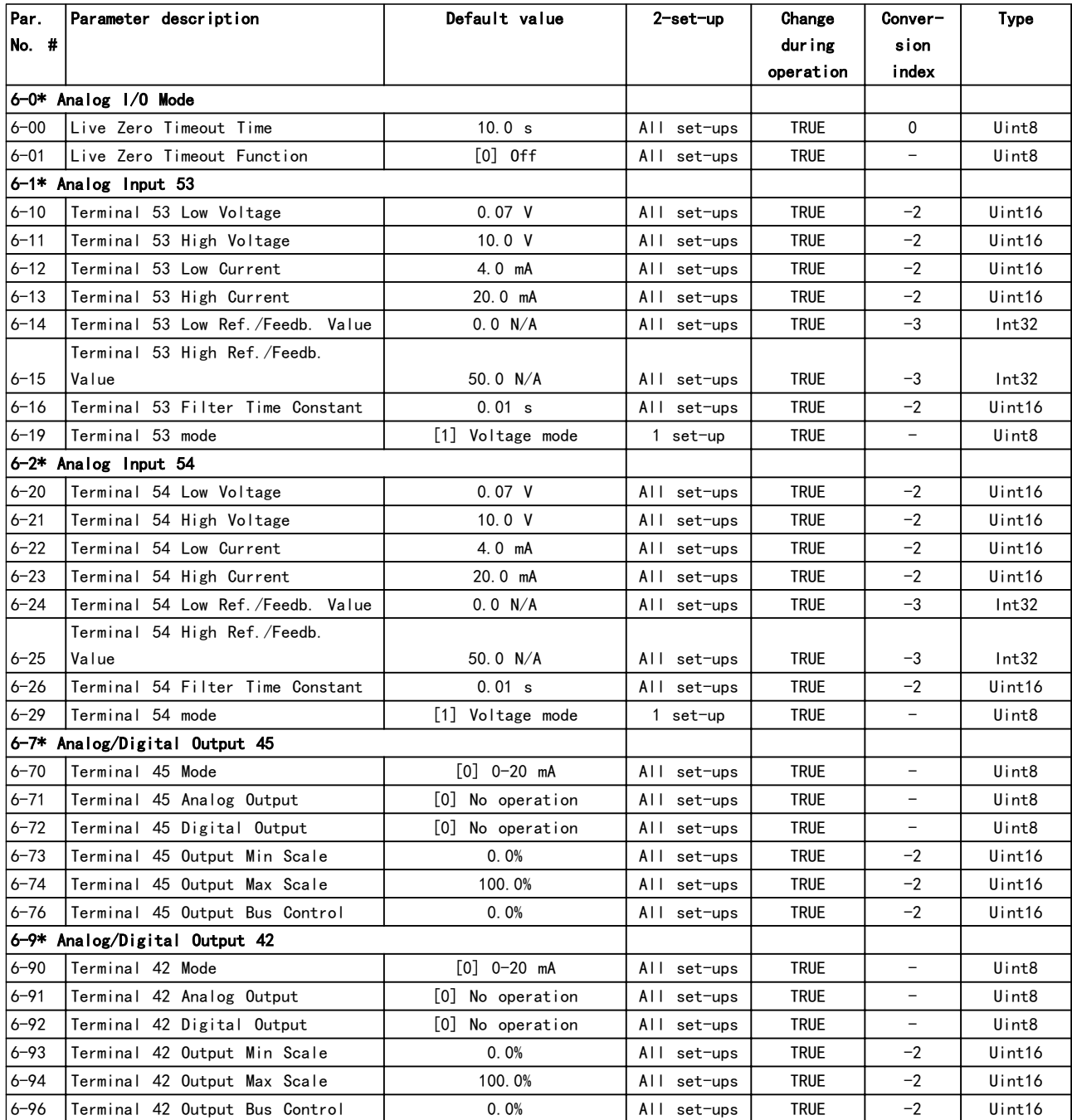

# 5.1.9 8-\*\* 通讯和选件

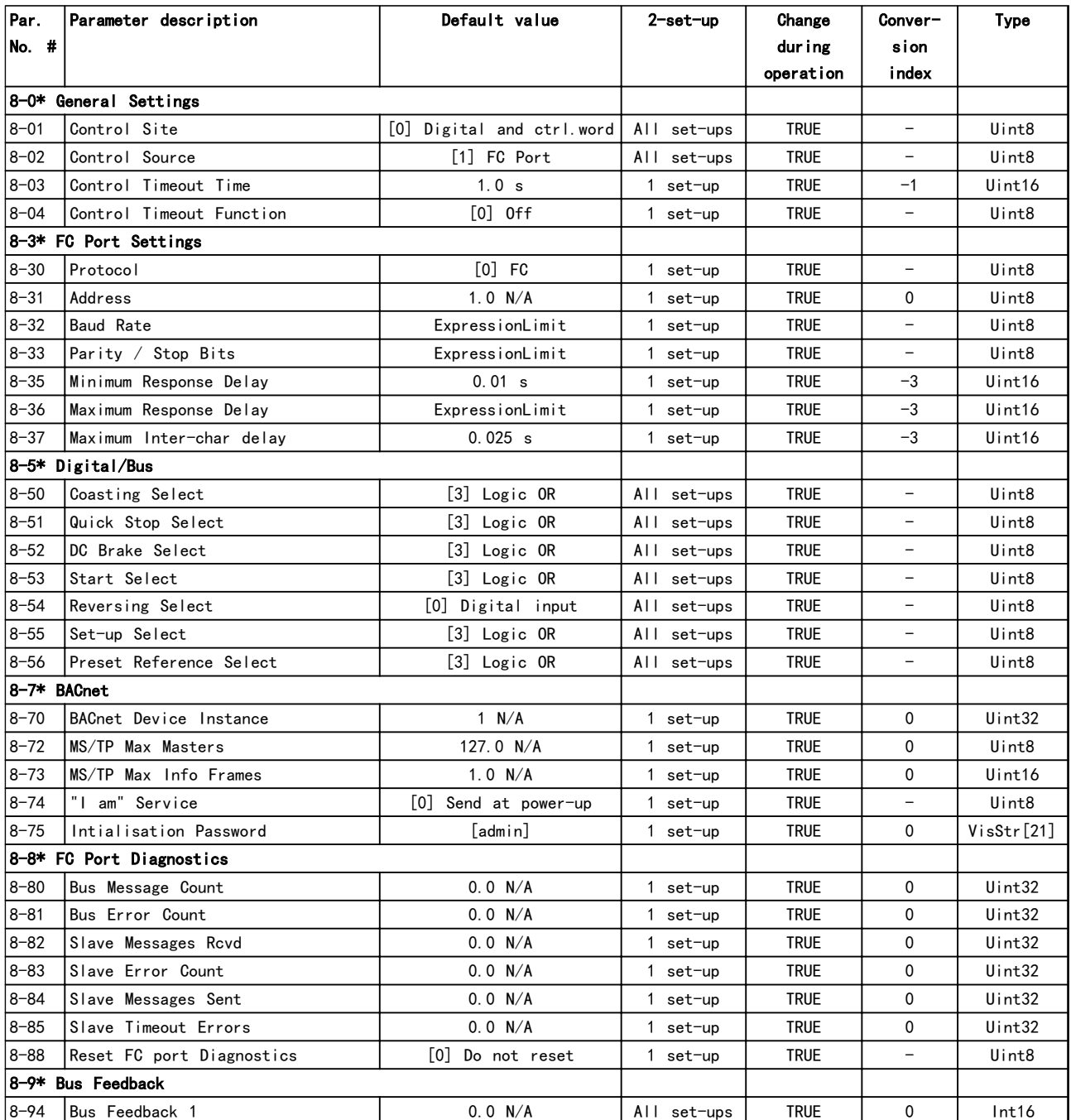

# 5.1.10 13-\*\* 智能逻辑

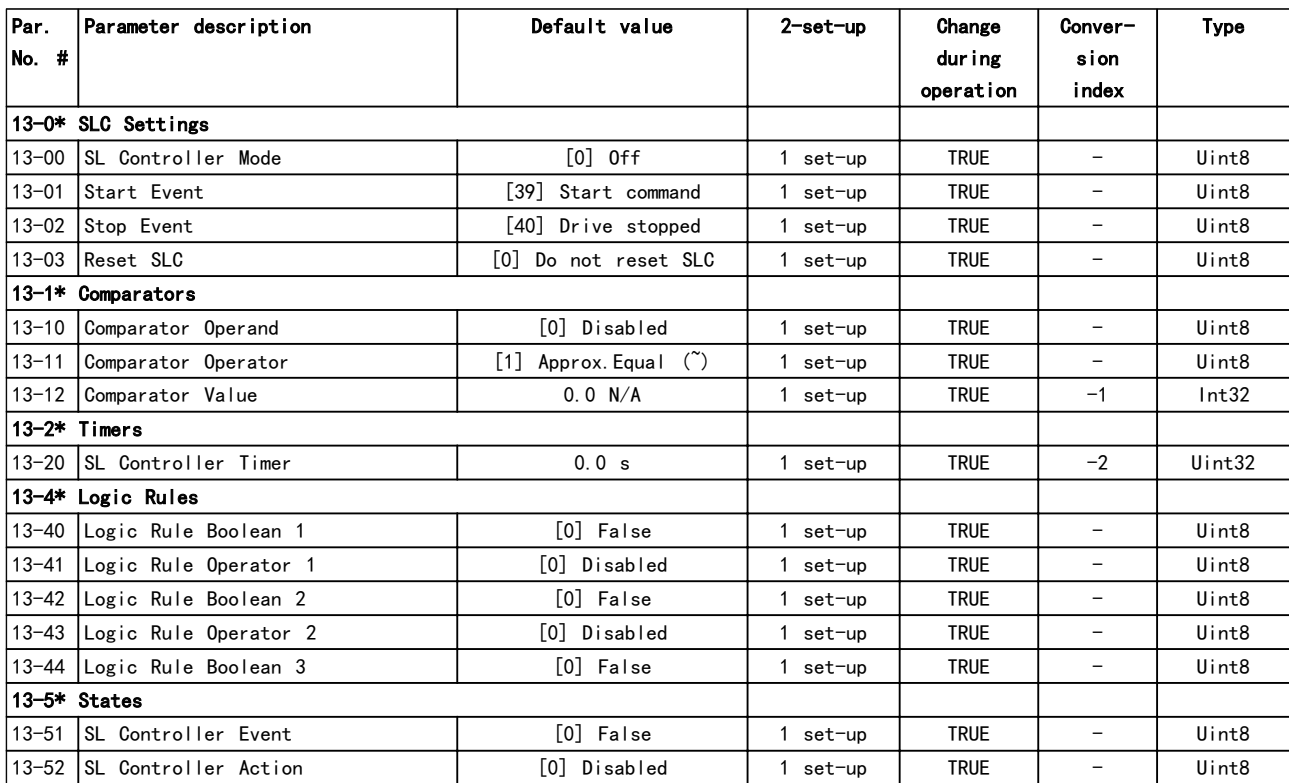

表 5.11

# 5.1.11 14-\*\* 特殊功能

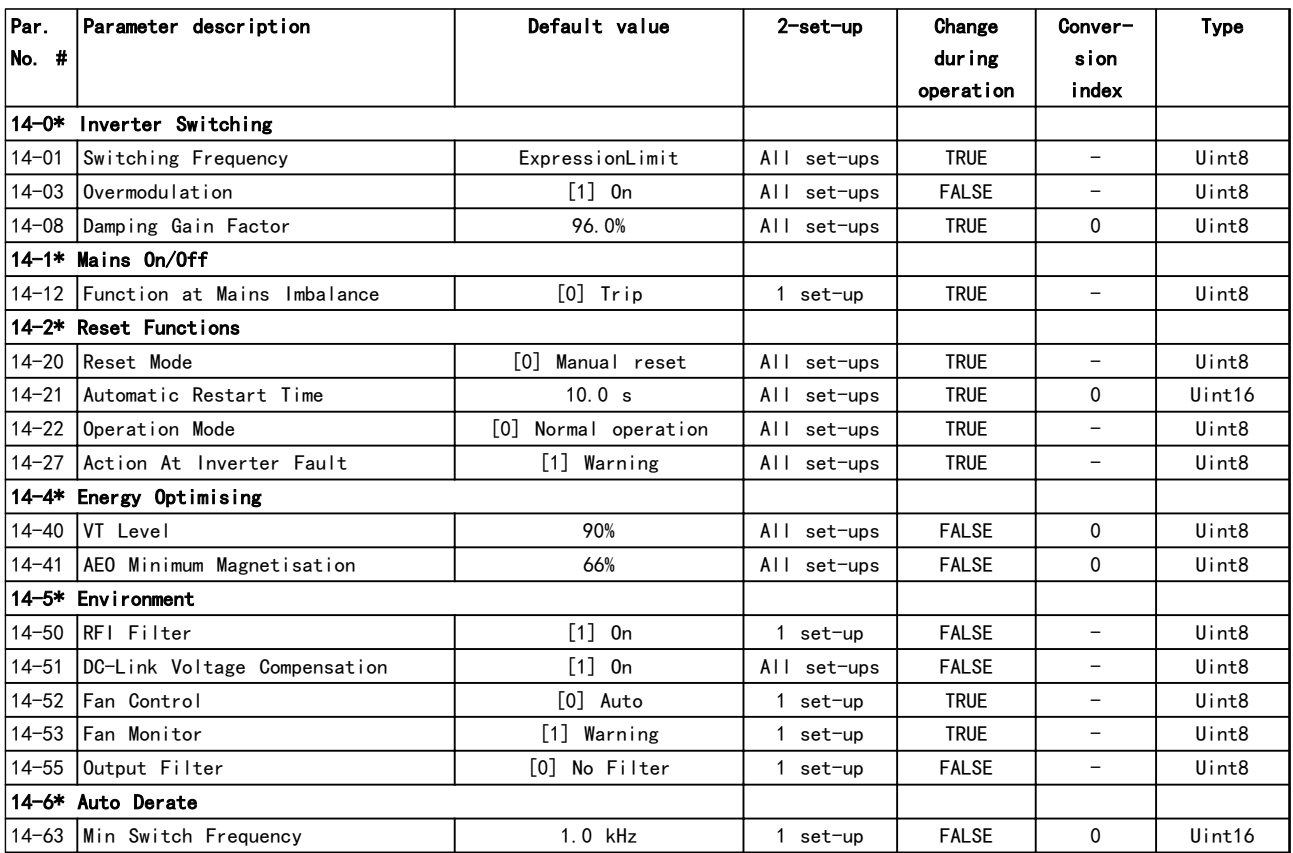

# 5.1.12 15-\*\*变频器信息

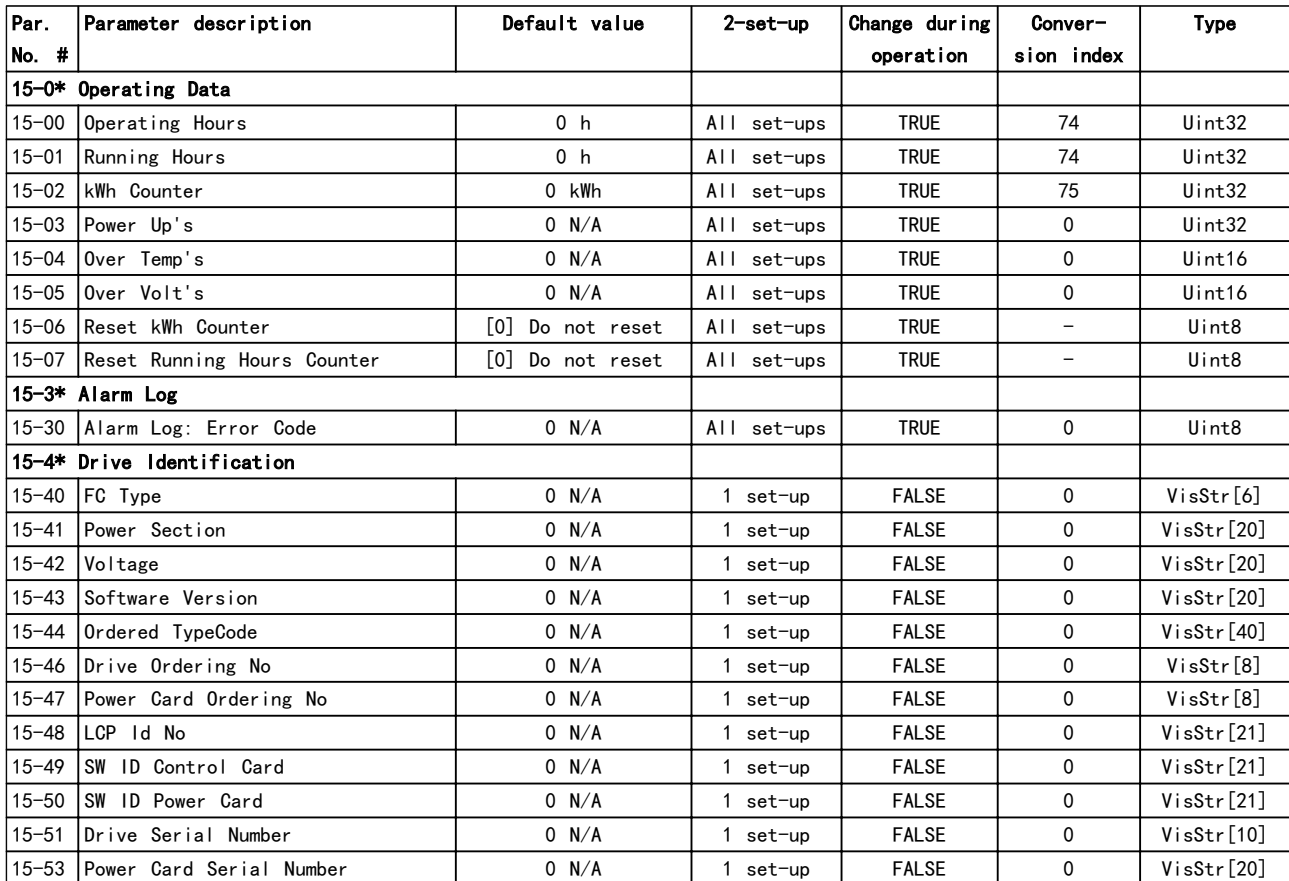

表 5.13

# 5.1.13 16-\*\* 数据读数

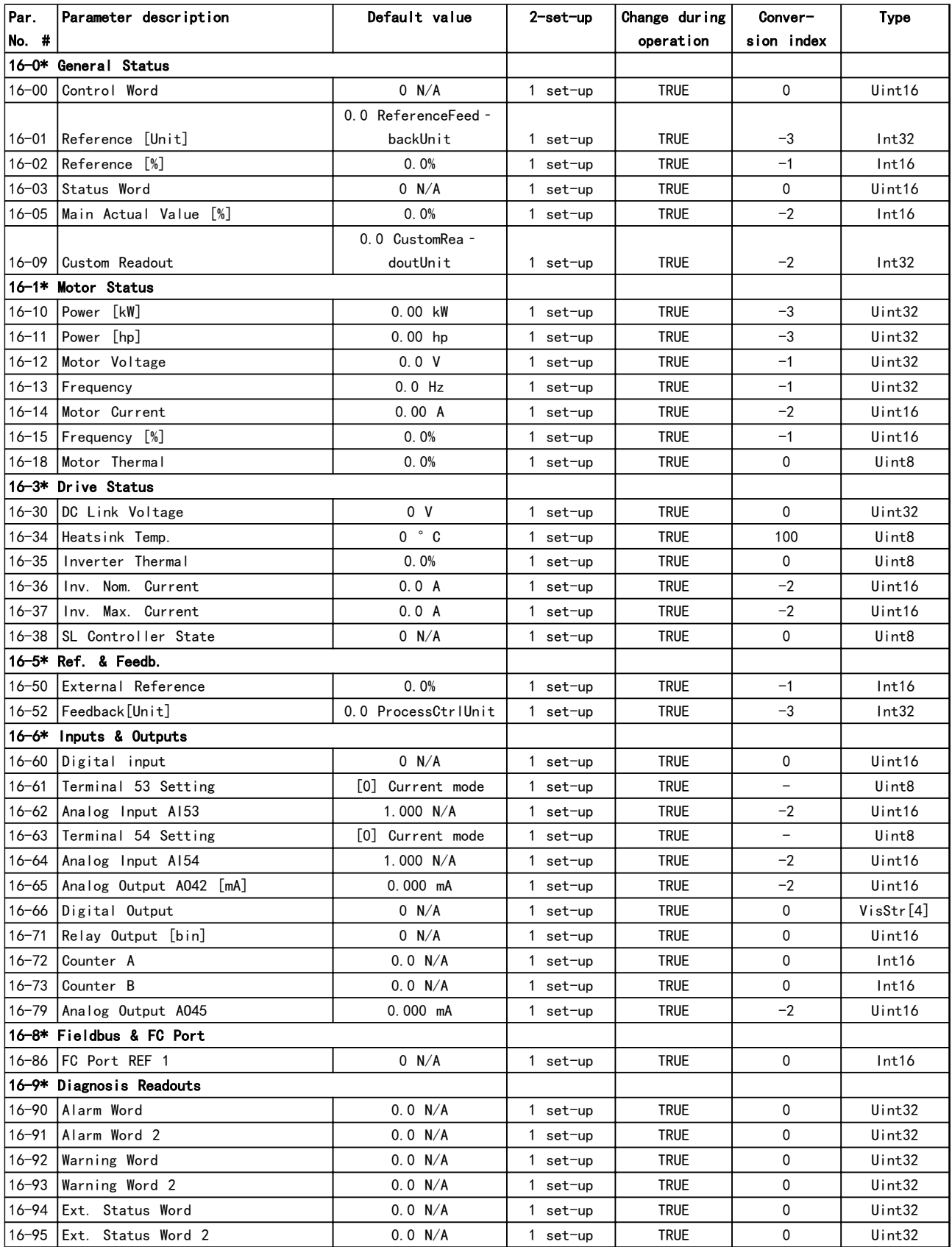

# 5.1.14 18-\*\* 数据读数 2

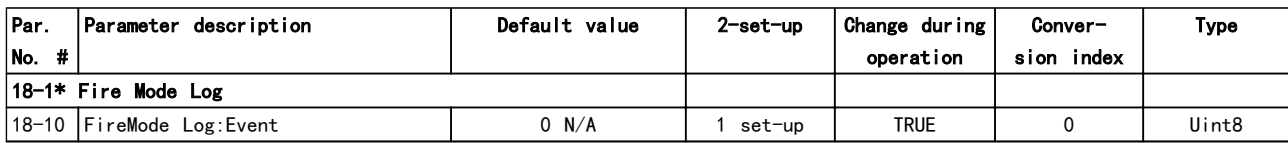

## 表 5.15

5.1.15 20-\*\* FC 闭环

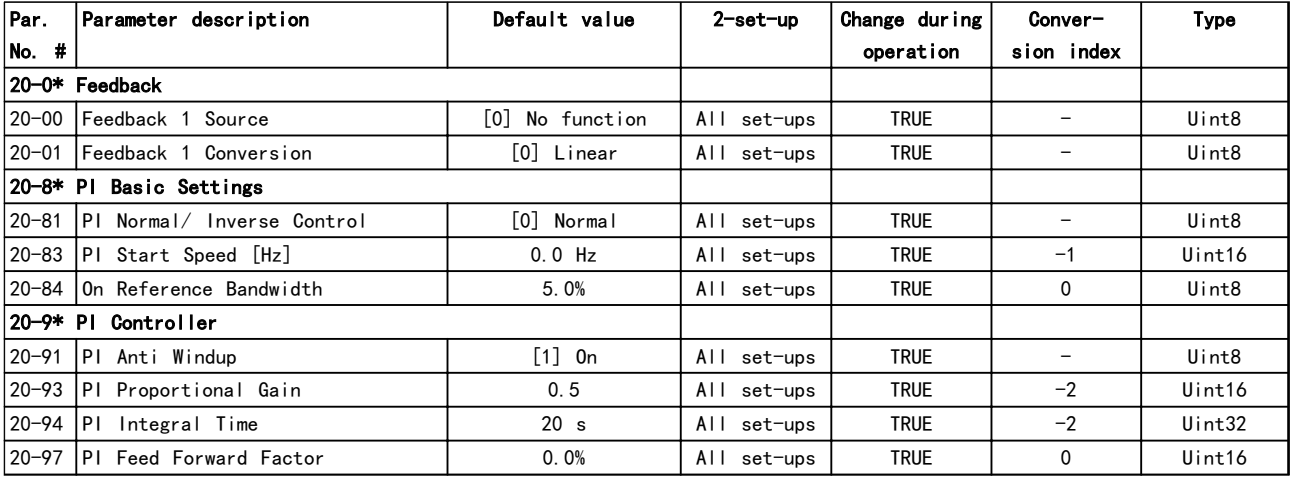

# 表 5.16

# 5.1.16 22-\*\* 应用功能

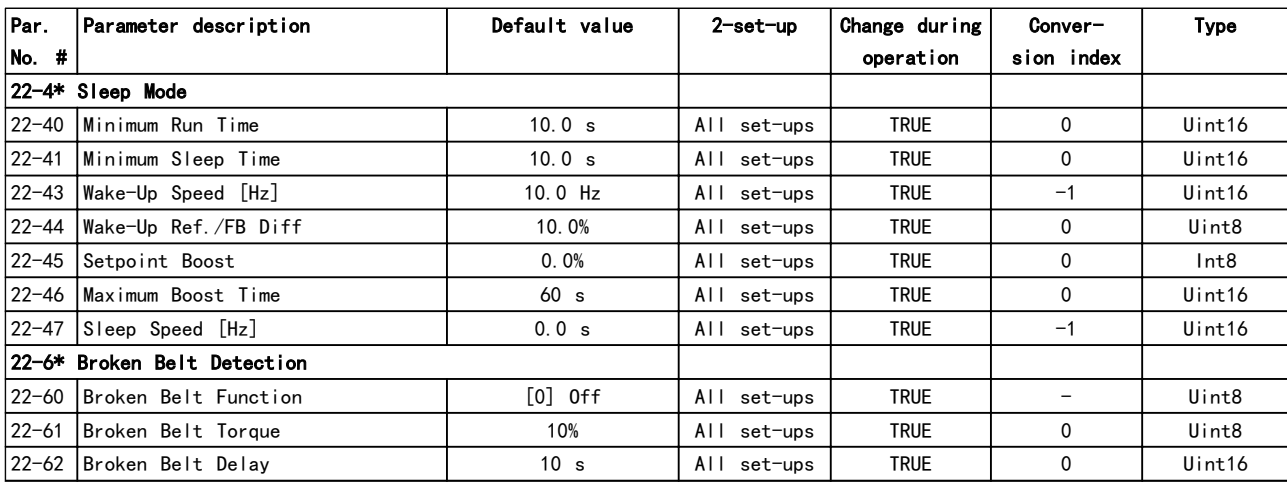

表 5.17

# 5.1.17 24-\*\*应用功能 2

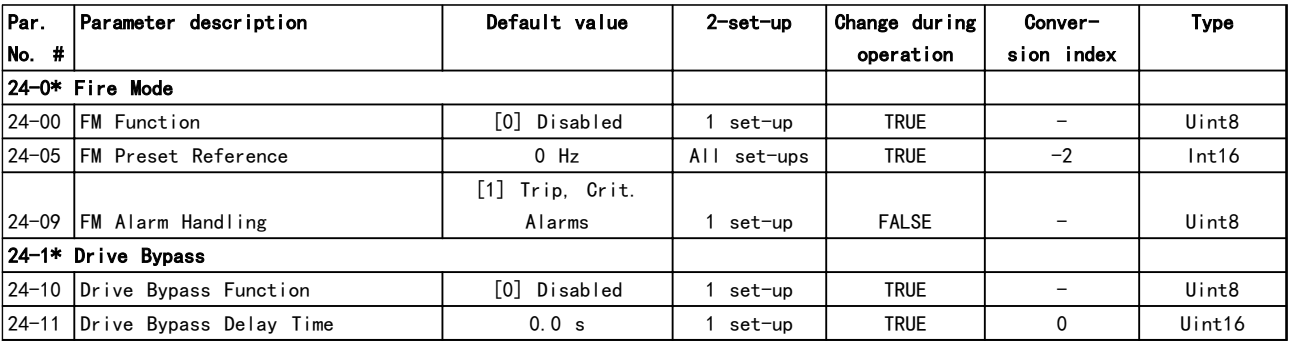

# 索引

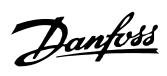

# 索引

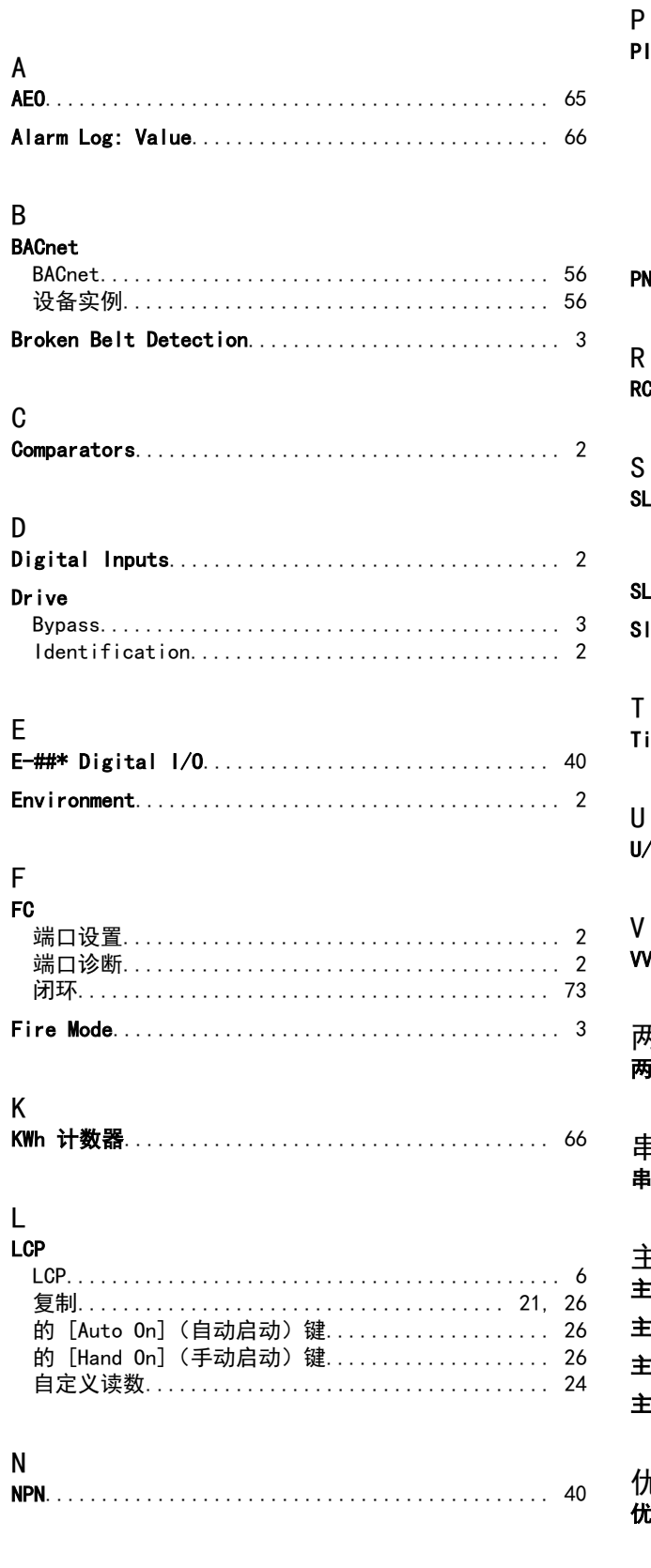

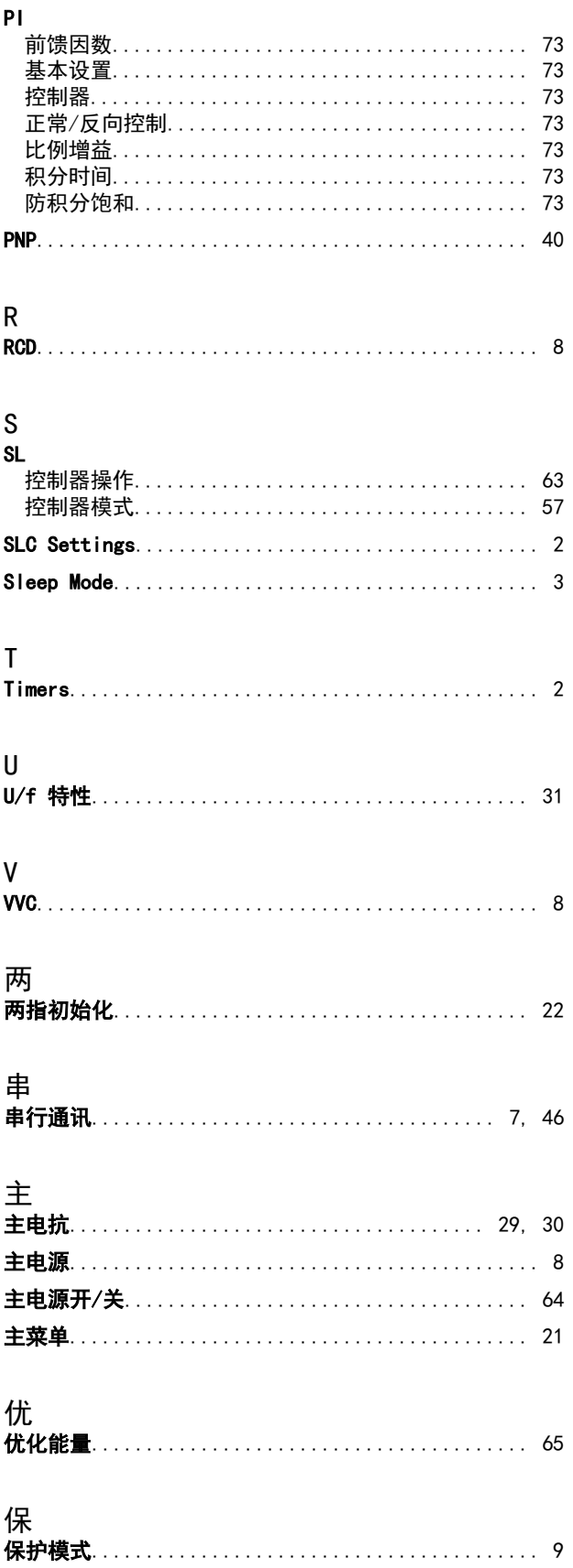

Danfoss

# VLT<sup>®</sup> HVAC Basic Drive 编程指南

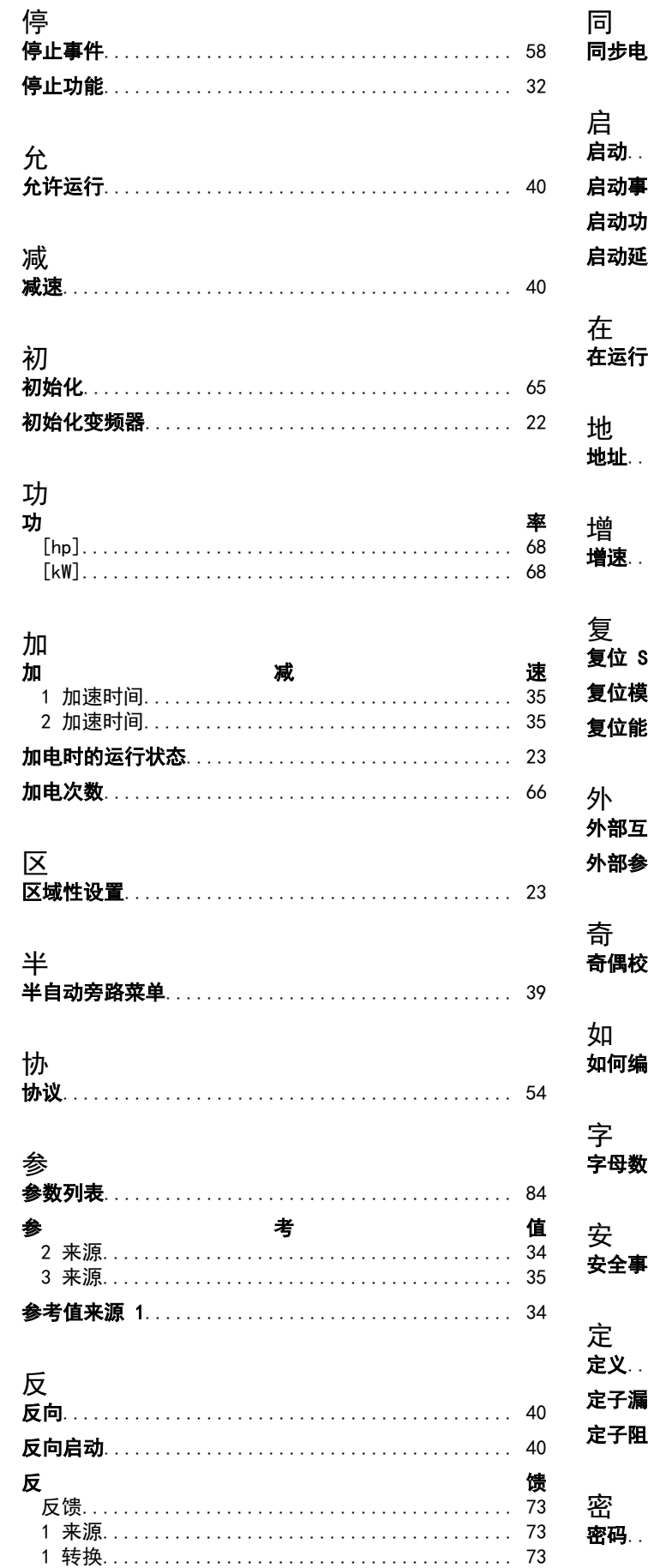

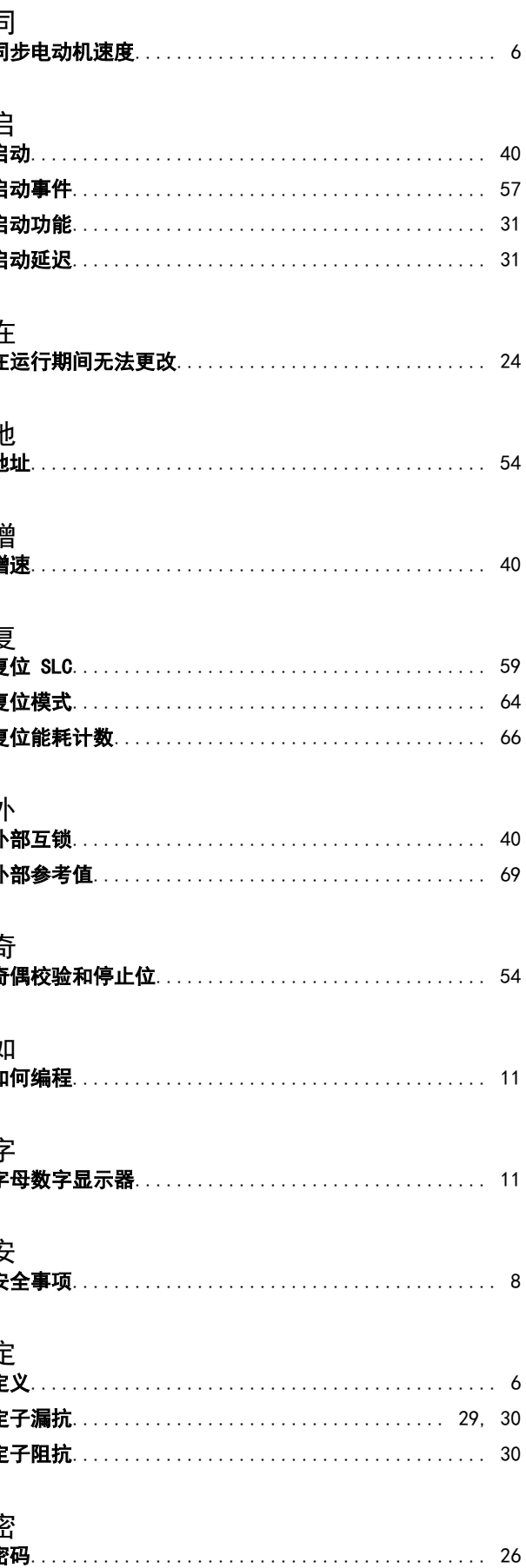

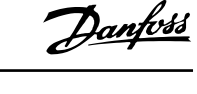

字

譥

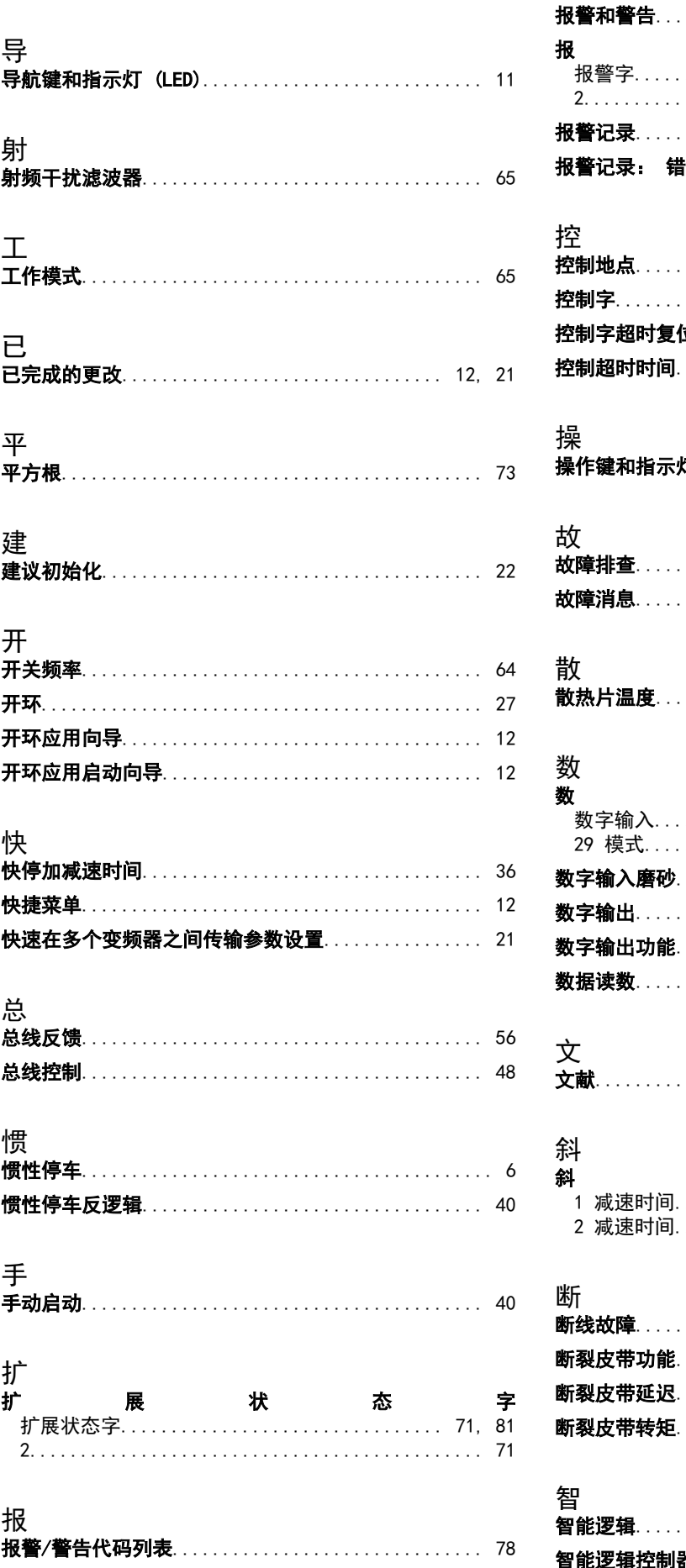

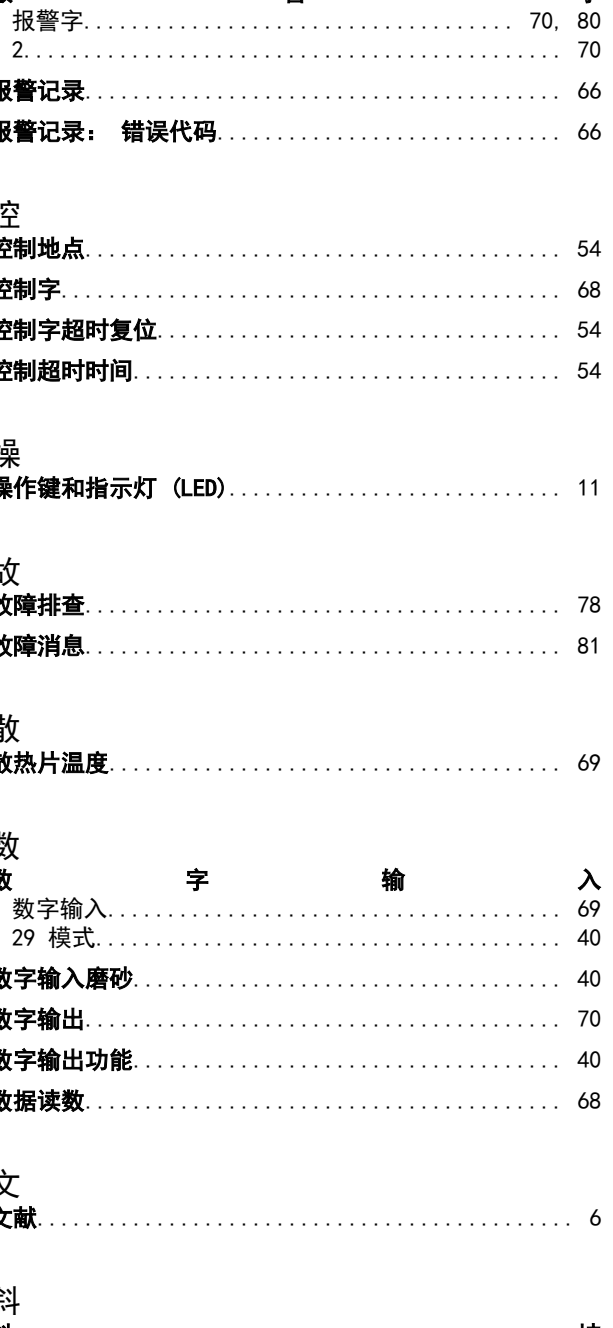

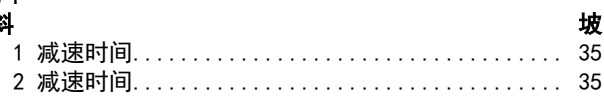

# 

# ||<br>||<br>|<br>|<br>|<br>|<br>|<br>|<br>|<br>|<br>|<br>|<br>|<br>|<br>|<br>|<br>|<br><br>|<br><br>|<br><br>|<br><br> 逻辑控制器事件………………………………… 62

# 하라

Danfoss

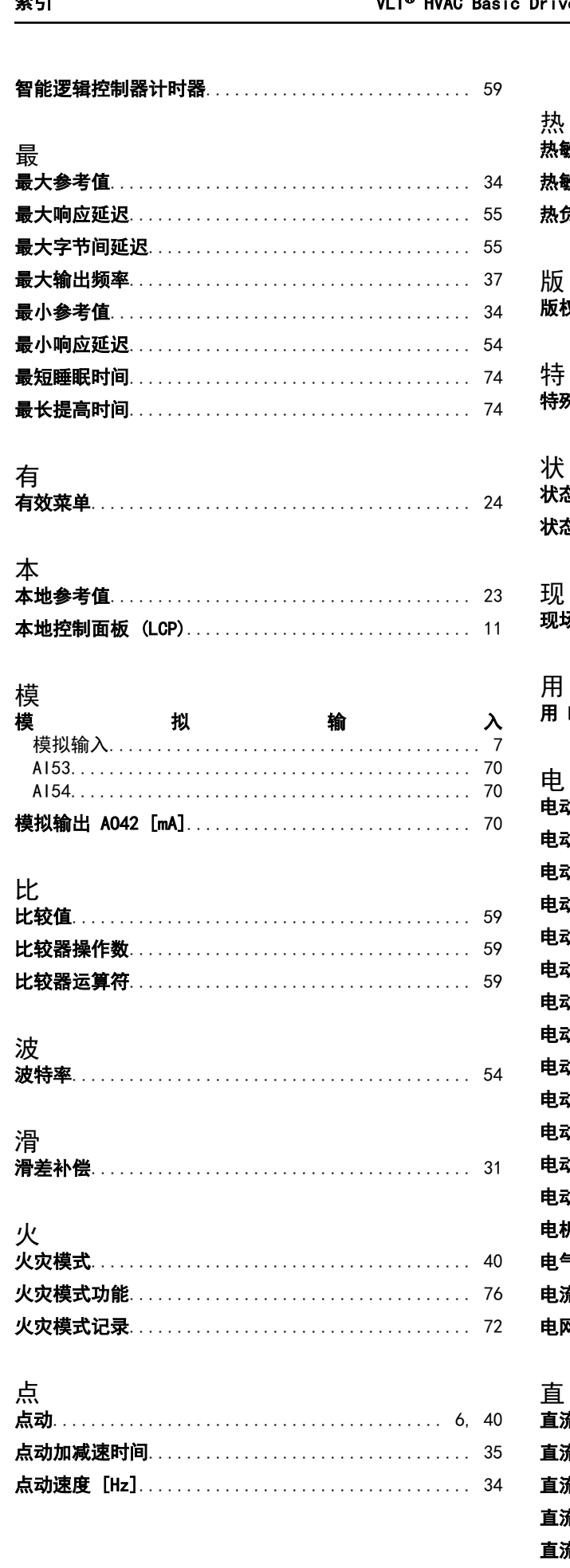

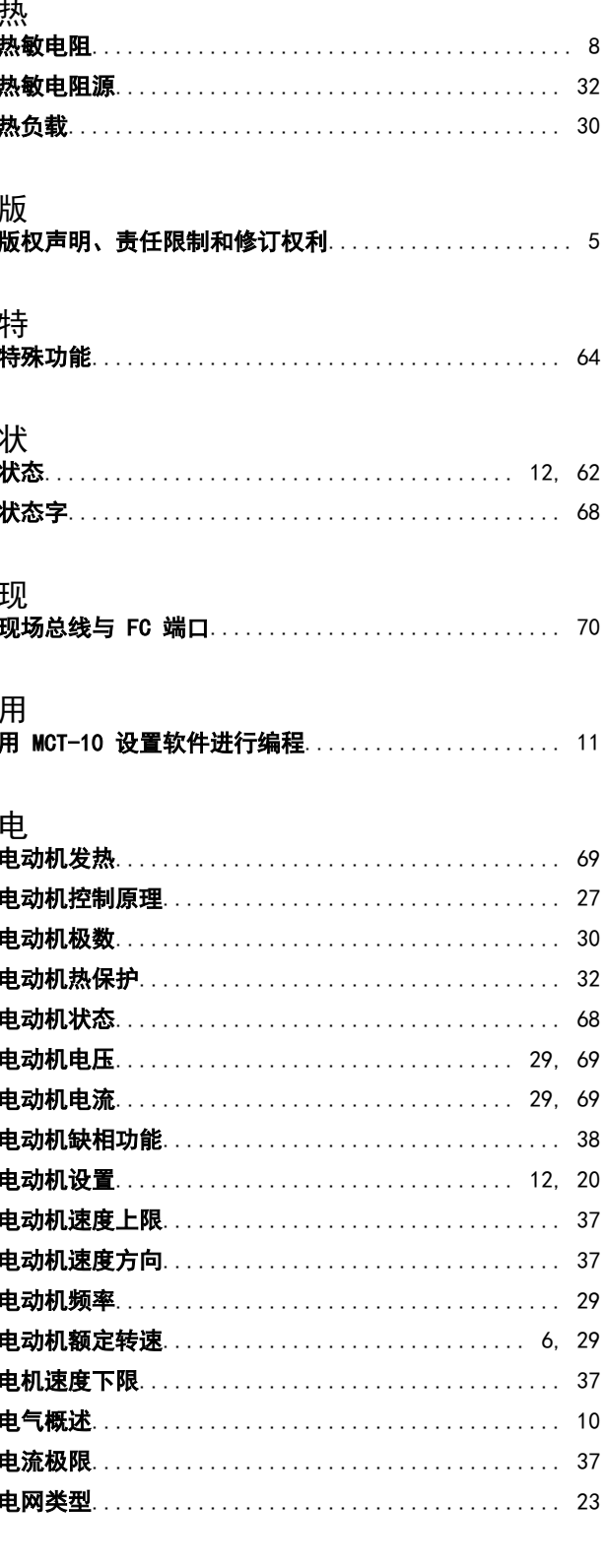

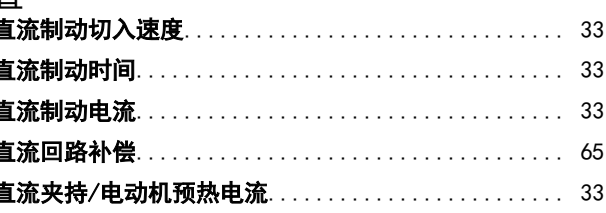

## 索引

睡

端

端

睡眠速度 [Hz].......

18 数字输入......

19 数字输入....... 27 数字输入.......

29 数字输入....... 42 数字输出....... 42 模式.......... 42 模拟输出.......

42 输出最大标定...

42 输出最小标定...

45 数字输出....... 45 模式..........

45 模拟输出....... 45 输出最大标定... 45 输出最小标定... 53 低电压........

53 低电流........

53 的模式.........

53 设置...........

53 高电压........ 53 高电流........

54 低电压........ 54 低电流........ 54 滤波时间常数... 54 的模式.........

54 设置...........

54 高电压........

54 高电流.........

符号. . . . . . . . . . . . . . . .

简介................

给定值提高..........

继电器............. 继电器功能.........

-<br>继电器输出……… [二进制]..........

缩略语..............

联接菜单............

电

符

简

给

继

继

缩

联

40

65

29

23

68

25

 $12$ 

26

 $24$ 

 $11$ 

字

80

 $71$ 

37

37

器

70

70

23

 $21$ 

 $27$ 

 $.7$ 

54

64

66

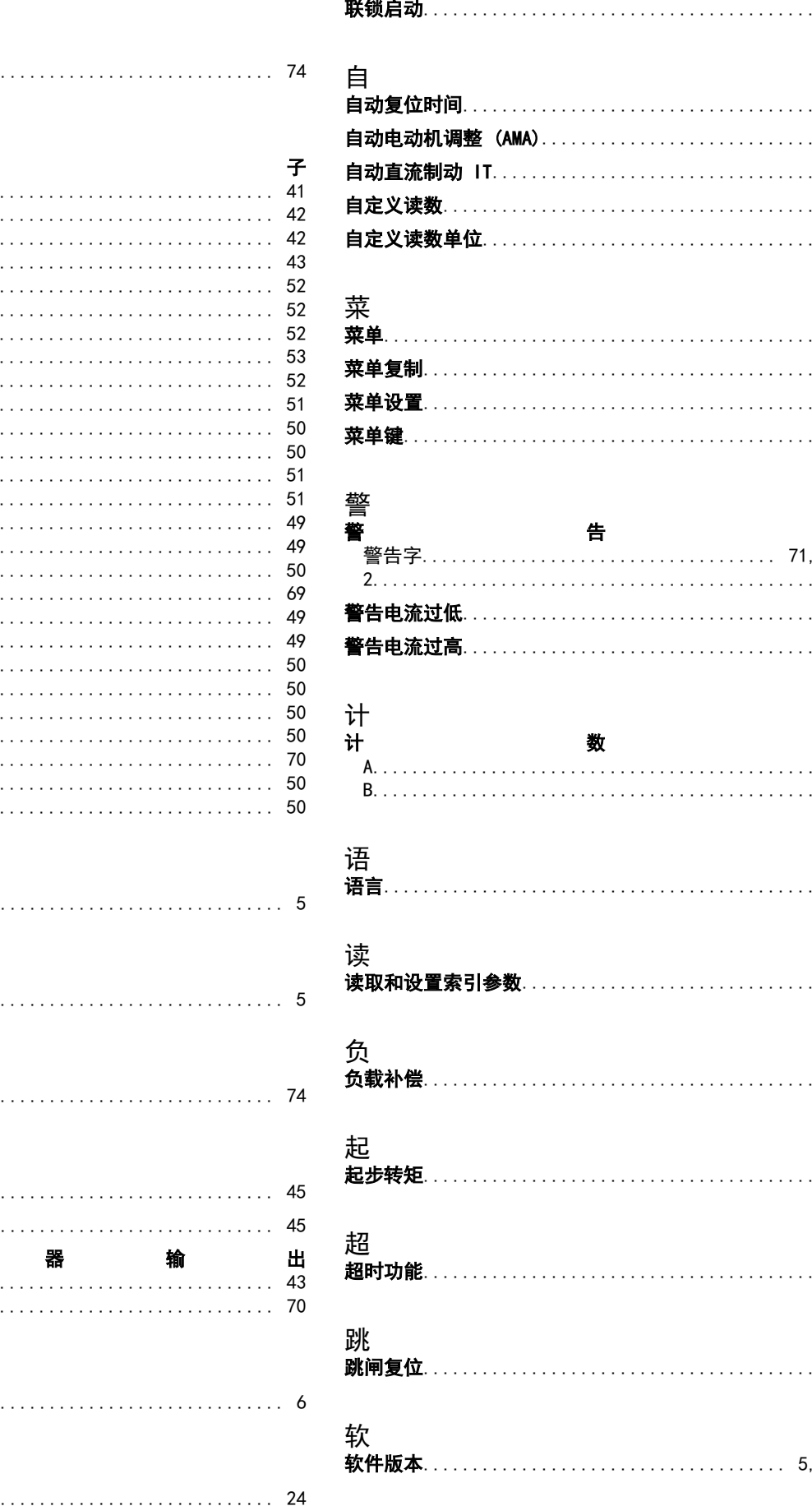

Danfoss

索引

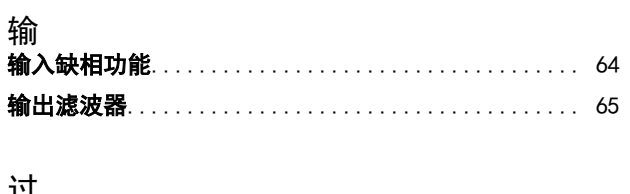

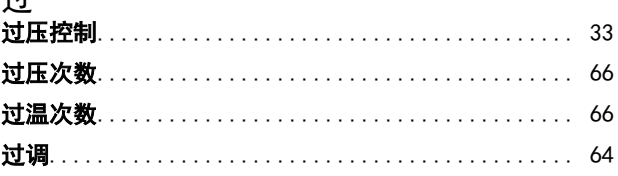

# 运

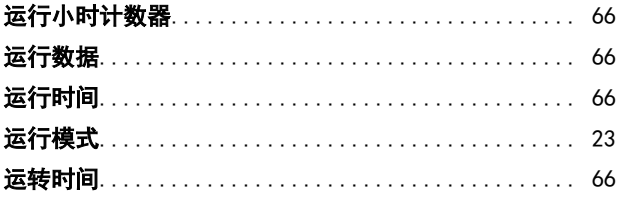

# 逆

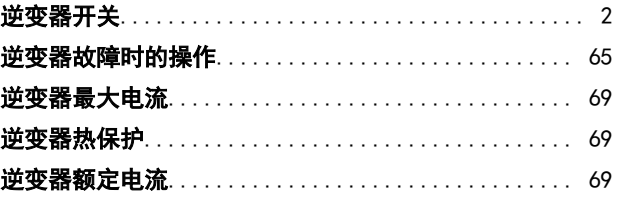

# 诜

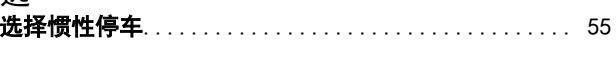

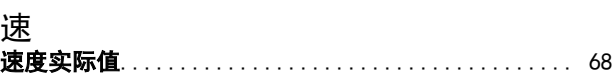

# 谔

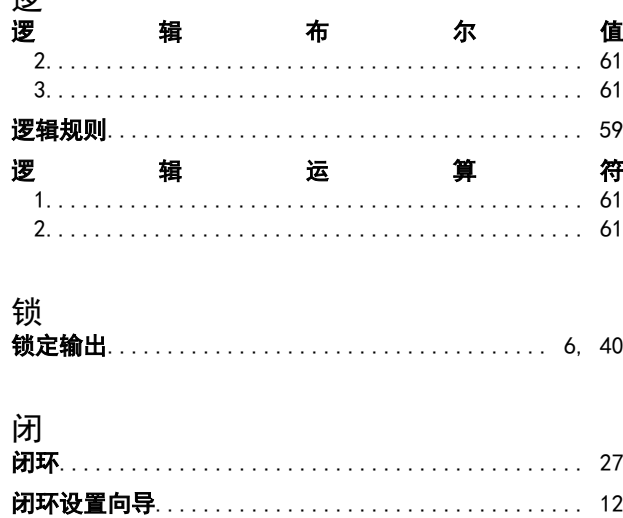

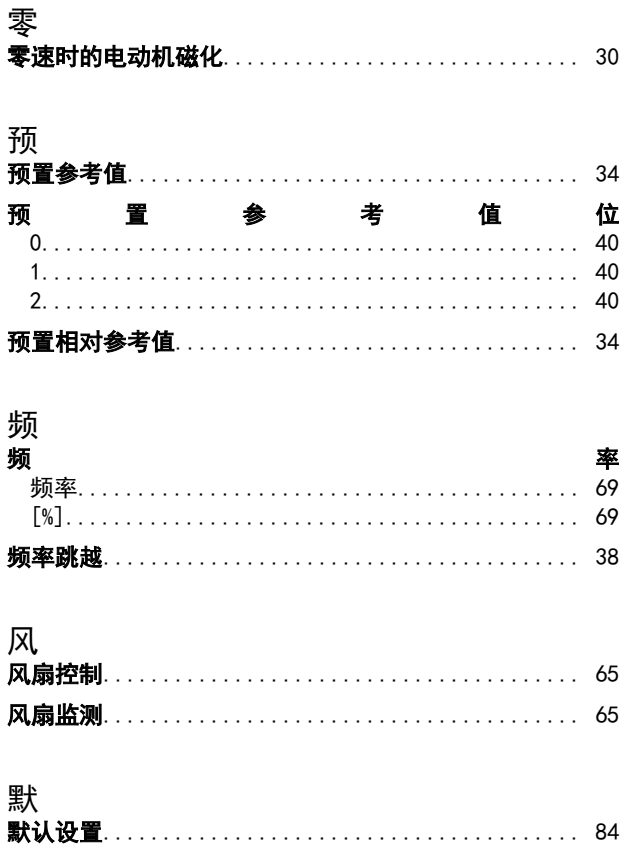

Danfoss